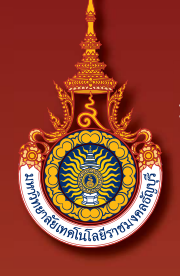

# Journal of Engineering, RMUTT วารสารวิศวกรรมศาสตรราชมงคลธัญบุรี

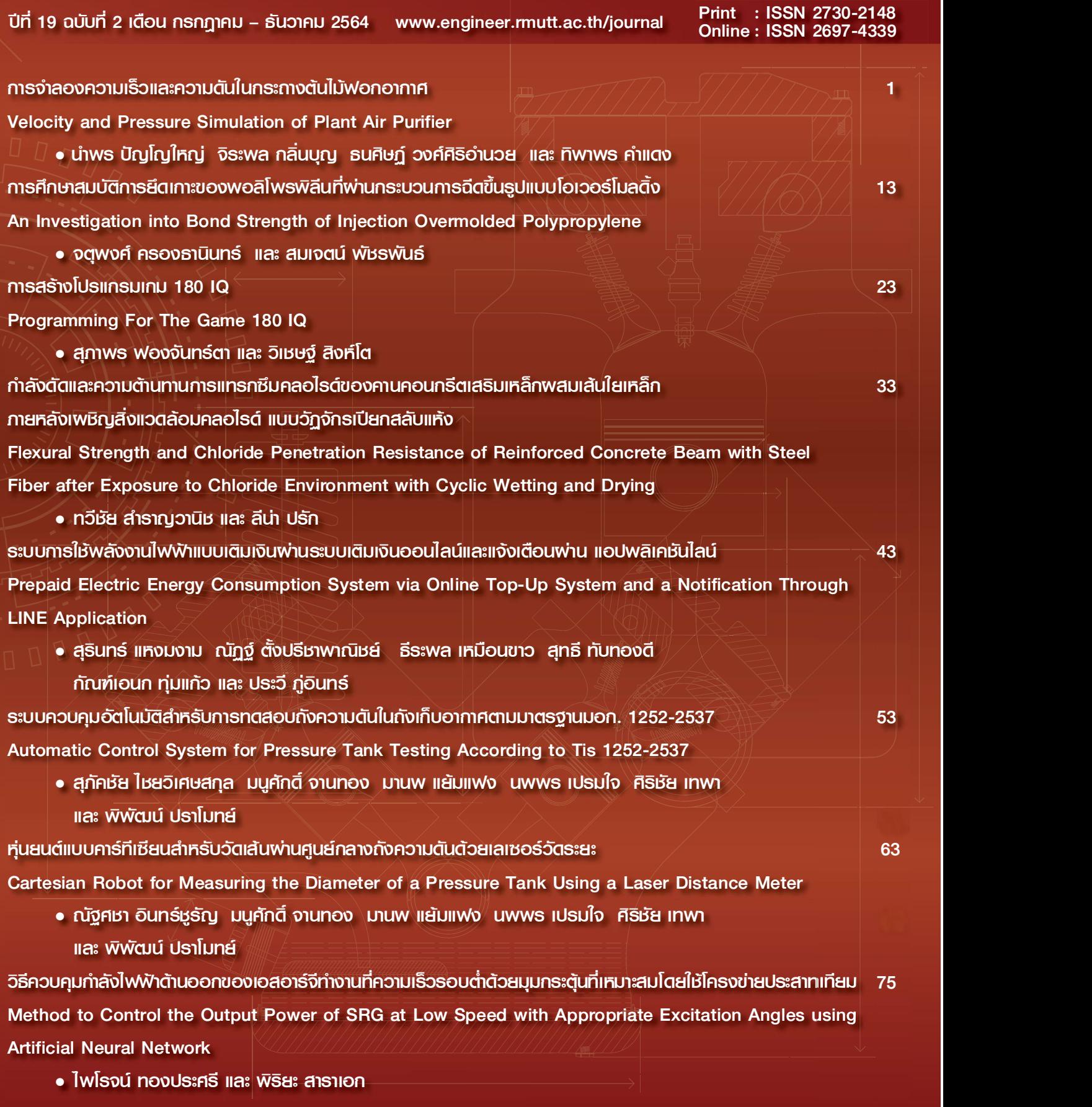

#### **วารสารวิศวกรรมศาสตร ราชมงคลธัญบุรี Journal of Engineering, RMUTT ์ ปี ที่ 19 ฉบับที่2 เดือน กรกฎาคม –ธันวาคม 2564 www.engineer.rmutt.ac.th/journal Print : ISSN 2730-2148 Online : ISSN 2697-4339**

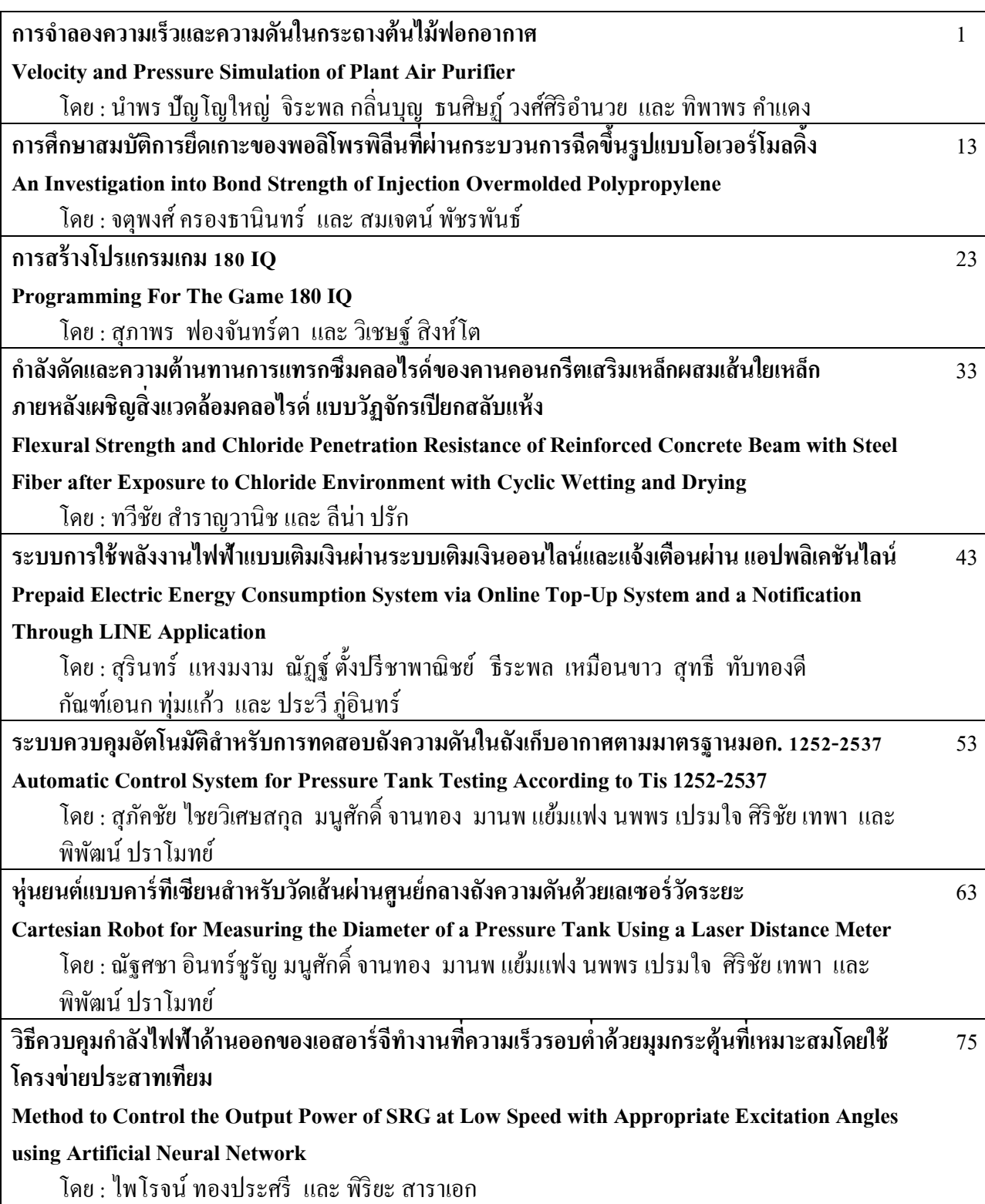

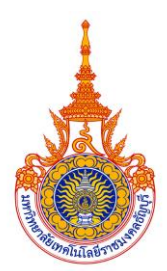

รศ.ดร.ศิริวรรณ รศ.ดร.กัณวริช พ รศ.ดร.ธำรงรัตน์

ผศ.ดร.สมเจตน์ ผศ.ดร.ปฐมทัศน์

ผศ.ดร.ธรรมศักดิ์

# วารสารวิศวกรรมศาสตร์ ราชมงคลธัญบุรี

# **คณะกรรมการจัดทำวารสาร วิศวกรรมศาสตร์ ราชมงคลธัญบุรี**

## **คณะกรรมการที่ปรึกษา**

อธิการบดีมหาวิทยาลัยเทคโนโลยีราชมงคลธัญบุรี รองอธิการบดีฝ่ายวิชาการ คณะบดีคณะวิศวกรรมศาสตร์

#### **กองบรรณาธิการ**

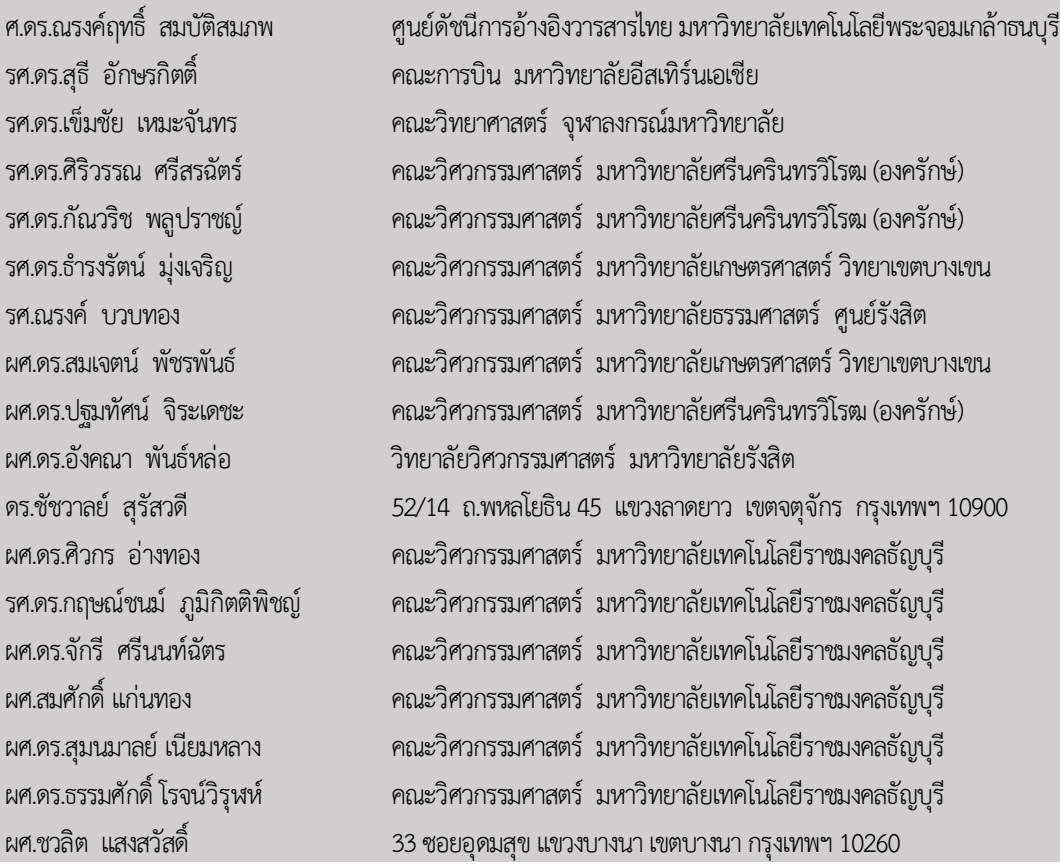

#### **หัวหน้ากองบรรณาธิการ**

ดร.ปรกช สิริสุวัณณ์

#### **เลขานุการ**

## นางสาวอมรรัตน์ ยิ้มอยู่

#### **ผู้ดูแลระบบงานเทคโนโลยีสารสนเทศ**

นายพัฒณ์รพี สุนันทพจน์

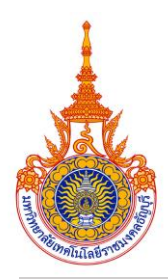

# **Journal of Engineering, RMUTT**

#### **Editorial Board Members**

#### **Consultant Board Members**

President of Rajamangala University of Technology Thanyaburi Vice President of Academic Affairs Dean, Faculty of Engineering

#### **Editorial Board**

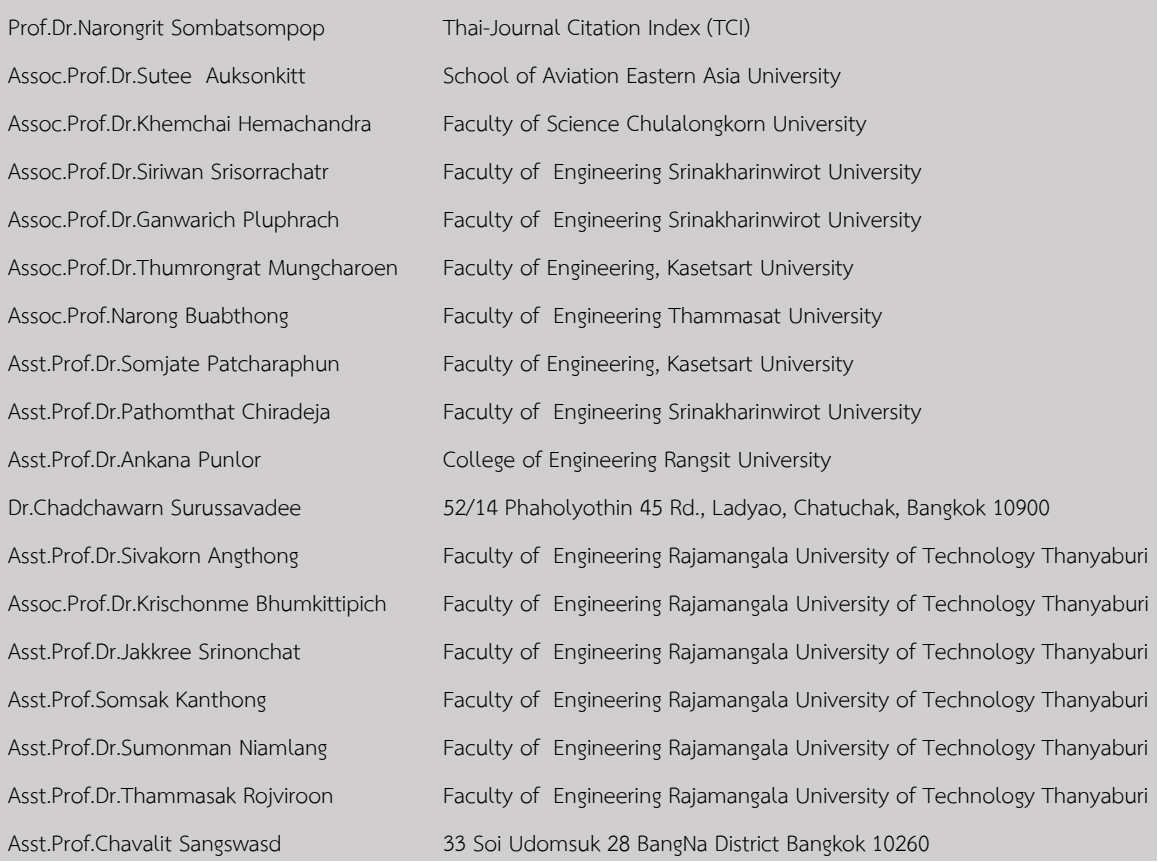

#### **Editor in Chief**

Dr.Porakoch Sirisuwan

#### **Secretary**

Miss Amonrat Yimyoo

#### **System administrator**

Mr.Patrapee Sunantapot

# วารสารวิศวกรรมศาสตร์ ราชมงคลธัญบุรี

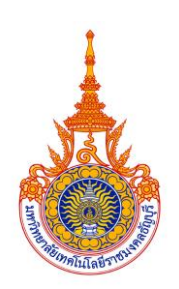

# **บทบรรณาธิการ**

้วารสารวิศวกรรมศาสตร์ ราชมงคลธัญบรี ฉบับนี้เป็นการตีพิมพ์ปีที่ 19 ฉบับที่ 2 ประจำเดือน กรกฎาคม ถึง เดือน ธันวาคม ปีพุทธศักราช 2564 จำนวนบทความตีพิมพ์ 8 บทความ โดยในฉบับนี้มี เนื้อหาทั้งทางด้านวิศวกรรมโยธา วิศวกรรมไฟฟ้า วิศวกรรมเครื่องกล วิศวกรรมวัสดุ และวิศวกรรม เกษตร ซึ่งวารสารยังคงมุ่งมั่นที่จะเป็นสื่อกลางในการแลกเปลี่ยนองค์ความรู้ทางด้านวิทยาศาสตร์และ เทคโนโลยีสู่สาธารณชนอย่างเสมอมา

และสืบเนื่องจาก ประกาศ ก.พ.อ เรื่องหลักเกณฑ์และวิธีการพิจารณาแต่งตั้งบุคคลให้ดำรง ตำแหน่ง ผู้ช่วยศาสตราจารย์ รองศาสตราจารย์ และศาสตราจารย์ (ฉบับที่ 4) พ.ศ. 2564 ที่กำหนดให้ "ผลงานทางวิชาการต้องได้รับการเผยแพร่ในวารสารวิชาการระดับชาติ โดยวารสารวิชาการนั้นต้องมี การตรวจสอบคุณภาพของบทความโดยผู้ทรงคุณวุฒิตรวจสอบบทความ (peer reviewer) ซึ่งเป็น บุคคลภายนอกจากหลากหลายสถาบัน อย่างน้อย 3 คน" ด้วยเหตุดังกล่าว กองบรรณาธิการวารสาร วิศวกรรมศาสตร์ ราชมงคลธัญบุรี จึงได้ดำเนินการเพิ่มจำนวนผู้ทรงคุณวุฒิตรวจสอบบทความจากเดิม 2 คน เป็น 3 คน โดยจะเริ่มตั้งแต่ฉบับการตีพิมพ์ปีที่ 20 ฉบับที่ 1 เป็นต้นไป

กองบรรณาธิการวารสารวิศวกรรมศาสตร์ ราชมงคลธัญบุรี ขอขอบคุณคณะกรรมการ ผู้ทรงคุณวุฒิประเมินบทความ ผู้เขียน และผู้อ่านทุกท่าน ที่ให้การสนับสนุนในการเผยแพร่ผลงานวิจัย ต่างๆ เสมอมา หวังเป็นอย่างยิ่งว่าทุกๆ ท่านจะมีสุขภาพ พลานามัยที่แข็งแรง ปราศจากโรคภัยต่างๆ และยังคงติดตามการเผยแพร่ผลงานของวารสารฯ ต่อไป

กองบรรณาธิการ

# **รายนามผู้ทรงคุณวุฒิผู้พิจารณาบทความ**

ผศ.ดร.บรรยงค์ ร่งเรืองด้วยบญ คณะวิศวกรรมศาสตร์ มหาวิทยาลัยธรรมศาสตร์ ศูนย์รังสิต ผศ.ดร.ปรัชญา เปรมปราณีรัชต์ คณะวิศวกรรมศาสตร์ มหาวิทยาลัยธรรมศาสตร์ ศูนย์รังสิต รศ.ดร.จตุรงค์ ลังกาพินธุ์ คณะวิศวกรรมศาสตร์ มหาวิทยาลัยเทคโนโลยีราชมงคลธัญบุรี ดร.ณรงค์ชัย โอเจริญ คณะวิศวกรรมศาสตร์ มหาวิทยาลัยเทคโนโลยีราชมงคลธัญบุรี ิผศ.ดร.นิศากร สมสข คณะวิศวกรรมศาสตร์ มหาวิทยาลัยเทคโนโลยีราชมงคลธัญบุรี รศ.ดร.ปิติศานต์ กร้ำมาตร คณะวิศวกรรมศาสตร์ มหาวิทยาลัยเทคโนโลยีราชมงคลธัญบุรี รศ.ดร.บุญยัง ปลั่งกลาง คณะวิศวกรรมศาสตร์ มหาวิทยาลัยเทคโนโลยีราชมงคลธัญบุรี ผศ.ดร.พฤศยน นินทนาวงศา คณะวิศวกรรมศาสตร์ มหาวิทยาลัยเทคโนโลยีราชมงคลธัญบุรี ผศ.ดร.มานพ แย้มแฟง คณะวิศวกรรมศาสตร์มหาวิทยาลัยเทคโนโลยีราชมงคลธัญบุรี ดร.กายรัฐ เจริญราษฎร์ คณะวิศวกรรมศาสตร์มหาวิทยาลัยเกษตรศาสตร์กำแพงแสน ผศ.ดร.ณัฐดนัย ตัณฑวิรุฬห์ คณะวิศวกรรมศาสตร์ มหาวิทยาลัยเกษตรศาสตร์ กำแพงแสน ผศ.ดร.วัลลภ กิติสาธร คณะวิศวกรรมศาสตร์มหาวิทยาลัยเทคโนโลยีพระจอมเกล้าพระนครเหนือ รศ.ดร.กวิน สนธิเพิ่มพูน คณะวิศวกรรมศาสตร์มหาวิทยาลัยนเรศวร รศ.ดร.ณัฐพงศ์ ดำรงวิริยะนุภาพ คณะวิศวกรรมศาสตร์มหาวิทยาลัยพะเยา

# **Peer Reviews**

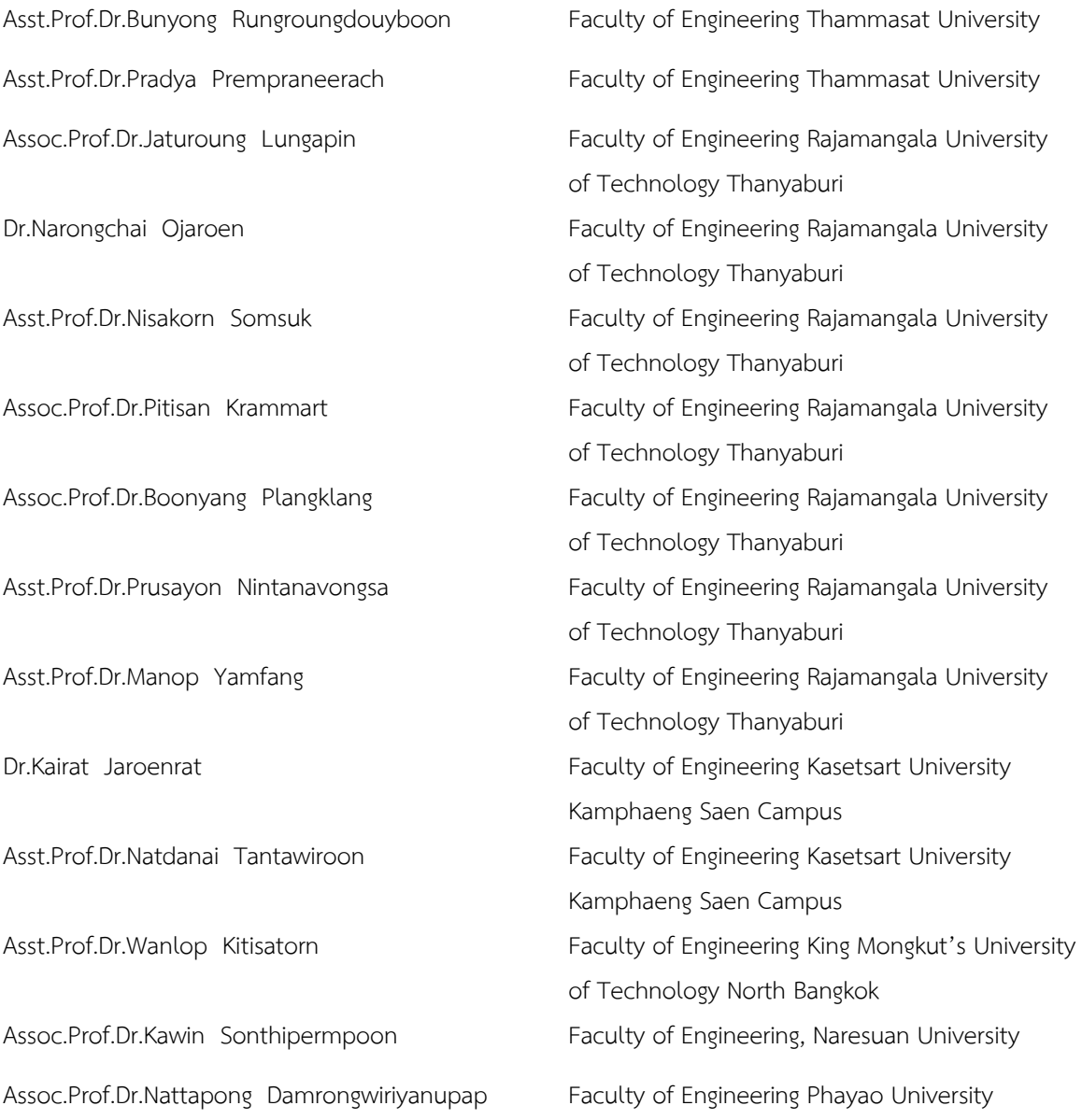

# **การจำลองความเร็วและความดันในกระถางต้นไม้ฟอกอากาศ**

นำพร ปัญโญใหญ่ $^1$  จิระพล กลิ่นบุญ $^2$  ธนศิษฏ์ วงศ์ศิริอำนวย $^1$  และ ทิพาพร คำแดง $^{\scriptscriptstyle 1^{\ast}}$ numpon@mju.ac.th $^1$ , jirapol.kli@rmutr.ac.th $^2$ , thanasit@mju.ac.th $^1$ , tipapon@mju.ac.th $^1^\ast$ 

 $^{\rm 1}$ สาขาวิชาวิศวกรรมเกษตร คณะวิศวกรรมและอุตสาหกรรมเกษตร มหาวิทยาลัยแม่โจ้ <sup>2</sup>สาขาวิชาวิศวกรรมเครื่องกล คณะวิศวกรรมศาสตร์มหาวิทยาลัยเทคโนโลยีราชมงคลรัตนโกสินทร์

#### **บทคัดย่อ**

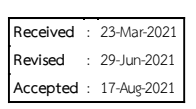

งานวิจัยนี้มีวัตถุประสงค์เพื่อศึกษาการจำลองความเร็วและความดันอากาศในกระถางต้นไม้ฟอกอากาศที่มี สมบัติของวัสดุปลูกแตกต่างกัน ซึ่งสมบัติของวัสดุปลูกที่ทำหน้าที่กรองอากาศมี3 ชนิด ได้แก่ ชนิดที่ 1 ความพรุน 0.35 ขนาดรูพรุน 5 µm ชนิดที่ 2 ความพรุน 0.35 ขนาดรูพรุน 2.5 µm และชนิดที่ 3 ความพรุน 0.7 ขนาดรูพรุน 2.5 µm และพัดลมที่ใช้ดูดอากาศแตกต่างกัน 3 ขนาด ได้แก่ ขนาด 4 นิ้ว อัตราการไหลที่ 37.5 50 และ75 CFM ขนาด 6 นิ้ว อัตราการไหลที่ 85 113.33 และ 170 CFM และขนาด 8 นิ้ว อัตราการไหลที่ 170.5 227.33 และ 341 CFM ตามลำดับ จากการเปรียบเทียบผลการกระจายตัวของความดันต่างและความเร็วที่ได้จากการจำลองโดยใช้ โปรแกรมคอมพิวเตอร์พบว่า ค่าความดันต่างและความเร็วแปรผันตามขนาดพัดลม โดยพัดลมขนาด 8 นิ้ว ค่าความดัน ต่างสูงสุดคือ 96,885.293 Pa และความเร็วสูงสุดที่ตำแหน่งช่องติดตั้งพัดลมดูดอากาศ คือ 6.228 m/s ความเร็วสูงสุด ที่ตำแหน่งช่องลมออกจากกระถางส่วนในที่ใส่วัสดุปลูก คือ 9.829 m/s และการเปรียบเทียบผลของสมบัติวัสดุต่อ ความดันลดและความเร็ว ที่อัตราการไหลเท่ากัน พบว่า วัสดุปลูกที่มีความดันลดและใช้ความเร็วพัดลมสูงที่สุดคือ ชนิด ที่ 2 รองลงมาคือ ชนิดที่ 3 และ ชนิดที่ 1 ตามลำดับ และความเร็วขาออกจากวัสดุปลูกสูงที่สุดคือ ชนิดที่ 1 รองลงมา คือ ชนิดที่ 3 และ ชนิดที่ 2 ตามลำดับ ดังนั้นหากใช้เพื่อกรองฝุ่นขนาดเล็กในอากาศขนาด 2.5 ไมครอน วัสดุปลูกที่ เหมาะสมที่สุดคือ ชนิดที่ 3

**คำสำคัญ:** ความดันต่าง ความเร็วอากาศ วัสดุพรุน เครื่องฟอกอากาศ ต้นไม้

#### **Velocity and Pressure Simulation of Plant Air Purifier**

Numpon Panyoyai $^1$ , Jirapol Klinbun $^2$ , Thanasit Wongsiriamnuay $^1$  and Tipapon Khamdaeng $^{1^*}$ numpon@mju.ac.th $^1$ , jirapol.kli@rmutr.ac.th $^2$ , thanasit@mju.ac.th $^1$ , tipapon@mju.ac.th $^1^\ast$ 

<sup>1\*</sup> Division of Agricultural Engineering, Faculty of Engineering and Agro-Industry, Maejo University

<sup>2</sup> Department of Mechanical Engineering, Faculty of Engineering, Rajamangala University of Technology Rattanakosin

**Received** : 23-Mar-2021 **Revised** : 29-Jun-2021 **Accepted** : 17-Aug-2021

#### **Abstract**

The objective of this research is to simulate the air velocity and pressure in plant air purifier with different filter materials. Three types of the filter material properties are as follows; type 1 porosity of 0.35 and pore size of 5 µm, type 2 porosity of 0.35 and pore size of 2.5 µm, and type 3 porosity of 0.7 and pore size of 2.5 µm. The different fan sizes are used as follows; 4" with volume flow rate of 37.5, 50 and 75 CFM, 6" with volume flow rate of 85, 113.33 and 170 CFM, and 8" with volume flow rate of 170.5, 227.33 and 341 CFM, respectively. The results of pressure difference and velocity obtained from the computer program simulation are found that the pressure difference and velocity increase with fan size. The fan size of 8" provides the maximum pressure difference of 96,885.293 Pa, the maximum fan speed of 6.228 m/s and the maximum outlet air speed of the material pot of 9.829 m/s. From the results of filter materials affected on the pressure drop and velocity, it is found that, at the same volume flow rate, type 2 provides the maximum pressure drop and fan speed followed by type 3 and type 1, respectively. The type 1 provides the maximum outlet air speed of the material pot followed by type 3 and type 2, respectively. Therefore, for the purpose of micro air filter of 2.5 micron, the proper filter material is type 3.

**Keywords:** Pressure drop, Air velocity, Porous media, Air purifier, Plant

เท่าเดิม จะต้องใช้ความเร็วพัดลมที่สูงขึ้น ซึ่งเป็นสาเหตุ ให้พัดลมใช้พลังงานมากขึ้น และส่งผลต่อประสิทธิภาพ และสมรรถนะในการทำงานของระบบได้ [3, 4]

วัส ดุ พ รุ น ถู ก น ำม าใช้ ใน ห ล า ก ห ล า ย อุตสาหกรรม เช่น การประยุกต์ใช้ในทางความร้อน เซลล์เชื้อเพลิง เครื่องแลกเปลี่ยนความร้อน และการ ปรับอากาศหรือฟอกอากาศภายในอาคาร เป็นต้น พฤติกรรมของของไหลและการถ่ายเทความร้อน สามารถวิเคราะห์โดยใช้ระเบียบวิธีทางไฟไนต์เอลิเมนต์ (FEM) [5, 6] แบบจำลองทางคณิตศาสตร์ของการไหล และเทคนิคทางด้านพลศาสตร์ของไหลเชิงคำนวณ (CFD) ได้ถูกนำมาใช้เพื่อช่วยออกแบบ [7] และ วิเคราะห์การไหลของอากาศผ่านวัสดุพรุน [3] ค่าความ ดันต่างเป็นปัญหาสำคัญในการควบคุมการไหลและ ความร้อน ค่าความดันต่างที่เกิดขึ้นแตกต่างกันเป็นผล มาจากตัวแปรโครงสร้างของวัสดุพรุน ขนาดรูพรุน พื้นที่ผิว และความพรุน [8] ซึ่งเทคนิคทางด้าน พลศาสตร์ของไหลเชิงคำนวณสามารถแสดงให้เห็นถึง ปรากฏการณ์ที่เกิดขึ้นในโครงสร้างของวัสดุพรุนได้ แบบจำลองถูกสร้างขึ้นโดยใช้สมการความต่อเนื่อง และ กฎการไหล เช่น ดาร์ซี นาเวียร์-สโตกส์ ซึ่งจะประกอบ ไปด้วยตัวแปรที่เกี่ยวข้องกับความพรุน เช่น ค่าการซึม ผ่านได้ เพื่อศึกษาพลศาสตร์การไหลของของไหลใน วัสดุพรุน [9, 10] นอกจากนี้ยังมีการประยุกต์ใช้ แบบจำลองเชิงตัวเลขสำหรับการศึกษาวัสดุพรุนที่ทำ หน้าที่เป็นตัวกรองอนุภาคเขม่าดีเซลในช่วง PM2.5 โดยขนาดรูพรุนที่จำลองอยู่ในช่วง 0.2-2 µm [11] โดย ที่มาตรฐาน ISO ได้นิยามว่า PM2.5 คืออนุภาคฝุ่น

ละอองที่มีขนาดอนุภาคอยู่ในช่วง 0.3-2.5 µm [12] ก ระ ถ างต้ น ไม้ ฟ อ ก อ าก าศ (Plant air purifier) เป็นการออกแบบเครื่องฟอกอากาศให้มี ฟังก์ชันในการปลูกต้นไม้ขนาดเล็กในสภาพแวดล้อมใน ร่มได้ เพื่อช่วยปรับปรุงสภาพแวดล้อมในการทำงาน เพิ่มพื้นที่สีเขียว สร้างอากาศบริสุทธิ์ อีกทั้งยังสามารถ ใช้เป็นของตกแต่งได้ [1, 2] ได้มีการศึกษาถึงศักยภาพ ของระบบพืชฟอกอากาศในการกำจัดฝุ่นละอองขนาด เล็กและสารประกอบอินทรีย์ระเหยง่ายในอากาศ พบว่าระบบพืชฟอกอากาศสามารถทำให้ความเข้มข้น

**1. บทนำ**

ในปัจจุบัน การเจริญเติบโตของเมืองและ อุตสาหกรรมต่าง ๆ มีการปลดปล่อยมลพิษออกสู่ บ รรยากาศเป็ น จำน วน มาก ส่งผลกระท บ ต่ อ สภาพแวดล้อมและก่อให้เกิดอันตรายต่อสุขภาพ ร่างกาย การอยู่ในพื้นที่ในอาคารหรือในห้องจะช่วยลด การสัมผัสกับมลภาวะหรือแสงแดด ซึ่งโดยส่วนมาก ประมาณ 80-90% [1] คนมักจะใช้ชีวิตและทำงานใน สภาพแวดล้อมในร่ม แต่อย่างไรก็ตาม การอยู่ใน สภาพแวดล้อมในร่มทำให้ไม่มีพื้นที่ใกล้ชิดธรรมชาติ อีกทั้งหากอยู่ในพื้นที่ปิดที่มีการไหลเวียนหรือระบาย อากาศที่ไม่เหมาะสมและมีคุณภาพอากาศไม่ดี เนื่องจากสิ่งสังเคราะห์ต่าง ๆ เช่น หมึกพิมพ์ พลาสติก ผลิตภัณฑ์ทำความสะอาด น้ำยาเคลือบผิว เป็นต้น ก็จะ ทำให้เกิดมลภาวะส่งผลเสียต่อสุขภาพร่างกายได้ เช่นกัน เช่น เกิดอาการปวดหัว คันตา คันจมูก เป็นผื่น และภูมิแพ้ได้ [2] ดังนั้นคุณภาพของสภาพแวดล้อมใน ร่มจึงส่งผลต่อสุขภาพและประสิทธิภาพในการทำงาน โดยตรงอย่างหลีกเลี่ยงไม่ได้

เครื่องฟอกอากาศ (Air purifier หรือ Air cleaner) เป็นเครื่องใช้ไฟฟ้าที่กำจัดสิ่งแปลกปลอมที่มี อยู่ในอากาศ เช่น เชื้อรา ไวรัส แบคทีเรีย รวมถึงกลิ่น ไม่พึงประสงค์อย่าง กลิ่นควันบุหรี่ กลิ่นอับที่อยู่ภายใน บ้านให้หายไป โดยหลักการทำงานของเครื่องจะเป็น การดูดอากาศเหล่านี้เข้าไปในเครื่องผ่านตัวกรองเพื่อ ดักจับสิ่งแปลกปลอม แล้วปล่อยอากาศบริสุทธิ์ออกมา แทน และปัจจุบันเครื่องฟอกอากาศได้มีบทบาทสำคัญ ในชีวิตประจำวันของแต่ละคนที่ต้องผจญกับมลภาวะ และอากาศที่เป็นพิษมากขึ้นเรื่อย ๆ ในขณะเดียวกัน เทคโนโลยีก็ถูกพัฒนาขึ้นเพื่อสร้างเครื่องฟอกอากาศ และวัสดุกรองอากาศแบบต่าง ๆ มากมาย

การเลือกใช้แผ่นกรองอากาศมีผลต่อค่าความ ดันต่าง ความเร็ว และการใช้พลังงานของพัดลม การใช้ แผ่นกรองอากาศในระบบปรับอากาศมักจะมีความ ต้านทานเกิดขึ้นในระบบ เมื่อแผ่นกรองมีสิ่งสกปรกมา อุดตัน ความดันลดของแผ่นกรองและความดันรวมของ พัดลมจะสูงขึ้น อัตราการไหลอากาศจะลดลงเนื่องจาก ค่าความดันต่างลดลง หากต้องการอัตราการไหลอากาศ

ของฟอร์มาดีไฮด์ลดลงอยู่ในช่วง 23-37% [13] ซึ่งมี อัตราการกำจัดฟอร์มาดีไฮด์ที่สูงกว่าเครื่องฟอกอากาศ ทางกลทั่วไปที่ขายตามท้องตลาด

ดังนั้นในงานวิจัยนี้จึงได้ออกแบบกระถาง ต้นไม้ฟอกอากาศ โดยได้ศึกษาค่าความเร็วและความ ดันอากาศในกระถางต้นไม้ฟอกอากาศที่มีสมบัติของ วัสดุปลูกที่ทำหน้าที่กรองฝุ่นซึ่งมีขนาดรูพรุนของวัสดุ พรุนขนาดเล็กสุด 2.5 ไมครอน และอัตราการไหลของ พัดลมที่แตกต่างกัน และจำลองสภาพความเร็วและ ความดันอากาศโดยใช้แบบจำลองทางคณิตศาสตร์ที่ พิจารณาการไหลอากาศผ่านวัสดุพรุนและประมวลผล โดยใช้โปรแกรมคอมพิวเตอร์ เพื่อให้ได้ตัวแปรของ สมบัติของวัสดุปลูกและอัตราการไหลของพัดลมที่ เหมาะสมสำหรับการนำไปสร้างกระถางต้นไม้ฟอก อากาศต้ำแบบ

### **2. วิธีการดำเนินงาน**

**2.1 การออกแบบกระถางต้นไม้ฟอกอากาศ**

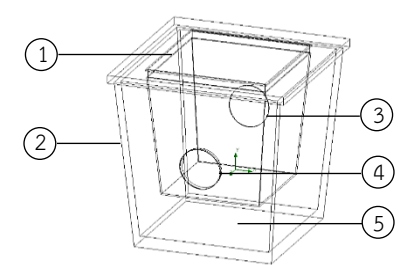

**รูปที่ 1** แบบจำลองกระถางต้นไม้ฟอกอากาศ

แบบจำลองกระถางต้นไม้ฟอกอากาศในรูปที่ 1 ประกอบด้วย (1) กระถางส่วนใน เป็นช่องใส่วัสดุ ปลูกที่ทำหน้าที่กรองอากาศ (2) กระถางส่วนนอก (3) ช่องลมออกจากกระถางส่วนใน (4) ช่องลมออกจาก กระถางส่วนนอก เป็นช่องติดตั้งพัดลมดูดอากาศ และ (5) ช่องทางการไหลอากาศในกระถาง

กระถางส่วนในซึ่งเป็นช่องใส่วัสดุปลูกที่ทำ หน้าที่กรองอากาศ มีขนาด 30×30 cm สูง 30 cm ความหนา 0.25 cm มุมลาดเอียง 5˚ เจาะรูด้านข้าง กระถางที่ตำแหน่งกึ่งกลาง ขนาด 4" เพื่อเป็นช่องลม ออกจากกระถางส่วนใน โดยกำหนดให้มีขนาดเท่ากับ พัดลมดูดอากาศขนาดเล็กสุด ส่วนกระถางส่วนนอก มี ขนาด 40×40 cm สูง 40 cm ความหนา 1.25 cm มุมลาดเอียง 5˚ เช่นกัน ด้านข้างกระถางมีการเจาะรูที่ ตำแหน่งกึ่งกลางเพื่อติดตั้งพัดลมดูดอากาศที่มีขนาด เส้นผ่านศูนย์กลาง 4" 6" และ 8" ตามลำดับ โดย ออกแบบตามขนาดและคุณลักษณะเฉพาะของพัดลม ดูดอากาศที่มีขายตามท้องตลาด ซึ่งที่ขนาด 4" มีอัตรา การไหลที่ 37.5 50 และ 75 CFM ขนาด 6" มีอัตรา การไหลที่ 85 113.33 และ 170 CFM และขนาด 8" มี อัตราการไหลที่ 170.5 227.33 และ 341 CFM ตามลำดับ โดยเมื่อประกอบกระถางส่วนในและส่วน นอกเข้าด้วยกัน ช่องติดตั้งพัดลมดูดอากาศของกระถาง ส่วนนอกจะวางอยู่ในตำแหน่งตรงข้ามกับช่องลมออก จากกระถางส่วนใน

## **2.2 จำลองสภาพความเร็วและความดัน**

เพื่อศึกษาผลของวัสดุปลูก ขนาดพัดลม และ อัตราการไหลอากาศ ที่มีต่อความเร็วและความดัน อากาศในกระถางต้นไม้ฟอกอากาศ ผู้วิจัยจึงได้จำลอง สภ าพ ความเร็วและความดันโดยใช้โป รแกรม คอมพิวเตอร์Solidworks Flow Simulation v2019 (Dassault Systèmes SolidWorks Corp., USA) ที่ เงื่อนไขต่าง ๆ โดยมีสมการทางคณิตศาสตร์ที่เกี่ยวข้อง การกำหนดเงื่อนไขการจำลองสภาพในแบบจำลองเชิง ตัวเลข วิธีการเชิงตัวเลข และการคำนวณตัวแปรที่ได้ จากการจำลองสภาพ ดังรายละเอียดต่อไปนี้

#### **2.2.1 สมการควบคุม**

สมการควบคุมที่ใช้ในแบบจำลอง ประกอบด้วยสมการของความต่อเนื่องและสมการนา เวียร์-สโตกส์ [14]

$$
\frac{\partial u}{\partial x} + \frac{\partial v}{\partial y} = 0 \tag{1}
$$

$$
\mu \left( \frac{\partial^2 u}{\partial x^2} + \frac{\partial^2 u}{\partial y^2} \right) - \frac{\partial p}{\partial x} = \rho \left( u \frac{\partial u}{\partial x} + v \frac{\partial u}{\partial y} \right) (2)
$$

$$
\mu \left( \frac{\partial^2 v}{\partial x^2} + \frac{\partial^2 v}{\partial y^2} \right) - \frac{\partial p}{\partial y} = \rho \left( u \frac{\partial v}{\partial x} + v \frac{\partial v}{\partial y} \right) (3)
$$

โดยที่  $\boldsymbol{\eta}$  และ  $\boldsymbol{\eta}$  คือ ความเร็ว (m/s) ในแนวแกน  $\boldsymbol{\chi}$ และ ตามลำดับ คือ ความหนืดพลศาสตร์ (Ns/m $^2)$   $\rho$  คือ ความหนาแน่น (kg/m $^3$ ) และ  $p$  คือ ความดัน (Pa) ในกรณีที่มีการไหลของอากาศผ่านวัสดุ พรุนจะมีการพิจารณากฏของดาร์ซีร่วมกับสมการนา เวียร์-สโตกส์ด้วย

# **2.2.2 ค่าการซึมผ่านได้**

ค่าความสามารถในการซึมผ่านได้  $(k)$  สามารถหาได้จากสมการความสัมพันธ์ที่ขึ้นกับ ขนาดของรูพรุน

$$
k = \frac{32\mu}{\varepsilon \rho D^2} \tag{4}
$$

โดยที่  $\varepsilon$  คือ ความพรุนของวัสดุพรุน และ  $D$  คือ ขนาดรูพรุน (m)

# **2.2.3 เงื่อนไขในการจำลองสภาพ**

ในการจำลองสภาพการไหลของ อากาศในกระถาง จะกำหนดให้ประเภทการไหลเป็น แบบทั้งราบเรียบและปั่นป่วน เงื่อนไขเป็นผนังเรียบ และไม่มีการเปลี่ยนแปลงอุณหภูมิ กำหนดเงื่อนไข เริ่มต้นของแบบจำลอง ความดันเท่ากับ 101.325 kPa กำหนดเงื่อนไขขอบ ดังแสดงในรูปที่ 2 คือ 1) ความดัน ขาเข้า ( $P_{\dot{t}}$ ) ทางด้านบนของกระถาง เท่ากับ 101.325 kPa และ 2) อัตราการไหลขาออก ( $Q_o$ ) ทางช่องติดตั้ง พัดลมดูดอากาศ ขนาด 4" มีอัตราการไหลที่ 37.5 50 และ 75 CFM ขนาด 6" มีอัตราการไหลที่ 85 113.33 และ 170 CFM และขนาด 8" มีอัตราการไหลที่ 170.5 227.33 และ 341 CFM ตามลำดับ และกำหนดวัสดุ ปลูกเป็นวัสดุพรุนที่มีสมบัติของวัสดุที่แตกต่างกัน 3 ชนิด ได้แก่ ชนิดที่ 1 ความพรุน 0.35 ขนาดรูพรุน 5 µm ชนิดที่ 2 ความพรุน 0.35 ขนาดรูพรุน 2.5 µm และชนิดที่ 3 ความพรุน 0.7 ขนาดรูพรุน 2.5 µm โดย ความพรุนและขนาดรูพรุนที่เลือก พิจารณาจากช่วง ความพรุนและขนาดรูพรุนของวัสดุปลูกที่สามารถใช้ใน การปลูกต้นไม้แบบไร้ดิน ได้แก่กลุ่มอนินทรีย์สาร เช่น หิน กรวด ทราย เพอร์ไลต์เม็ดดินเผา เป็นต้น และ กลุ่มวัสดุสังเคราะห์ เช่น เม็ดโฟม แผ่นฟองน้ำ เป็นต้น [15, 16]

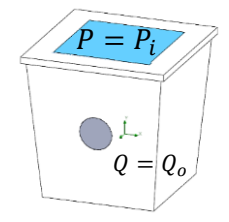

**รูปที่ 2** เงื่อนไขขอบของแบบจำลอง

# **2.2.4 วิธีการเชิงตัวเลข**

วิธีการเชิงตัวเลขสามารถแสดงเป็น แผนภาพได้ดังรูปที่ 3

เริ่มการจำลองสภาพโดยการใส่ค่า เงื่อนไขเริ่มต้นและสมบัติของวัสดุที่เป็นขอบเขตของ การจำลองสภาพ จากนั้นกำหนดเงื่อนไขขอบที่ขอบเขต ของของไหล โดยการไหลของอากาศ กำหนดให้มีความ ดันขาเข้าและอัตราการไหลขาออก ที่ตำแหน่งทางด้าน บนของกระถางและที่ตำแหน่งช่องติดตั้งพัดลมดูด อากาศ ตามลำดับ เลือกสมการสำหรับคำนวณค่า ความสามารถในการซึมผ่านได้ และแก้สมการควบคุม ซึ่งประกอบด้วยสมการของความต่อเนื่องและสมการนา เวียร์-สโตกส์ ในกรณีที่มีการไหลของอากาศผ่านวัสดุ พรุน เพื่อหาความเร็วและความดันของอากาศใน กระถางต้นไม้ฟอกอากาศ

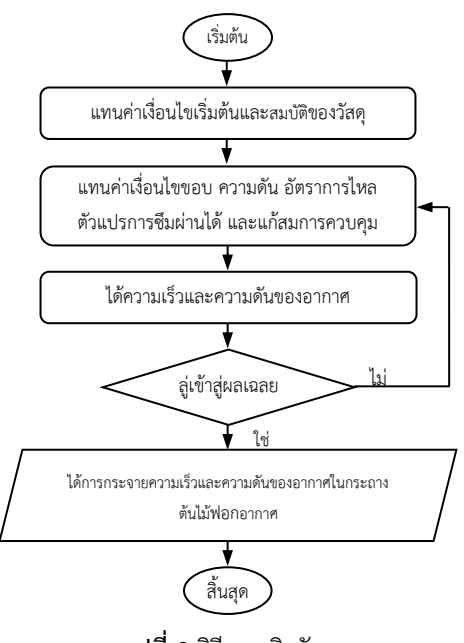

**รูปที่ 3** วิธีการเชิงตัวเลข

## **2.3 การคำนวณตัวแปร**

ตัวแปรที่คำนวณคือ ค่าความดันต่างของ แบบจำลองกระถางต้นไม้ฟอกอากาศ ( $\Delta P_{total}$ )

$$
\Delta P_{total} = P_i - P_o \qquad \qquad (5)
$$

โดยที่  $P_i$  คือ ความดันขาเข้าทางด้านบนของกระถาง (Pa) และ  $P_o$  คือ ความดันขาออกทางช่องติดตั้งพัดลม ดูดอากาศ (Pa)

คำนวณค่าความดันลดของวัสดุปลูกที่เป็น วัสดุพรุน ( $\Delta P$ ) จากสมการ

$$
\Delta P = P_i - P_{o,m} \tag{6}
$$

โดยที่  $P_{o.m.}$  คือ ความดันขาออก ที่ตำแหน่งช่องลม ออกจากกระถางส่วนในที่ใส่วัสดุปลูก (Pa)

นอกจากนี้ จากกราฟความเร็วที่แปรกับพิกัด ตามแนวเส้นผ่านศูนย์กลาง จะได้ค่าความเร็วสูงสุดที่ ตำแหน่งช่องติดตั้งพัดลมดูดอากาศและความเร็วสูงสุด ที่ตำแหน่งช่องลมออกจากกระถางส่วนในที่ใส่วัสดุปลูก

# **3. ผลและการวิจารณ์ผล**

## **3.1 ผลของอัตราการไหลต่อความดัน**

รูปที่ 4 แสดงค่าความดันต่างของกระถาง ต้นไม้ฟอกอากาศที่ขนาดพัดลม 4" 6" และ 8" ที่อัตรา การไหลต่าง ๆ โดยกำหนดวัสดุปลูกเป็นชนิดเดียวกัน จากผลการจำลองสภาพพบว่า อัตราการไหลของพัดลม แปรผันตรงกับค่าความดันต่าง เมื่อขนาดพัดลมเพิ่มขึ้น อัตราการไหลสูงขึ้น เป็นผลทำให้ค่าความดันต่าง เพิ่มขึ้น สอดคล้องกับผลงานวิจัยก่อนหน้านี้ [10, 17] ค่าความดันต่างสูงสุดเท่ากับ 96,885.29 Pa ที่ขนาด พัดลม 8" อัตราการไหล 341 CFM และค่าความดัน ต่างต่ำสุดเท่ากับ 74,619.01 Pa ที่ขนาดพัดลม 4" อัตราการไหล 37.5 CFM

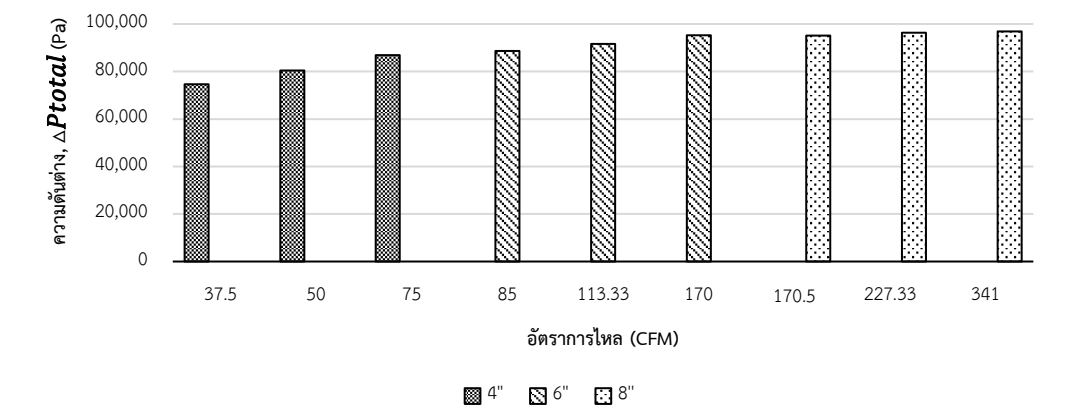

**รูปที่ 4** ค่าความดันต่างของกระถางต้นไม้ฟอกอากาศที่ขนาดพัดลม 4" 6" และ 8" ที่อัตราการไหลต่าง ๆ

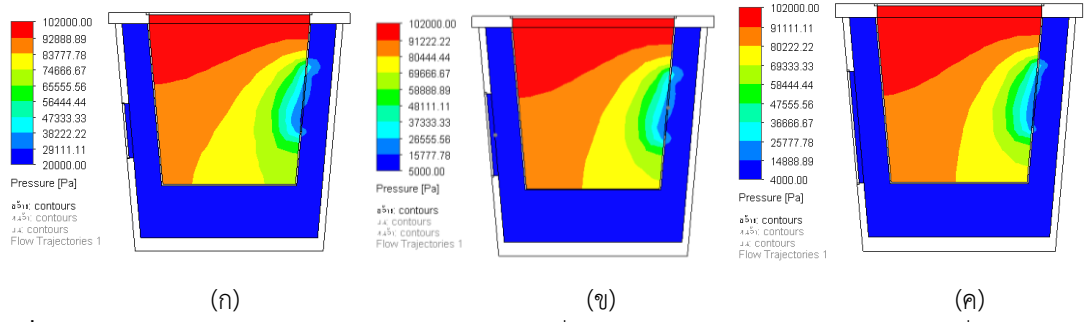

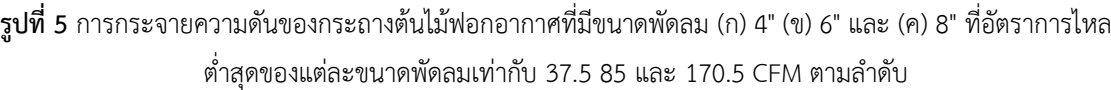

ดูดอากาศจะลดลง ส่วนความดันขาเข้าทางด้านบนของ กระถางมีค่าคงที่เนื่องจากถูกกำหนดเป็นเงื่อนไขขอบ ดังนั้นจึงส่งผลทำให้ค่าความดันต่างเพิ่มขึ้น ความดันใน วัสดุปลูกจะค่อย ๆ ลดลงจากตำแหน่งด้านบนของ กระถาง ลงมาที่ตำแหน่งช่องลมออกจากกระถางส่วน

รูปที่ 5 แสดงการกระจายความดันของ กระถางต้นไม้ฟอกอากาศที่มีขนาดพัดลม 4" 6" และ 8" (ที่อัตราการไหลต่ำสุดของแต่ละขนาดพัดลมเท่ากับ 37.5 85 และ 170.5 CFM) ตามลำดับ เมื่ออัตราการ ไหลเพิ่มขึ้น พบว่าความดันขาออกทางช่องติดตั้งพัดลม ใน และความดันภายในช่องทางการไหลอากาศใน กระถางจะมีค่าลดลงเมื่ออัตราการไหลเพิ่มขึ้นตาม ขนาดของพัดลม

## **3.2 ผลของอัตราการไหลต่อความเร็ว**

รูปที่ 6 และ 7 แสดงค่าความเร็วสูงสุดที่ ตำแหน่งช่องลมออกจากกระถางส่วนในที่ใส่วัสดุปลูก และความเร็วสูงสุดที่ตำแหน่งช่องติดตั้งพัดลมดูด อากาศขนาด 4" 6" และ 8" ตามลำดับ โดยพิจารณาที่ อัตราการไหลต่าง ๆ และกำหนดวัสดุปลูกเป็นชนิด เดียวกัน จากผลการจำลองสภาพพบว่า อัตราการไหล ของพัดลมแต่ละขนาด จะแปรผันตรงกับความเร็วของ พัดลม (รูปที่ 7) สอดคล้องกับผลงานวิจัยก่อนหน้านี้ [8, 10] กล่าวคือ ที่อัตราการไหลสูงสุดของพัดลมแต่ละ ขนาด ความเร็วจะมีค่าสูงสุด ที่ขนาดพัดลม 4" อัตรา การไหลสูงสุด 75 CFM มีความเร็วสูงสุด 3.06 m/s ขนาดพัดลม 6" อัตราการไหลสูงสุด 170 CFM มี ความเร็วสูงสุด 3.08 m/s และขนาดพัดลม 8" อัตรา การไหลสูงสุด 341 CFM มีความเร็วสูงสุด 6.23 m/s

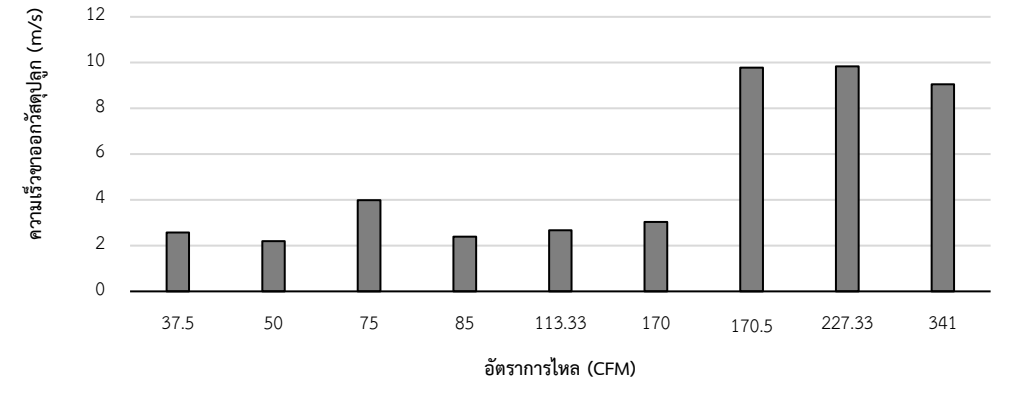

**รูปที่ 6** ค่าความเร็วสูงสุดที่ตำแหน่งช่องลมออกจากกระถางส่วนในที่ใส่วัสดุปลูกที่อัตราการไหลต่าง ๆ

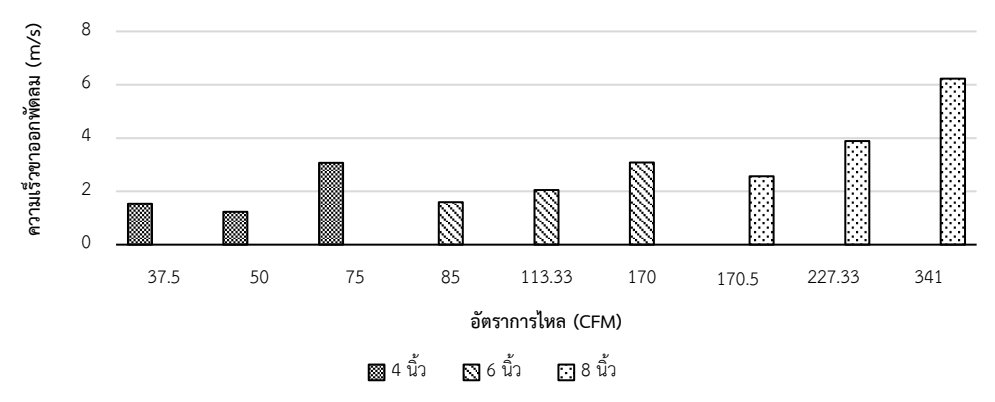

**รูปที่ 7** ค่าความเร็วสูงสุดที่ตำแหน่งช่องติดตั้งพัดลมดูดอากาศขนาด 4" 6" และ 8" ที่อัตราการไหลต่าง ๆ

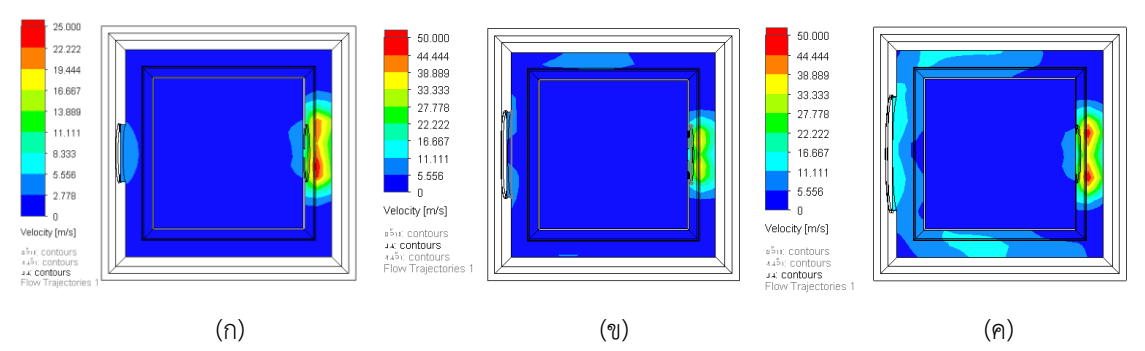

**รูปที่ 8** การกระจายความเร็วในกระถางต้นไม้ฟอกอากาศที่มีขนาดพัดลม (ก) 4" (ข) 6" และ (ค) 8" ที่อัตราการไหล สูงสุดของแต่ละขนาดพัดลมเท่ากับ 75 170 และ 341 CFM ตามลำดับ

ขนาดพัดลมเท่ากัน พิจารณาที่อัตราการไหลแตกต่าง กัน 3 ระดับคือ 170.5 227.33 และ 341 CFM จากผล การจำลองสภาพพบว่า การใช้พัดลมที่มีอัตราการไหล เพิ่มขึ้นทำให้ค่าความดันลดสูงขึ้น และชนิดของวัสดุ ปลูกมีผลต่อค่าความดันลด โดยพิจารณาที่อัตราการ ไหลต่ำสุดที่ 170.5 CFM สามารถเรียงลำดับค่าความ ดันลดจากน้อยไปมากได้ดังนี้ วัสดุปลูกชนิดที่ 1 ความ พรุน 0.35 ขนาดรูพรุน 5 µm มีค่าความดันลดเท่ากับ 78,263.17 Pa รองลงมาคือ วัสดุปลูกชนิดที่ 3 ความ พรุน 0.7 ขนาดรูพรุน 2.5 µm มีค่าความดันลดเท่ากับ 88,997.78 Pa และวัสดุปลูกชนิดที่ 2 ความพรุน 0.35 ขนาดรูพ รุน 2.5 µm มีค่าความดันลดเท่ากับ 95,134.02 Pa ขนาดรูพรุนและความพรุนมีผลต่อค่า ความดันลดและค่าการซึมผ่านได้ [9, 18, 19] โดยที่ ขนาดรูพรุนใหญ่และความพรุนสูงจะส่งผลทำให้ค่า ความดันลดมีค่าลดลงและค่าการซึมผ่านได้มีค่าสูงขึ้น ความดันลดของวัสดุปลูกชนิดที่ 1 มีค่าน้อยที่สุด เนื่องจากวัสดุมีความพรุนต่ำแต่ขนาดรูพรุนใหญ่ขณะที่ วัสดุปลูกชนิดที่ 3 มีความพรุนสูงแต่ขนาดรูพรุนเล็ก แสดงให้เห็นถึงตัวแปรของขนาดรูพรุนมีผลต่อค่าความ ดันลดมากกว่าความพรุน ส่วนวัสดุปลูกชนิดที่ 2 มี ความพรุนต่ำและขนาดรูพรุนเล็ก จึงทำให้มีค่าความดัน ลดสูงที่สุด

เมื่อเปรียบเทียบขนาดพัดลมที่แตกต่างกัน พบว่าขนาดพัดลม 8" มีความเร็วของพัดลมสูงที่สุด และขนาดพัดลม 4" และ 6" มีความเร็วของพัดลม ใกล้เคียงกัน แต่พัดลมขนาด 6" มีอัตราการไหล มากกว่า ดังนั้นหากต้องการอัตราการไหลที่สูงและใช้ ความเร็วพัดลมต่ำ ควรเลือกพัดลมขนาด 6"

ความสัมพันธ์ของการกระจายความเร็วใน กระถางต้นไม้ฟอกอากาศกับกราฟในรูปที่ 6 และ 7 ที่ ขนาดพัดลม 4" 6" และ 8" ที่อัตราการไหลสูงสุดของ แต่ละขนาดพัดลมเท่ากับ 75 170 และ 341 CFM ตามลำดับ แสดงในรูปที่ 8

จากรูปที่ 8 พบว่า ความเร็วขาออกจาก กระถางส่วนในที่ใส่วัสดุปลูกมีค่าสูงสุดที่ขนาดพัดลม 8" รองลงมาคือ 4" และ 6" (9.06 3.98 และ 3.04 m/s) ตามลำดับ และความเร็วภายในช่องทางการไหลอากาศ ในกระถางจะมีค่าเพิ่มขึ้นเมื่ออัตราการไหลเพิ่มขึ้นตาม ขนาดของพัดลม

#### **3.3 ผลของวัสดุปลูกต่อความดัน**

รูปที่ 9 แสดงค่าความดันลดในกระถางต้นไม้ ฟอกอากาศที่มีวัสดุปลูกแตกต่างกัน 3 ชนิด ได้แก่ ชนิด ที่ 1 ความพรุน 0.35 ขนาดรูพรุน 5 µm ชนิดที่ 2 ความพรุน 0.35 ขนาดรูพรุน 2.5 µm และชนิดที่ 3 ความพรุน 0.7 ขนาดรูพรุน 2.5 µm โดยกำหนดให้

 $\Omega$ 

20,000 40,000 60,000 80,000 100,000

**ความดันลด, ∆ (Pa)**

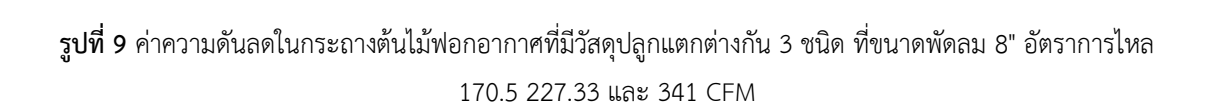

170.5 CFM 227.33 CFM 341 CFM

ชนิดที่ 1 ชนิดที่ 2 ชนิดที่ 3

**ชนิดวัสดุปลูก**

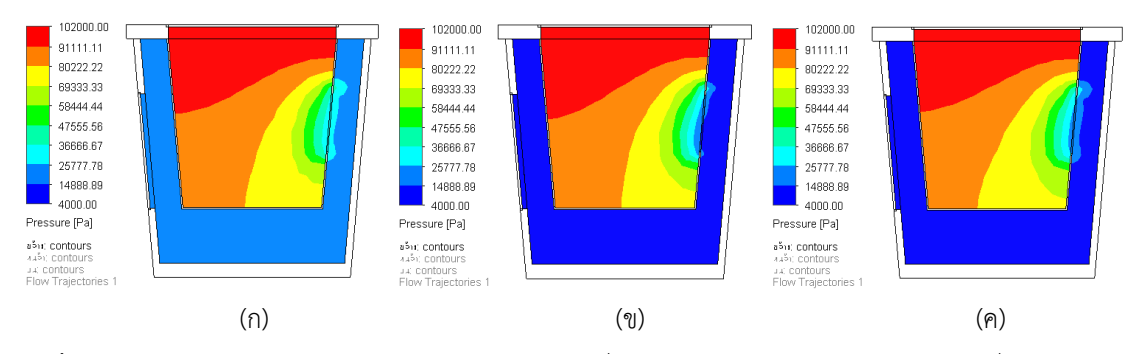

**รูปที่ 10** การกระจายความดันของกระถางต้นไม้ฟอกอากาศที่มีวัสดุปลูกแตกต่างกัน 3 ชนิด (ก) ชนิดที่ 1 ความพรุน 0.35 ขนาดรูพรุน 5 µm (ข) ชนิดที่ 2 ความพรุน 0.35 ขนาดรูพรุน 2.5 µm และ (ค) ชนิดที่ 3 ความพรุน 0.7 ขนาดรู พรุน 2.5 µm ที่ขนาดพัดลม 8" อัตราการไหลต่ำสุดเท่ากับ 170.5 CFM

รูปที่ 10 แสดงการกระจายความดันของ กระถางต้นไม้ฟอกอากาศที่มีวัสดุปลูกแตกต่างกัน 3 ชนิด ที่อัตราการไหลต่ำสุดเท่ากับ 170.5 CFM พบว่า ความดันในวัสดุปลูกจะค่อย ๆ ลดลงจากตำแหน่ง ด้านบนของกระถาง ลงมาที่ตำแหน่งช่องลมออกจาก กระถางส่วนในที่ใส่วัสดุปลูก ซึ่งวัสดุปลูกชนิดที่ 1 ทำ ให้เกิดค่าความดันขาออกจากกระถางส่วนในสูงที่สุด เป็นผลทำให้ความแตกต่างระหว่างความดันขาเข้าและ ขาออกจากวัสดุปลูกมีค่าน้อย ดังนั้นเมื่อเปรียบเทียบ กับวัสดุปลูกอีก 2 ชนิด วัสดุปลูกชนิดที่ 1 จึงมีค่าความ ดันลดน้อยที่สุด

### **3.4 ผลของวัสดุปลูกต่อความเร็ว**

รูปที่ 11 และ 12 แสดงค่าความเร็วสูงสุดที่ ตำแหน่งช่องลมออกจากกระถางส่วนในและความเร็ว สูงสุดที่ตำแหน่งช่องติดตั้งพัดลมดูดอากาศขนาด 8" ของกระถางต้นไม้ฟอกอากาศที่มีวัสดุปลูกแตกต่างกัน 3 ชนิด (ชนิดที่ 1 ความพรุน 0.35 ขนาดรูพรุน 5 µm ชนิดที่ 2 ความพรุน 0.35 ขนาดรูพรุน 2.5 µm และ ชนิดที่ 3 ความพรุน 0.7 ขนาดรูพรุน 2.5 µm) พิจารณาที่อัตราการไหลของพัดลมแตกต่างกัน 3 ระดับ คือ 170.5 227.33 และ 341 CFM

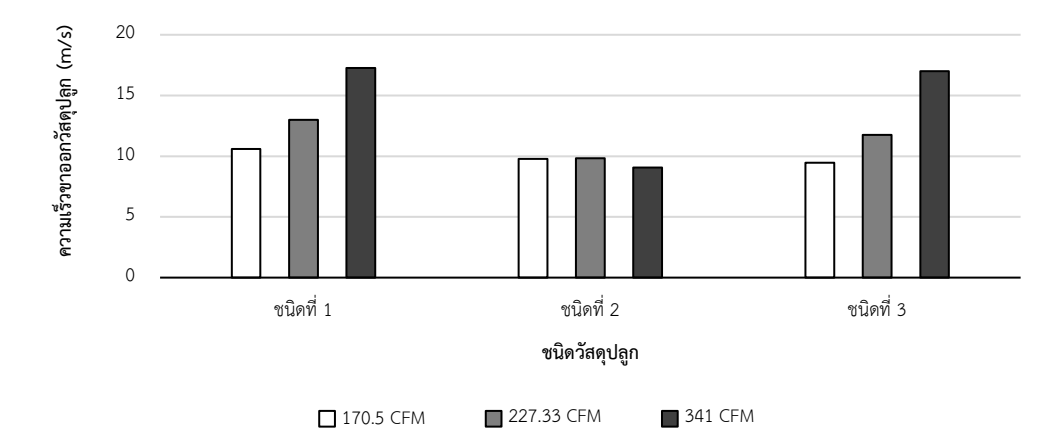

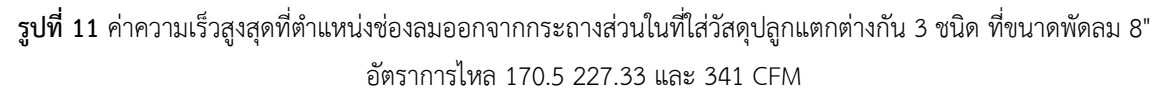

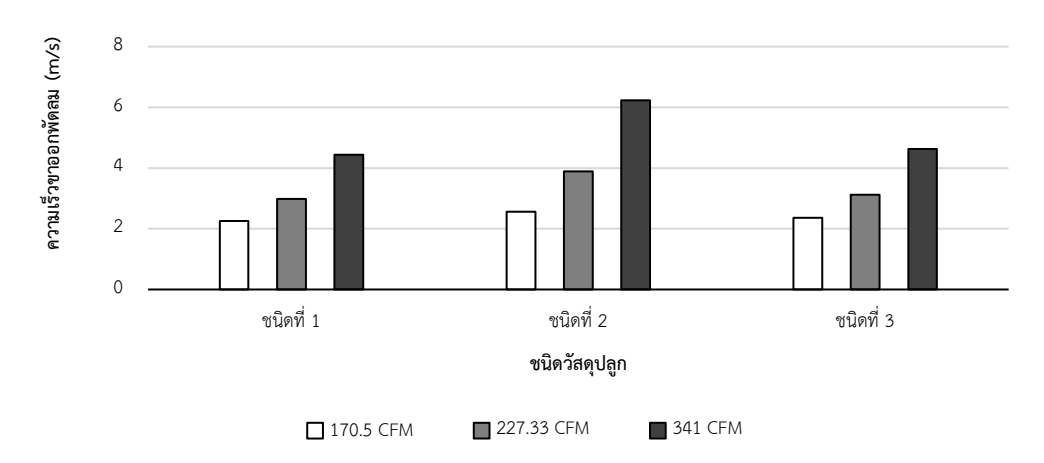

**รูปที่ 12** ค่าความเร็วสูงสุดที่ตำแหน่งช่องติดตั้งพัดลมดูดอากาศขนาด 8" ที่อัตราการไหล 170.5 227.33 และ 341 CFM ของกระถางต้นไม้ฟอกอากาศที่มีวัสดุปลูกแตกต่างกัน 3 ชนิด

4.63 m/s และความเร็วขาออกจากวัสดุปลูกเท่ากับ 16.99 m/s และวัสดุปลูกชนิดที่ 1 มีความเร็วพัดลม เท่ากับ 4.44 m/s และความเร็วขาออกจากวัสดุปลูก เท่ากับ 17.26 m/s วัสดุที่มีความต้านทานต่ำกว่า สามารถใช้ความเร็วพัดลมต่ำกว่าและใช้กำลังงานพัดลม ลดลงเพื่อให้ได้อัตราการไหลเท่ากันกับวัสดุที่มีความ ต้านทานสูงกว่า [17] ดังนั้นวัสดุปลูกชนิดที่ 1 ทำให้ สามารถใช้ความเร็วพัดลมต่ำสุดเพื่อให้ได้อัตราการไหล ที่เท่ากัน ซึ่งเป็นผลเนื่องมาจากสมบัติของวัสดุที่มีความ พรุนต่ำแต่ขนาดรูพรุนใหญ่ สอดคล้องกับผลของค่า ความดันลดที่ได้อธิบายไว้แล้วในหัวข้อที่ 3.3

จากผลการจำลองสภาพพบว่า อัตราการไหล ของพัดลมแปรผันตรงกับความเร็วพัดลม และชนิดของ วัสดุปลูกมีผลต่อค่าความเร็วขาออกจากวัสดุปลูกและ ความเร็วพัดลม ขนาดรูพรุนและความพรุนมีผลต่อค่า ความเร็วและค่าการซึมผ่านได้ [8] โดยที่ขนาดรูพรุน ใหญ่และความพรุนสูงจะส่งผลทำให้ความเร็วผ่านวัสดุ พรุนมีค่าสูงขึ้นและค่าการซึมผ่านได้มีค่าสูงขึ้น โดย พิจารณาที่อัตราการไหลที่เท่ากันที่ 341 CFM วัสดุ ปลูกชนิดที่ 2 จะใช้ความเร็วพัดลมสูงสุดที่ 6.23 m/s และมีความเร็วขาออกจากวัสดุปลูกต่ำสุดที่ 9.06 m/s รองลงมาคือวัสดุปลูกชนิดที่ 3 มีความเร็วพัดลมเท่ากับ

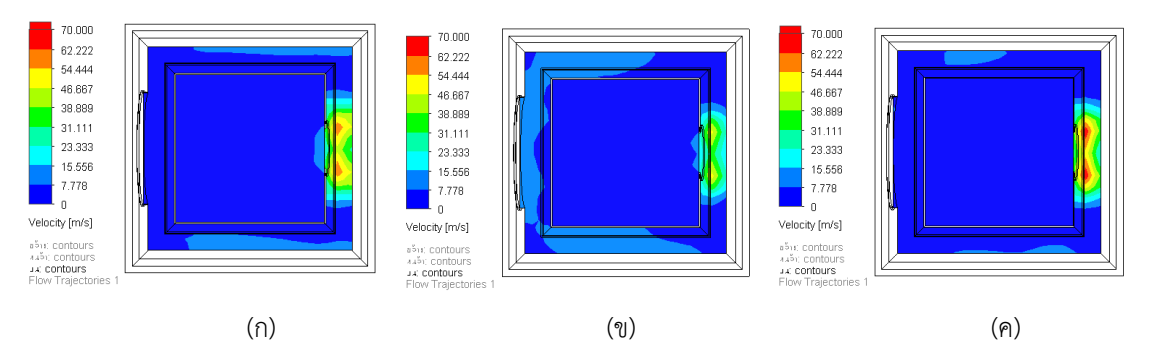

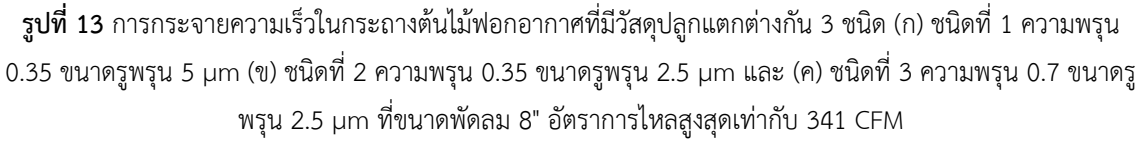

พิจารณาที่อัตราการไหลสูงสุดเท่ากับ 341 CFM ของ ขนาดพัดลม 8" จากรูปที่ 13 พบว่า ความเร็วขาออก จากกระถางส่วนในที่ใส่วัสดุปลูกมีค่าสูงสุดที่วัสดุปลูก

รูปที่ 13 แสดงการกระจายความเร็วใน กระถางต้นไม้ฟอกอากาศที่มีวัสดุปลูกแตกต่างกัน 3 ชนิด ซึ่งสัมพันธ์กับกราฟในรูปที่ 11 และ 12 โดย

ชนิดที่ 1 รองลงมาคือชนิดที่ 3 และ 2 ตามลำดับ ในทางกลับกัน ความเร็วภายในช่องทางการไหลอากาศ ในกระถางและความเร็วพัดลมจะมีค่าลดลง

งานวิจัยนี้สามารถทราบผลของอัตราการไหล ที่พัดลมดูดอากาศขนาดต่าง ๆ และสมบัติวัสดุปลูก ที่มี ต่อความเร็วและความดันอากาศในกระถางต้นไม้ฟอก อากาศ แต่เนื่องจากแบบจำลองยังไม่มีการเปรียบเทียบ กับผลการทดสอบจริง และแบบจำลองยังสามารถ พัฒนาให้มีความใกล้เคียงกับสภาพการใช้งานจริงได้ ดังนั้น ผลจากการจำลองจึงอาจใช้เป็นแนวทางในการ เลือกใช้ขนาดพัดลมและอัตราการไหล และสมบัติวัสดุ ปลูกที่เหมาะสมสำหรับการออกแบบกระถางต้นไม้ฟอก อากาศ นอกจากนี้งานวิจัยนี้ยังไม่ได้พิจารณาถึงผลของ ความชื้นของวัสดุปลูกและความสัมพันธ์ของความพรุน และปริมาตรน้ำที่ใช้ที่มีผลต่อความเร็วและความดัน อากาศในกระถางต้นไม้ฟอกอากาศ การถ่ายเทมวล และปริมาณน้ำที่ระเหยซึ่งอาจส่งผลต่อการเจริญเติบโต ของต้นไม้ งานวิจัยต่อไปควรนำตัวแปรเหล่านี้มา พิจารณาร่วมด้วย รวมถึงการสร้างและทดสอบจริงเพื่อ ยืนยันความแม่นยำของแบบจำลองและความสามารถ ในการนำไปใช้ได้จริง

#### **4. สรุป**

งานวิจัยนี้ได้ศึกษาผลของอัตราการไหลที่พัด ลมดูดอากาศขนาดต่าง ๆ และสมบัติวัสดุปลูก ที่มีต่อ ความเร็วและความดันอากาศในกระถางต้นไม้ฟอก อากาศ ได้สร้างแบบจำลองการไหลอากาศผ่านวัสดุ พรุนและจำลองสภาพความเร็วและความดันอากาศโดย ใช้โปรแกรมคอมพิวเตอร์ผลที่ได้พบว่าค่าความดันต่าง และความเร็วแปรผันตามอัตราการไหลของพัดลมขนาด ต่าง ๆโดยที่พัดลมขนาด 6" มีค่าความดันต่างและอัตราการ ไหลที่สูงกว่าพัดลมขนาด 4"และใช้ความเร็วพัดลมที่ต่ำ กว่าพัดลมขนาด 8" วัสดุปลูกชนิดที่ 1 ความพรุน 0.35 ขนาดรูพรุน 5 µm มีค่าความดันลดน้อยที่สุด และมี ความเร็วขาออกจากวัสดุปลูกสูงที่สุดโดยที่ใช้ความเร็ว พัดลมต่ำที่สุด แต่อย่างไรก็ตาม ในกรณีที่ใช้กรองฝุ่น ขนาดเล็กในอากาศขนาด 2.5 ไมครอน วัสดุที่เหมาะสม ที่สุดคือ ชนิดที่ 3 ความพรุน 0.7 ขนาดรูพรุน 2.5 µm เนื่องจากมีขนาดกรองที่เหมาะสมกว่าวัสดุปลูกชนิดที่ 1 และมีค่าความดันลดน้อย มีความเร็วขาออกจากวัสดุ ปลูกสูง และใช้ความเร็วพัดลมต่ำเมื่อเปรียบเทียบกับ วัสดุปลูกชนิดที่ 2

#### **5. กิตติกรรมประกาศ**

ขอขอบคุณสาขาวิชาวิศวกรรมเกษตร คณะ วิศวกรรมและอุตสาหกรรมเกษตร มหาวิทยาลัยแม่โจ้ ที่สนับสนุนสถานที่ในการทำวิจัย และขอขอบคุณนาย ชัชวาลย์ จับใจนาย สำหรับการดำเนินงานวิจัย

#### **6. เอกสารอ้างอิง**

- [1] Zhu Z, Jin H. The analysis and design of small air purifier. IOP Conf Ser: Mater Sci Eng 2019;562(1)012046:1-4.
- [2] Plasencia AC. Design of a nature-based air urifier [master's thesis]. Delft, Netherland: Delft University of Technology;2020.
- [3] Feng Z, Long Z, Chen Q. Assessment of various CFD models for predicting airflow and pressure drop through pleated filter system. Building and Environment. 2014;75:132-41.
- [4] Nassif N. The impact of air filter pressure drop on the performance of typical air-conditioning systems. Building Simulation. 2012;5:345–50.
- [5] Intagun W, Khamdaeng T, Prom-Ngarm P, Panyoyai N. Effect of core puncture diameter on bio-char kiln efficiency. International Journal of Biotechnology and Bioengineering. 2018;12(11):435-9.
- [6] Panyoyai N, Petchaihan L, Wongsiriamnuay T, Hiransatitporn B, Khamdaeng T. Simulation of temperature distribution in biochar kiln with different feedstock types. Mahasarakham International Journal of Engineering Technology. 2019;5(2):59-64.
- [7] Tawonwan T. A study of two-dimensional modeling of behavior of air flow through the cylinder by computational fluid dynamics technique (CFD). Phranakhon Rajabhat Research Journal (Science and Technology). 2017;12(1):38-50. (in Thai)
- [8] Gómez-Martín A, Orihuela MP, Becerra JA, Martínez-Fernández J, Ramírez-Rico J. Permeability andmechanical integrity of porous biomorphic SiC ceramics for application as hot-gas filters. Materials and Design. 2016;107:450-60.
- [9] Raffray AR, Pulsifer J, Tillack MS. Modeling flow and heat transfer through porous media for high heat flux applications. La Jolla, CA: the University of California Energy Institute's (UCEI), 2000.
- [10] Soloveva OV, Solovev SA, Khusainov RR, Shubina AS, Antipin AV. Numerical simulation of gas flow in porous structures of various geometries. J Phys: Conf Ser 2019;1210 012134:1-7.
- [11] Sbrizzai F, Faraldi P, Soldati A. Appraisal of three dimensional numerical simulation for sub-micron particle deposition in a micro-porous ceramic filter. Chemical Engineering Science. 2005;60:6551-63.
- [12] ISO 16890-1:2016(en), Air filters for general ventilation–Part 1: Technical specifications, requirements and classification system based upon particulate matter efficiency (ePM).
- [13] Velzeboer I, Blom MJ, Duyzer JH. Effects of plant systems on air quality. Petten, Netherlands: TNO, 2019.
- [14] Techaampai P. Computational fluid dynamics by finite element and finite volume methods. 2 ed. Bangkok: Chula Press; 2013.
- [15] Asawa GL. Irrigation and water resources engineering. New Dehli: New Age International (P) Ltd.; 2008.
- [16] Gunashekar S, Pillai KM, Church BC, Abu-Zahra NH. Liquid flow in polyurethane foams for filtration applications: a study on their characterization and permeability estimation. Journal of Porous Materials. 2015;22:749-59.
- [17] Eiland R, Fernandes J, Gebrehiwot B, Vallejo M, Agonafer D, Mulay V, editors. Air filter effects on data center supply fan power. 13th IEEE ITHERM Conference; 2012; San Diago, USA.
- [18] Mancin S, Zilio C, Cavallini A, Rossetto L. Pressure drop during air flow in aluminum foams. International Journal of Heat and Mass Transfer. 2010;53:3121–30.
- [19] Zhang W, Deng S, Wang Y, Lin Z. Modeling the surface filtration pressure drop of PTFE HEPA filter media for low load applications. Building and Environment. 2020;177(11)106905:1-9.

# **การศึกษาสมบัติการยึดเกาะของพอลิโพรพิลีนที่ผ่านกระบวนการ ฉีดขึ้นรูปแบบโอเวอร์โมลดิ้ง**

จตุพงศ์ ครองธานินทร์ $^1$  และ สมเจตน์ พัชรพันธ์ $^{1^*}$ 

fengsjpc@ku.ac.th

 $^{\rm 1}$ ภาควิชาวิศวกรรมวัสดุ คณะวิศวกรรมศาสตร์ มหาวิทยาลัยเกษตรศาสตร์

#### **บทคัดย่อ**

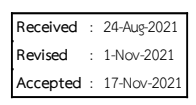

งานวิจัยนี้ได้ศึกษาอิทธิพลของปัจจัยของกระบวนการฉีดแบบโอเวอร์โมลดิ้ง ที่มีต่อความแข็งแรงการยึดเกาะ (Bond strength) ระหว่างพอลิโพรพิลีนที่เป็นวัสดุพื้น (Substrate material) และวัสดุซ้อนทับ (Overmolded material) โดยได้ทำการศึกษาอิทธิพลของอุณหภูมิฉีดของวัสดุซ้อนทับ (Overmolded temperature) อุณหภูมิของ วัสดุพื้น (Substrate temperature) และแรงดันคงค้าง (Holding pressure) ที่มีต่อสมบัติความต้านทานต่อแรงดึง (Tensile strength) และแรงกระแทก (Impact strength) นอกจากนี้ยังได้ทำการศึกษาอิทธิพลของระยะสัมผัส (Contact distance) และลักษณะของพื้นผิวสัมผัส (Surface pattern) ที่มีต่อความต้านทานต่อแรงเฉือน (Shear strength) จากผลการทดสอบพบว่า ความแข็งแรงการยึดเกาะมีค่าเพิ่มขึ้นเมื่อเพิ่มอุณหภูมิฉีดวัสดุซ้อนทับและวัสดุพื้น โดยการเพิ่มอุณหภูมิวัสดุพื้น ส่งผลให้ความแข็งแรงการยึดเกาะเพิ่มขึ้นอย่างมากเมื่อเทียบกับการเพิ่มอุณหภูมิฉีดวัสดุ ซ้อนทับ จากผลการทดสอบสมบัติความต้านทานต่อแรงเฉือนพบว่าความต้านทานต่อแรงเฉือนมีแนวโน้มลดลงเมื่อ ระยะสัมผัสเพิ่มมากขึ้น ทั้งนี้เนื่องจากอัตราการแพร่ข้ามของสายโซ่โมเลกุล (Intermolecular diffusion) ที่บริเวณ หน้าสัมผัสที่มีแนวโน้มลดลงเมื่อระยะทางการไหลเพิ่มมากขึ้น นอกจากนี้จากผลการทดสอบยังแสดงให้เห็นว่าวัสดุพื้นที่ มีพื้นผิวสัมผัสแบบร่องแนวตั้งฉากและร่องแนวขนานกับทิศทางการรับแรงให้สมบัติความต้านทานต่อแรงเฉือนที่ดีกว่า วัสดุพื้นที่มีพื้นผิวสัมผัสแบบเรียบ

**คำสำคัญ:** สมบัติการยึดเกาะ กระบวนการฉีดขึ้นรูปแบบโอเวอร์โมลดิ้ง ปัจจัยในกระบวนการผลิต

# **An Investigation into Bond Strength of Injection Overmolded Polypropylene**

Jatuphong Krongthanin<sup>1</sup> and Somjate Patcharaphun<sup>1\*</sup> fengsjpc@ku.ac.th

<sup>1</sup> Department of Materials Engineering, Faculty of Engineering, Kasetsart University

#### **Abstract**

**Received** : 24-Aug-2021 **Revised** : 1-Nov-2021 **Accepted** : 17-Nov-2021

The aim of this research was to investigate the influence of injection overmolding parameters on the bond strength between substrate and overmolded polypropylene. The injection overmolded temperature, substrate temperature, and holding pressure on the tensile and impact strengths of injection overmolded part were studied in details. In addition, the effects of contact distance and surface pattern on the lap shear strength were also main interest. The experimental results indicated that the bond strength particularly increased with increasing substrate temperature, while less significant effect was found with increasing overmolded temperature. It can be seen that the shear strength tended to decrease with the increase of contact distance. This was associated with the decrease of intermolecular diffusion at the interface as increase in flow distance. Furthermore, the significant improvement of shear strength was found by using the perpendicular and parallel groove patterns on the substrate surface.

**Keywords:** Bond strength, Injection overmolding process, Processing parameters

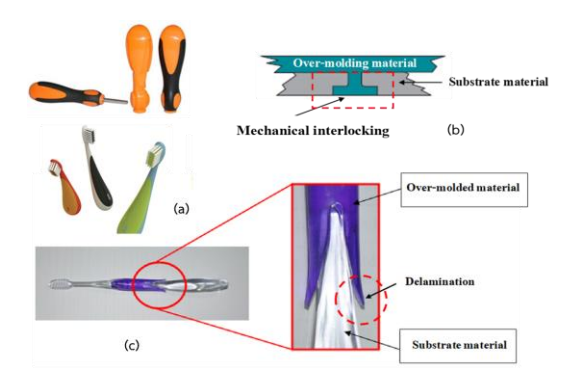

**รูปที่1** (a) ผลิตภัณฑ์ที่ขึ้นรูปด้วยกระบวนการฉีดแบบ โอเวอร์โมลดิ้ง (b) การยึดเกาะกันแบบทางกล และ (c) การหลุดลอกของวัสดุซ้อนทับออกจากวัสดุพื้น

### **2. วัสดุ อุปกรณ์และวิธีการ**

ง า น วิ จั ย นี้ ใ ช้ วั ส ดุ พ อ ลิ โ พ ร พิ ลี น (Polypropylene, PP) เกรด NK1100 จากบริษัท ไอ อาร์พีซี จำกัด (มหาชน) สำหรับการฉีดขึ้นรูปวัสดุพื้น และวัสดุซ้อนทับ โดยใช้เครื่องฉีดพลาสติก ARBURG รุ่น ALLROUNDER 500-320C และได้ทำการออกแบบ และจัดสร้างแม่พิมพ์ฉีดขึ้นรูปสำหรับการฉีดแบบโอ เวอร์โมลดิ้ง ดังแสดงในรูปที่ 2 เพื่อฉีดขึ้นรูปชิ้นงาน สำหรับการทดสอบสมบัติความต้านทานต่อแรงดึง (ตามมาตรฐาน ASTM D638) และสมบัติความ ต้านทานต่อแรงกระแทกแบบ IZOD (ตามมาตรฐาน ASTM D256) และสมบัติความต้านทานต่อแรงเฉือน ตามมาตรฐาน ASTM D3163 รูปที่ 3a และ b แสดง ลักษณะชิ้นงานทดสอบที่ได้จากการฉีดขึ้นรูปแบบโอ เวอร์โมลดิ้ง

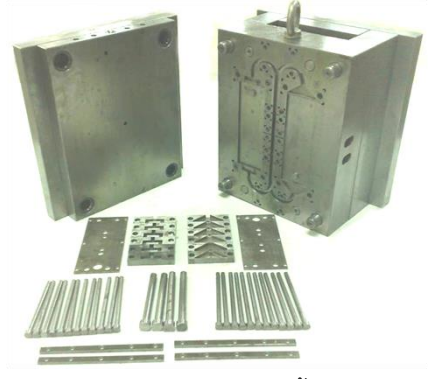

**รูปที่ 2** แม่พิมพ์ฉีดแบบโอเวอร์โมลดิ้งที่ใช้สำหรับขึ้นรูป ชิ้นงานทดสอบ

**1. บทนำ**

กระบวนการฉีดขึ้นรูปผลิตภัณฑ์เทอร์โม พลาสติก เป็นกระบวนการที่นิยมใช้กันอย่างแพร่หลาย ทั้งนี้เนื่องจากให้อัตราการผลิตสูง และสามารถผลิต ชิ้นงานที่มีความซับซ้อนได้อย่างแม่นยำ [1] นอกจากนี้ ผลิตภัณฑ์ที่มีส่วนประกอบของวัสดุมากกว่าหนึ่งชนิด (Multi-components) ยังสามารถใช้กระบวนการฉีด ขึ้นรูปด้วยเทคนิคโอเวอร์โมลดิ้ง โดยมีวัตถุประสงค์ เพื่อให้สามารถผลิตผลิตภัณฑ์ที่มีวัสดุพอลิเมอร์หลาย ชนิดในชิ้นงานเดียวโดยไม่ต้องประกอบชิ้นงานแต่ละ ส่วนเข้าด้วยกัน [2] ดังแสดงในรูปที่ 1a ซึ่งการผลิต ผลิตภัณฑ์ให้มีคุณภาพนั้นขึ้นอยู่กับหลายปัจจัย อาทิ เช่น การออกแบบแม่พิมพ์ (Mold design) สมบัติ ความเข้ากันได้ของวัสดุ (Compatibility) รวมถึงปัจจัย ในกระบวนการฉีดขึ้นรูป [3] ปัญหาที่พบมากใน ภาคอุตสาหกรรมของการฉีดขึ้นรูปด้วยเทคนิคโอเวอร์ โมลดิ้ง คือ การหลุดลอก (Delamination) ซึ่งปัญหา ดังกล่าวทางโรงงานผู้ประกอบการส่วนใหญ่นิยม แก้ปัญหาโดยการออกแบบแม่พิมพ์ฉีดให้เกิดการไหล ของพอลิเมอร์หลอมเหลวส่วนของวัสดุซ้อนทับให้ไหล ทะลุไปยังอีกด้านของวัสดุพื้น เพื่อให้ความแข็งแรงของ การยึดเกาะเพิ่มสูงขึ้นซึ่งเป็นการยึดเกาะแบบเชิงกล (Mechanical interlocking) ดังแสดงในรูปที่ 1b แต่ อย่างไรก็ตามในบริเวณหรือทิศทางอื่นที่ห่างจาก ตำแหน่งของการยึดเกาะแบบเชิงกลก็ยังคงเกิดปัญหา การหลุดลอกของวัสดุซ้อนทับ ดังแสดงในรูปที่ 1c ดังนั้นงานวิจัยนี้จึงได้ทำการศึกษาปัจจัยในกระบวนการ ฉีดขึ้นรูปแบบโอเวอร์โมลดิ้ง ซึ่งได้แก่ อุณหภูมิฉีดของ วัสดุซ้อนทับ อุณหภูมิแม่พิมพ์หรืออุณหภูมิของวัสดุพื้น และแรงดันคงค้าง รวมถึงอิทธิพลของระยะสัมผัสและ ลักษณะของพื้นผิวสัมผัสที่มีต่อสมบัติการยึดเกาะ (Bond strength) ระหว่างวัสดุพื้นและวัสดุซ้อนทับโดย ได้ทำการทดสอบสมบัติการต้านทานต่อแรงดึง (Tensile strength) แรงกระแทก (Impact strength) และแรงเฉือน (Shear strength) เพื่อเป็นแนวทางใน การออกแบบแม่พิมพ์และการกำหนดปัจจัยใน กระบวนการฉีดขึ้นรูปแบบโอเวอร์โมลดิ้งต่อไป

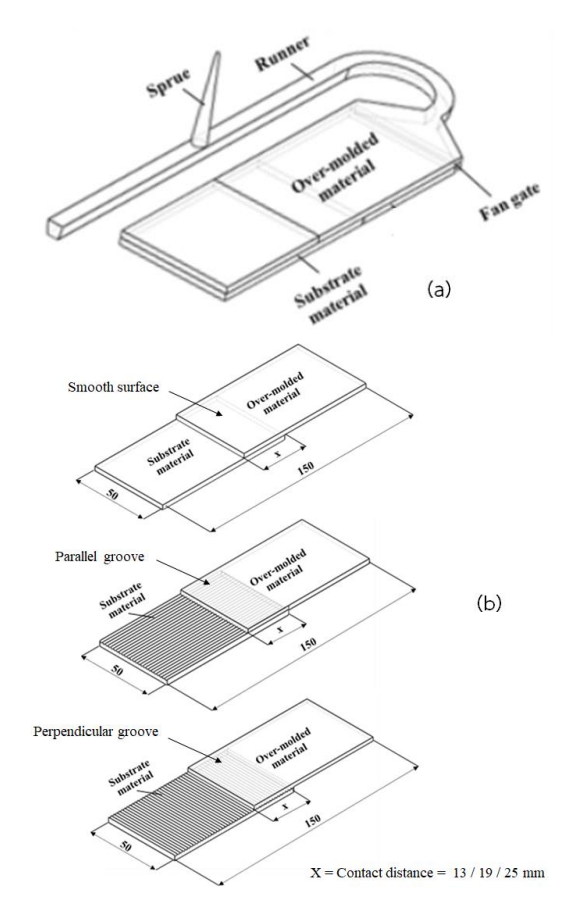

**รูปที่ 3** (a) ลักษณะชิ้นงานโอเวอร์โมลดิ้งสำหรับการ ทดสอบความต้านทานต่อแรงดึงและแรงกระแทก (b) ลักษณะชิ้นงานโอเวอร์โมลดิ้งสำหรับการทดสอบความ ต้านทานต่อแรงเฉือนที่ระยะสัมผัสและลักษณะของพื้น ผิวสัมผัสต่างๆ กัน

ตารางที่ 1 แสดงปัจจัยในกระบวนการฉีดขึ้น รูปแบบโอเวอร์โมลดิ้งที่ได้ทำการศึกษาได้แก่ อุณหภูมิ ฉีดวัสดุซ้อนทับ อุณหภูมิแม่พิมพ์ (อุณหภูมิที่ผิวของ วัสดุพื้น) และแรงดันคงค้าง ในขณะที่ระยะสัมผัสและ ลักษณะของผิวสัมผัสระหว่างวัสดุพื้นและวัสดุซ้อนทับที่ ใช้ในการศึกษาสมบัติความต้านทานต่อแรงเฉือนแสดง ในตารางที่ 2

# **ตารางที่ 1** ปัจจัยที่ใช้ในการฉีดขึ้นรูปวัสดุพื้นและ ชิ้นงานโอเวอร์โมลดิ้ง

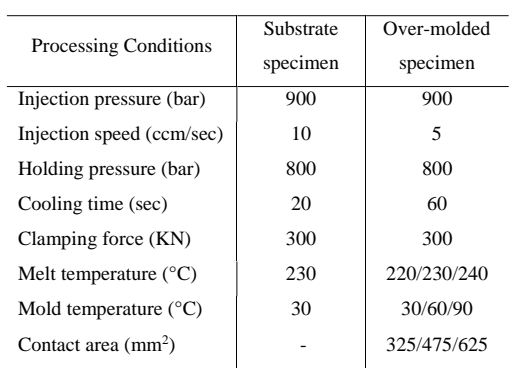

**ตารางที่ 2** ระยะสัมผัสและลักษณะของพื้นผิวสัมผัส ระหว่างวัสดุพื้นและวัสดุซ้อนทับที่ใช้ในการศึกษาสมบัติ ความต้านทานต่อแรงเฉือน

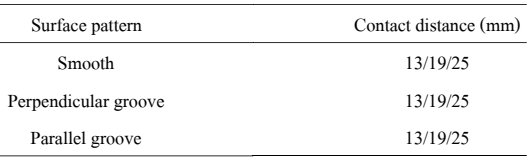

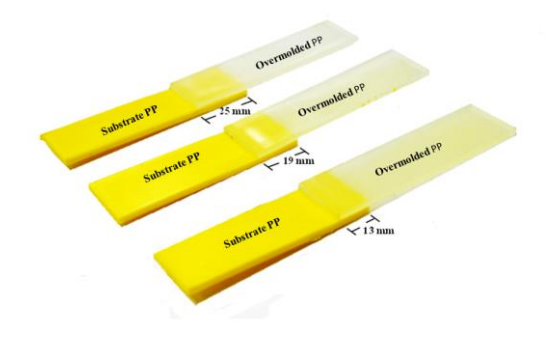

# **รูปที่ 4** ชิ้นงานโอเวอร์โมลดิ้งสำหรับการทดสอบความ ต้านทานต่อแรงเฉือนที่ระยะสัมผัสต่างๆ กัน

#### **3. ผลการทดลองและวิจารณ์**

3.1 อิทธิพลของอุณหภูมิฉีดวัสดุซ้อนทับที่มี ต่อสมบัติความต้านทานต่อแรงดึงและแรงกระแทก จากผลการศึกษาอิทธิพลของอุณหภูมิฉีดวัสดุ ซ้อนทับที่มีต่อความแข็งแรงของการยึดเกาะของชิ้นงาน พอลิโพรพิลีนที่ผ่านกระบวนการฉีดขึ้นรูปแบบโอเวอร์ โมลดิ้ง โดยใช้อุณหภูมิแม่พิมพ์หรือวัสดุพื้นเท่ากับ 60°C และใช้แรงดันคงค้างที่ 900 bar ดังแสดงในรูปที่ Processing Conditions<br>
Injection pread (ccm/sec)<br>
10 5<br>
Holding pressure (bar) 800 800<br>
Clumping force (KN) 200 800<br>
Clumping force (KN) 200 30<br>
Clumping force (KN) 230 300090<br>
Mold temperature (°C) 230 220230/240<br>
Mold

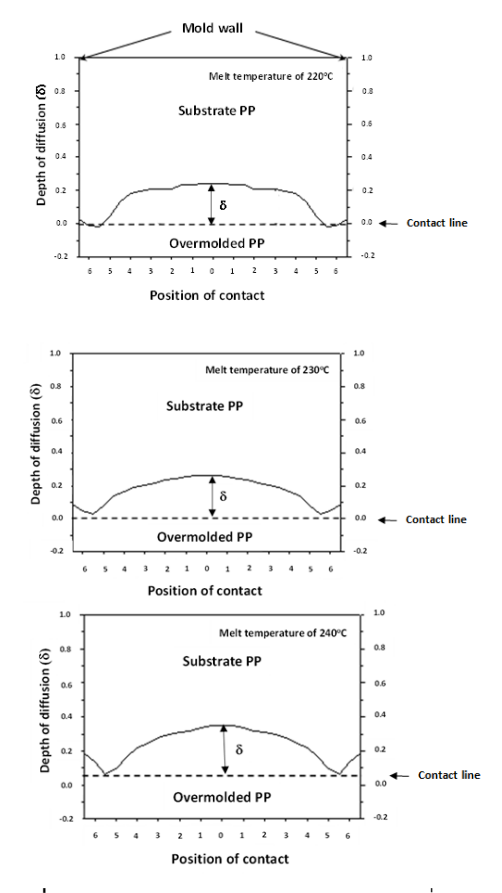

**รูปที่ 7** ระยะความลึกของการหลอมละลายที่บริเวณ หน้าสัมผัสเมื่อใช้อุณหภูมิฉีดวัสดุซ้อนทับต่างๆ กัน

3.2 อิทธิพลของอุณหภูมิแม่พิมพ์ที่มีต่อ สมบัติความต้านทานต่อแรงดึงและแรงกระแทก

หากพิจารณาอิทธิพลของการเพิ่มอุณหภูมิ แม่พิมพ์หรืออุณหภูมิวัสดุพื้นที่มีต่อความแข็งแรงการ ยึดเกาะระหว่างวัสดุซ้อนทับและวัสดุพื้น โดยใช้ อุณหภูมิฉีดวัสดุซ้อนทับเท่ากับ 230°C และแรงดันคง ค้าง 900 bar ดังแสดงในรูปที่ 8 พบว่า สมบัติการ ต้านทานต่อแรงดึงและแรงกระแทกมีแนวโน้มเพิ่ม สูงขึ้นอย่างมากเมื่อเปรียบเทียบกับการเพิ่มอุณหภูมิฉีด วัสดุซ้อนทับ ทั้งนี้เนื่องจากการเพิ่มอุณหภูมิวัสดุพื้น ส่งผลให้พอลิเมอร์หลอมเหลวมีอัตราการเย็นตัวภายใน แม่พิมพ์ที่ช้าลง ทำให้เวลาในการแพร่ข้ามของสายโซ่ โมเลกุลระหว่างผิวสัมผัสมากขึ้น ทั้งนี้อุณหภูมิวัสดุพื้นที่ เพิ่มสูงขึ้น ส่งผลให้ความหนาของชั้นผิวที่เย็นตัวลดลง เนื่องจากความร้อนจากพอลิเมอร์หลอมเหลวมีการ ถ่ายเทไปยังแม่พิมพ์ได้น้อยลง จากสาเหตุดังกล่าวจึงทำ ให้พื้นที่ผิวสัมผัสระหว่างวัสดุพื้นและวัสดุซ้อนทับมากขึ้น

ถึง 240°C ส่งผลให้ สมบัติความต้านทานต่อแรงดึงและ แรงกระแทกมีแนวโน้มเพิ่มสูงขึ้น ทั้งนี้เนื่องจาก อุณหภูมิฉีดวัสดุซ้อนทับที่สูงขึ้น ทำให้เกิดการหลอม ละลายของวัสดุพื้นและยึดเกาะกับวัสดุซ้อนทับเป็นเนื้อ เดียวกัน รวมถึง ความหนาที่ลดลงของชั้นผิวที่เย็นตัวที่ บริเวณด้านหน้า (Solidified skin layer at the melt front) ซึ่งเกิดจากการไหลแบบ Fountain flow จึงทำ ให้บริเวณ หน้าสัมผัสของวัสดุช้อนทับ (Bond interface) มีพื้นที่ผิวสัมผัส (Contact area) มากขึ้น ดังแสดงในรูปที่ 6 นอกจากนี้หากพิจารณาระยะความ ลึกการหลอมละลาย (Depth of diffusion,  $\delta$ ) หรือ ป ริ ม า ณ ก า ร แ พ ร่ ข้ า ม ข อ ง ส า ย โซ่ โม เล กุ ล (Intermolecular diffusion) บ ริ เว ณ ห น้ า สั ม ผั ส (Contact line) ดังแสดงในรูปที่ 7 ซึ่งได้จากการ วิเคราะห์เชิงภาพถ่าย (Optical microscopy) ร่วมกับ โปรแกรม Image J พบว่าการเพิ่มอุณหภูมิฉีดวัสดุ ซ้อนทับ ส่งผลให้ระยะความลึกการหลอมละลายตลอด แนวสัมผัสเพิ่มสูงขึ้น ดังนั้นจึงมีพื้นที่ผิวสัมผัสระหว่าง วัสดุพื้นและวัสดุซ้อนทับมากขึ้น จึงทำให้ความแข็งแรง ของการยึดเกาะมีแนวโน้มเพิ่มสูงขึ้น

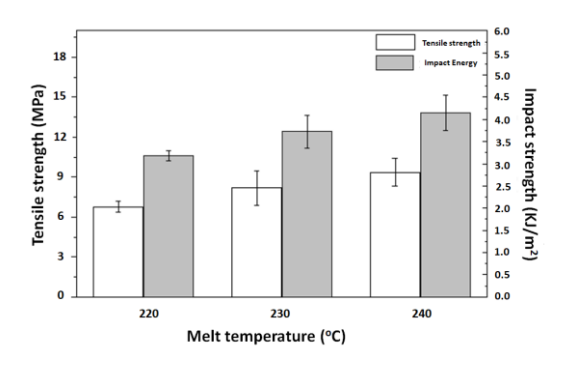

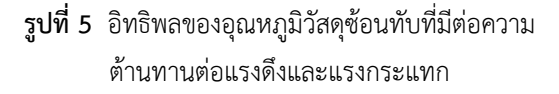

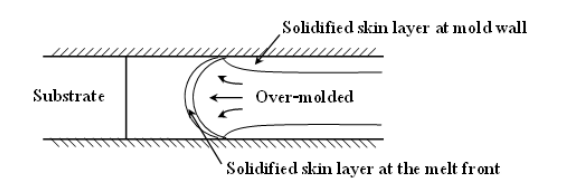

# **รูปที่ 6** ชั้นผิวที่เย็นตัวที่บริเวณด้านหน้าซึ่งเกิดจากการ ไหลแบบ Fountain flow

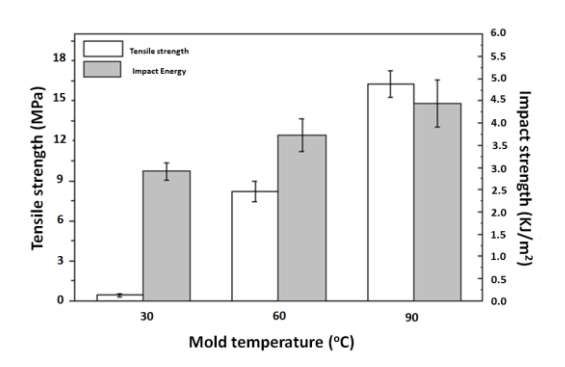

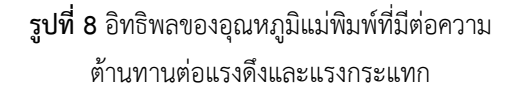

นอกจากนี้หากพิจารณาอิทธิพลของอุณหภูมิ วัสดุพื้นที่มีต่อระยะความลึกการหลอมละลาย ดังแสดง ในรูปที่ 9 พบว่า การเพิ่มอุณหภูมิวัสดุพื้น ส่งผลให้ ระยะความลึกการหลอมละลายเพิ่มมากขึ้น ซึ่งเกิดจาก อัตราการเย็นตัวของพอลิเมอร์หลอมเหลวภายใน แม่พิมพ์ที่ช้าลง จึงทำให้หน้าสัมผัสของวัสดุซ้อนทับมี เวลาในการแพร่ข้ามมากขึ้น อย่างไรก็ตามเมื่อพิจารณา อุณหภูมิของวัสดุพื้นที่ 90°C พบว่าระยะการหลอม ละลายบริเวณของผนังชิ้นงานมีแนวโน้มเพิ่มมากขึ้น ทั้งนี้เนื่องจากอิทธิพลของความร้อนเฉือน (Shear heating) ระหว่างพอลิเมอร์ชั้นผิวที่เย็นตัวและชั้น แกนกลาง ซึ่งส่งผลให้ความหนืดของวัสดุซ้อนทับที่ผนัง มีค่าที่ลดลง ดังนั้นจึงมีการแพร่ข้ามที่ผิวสัมผัสที่มากขึ้น รูปที่ 10 แสดงอิทธิพลของการเพิ่มแรงดันคง

ค้างที่มีต่อความแข็งแรงของการยึดเกาะระหว่างวัสดุ พื้นและวัสดุซ้อนทับ โดยใช้อุณหภูมิฉีดวัสดุซ้อนทับ 230°C และอุณหภูมิวัสดุพื้น 60°C ผลที่ได้พบว่า สมบัติ ความต้านทานต่อแรงดึงมีแนวโน้มเพิ่มสูงขึ้น ในขณะที่ สมบั ติค วาม ต้าน ท าน ต่ อแรงก ระแท กมี ค่าไม่ เปลี่ยนแปลง ทั้งนี้มีสาเหตุจาก การเพิ่มแรงดันคงค้าง ส่งผลให้ความหนาแน่นของพอลิเมอร์หลอมเหลว บริเวณหน้าสัมผัสเพิ่มสูงขึ้น จึงทำให้เกิดการแพร่ข้าม ระหว่างวัสดุพื้นและวัสดุซ้อนทับที่มากขึ้น ดังนั้นสมบัติ การยึดเกาะจึงมีแนวโน้มเพิ่ทมากขึ้น อย่างไรก็ตาม หากพิจารณาถึงภาพถ่ายบริเวณหน้าสัมผัส พบว่าเมื่อ แรงดันคงค้างเพิ่มสูงขึ้น ความลึกของการหลอมละลาย หรือปริมาณการแพร่ข้ามของวัสดุซ้อนทับ มีแนวโน้มที่

ไม่เปลี่ยนแปลง ดังแสดงในรูปที่ 11 ทั้งนี้เนื่องจากการ เพิ่มแรงดันคงค้าง ไม่ส่งผลต่อรูปแบบการไหลของวัสดุ ซ้อนทับ และอัตราการเย็นตัวที่เกิดขึ้น ซึ่งเป็นสาเหตุ สำคัญที่ทำให้ความลึกของการหลอมละลายมีการ เปลี่ยนแปลง ดังที่ได้กล่าวมาข้างต้น

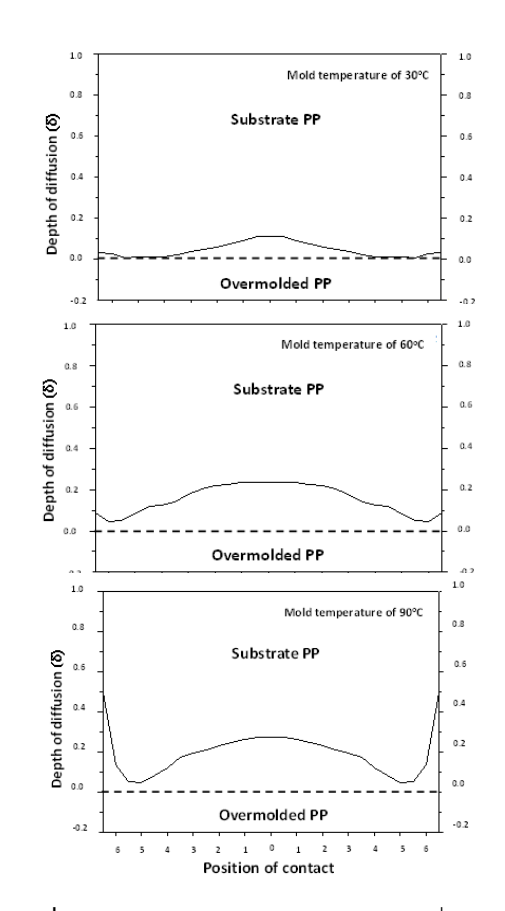

**รูปที่ 9** ระยะความลึกของการหลอมละลายที่บริเวณ หน้าสัมผัสเมื่อใช้อุณหภูมิแม่พิมพ์ต่างๆ กัน

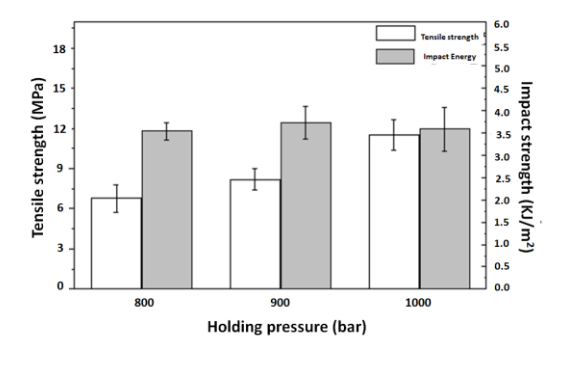

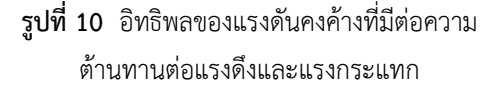

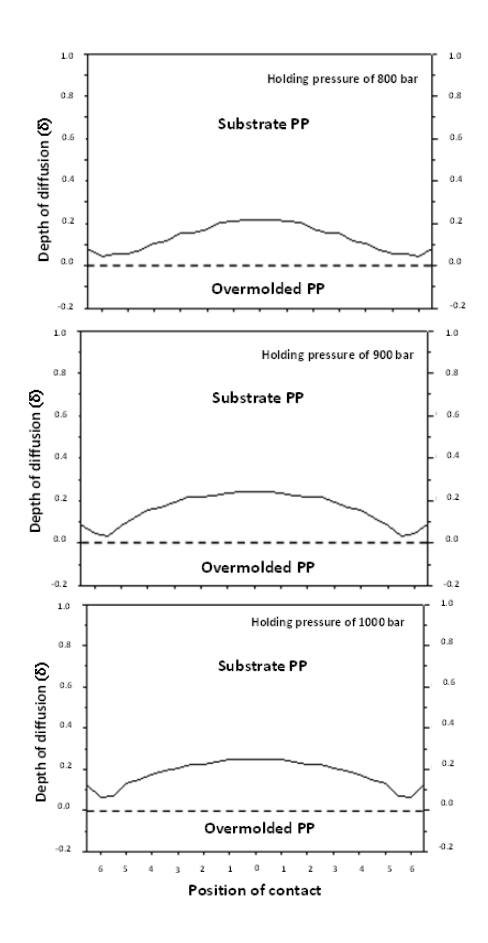

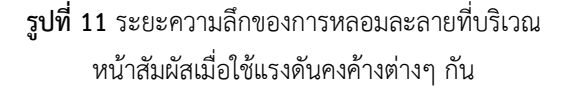

3.3 อิทธิพลของอุณหภูมิฉีดวัสดุซ้อนทับที่มี ต่อสมบัติความต้านทานต่อแรงเฉือน

เมื่อพิจารณาอิทธิพลของอุณหภูมิฉีดวัสดุ ซ้อนทับและระยะสัมผัส ที่มีต่อสมบัติความต้านทานต่อ แรงเฉือนของวัสดุพื้นที่เป็นชิ้นงาน PP แบบผิวเรียบที่ อุณหภูมิ 30 °C ดังแสดงในรูปที่ 12 พบว่า เมื่อเพิ่ม อุณหภูมิฉีดวัสดุซ้อนทับ ส่งผลให้สมบัติความต้านต่อ แรงเฉือนเพิ่มสูงขึ้น ทั้งนี้เนื่องจากเกิดการหลอมละลาย ของวัสดุพื้น (Re-melt) ดังแสดงใน 13b ในขณะที่รูป 13a แสดงการเกิดช่องว่างอากาศ (Air gap) จากการ ฉีดวัสดุซ้อนทับที่ อุณหภูมิ220°C ทั้งนี้มีสาเหตุจาก การหดตัวที่ต่างกันในแต่ละด้านของวัสดุซ้อนทับ กล่าวคือ วัสดุซ้อนทับด้านที่ติดผนังของแม่พิมพ์มีการ ถ่ายเทความร้อนได้ดี จึงเกิดเป็นชั้นผิวที่แข็งตัว (Solidified skin layer) ซึ่ งมี ค วาม ห น าม าก ก ว่า ในขณะที่วัสดุซ้อนทับด้านที่สัมผัสกับวัสดุพื้นมีการ

ถ่ายเทความร้อนที่ต่ำมาก ดังนั้นเมื่อชั้นแกนกลางของ วัสดุซ้อนทับเริ่มเย็นตัว จึงทำให้วัสดุซ้อนทับด้านที่ สัมผัสกับวัสดุพื้นมีการหดตัวมากกว่าด้านที่สัมผัสกับ ผนังแม่พิมพ์ เกิดเป็นช่องว่างอากาศขนาดเล็กบริเวณ หน้าสัมผัส ซึ่งส่งผลให้ความแข็งแรงของการยึดเกาะมี ค่าที่ลดลง และเมื่อพิจารณาอิทธิพลของระยะสัมผัส พบว่า ความต้านทานต่อแรงเฉือนมีแนวโน้มลดลงเมื่อ ระยะทางการไหลเพิ่มมากขึ้น ทั้งนี้เมื่อระยะทางการ ไหลเพิ่มมากขึ้น พอลิเมอร์หลอมเหลวเริ่มมีการเย็นตัว โดยเฉพาะอย่างยิ่งที่บริเวณด้านหน้าการไหล ส่งผลให้ อัตราการแพร่ข้ามของสายโซ่โมเลกุลมีแนวโน้มลดลง

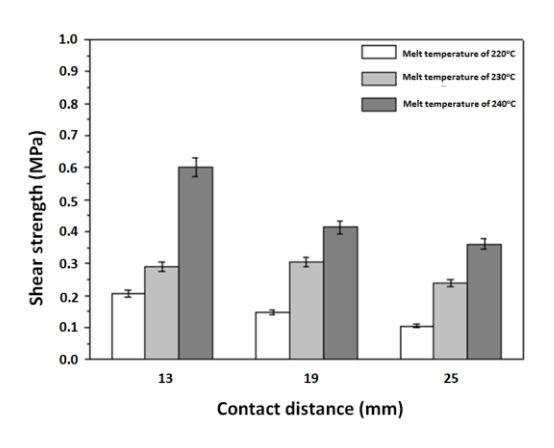

**รูปที่ 12** อิทธิพลของอุณหภูมิฉีดวัสดุซ้อนทับและระยะ สัมผัสที่มีต่อความต้านทานต่อแรงเฉือนในกรณีวัสดุพื้น แบบผิวเรียบ

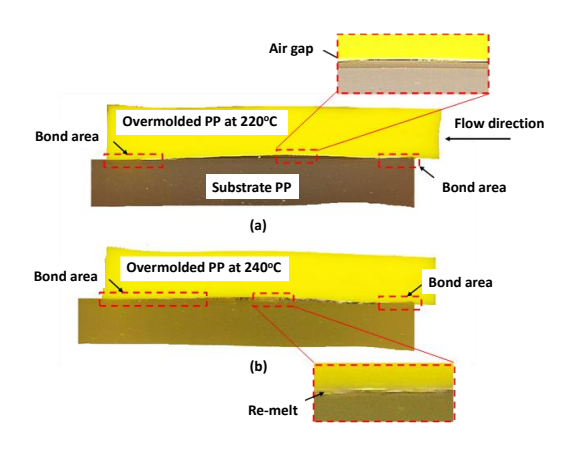

**รูปที่ 13** ภาพตัดตามแนวยาวของชิ้นงาน PP ที่ผ่าน กระบวนการฉีดแบบโอเวอร์โมลดิ้งที่อุณหภูมิฉีดวัสดุ ซ้อนทับเท่ากับ (a) 220°C และ (b) 240°C

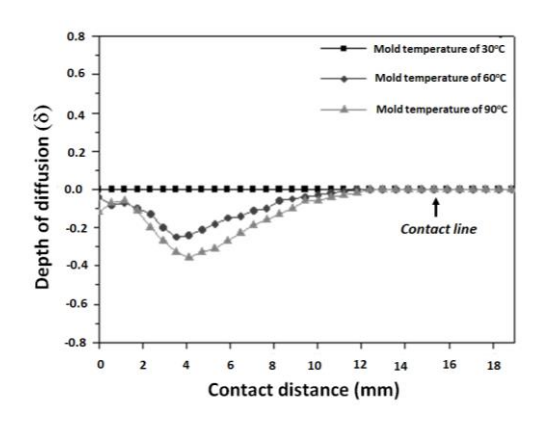

**รูปที่15** ความลึกและระยะทางการหลอมละลายของ วัสดุพื้น เมื่อทำการฉีดที่ระยะสัมผัสเท่ากับ 19 mm

3.5 อิทธิพลของลักษณะพื้นผิวสัมผัสที่มีต่อ สมบัติความต้านทานต่อแรงเฉือน

รูปที่ 16 แสดงผลการทดสอบความต้านทาน ต่อแรงเฉือนเมื่อใช้วัสดุพื้นที่มีลักษณะพื้นผิว (Surface pattern) ต่างๆกัน โดยใช้อุณหภูมิฉีดวัสดุซ้อนทับและ อุณหภูมิวัสดุพื้นเท่ากับ 230°C และ 30°C ตามลำดับ ผลที่ได้พบว่าเมื่อใช้วัสดุพื้นที่มีลักษณะพื้นผิวแบบร่อง แนวขนาน (Parallel groove) และร่องแนวตั้งฉาก (Perpendicular groove) กับทิศทางการไหล ให้ สมบัติความต้านทานต่อแรงเฉือนเพิ่มขึ้นอย่างมากเมื่อ เทียบกับวัสดุพื้นที่มีลักษณะพื้นผิวแบบเรียบ ทั้งนี้ เนื่องจากพื้นที่ผิวแบบร่องทั้ง 2 แบบ มีพื้นผิวสัมผัส (Contact area) มากกว่าพื้นที่ผิวสัมผัสแบบแผ่นเรียบ ดังแสดงรูปที่ 17 จึงทำให้วัสดุซ้อนทับและวัสดุพื้นมี พื้นที่ในการยึดเกาะเพิ่มสูงขึ้น นอกจากนี้ยังพบว่าวัสดุ พื้นที่มีผิวแบบร่องแนวตั้งฉากให้ความต้านทานต่อแรง เฉือนมากกว่าที่มีผิวแบบร่องแนวขนานที่ระยะสัมผัส 13 และ 19 mm (ดังแสดงในรูปที่ 16) ทั้งนี้เนื่องจาก การใช้วัสดุพื้นที่มีรผิวสัมผัสแบบร่องแนวตั้งฉากเกิดการ ยึดเกาะทางกล (Mechanical interlock) อย่างไรก็ ตามเมื่อระยะสัมผัสเพิ่มมากขึ้น (ที่ระยะสัมผัส 25 mm) พบว่าความแข็งแรงของการยึดเกาะจากวัสดุ พื้นที่มีพื้นผิวแบบร่องแนวขนานและร่องแนวตั้งฉากมี ค่าที่ไม่แตกต่างกัน ทั้งนี้เนื่องจากพื้นผิวแบบร่อง แนวตั้งฉาก ขัดขวางการไหลของพอลิเมอร์หลอมเหลว ส่งผลให้ความเร็วในการไหลของวัสดุซ้อนทับเริ่มลดลง

3.4 อิทธิพลของอุณหภูมิแม่พิมพ์ที่มีต่อสมบัติ ความต้านทานต่อแรงเฉือน

จากผลการวิเคราะห์อิทธิพลของอุณหภูมิ แม่พิมพ์หรือวัสดุพื้นและระยะสัมผัส ที่มีต่อความ ต้านทานต่อแรงเฉือน ดังแสดงในรูปที่ 14 โดยใช้วัสดุ พื้นแบบแผ่นเรียบ และอุณหภูมิฉีดวัสดุซ้อนทับเท่ากับ 230°C พบว่า การเพิ่มอุณหภูมิวัสดุพื้นส่งผลให้ความ แข็งแรงของการยึดเกาะเพิ่มสูงขึ้นอย่างมากเมื่อเทียบ กับการเพิ่มอุณหภูมิฉีดวัสดุซ้อนทับ ทั้งนี้เนื่องจากอัตรา การเย็นตัวที่ลดลง จึงส่งผลให้วัสดุซ้อนทับมีความลึก และระยะการหลอมละลายที่มากขึ้นดังแสดงในรูปที่ 15 และหากพิจารณาอิทธิพลของระยะสัมผัสที่มากขึ้น พบว่า ในกรณีของอุณหภูมิวัสดุพื้น 30°C สมบัติความ ต้านทานต่อแรงเฉือนมีค่าที่ไม่แตกต่างกัน ในขณะที่เมื่อ อุณหภูมิของวัสดุพื้นเท่ากับ 60°C และ 90°C พบว่า ความแข็งแรงของการยึดเกาะมีแนวโน้มลดลง เมื่อ ระยะทางการไหลเพิ่มมากขึ้น เช่นเดียวกับการเพิ่ม อุณหภูมิฉีดวัสดุซ้อนทับ ทั้งนี้มีสาเหตุมาจากอัตราการ แพร่ข้ามของสายโซ่โมเลกุลที่ลดลงรวมถึงระยะการ หลอมละลายที่เริ่มมีค่าไม่แตกต่างกันที่ระยะทางการ ไหลประมาณ 12 mm (ดังแสดงในรูปที่ 15)

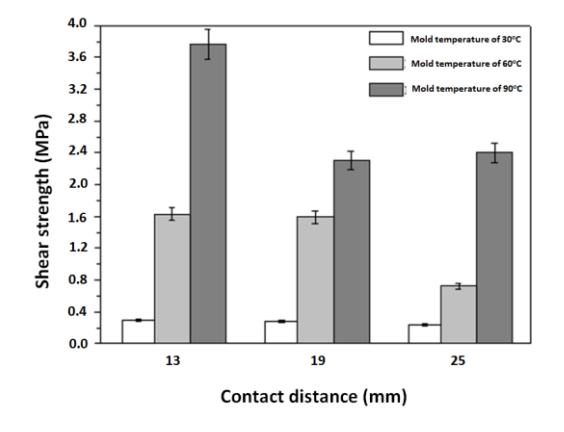

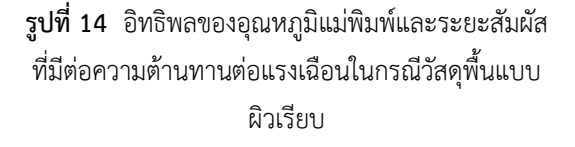

เมื่อระยะทางในการไหลเพิ่มขึ้น ทำให้วัสดุซ้อนทับมี ความหนาของชั้นผิวที่แข็งตัวบริเวณด้านหน้าการไหล มากกว่าพื้นผิวแบบร่องขนาน ส่งผลให้มีประสิทธิภาพ ในการยึดเกาะที่ลดลง

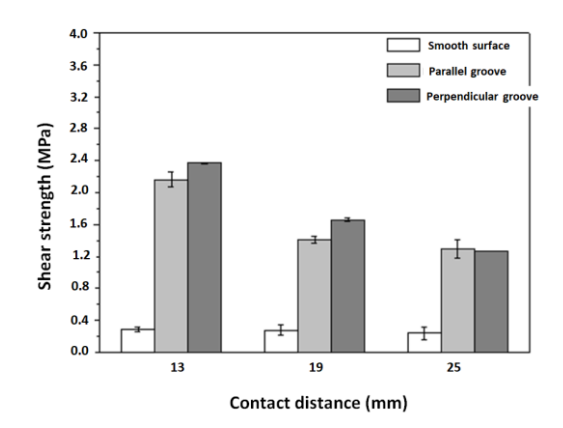

**รูปที่ 16** อิทธิพลของลักษณะพื้นผิวและระยะสัมผัสที่ มีต่อความต้านทานต่อแรงเฉือน

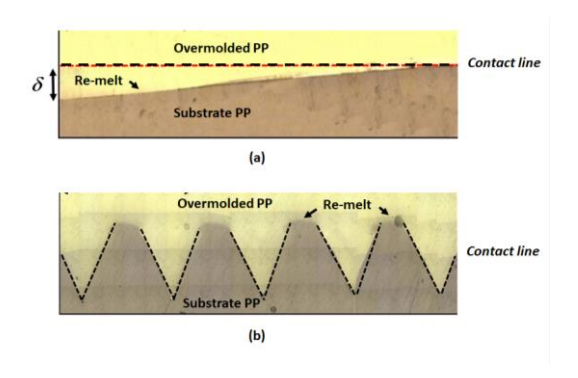

**รูปที่ 17** ภาพตัดตามแนวยาวที่บริเวณผิวสัมผัส ระหว่างวัสดุซ้อนทับและวัสดุพื้น (a) แบบแผ่นเรียบ และ (b) แบบแผ่นร่องแนวตั้งฉาก

#### **4. สรุปผลการทดลอง**

งานวิจัยนี้ได้ศึกษาอิทธิพลของปัจจัยใน กระบวนการฉีดแบบโอเวอร์โมลดิ้ง ที่มีต่อสมบัติการยึด เกาะซึ่งได้แก่ สมบัติความต้านทานต่อแรงดึง แรง กระแทก และแรงเฉือนของพอลิโพรพิลีนที่เป็นวัสดุพื้น และวัสดุซ้อนซ้อนทับ โดยปัจจัยในกระบวนการฉีดที่ได้ ศึกษาได้แก่ อุณหภูมิฉีดวัสดุซ้อนทับ อุณหภูมิวัสดุพื้น และแรงดันคงค้าง จากผลการทดสอบแสดงให้เห็นว่า การเพิ่มอุณหภูมิวัสดุพื้นส่งผลให้สมบัติความต้านทาน

ต่อแรงดึงและแรงกระแทกมีแนวโน้มเพิ่มขึ้นอย่างมาก เมื่อเทียบกับการเพิ่มอุณหภูมิฉีดวัสดุซ้อนทับ ในขณะที่ การเพิ่มแรงดันคงค้างไม่ส่งผลต่อความแข็งแรงในการ ยึดเกาะมากนัก

จากผลการศึกษาอิทธิพลของปัจจัยใน กระบวนการผลิตที่มีต่อความต้านทานต่อแรงเฉือน ซึ่ง ได้แก่ อุณหภูมิฉีดวัสดุซ้อนทับ อุณหภูมิวัสดุพื้น ระยะทางและลักษณะของพื้นผิวสัมผัส พบว่าความ ต้านทานต่อแรงเฉือนมีแนวโน้มเพิ่มขึ้นเมื่อเพิ่มอุณหภูมิ ฉีดวัสดุซ้อนทับและอุณหภูมิวัสดุพื้น ในขณะที่การเพิ่ม ระยะสัมผัส ส่งผลให้ความต้านทานต่อแรงเฉือนมี แนวโน้มลดลง และหากพิจารณาอิทธิพลของลักษณะ พื้นผิวสัมผัสที่มีต่อความต้านทานต่อแรงเฉือน พบว่า ผิวชิ้นงานแบบแผ่นร่องแนวขนานและแบบแผ่นร่อง แนวตั้งฉากกับทิศทางการไหลให้สมบัติการยึดเกาะที่ ดีกว่าเมื่อเทียบกับผิวชิ้นงานแบบแผ่นเรียบ ทั้งนี้มี สาเหตุมาจากพื้นที่ผิวสัมผัสที่มากกว่าในระยะทางการ ไหลที่เท่ากัน รวมถึงการยึดเกาะทางกลที่เกิดขึ้น

#### **5. เอกสารอ้างอิง**

- [1] Osswald T.A, Polymer Processing: Fundamentals, Hanhser Publishers, Munich, 1998.
- [2] Rothe J. Special injection molding methods, Kunststoffe Plast Europe, 1997, 87(11):1564-81.
- [3] Costalas E, Krauss H. Optimized bonding of composites in over-injection. Kunststoffe Plast Europe. 1995;85(11):1887-91.

# **การสร้างโปรแกรมเกม 180 IQ**

สุภาพร ฟองจันทร์ตา $^{\text{1}}$  และ วิเชษฐ์ สิงห์โต $^{\text{1}}$ [supaporn\\_fon@g](mailto:%20Supaporn_fon@g.cmru.ac.th1*).cmru.ac.th<sup>1\*</sup>, [wichet\\_sin@g](mailto:Wichet_sin@g.cmru.ac.th2).cmru.ac.th<sup>1</sup>

<sup>1</sup>ภาควิชาคณิตศาสตร์และสถิติ คณะวิทยาศาสตร์และเทคโนโลยี มหาวิทยาลัยราชภัฏเชียงใหม่

#### **บทคัดย่อ**

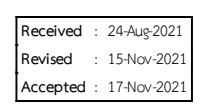

การวิจัยครั้งนี้มีวัตถุประสงค์เพื่อออกแบบและสร้างโปรแกรมเกม 180 IQ ที่สามารถสุ่มโจทย์พร้อมเฉลย วิธีการคำนวณตามโจทย์ที่ได้จากการสุ่ม และเพื่อศึกษาความพึงพอใจของผู้ใช้โปรแกรมเกม 180 IQ โดยโปรแกรมเกมฯ นี้แบ่งเป็น 3 กรณีได้แก่ 1) การสุ่มโจทย์จำนวน 4 ตัว และคำตอบ 2 หลัก 2) การสุ่มโจทย์จำนวน 5 ตัว และคำตอบ 2 หลัก และ 3) การสุ่มโจทย์จำนวน 5 ตัว และคำตอบ 3 หลัก ที่สามารถใช้การดำเนินการทางคณิตศาสตร์ได้แก่ การบวก การลบ การคูณ การหาร การยกกำลัง การถอดราก แฟคทอเรียล และ ผลรวม (summation) ผู้เล่นสามารถ เลือกระดับ ความยากง่ายได้ทั้งหมด 12 ระดับ โดยเลือกเล่นได้ ทั้งระบบปฏิบัติการบนคอมพิวเตอร์ และ ระบบปฏิบัติการบนสมาร์ทโฟน (smartphone) จากผลการสำรวจความพึงพอใจของผู้ใช้งานโปรแกรมเกม 180 IQ จำนวน 624 คน ประกอบด้วย ครูผู้สอนวิชาคณิตศาสตร์และ นักเรียนที่กำลังศึกษาชั้นมัธยมศึกษาตอนต้น ในพื้นที่ จังหวัดเชียงใหม่และจังหวัดใกล้เคียง พบว่า ผู้ใช้งานโปรแกรมมีความพึงพอใจอยู่ในระดับมาก

**คำสำคัญ :** โปรแกรมเกม 180 IQ ความรู้สึกเชิงจำนวน สมการคำตอบ

### **Programming For The Game 180 IQ**

Supaporn Fongchanta<sup>1\*</sup> and Wichet Singto<sup>1</sup> [supaporn\\_fon@g](mailto:Supaporn_fon@g.cmru.ac.th1*).cmru.ac.th<sup>1\*</sup>, wichet\_sin@g.cmru.ac.th<sup>1</sup>

<sup>1</sup>Department of Mathematics and Statistics, Faculty of Science and Technology,Chiang Mai Rajabhat University

#### **Received** : 24-Aug-2021 **Revised** : 15-Nov-2021 **Accepted** : 17-Nov-2021

#### **Abstract**

The purposes of this research were construct the game 180 IQ programme which can be able to randomize problems and this solutions and study the user's satisfaction of the game 180 IQ programme. There are 3 cases of this programme, that are 1) Random 4 digits problem and 2 digits solution. 2) Random 5 digits problem and 2 digits solution and 3) Random 5 digits problem and 3 digits solution. The operations that can be used to computer are addition, subtraction, multiplication, division, power, n-root, factorial and summation. The 180 IQ program has 12 levels and it can run on both computer and smartphone. The user's satisfaction survey was applied to 624 people including Mathematics teachers and students in Chiang Mai and nearly provinces. The average point of the satisfaction is 4.12 which is the good level.

**Keywords:** 180 IQ Program, Number Sense, Solution Equation

#### **1. บทนำ**

เกมคณิตศาสตร์ นอกจากจะเล่นเพื่อความ สนุกสนานเพลิดเพลินแล้ว ยังมีประโยชน์ในด้านการ ฝึกความคิด การตัดสินใจแก้ปัญญา การใช้ไหวพริบใน การวางแผน และฝึกทักษะการคิดทางคณิตศาสตร์ [1] เกม 180 IQ เป็นอีกเกมหนึ่ง ที่ช่วยพัฒนาทักษะการคิด ทางคณิตศาสตร์ ทั้งยังเสริมสร้างสมาธิให้กับผู้เล่นอีก ด้วย [2] ซึ่งในปัจจุบัน ได้มีการส่งเสริมให้มีการจัดการ แข่งขันเกม 180 IQ หลายแห่ง (บางแห่งใช้ชื่อว่า เกม คิดเลขเร็ว) เช่น งานศิลปหัตกรรมนักเรียน งานวัน วิทยาศาสตร์แห่งชาติ ฯลฯ โดยมีกติกา คือ เมื่อสุ่ม โจทย์จากเลขโดด 4 หรือ 5 ตัว และผลลัพธ์ 2 หลัก หรือ 3 หลัก และการดำเนินการทางคณิตศาสตร์ได้แก่ การบวก การลบ การคูณ การหาร การยกกำลัง การ ถอดราก แฟคทอเรียล และ ผลรวม (summation) โดยผู้เล่นสามารถใช้เลขโดดแต่ละตัวได้เพียงครั้งเดียว เพื่อสร้างสมการคำตอบให้มีผลลัพธ์ตรงกับที่โจทย์ กำหนดให้

ภาควิชาคณิตศาสตร์และสถิติ คณะ วิทยาศาสตร์และเทคโนโลยี มหาวิทยาลัยราชภัฏ เชียงใหม่ ได้เล็งเห็นความสำคัญของการพัฒนาทักษะ การคิดของนักเรียนโดยใช้เกม ซึ่งทางภาควิชา คณิตศาสตร์ ได้ร่วมกับคณะวิทยาศาสตร์และเทคโนโลยี จัดการแข่งขันเกม 180 IQ ขึ้นทุกปี โดยเริ่มจัดครั้งแรก ในปี พ.ศ. 2557 และได้รับตอบรับจากผู้ที่สนใจเป็น อย่างดี และล่าสุดเมื่อปี พ.ศ. 2562 (ก่อนสถานการณ์ การแพร่ระบาดของโรค โควิด-19) มีนักเรียนผู้สนใจเข้า ร่วมการแข่งขันทั้งหมด 219 คน จาก 66 โรงเรียน โดย ในการแข่งขันเกม 180 IQ ทุก ๆ ปีที่ผ่านมา ผู้ดำเนินการจัดกิจกรรมได้ใช้ โปรแกรม Geometer's Sketchpad (GSP) ในการสร้างโจทย์ [3] ซึ่งบางโจทย์ ไม่ตรงกับกติกาการเล่น เช่น มีเลข 0 มากกว่าหนึ่งตัว หรือตัวเลขโดดอื่น (ที่ไม่ใช่เลขศูนย์) มากกว่าสองตัว จึง ทำให้ กรรมการต้องเปลี่ยนโจทย์ใหม่ทำให้เสียเวลาใน การแข่งขัน และทั้งโจทย์ที่ได้จากการสุ่มโดยโปรแกรม ดังกล่าว บางข้อก็ไม่สามารถสร้างสมการให้ได้คำตอบ ตรงกับที่โจทย์กำหนดได้ จึงทำให้ผู้เข้าแข่งขันขาดความ เชื่อมั่น ในการสร้างสมการคำตอบ

ปี 2560 ชนินาถและ สุภาพร [4] ได้สร้าง โปรแกรมแบบเฉลยเกม 24 ที่พัฒนามาจากโปรแกรม Microsoft excel ซึ่งเกม 24 เป็นเกมคณิตศาสตร์ที่มี ลักษณะการเล่นคล้ายเกม 180 IQ แต่ความซับซ้อน น้อยกว่าเช่น การดำเนินการทางคณิตศาสตร์ที่มีเพียง 4 การดำเนินการได้แก่ การบวก การลบ การคูณ และการ หาร และผลลัพธ์ของสมการที่ได้ต้องเท่ากับ 24 ผู้วิจัย จึงอยากพัฒนาและต่อยอดเกม 24 จึงได้ทำการศึกษา เพิ่มเติมและพบว่า ปัจจุบันมีฟังก์ชันทางคณิตศาสตร์ หรือไลบรารีคณิตศาสตร์ขั้นสูงสำหรับภาษาจาวา สคริปต์ที่ชื่อว่า Math.JS ที่สามารถพัฒนาให้ตรงตาม กติกาเกม 180 IQ ได้ อีกทั้งผู้วิจัยยังได้ทำการสำรวจ application ต่าง ๆ บนระบบปฏิบัติการ IOS และ Android บนสมาร์ทโฟนเกี่ยวกับเกมที่มีลักษณะการ เล่นคล้ายกับ เกม 180 IQ ก็ยังไม่พบ application ลักษณะดังกล่าว จึงสนใจที่จะสร้างนวัตกรรม โปรแกรม เกม 180 IQ ที่สามารถใช้ได้บนระบบปฏิบัติการ คอมพิวเตอร์และ สมาร์ทโฟน โดยโปรแกรมดังกล่าวจะ สามารถสร้างโจทย์ พร้อมเฉลยวิธีการในการคำนวณ (การสร้างสมการคำตอบ) เพื่อให้เป็นประโยชน์ต่อ ครู นักเรียน หรือสถานศึกษา รวมถึงผู้ที่มีความสนใจ สามารถนำโปรแกรมเกม 180 IQ นี้ไปใช้และพัฒนา ทักษะความสามารถทางการคิดคำนวณต่อไป

## **2. วัตถุประสงค์การวิจัย**

2.1 เพื่อออกแบบและสร้างโปรแกรมเกม 180 IQ ที่สามารถสร้างโจทย์พร้อมเฉลยวิธีการคำนวณ ตามที่โจทย์กำหนดให้

2.2 เพื่อศึกษาความพึงพอใจของผู้ใช้ โปรแกรมเกม 180 IQ

## **3. วิธีการดำเนินการวิจัย**

การวิจัยครั้งนี้ผู้วิจัยมีวัตถุประสงค์เพื่อ ออกแบบและสร้างโปรแกรมเกม 180 IQ ที่สามารถสุ่ม โจทย์พร้อมเฉลยวิธีการคำนวณตามโจทย์ที่ได้จากการ สุ่ม และเพื่อศึกษาความพึงพอใจของผู้ใช้โปรแกรมเกม 180 IQ ผู้วิจัยจึงได้ออกแบบขั้นตอนการดำเนินงานไว้ ดังนี้

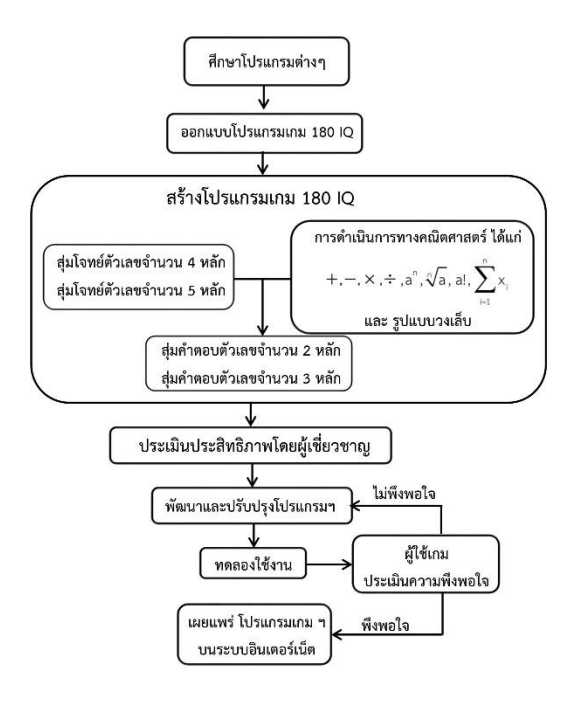

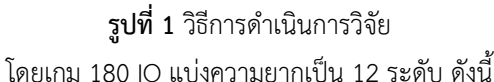

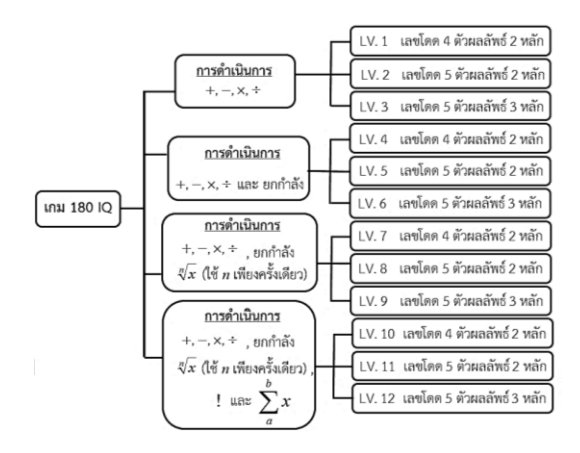

**รูปที่ 2** ระดับความยากของเกม 180 IQ

# **3.1 การสร้างโปรแกรมเกม 180 IQ มี ขั้นตอนดังต่อไปนี้**

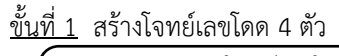

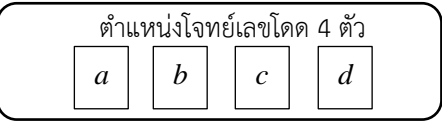

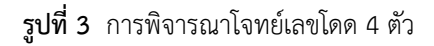

โดยกำหนดเงื่อนไขคือ

**กรณีที่ 1** 

- ตำแหน่ง *a* สามารถปรากฎเลข 0 9
- ตำแหน่ง *b* สามารถปรากฎเลข 1 9

ตำแหน่ง *c* สามารถปรากฎเลข 1 – 9 และไม่ซ้ำกับเลข ในตำแหน่ง *b*

ตำแหน่ง *d* สามารถปรากฎเลข 1 – 9 และไม่ซ้ำกับเลข ในตำแหน่ง *b* และ *c*

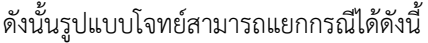

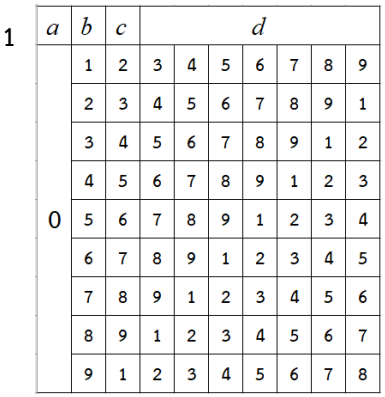

**รูปที่ 4** การพิจารณาตำแหน่ง *a* <sup>=</sup> 0 และ

## $b \neq c \neq d$

จากรูปที่ 4 สามารถสร้างเลขโดดได้ทั้งหมด 63 กรณี

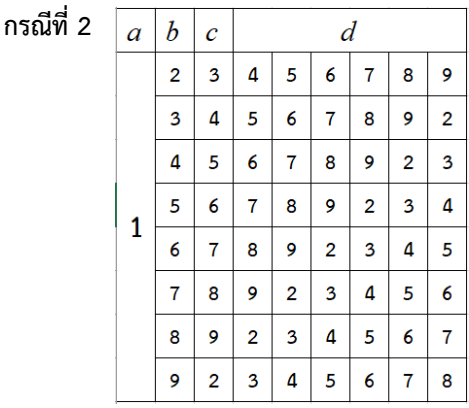

 $\boldsymbol{\mathfrak{g}}$ ปที่ 5 ตัวอย่างการพิจารณา กรณีที่  $a\neq$  0 และ

# $a \neq b \neq c \neq d$

จากรูปที่ 5 สามารถสร้างเลขโดดได้ทั้งหมด 48 $\times$ 9  $=$  432 กรณี

#### **กรณีที่ 3**

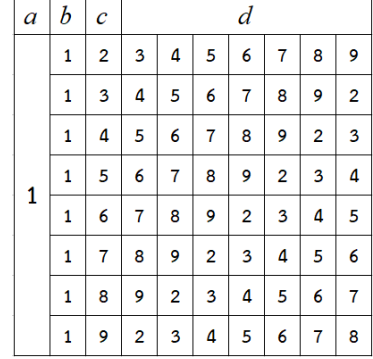

 $\displaystyle{\mathop{\mathfrak{g}ul}$ ที่ 6 ตัวอย่างการพิจารณา กรณีที่  $\displaystyle{a=b}$  แต่

 $b \neq c \neq d$ 

จากรูปที่ 6 สามารถสร้างเลขโดดได้ทั้งหมด

 $56\times 9 = 504$  กรณี

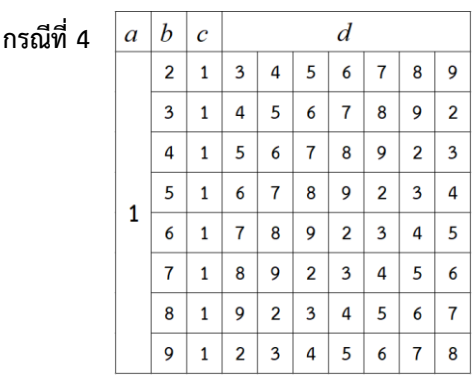

 $\boldsymbol{\mathfrak{g}}$ ปที่ 7 ตัวอย่างการพิจารณา กรณีที่  $\,a\!=\!c\,$  แต่  $b + c + d$ 

$$
0 \neq c \neq a
$$

จากรูปที่ 7 สามารถสร้างเลขโดดได้ทั้งหมด  $56\times$ 9  $=$  504 กรณี

# **กรณีที่ 5**

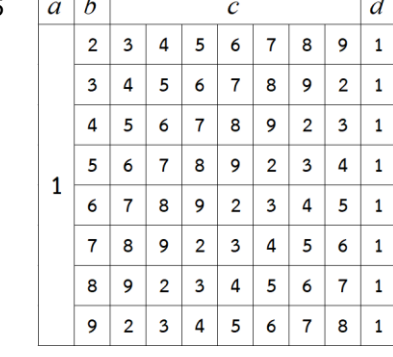

 $\boldsymbol{\mathfrak{g}}$ ปที่ 8 ตัวอย่างการพิจารณา กรณีที่  $a = d$  แต่

$$
b\neq c\neq d
$$

จากรูปที่ 8 สามารถสร้างเลขโดดได้ทั้งหมด

 $56\times$ 9  $=$  504 กรณี

ดังนั้น รูปแบบโจทย์เลขโดด 4 ตัวสามารถ สร้างได้ทั้งหมด 2,007 กรณี

<u>ขั้นที่ 2</u> พิจารณาวงเล็บของการดำเนินการ ของสมการ เลขโดด 4 ตัว มีทั้งหมด 5 รูปแบบไม่ซ้ำกันดังนี้ กำหนดให้ คือ การดำเนินทางคณิตศาสตร์

- 1.  $((a \Box b) \Box c) \Box d$
- 2.  $(a \square (b \square c)) \square d$
- 3.  $a \Box ((b \Box c) \Box d)$
- 4.  $a \square (b \square (c \square d))$
- 5.  $(a \square b) \square (c \square d)$

ขั้นที่ 3 สร้างโจทย์เลขโดด 5 ตัว

| <u>ตำแหน่งโจทย์เลขโดด 5 ตัว</u> |  |  |  |  |  |  |
|---------------------------------|--|--|--|--|--|--|
|                                 |  |  |  |  |  |  |

**รูปที่ 9** การพิจารณาโจทย์เลขโดด 5 ตัว

โดยกำหนดเงื่อนไขคือ ตำแหน่ง *a* สามารถปรากฎเลข 0 – 9

ตำแหน่ง *b* สามารถปรากฎเลข 1 – 9

ตำแหน่ง *c* สามารถปรากฎเลข 1 – 9 และไม่ซ้ำกับเลข ในตำแหน่ง *b*

ตำแหน่ง *d* สามารถปรากฎเลข 1 – 9 และไม่ซ้ำกับเลข ในตำแหน่ง *b* และ *c*

ตำแหน่ง *e* สามารถปรากฎเลข 1 – 9 และไม่ซ้ำกับเลข ในตำแหน่ง *b, c* และ *d*

ดังนั้นรูปแบบโจทย์สามารถแยกกรณีได้ดังนี้
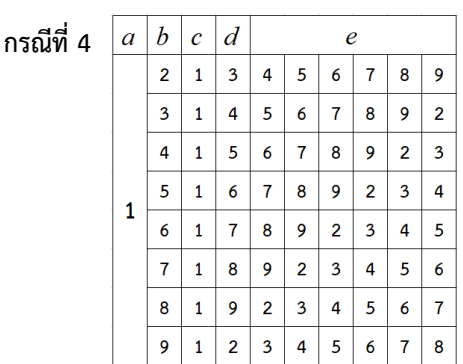

**รูปที่ 13** ตัวอย่างการพิจารณา กรณีที่ *a* <sup>=</sup> *c* แต่

$$
b \neq c \neq d \neq e
$$

จากรูปที่ 13 สามารถสร้างเลขโดดได้ทั้งหมด 48 $\times$ 9  $=$  432 กรณี

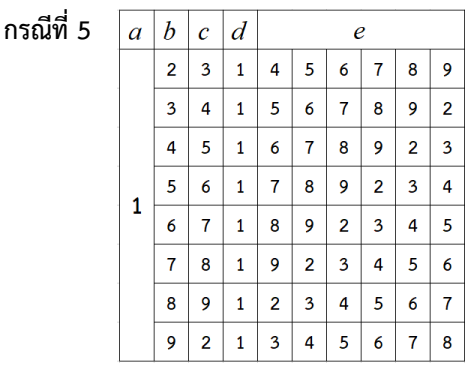

**รูปที่ 14** ตัวอย่างการพิจารณา กรณีที่ *<sup>a</sup>* <sup>=</sup> *d* แต่

$$
b \neq c \neq d \neq e
$$

จากรูปที่ 14 สามารถสร้างเลขโดดได้ทั้งหมด 48 $\times$ 9  $=$  432 กรณี

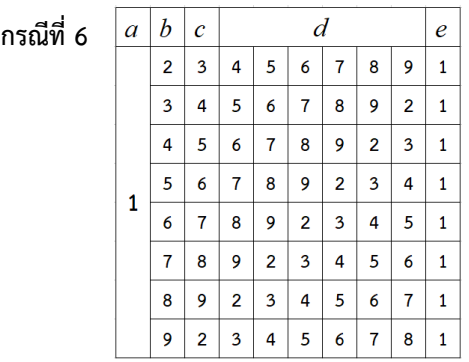

**รูปที่ 15** ตัวอย่างการพิจารณา กรณีที่ *a* <sup>=</sup> *e* แต่

## $b \neq c \neq d \neq e$

จากรูปที่ 15 สามารถสร้างเลขโดดได้ทั้งหมด  $48\times 9 = 432$  กรณี

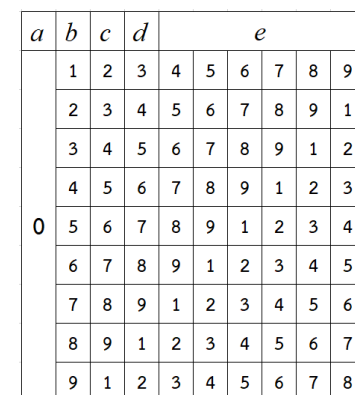

**กรณีที่ 1** 

**รูปที่ 10** การพิจารณาตำแหน่ง *a* <sup>=</sup> 0 และ  $b \neq c \neq d \neq e$ 

จากรูปที่ 10 สามารถสร้างเลขโดดได้ทั้งหมด 54 กรณี

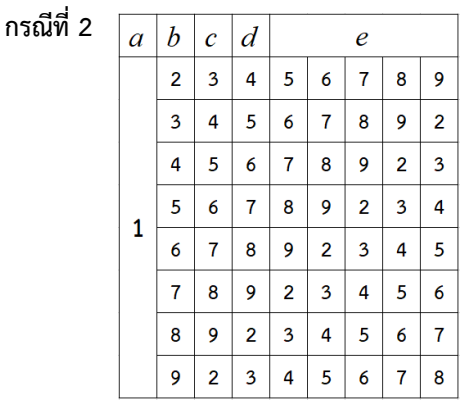

รูปที่ 11 ตัวอย่างการพิจารณา กรณีที่ 
$$
a \neq 0
$$
และ

$$
a \neq b \neq c \neq d \neq e
$$

จากรูปที่ 11 สามารถสร้างเลขโดดได้ทั้งหมด 40 $\times$ 9  $=$  360 กรณี

**กรณีที่ 3**

 $_3$ ปที่ 12 ตัวอย่างการพิจารณา กรณีที่  $a = b$  แต่

 $b \neq c \neq d \neq e$ 

จากรูปที่ 12 สามารถสร้างเลขโดดได้ทั้งหมด 48 $\times$ 9  $=$  432 กรณี

ดังนั้น รูปแบบโจทย์เลขโดด 5 ตัวสามารถ สร้างได้ทั้งหมด 2,142 กรณี

ขั้นที่ 4 พิจารณาวงเล็บของการดำเนินการ ของสมการ เลขโดด 5 ตัว มีทั้งหมด 14 รูปแบบไม่ซ้ำกันดังนี้ กำหนดให้  $\Box$  คือ การดำเนินทางคณิตศาสตร์ 1.  $(((a \Box b) \Box c) \Box d) \Box e$ 2.  $((a \Box (b \Box c)) \Box d) \Box e$ 3.  $(a \Box ((b \Box c) \Box d)) \Box e$  $4. (a \square (b \square (c \square d))) \square e$ 5.  $((a \Box b) \Box (c \Box d)) \Box e$ 6.  $a \Box$  ((( $b \Box c$ )  $\Box d$ )  $\Box e$ )  $7. a \Box ((b \Box (c \Box d)) \Box e)$ 8.  $a \square (b \square ((c \square d) \square e))$  $9. a \Box (b \Box (c \Box (d \Box e)))$ 10.  $a \square ((b \square c) \square (d \square e))$ 11.  $(a \Box b) \Box ((c \Box d) \Box e)$  $12. (a \Box b) \Box (c \Box (d \Box e))$ 13.  $(a \square (b \square c)) \square (d \square e)$  $14. ((a \Box b) \Box c) \Box (d \Box e)$ 

ขั้นที่ 5เมื่อได้โจทย์เลขโดดและการดำเนินการมาแล้ว ผู้วิจัยได้ใช้ฟังก์ชันทางคณิตศาสตร์หรือไลบรารีคณิตศาสตร์ ขั้นสูง (Advanced Mathematics Library) สำหรับภาษา จาวาสคริปต์ (JavaScript) ชื่อ Math.JS ซึ่งโปรแกรมนี้จะ ทำหน้าที่คำนวณโจทย์เลขโดดและการดำเนินการที่ สร้างไว้ ซึ่งขั้นตอนการคิดของโปรแกรมเกม 180 IQ มี ขั้นตอนการคิดดังนี้ [5-6]

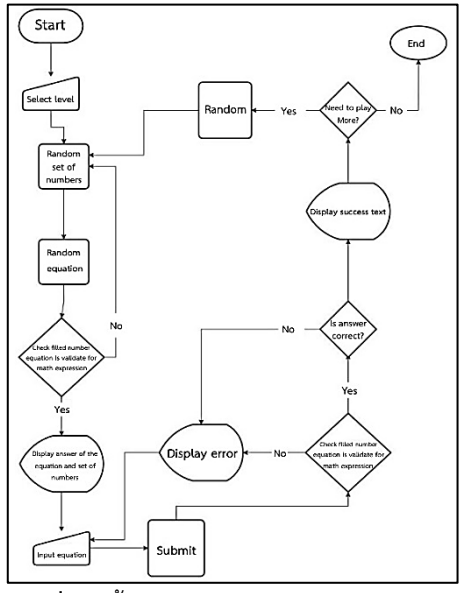

**รูปที่ 16** ขั้นตอนการสร้างโปรแกรม 180 IQ

1. เมื่อผู้เล่นกดปุ่ม **"สุ่มใหม่"** ระบบจะสุ่มชุดตัวเลข โดด รูปแบบวงเล็บและการดำเนินการ

2. ระบบจะนำเลขโดดเติมในรูปแบบวงเล็บและชุดการ ดำเนินการที่สุ่มได้

3. ให้ Math.JS คำนวณค่า

4. ถ้าได้คำตอบที่ไม่พึงประสงค์ เช่น ทศนิยม จำนวน เต็มลบ หรือจำนวนที่ไม่ตรงตามระดับความยากตามที่ กำหนดไว้ ระบบก็จะทำการสุ่มชุดตัวเลขโดด, รูปแบบ วงเล็บและชุดการดำเนินการ ใหม่ จนกว่าจะได้คำตอบ ที่พึงประสงค์

5. เมื่อ Math.JS คำนวณคำตอบได้ตรงตามที่กำหนด ระบบจะเก็บ คำตอบ, สมการ และชุดตัวเลขไว้

6. โปรแกรมจะปรากฏโจทย์เลขโดด และคำตอบที่ได้ให้ ผู้เล่น

7. ผู้เล่นกรอกสมการคำตอบ

8. ให้ MathJS ตรวจสอบความถูกต้องของคำตอบตาม รูปแบบการดำเนินการทางคณิตศาสตร์

9. ถ้าคำตอบที่ผู้เล่นกรอกลงในระบบไม่ถูกต้อง โปรแกรมจะแสดงผล **"คำตอบไม่ถูกต้อง"** ซึ่งผู้เล่น สามารถกรอกคำตอบใหม่ได้ แต่ถ้าสมการคำตอบที่ผู้ เล่นกรอก ถูกต้องตามรูปแบบการดำเนินการทาง คณิตศาสตร์ โปรแกรมจะแสดงผล **"คำตอบถูกต้อง"**

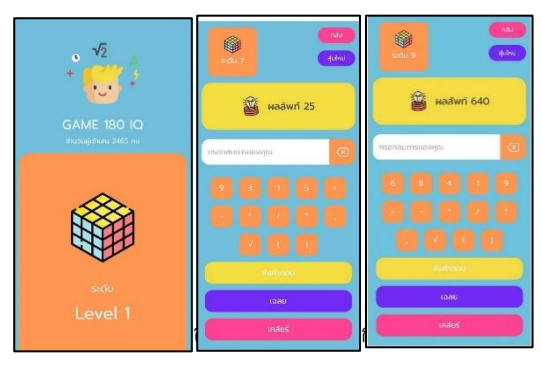

**รูปที่ 17** ตัวอย่าง โปรแกรม เกม 180 IQ

## **3.2 การประเมินประสิทธิภาพโปรแกรมเกม 180 IQ ของผู้เชี่ยวชาญ**

เมื่อผู้วิจัยสร้างโปรแกรมเกม 180 IQ เสร็จ แล้ว ผู้วิจัยจึงได้ให้ผู้เชี่ยวชาญ จำนวน 6 ท่าน ได้แก่ อาจารย์ประจำภาควิชาคณิตศาสตร์และสถิติ และ อาจารย์ประจำภาควิชาคอมพิวเตอร์ มหาวิทยาลัยราช ภัฎเชียงใหม่ ประเมินประสิทธิภาพโปรแกรมเกมฯ ซึ่งมี ผลการประเมินดังนี้

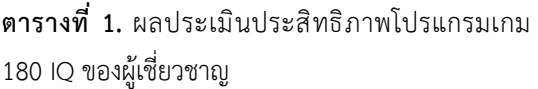

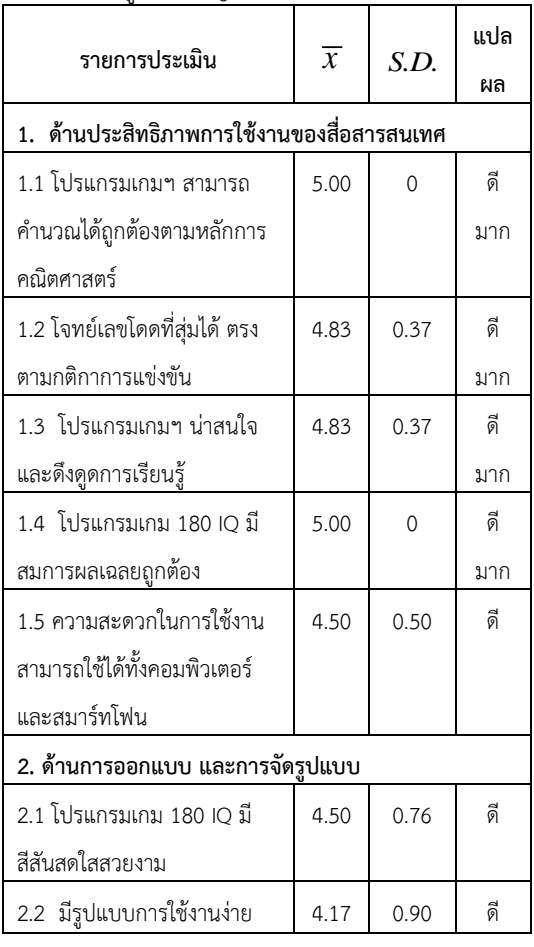

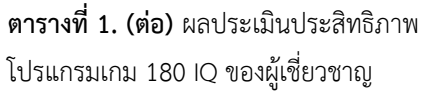

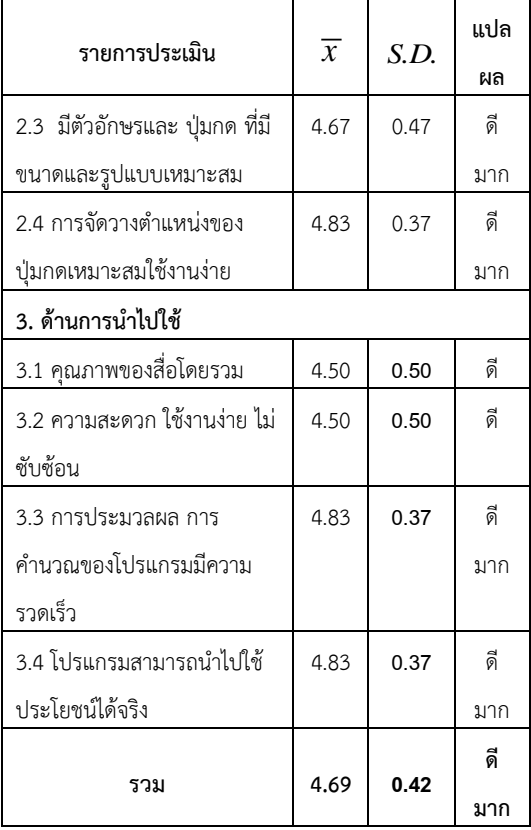

## **3.3 การพัฒนาระบบ**

ก่อนที่จะนำโปรแกรมเกม 180 IQ ไปทดลอง ใช้กับกลุ่มตัวอย่างผู้วิจัยได้ลองสุ่มโจทย์ของแต่ละระดับ ความยาก จำนวน 20 ข้อ เพื่อตรวจสอบความถูกต้อง ของเงื่อนไขการสุ่มโจทย์และรูปแบบผลเฉลย

## **3.4 การทดลองใช้งาน**

ผู้วิจัยได้ทดลองใช้โปรแกรมเกม 180 IQ กับ กลุ่มตัวอย่าง 624 คน ประกอบด้วย ครูผู้สอนวิชา คณิตศาสตร์ จำนวน 43 ท่าน และนักเรียนระดับ มัธยมศึกษาตอนต้น จำนวน 581 คน เพื่อศึกษาความ พึงพอใจของผู้ใช้โปรแกรมเกม 180 IQ ซึ่งมีผลการ ประเมินดังตารางต่อไปนี้

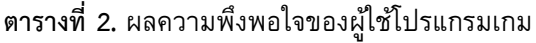

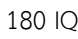

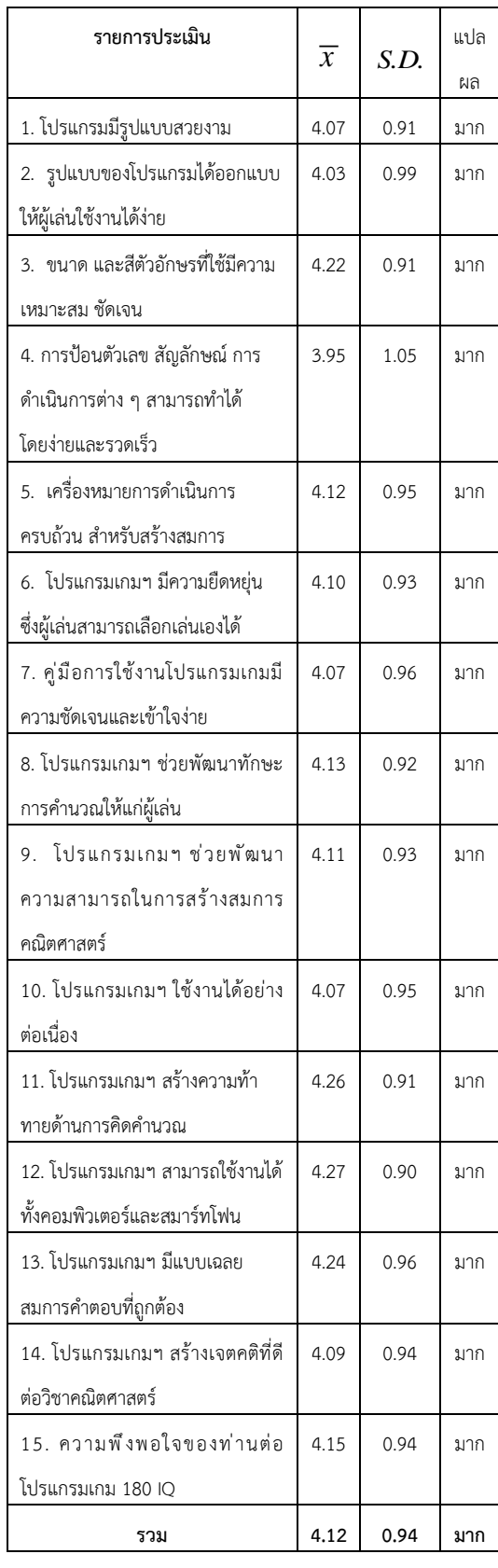

## **3.5 การเผยแพร่โปรแกรม**

ผู้วิจัยจึงได้เผยแพร่โปรแกรมเกม 180 IQ บน www.[mathstat](http://www.mathstat.cmru.ac.th/).cmru.ac.th ซึ่งเป็นเว็บไซต์ของ ภาควิชาคณิตศาสตร์และสถิติ คณะวิทยาศาสตร์และ เทคโนโลยี มหาวิทยาลัยราชภัฏเชียงใหม่ ในบล็อก (Blog) หรือเว็บบล็อก (Weblog) ชื่อ GAME 180 IQ [7]

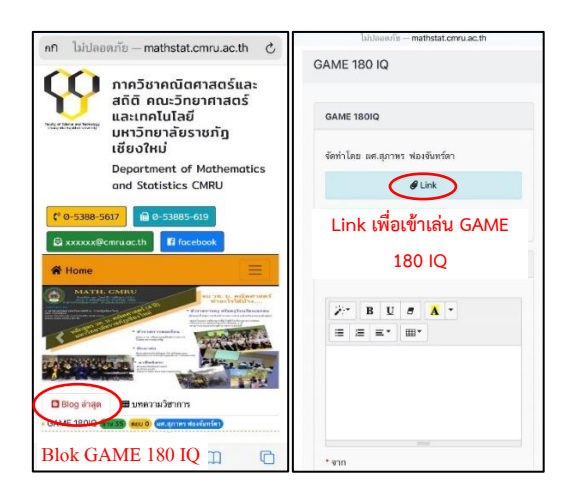

**รูปที่ 18** ตัวอย่างหน้าเว็บไซต์ ภาควิชาคณิตศาสตร์ และสถิติที่เผยแพร่ โปรแกรม เกม 180 IQ

## **4. บทสรุปและอภิปรายผล**

จากขั้นตอนการสร้างโปรแกรมเกม 180 IQ ซึ่งผู้วิจัยได้ พัฒนามาจาก ไลบรารีคณิตศาสตร์ซึ่งเป็นฟังก์ชันขั้นสูง (Advanced Mathematics Library) สำหรับภาษาจา วาสคริปต์ (JavaScript) จึงทำให้โปรแกรมเกม 180 IQ ที่สร้างขึ้นทุกโจทย์สามารถสร้างสมการคำตอบให้ตรง กับผลลัพธ์ที่กำหนดให้ได้ สอดคล้องกับ ผลการประเมิน ประสิทธิภาพของผู้เชี่ยวชาญ ที่มีผลคะแนนเฉลี่ย เท่ากับ 4.69 ซึ่งอยู่ในระดับ ดีมาก โดยข้อที่ได้คะแนน เต็ม 5 คะแนน มี 2 ข้อ คือ 1) โปรแกรมเกม 180 สามารถคำนวณได้ถูกต้องตามหลักการคณิตศาสตร์ และ 2) โปรแกรมเกม 180 IQ มีสมการผลเฉลยถูกต้อง จากการศึกษาความพึงพอใจของผู้ใช้โปรแกรมเกม 180 IQ จำนวน 624 คน ประกอบด้วย ครูผู้สอนวิชา คณิตศาสตร์ จำนวน 43 ท่าน และนักเรียนระดับ มัธยมศึกษาตอนต้น จำนวน 581 คน พบว่า มีผล คะแนนเฉลี่ยเท่ากับ 4.12 ซึ่งอยู่ในระดับ มาก โดยข้อที่ ได้คะแนนมากที่สุดเป็นอันดับ 1 คือ โปรแกรมเกมฯ

สามารถใช้งานได้ทั้งคอมพิวเตอร์และสมาร์ทโฟน ซึ่งมี คะแนนเฉลี่ยเท่ากับ 4.27 คะแนน ข้อที่ได้คะแนนมาก เป็นอันดับ 2 คือ โปรแกรมเกมฯ สร้างความท้าทาย ด้านการคิดคำนวณ ซึ่งมีคะแนนเฉลี่ยเท่ากับ 4.26 คะแนน และ ข้อที่ได้คะแนนมากเป็นอันดับ 3 คือ โปรแกรมเกมฯ มีแบบเฉลยสมการคำตอบที่ถูกต้อง ตรงตามโจทย์ที่สุ่มได้ ซึ่งมีคะแนนเฉลี่ยเท่ากับ 4.24 คะแนน

### **5. ข้อเสนอแนะในการนำผลการวิจัยไปใช้**

การวิจัยนี้มีวัตถุประสงค์เพื่อ ออกแบบและ สร้างโปรแกรมเกม 180 IQ ที่สามารถสร้างโจทย์พร้อม เฉลย วิธีการคำนวณ ตามที่โจทย์กำหนดให้ และ เพื่อ ศึกษาความพึงพอใจของผู้ใช้โปรแกรมเกม 180 IQ โดยมุ่งหวังว่าโปรแกรมเกม 180 IQ นี้จะเป็นนวัตกรรม ที่ช่วยส่งเสริมทักษะการคิดทางคณิตศาสตร์เช่น การ คิดคำนวณ การคิดเชิงสร้างสรรค์ และพัฒนาความรู้สึก เชิงจำนวนของนักเรียนระดับชั้นประถมศึกษาและ มัธยมศึกษา ซึ่งครูผู้สอนวิชาคณิตศาสตร์สามารถ นำไปใช้เพื่อเป็นเครื่องมือในการจัดกิจกรรมในชั้นเรียน ไม่ว่าจะเป็นการนำเข้าสู่บทเรียน การละลายพฤติกรรม ของนักเรียนก่อนจัดการเรียนการสอน การฝึกสมาธิของ ผู้เรียน และ ยังสามารถใช้โปรแกรมนี้สำหรับการพัฒนา ทักษะการแก้ปัญหาของนักเรียนได้อีกด้วย

### **6. กิตติกรรมประกาศ**

โครงการวิจัยนี้ได้รับการสนับสนุนทุนวิจัย จากกองทุนวิจัย มหาวิทยาลัยราชภัฏเชียงใหม่ ปีงบประมาณ พ.ศ. 2563 และขอขอบคุณนักศึกษาฝึก ประสบการณ์วิชาชีพครูสาขาวิชาคณิตศาสตร์ทุกคน ที่ ให้ความร่วมมือ ทดลองใช้และเผยแพร่โปรแกรมเกม 180 IQ ให้กับนักเรียนตลอดจนเก็บข้อมูลความพึง พอใจของผู้ใช้โปรแกรมเกมให้แก่ผู้วิจัย

## **7. เอกสารอ้างอิง**

- [ 1 ] Grambs JD, Carr JC, Fitch RM. Modern methods in secondary education. 3rd ed. United states of America: Holt Rinehart and Winston; 1970.
- [2] Katmada A, Mavridis A, Tsiatsos T. Implementing a game for supporting learning in mathematics. J The Electronic e-Learning. 1970;12:230-42.
- [3] Sawatphon S. Basic computer gamemproramming. Bangkok: wangakson; 2017
- [4] Junton C, Fongchanta S. The solvent program of Game 24. Chiang Mai: Chaing Mai Rajabhat University; 2018.
- [5] Write games like a pro with Visual C++ and Direct X. Bangkok: diffbook; 2013.
- [6] Aouprasitwong P. Fundamentals ofprogramming in C language and algorithm. Bangkok: Seeducation; 2010.
- [7] Phimphanit P. Principles of creating 2D games computer game creation. Bangkok: Srinakharinwirot University; 2013.

.

# **กำลังดัดและความต้านทานการแทรกซึมคลอไรด์ของคานคอนกรีตเสริมเหล็กผสมเส้น ใยเหล็กภายหลังเผชิญสิ่งแวดล้อมคลอไรด์แบบวัฏจักรเปียกสลับแห้ง**

ทวีชัย สำราญวานิช $^{1,\ast}$  และ ลีน่า ปรัก $^2$ twc@buu.ac.th<sup>1\*</sup>, lyna\_p@rmutt.ac.th<sup>2</sup>

<sup>1</sup> ศูนย์เทคโนโลยีการก่อสร้างและการจัดการจราจร คณะวิศวกรรมศาสตร์ มหาวิทยาลัยบูรพา จ.ชลบุรี <sup>2</sup>ภาควิชาวิศวกรรมโยธา คณะวิศวกรรมศาสตร์ มหาวิทยาลัยเทคโนโลยีราชมงคลธัญบุรี

**Received** : 16-Dec-2020 **Revised** : 31-Jan-2021 **Accepted** : 17-Aug-2021

#### **บทคัดย่อ**

บทความนี้มุ่งศึกษากำลังดัดและความต้านทานการแทรกซึมคลอไรด์ของคานคอนกรีตเสริมเหล็ก (คสล) ผสม เส้นใยเหล็กภายหลังเผชิญสิ่งแวดล้อมคลอไรด์แบบวัฏจักรเปียกสลับแห้ง ทำการศึกษากำลังอัดและกำลังดึงแบบผ่าซีก ของคอนกรีตผสมเส้นใยด้วย โดยใช้เส้นใยเหล็กในปริมาณ 0.50% โดยปริมาตรของคอนกรีต ทำการทดสอบกำลังอัด และกำลังแบบผ่าซีกของคอนกรีตที่อายุ 28 วัน ทำการทดสอบกำลังดัดของคาน คสล. ภายหลังเผชิญวัฏจักรเปียกสลับ แห้งด้วยสารละลายคลอไรด์เข้มข้น 5.0% เป็นระยะเวลาสองปี รวมทั้งตรวจสอบการแทรกซึมคลอไรด์ในคอนกรีต จาก ผลการศึกษาพบว่า กำลังอัดของคอนกรีตผสมเส้นใยเหล็กและคอนกรีตควบคุมไม่ผสมเส้นใยเหล็กมีค่าไม่แตกต่างกัน แต่กำลังดึงของคอนกรีตผสมเส้นใยเหล็กสูงกว่าคอนกรีตไม่ผสมเส้นใยเหล็ก สำหรับกำลังดัดของคาน คสล. ภายหลัง เผชิญแบบวัฏจักรเปียกสลับแห้งพบว่า กำลังดัดของคาน คสล. ผสมเส้นใยเหล็กสูงกว่าคาน คสล. ควบคุมที่ไม่ผสมเส้น ใยเหล็ก กำลังดัดของคาน คสล. เมื่อเผชิญสิ่งแวดล้อมคลอไรด์มีค่าต่ำกว่าคาน คสล. เมื่อเผชิญน้ำเปล่า นอกจากนี้คาน คสล. ผสมเส้นใยเหล็กมีความต้านทานการแทรกซึมคลอไรด์สูงกว่าคาน คสล. ไม่ผสมเส้นใยเหล็ก

**คำสำคัญ:** คานคอนกรีตเสริมเหล็ก เส้นใยเหล็ก กำลังดัด ความต้านทานการแทรกซึมคลอไรด์คลอไรด์

# **Flexural Strength and Chloride Penetration Resistance of Reinforced Concrete Beam with Steel Fiber after Exposure to Chloride Environment with Cyclic Wetting and Drying**

Taweechai Sumranwanich $^{1,*}$  and Lyna Prak $^2$ twc@buu.ac.th<sup>1\*</sup>, lyna\_p@rmutt.ac.th<sup>2</sup>

 $1$  Center of Construction Technology and Traffic Management, Faculty of Engineering, Burapha University <sup>2</sup> Department of Civil Engineering, Faculty of Engineering, Rajamangala University of Technology Thanyaburi

#### **Received** : 16-Dec-2020 **Revised** : 31-Jan-2021 **Accepted** : 17-Aug-2021

#### **Abstract**

This paper aims to study the flexural strength and chloride penetration resistance of reinforced concrete (RC) beam containing steel fiber after exposure to chloride environment with cyclic wetting and drying. The compressive and splitting tensile strengths of concrete containing steel fiber were also studied. Steel fiber was used at the content of 0.50% by volume of the concrete. Compressive and splitting tensile strengths and were tested at the age of 28 days. RC beams' flexural strength was tested after exposure to the cyclic wetting and drying period with 5.0% of chloride solution for two years. The chloride penetration of concrete was investigated. The study results found that the compressive strength of concrete containing steel fiber was similar to control concrete without steel fiber, but the splitting tensile strength of concrete mixed with steel fiber was higher than that without steel fiber. Considering the RC beam's flexural strength after exposure to cyclic wetting and drying, the RC beam's flexural strength with steel fiber was higher than the control RC beam without steel fiber. The RC beam's flexural strength exposed to the chloride environment was lower than that exposed to the water. Besides, RC beams with steel fiber had higher chloride penetration resistance than those without steel fiber.

**Keywords**: reinforced concrete beam, steel fiber, flexural strength, chloride penetration resistance, chloride

Journal of Engineering, RMUTT (JERMUTT) Vol 19, Issue 2, 2021 (July – December) 35

**1.บทนำ**

คอนกรีตเป็นวัสดุที่นิยมใช้กันอย่างแพร่หลาย ในอุตสาหกรรมการก่อสร้างเนื่องจากเป็นวัสดุที่แข็งแรง และทนทาน จากความก้าวหน้าทางด้านวิศวกรรมการ ก่อสร้าง คอนกรีตจึงถูกพัฒนาให้มีสมรรถนะสูงขึ้น เช่น คอนกรีตเสริมเส้นใยเหล็ก (Steel fiber reinforced concrete) เพื่อใช้เสริมแรงในโครงสร้างชั่วคราว หรือใช้ ทดแทนเหล็กเสริมบางส่วน หรือใช้แทนเหล็กเสริม ทั้งหมดของชิ้นส่วนโครงสร้างหล่อในที่และหล่อ สำเร็จรูป [1] จึงเป็นที่นิยมใช้อย่างมาก แต่อย่างไรก็ตาม เมื่อใช้เส้นใยเหล็กในโครงสร้างคอนกรีตที่ตั้งอยู่บริเวณ สิ่งแวดล้อมทะเล (Marine environment) ซึ่งมีเกลือ คลอไรด์ (Chloride) การเกิดสนิมของเส้นใยเหล็กจึง เป็นปัญหาที่ต้องคำนึงถึงด้วย [2-3]

ทั้งนี้ความต้านทานการแทรกซึมคลอไรด์ของ คอนกรีตเสริมเหล็กที่ต้องเผชิญสิ่งแวดล้อมคลอไรด์ (Chloride environment) ขึ้นอยู่กับสมบัติของ คอนกรีต คุณภาพงานการก่อสร้าง การบ่มและระยะ หุ้มเหล็ก เป็นต้น [4] อย่างไรก็ตามเกลือคลอไรด์เป็น สาเหตุหลักที่ทำให้เหล็กเสริมในคอนกรีตเกิดสนิม ทำ ให้พื้นที่หน้าตัดเหล็กเสริมลดลง ส่งผลให้กำลังรับ น้ำหนักของโครงสร้างลดลง เมื่อสนิมเหล็กมีปริมาณ มากขึ้นก็จะดันผิวคอนกรีตที่ห่อหุ้มเหล็กให้แตกร้าว เสียหายได้ซึ่งการซ่อมแซมต้องใช้วัสดุที่เหมาะสมและ ทนทานต่อสิ่งแวดล้อมคลอไรด์ภายหลังการซ่อมแซม [5] เมื่อต้องออกแบบโครงสร้างคอนกรีตเสริมเหล็กที่ ต้องเผชิญเกลือคลอไรด์ต้องเลือกคอนก รีตที่มี ความสามารถเก็บกักคลอไรด์และความต้านทานคลอ ไรด์สูง [6-7] และควรออกแบบไม่ให้เกิดรอยแตกร้าว เพราะรอยแตกร้าวเป็นช่องทางที่เกลือคลอไรด์สามารถ แทรกซึมเข้าสู่คอนกรีตได้ง่าย ทั้งรอยแตกร้าวจากการ ดัด หรือจากจากการหดตัวของคอนกรีต แต่หาก หลีกเลี่ยงไม่ได้ก็ต้องควบคุมความกว้างของรอย แตกร้าวให้เล็กที่สุด นอกจากนี้ หากต้องการให้ โครงสร้างรับกำลังได้มากขึ้น โดยทั่วไปมักใช้วิธีขยาย ขนาดหน้าตัดโครงสร้าง แต่ก็อาจสิ้นเปลืองและสูญเสีย พื้นที่ใช้สอย ดังนั้นอีกแนวทางหนึ่งที่ผู้ออกแบบเลือกใช้ คือ การใช้วัสดุผสมเพิ่มในคอนกรีต เช่น เส้นใยเหล็ก เนื่องจากเส้นใยเหล็กช่วยเพิ่มทั้งกำลังดึงของคอนกรีต และกำลังดัดของคานคอนกรีตเสริมเหล็กด้วย [8] แต่ หากต้องใช้ภายใต้สิ่งแวดล้อมทะเลก็ต้องพิจารณาความ คงทนของคอนกรีตผสมเส้นใยเหล็กต่อการแทรกซึม ของเกลือคลอไรด์ไปพร้อมกัน ซึ่งการศึกษาผลกระทบ ของเส้นใยเห ล็กต่อโค รงส ร้างคอนก รีตที่เผ ชิญ สิ่งแวดล้อมคลอไรด์ แบบวัฏจักรเปียกสลับแห้ง (Cyclic wetting and drying) ยังมีอยู่จำกัด

ดังนั้นบทความนี้จึงมุ่งศึกษากำลังดัดและ ความต้านทานการแทรกซึมคลอไรด์ของคานคอนกรีต เสริมเหล็กผสมเส้นใยเหล็กภายหลังเผชิญสิ่งแวดล้อม คลอไรด์แบบวัฏจักรเปียกสลับแห้ง โดยศึกษาผลกระทบ ของประเภทสิ่งแวดล้อมและกำลังอัดคอนกรีตที่แตกต่าง กันด้วย เพื่อประโยชน์ในการประเมินการใช้งานต่อไป

## **2.วิธีการศึกษา**

2.1. วัสดุและส่วนผสมคอนกรีต

ใช้ปูนซีเมนต์ปอร์ตแลนด์ประเภทที่ 1 เป็น วัสดุประสาน ใช้มวลรวมหยาบเป็นหินปูนที่มีขนาดโต สุด 19 มิลลิเมตร และใช้ทรายที่มีค่าโมดูลัสความ ละเอียด 3.1 รายละเอียดส่วนผสมคอนกรีตที่ใช้ใน การศึกษานี้แสดงในตารางที่ 1 โดยมีคอนกรีตที่ แตกต่างกัน 2 กลุ่มคือ กลุ่มกำลังอัดออกแบบ 240 กก./ซม.<sup>2</sup> (อัตราส่วนน้ำต่อวัสดุประสาน 0.55) และ กลุ่มกำลังอัดออกแบบ 350 กก./ซม.<sup>2</sup> (อัตราส่วนน้ำต่อ วัสดุประสาน 0.38) ใช้เส้นใยเหล็กผสมคอนกรีตใน ปริมาณ 0.50% โดยปริมาตรของคอนกรีต โดยขนาด และสมบัติเชิงกลของเส้นใยเหล็กแสดงไว้ในตารางที่ 2 ส่วนลักษณะและรูปร่างของเส้นใยเหล็กแสดงไว้ในรูปที่ 1 และเงื่อนไขการทดสอบของคานคอนกรีตเสริมเหล็ก แสดงไว้ในตารางที่ 3

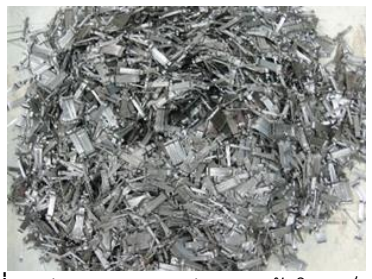

**รูปที่ 1** ลักษณะและรูปร่างของเส้นใยเหล็กที่ใช้

**ตารางที่ 1** ส่วนผสมคอนกรีตที่ใช้

| รหัสส่วนผสม    | กำลังอัด                      | w/b  | ส่วนผสมคอนกรีต (kg/m <sup>3</sup> ) |     |       |       |          | เส้นใยเหล็ก      |
|----------------|-------------------------------|------|-------------------------------------|-----|-------|-------|----------|------------------|
| คอนกรีต        | ออกแบบ                        |      | ปูนซีเมนต์                          | น้ำ | ทราย  | หิน   | สารลดน้ำ | (% โดยปริมาตรของ |
|                | $f_c$ (กก./ซม. <sup>2</sup> ) |      |                                     |     | (SSD) | (SSD) | พิเศษ    | คอนกรีต)         |
|                |                               |      |                                     |     |       |       | (SP)     |                  |
| C1             | 240                           | 0.55 | 304                                 | 167 | 909   | 1,024 | 1.52     | ۰                |
| C <sub>2</sub> |                               |      | 304                                 | 167 | 909   | 1,024 | 1.52     | 0.50             |
| C <sub>3</sub> | 350                           | 0.38 | 405                                 | 154 | 851   | 957   | 2.03     | 0.50             |

**ตารางที่ 2** ขนาดและคุณสมบัติเชิงกลของเส้นใยเหล็ก

| ชนิดเส้นใย              | ความยาว | เส้นผ่านศนย์กลาง<br>d <sub>f</sub> (ซม.) | ความถวงจาเพาะ | ൦൦๔<br>กาลงดง<br>$f_f$ (กก./ซม. <sup>2</sup> ) | ഄ<br>◅<br>โมดลสยิดหย่น<br>(กก./ซม. <sup>2</sup> ) |
|-------------------------|---------|------------------------------------------|---------------|------------------------------------------------|---------------------------------------------------|
| ້າ ຄ<br>ದ<br>เสนโยเหล็ก | 3.5     | 0.055                                    | 7.85          | 11,200                                         | .121,300                                          |

**ตารางที่ 3** เงื่อนไขการทดสอบของคานคอนกรีตเสริมเหล็ก

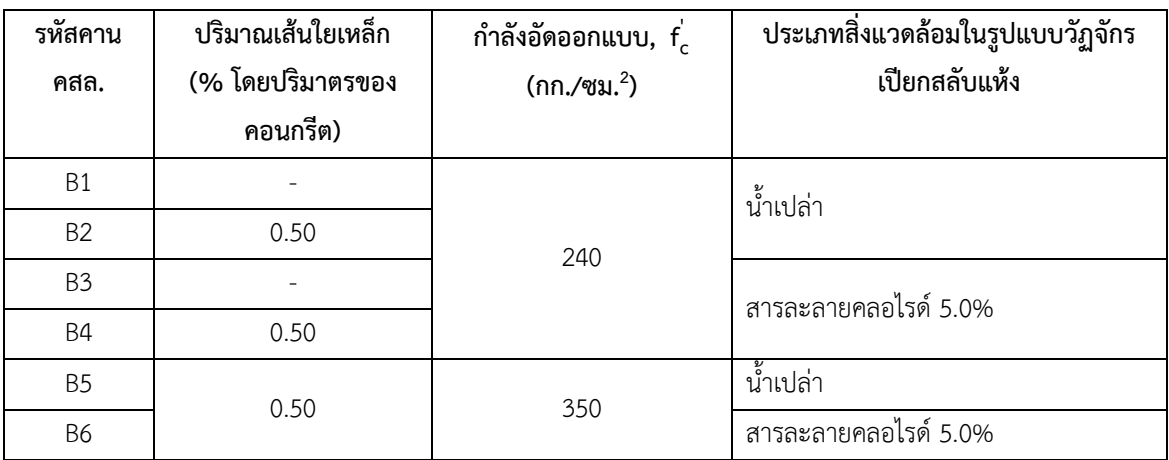

2.2. การเตรียมตัวอย่างและการทดสอบ

สำหรับการทดสอบกำลังอัดและกำลังดึงแบบ ผ่ าซีกของค อน ก รีตนั้น ใช้ตั วอย่ างคอน ก รีต รูป ทรงกระบอกขนาดเส้นผ่านศูนย์กลาง 10 เซนติเมตร สูง 20 เซนติเมตร หล่อตัวอย่างด้วยส่วนผสมคอนกรีต ในตารางที่ 1 ทำการถอดแบบภายหลังจากหล่อ ตัวอย่าง 24 ชั่วโมง จากนั้นนำตัวอย่างไปบ่มในน้ำเป็น ระยะเวลา 28 วัน แล้วจึงนำไปทดสอบกำลังอัดของ คอนกรีตตามมาตรฐาน ASTM C 39 [9] กำลังดึงแบบ ผ่าซีกของคอนกรีต (Splitting tensile strength test) ตามมาตรฐาน ASTM C 496 [10] ส่วนการทดสอบ กำลังดัดของคอนกรีตเสริมเหล็ก (Flexural strength test) ทดสอบตามมาตรฐาน ASTM C 78 [11] ซึ่ง ทดสอบกำลังดัดด้วยวิธีการดัดแบบ 4 จุด (Four-point bend test) โดยทำการหล่อตัวอย่างคานคอนกรีตเสริม เหล็ก (คสล.) ตามส่วนผสมคอนกรีตในตารางที่ 1 (กรณีผสมเส้นใยเหล็ก เส้นใยเหล็กถูกผสมเข้าใน คอนกรีตตั้งแต่ตอนผสมคอนกรีต) โดยใช้คานคสล. ที่มี ความกว้าง 15 เซนติเมตร สูง 27.5 เซนติเมตร ยาว 180 เซนติเมตร มีระยะห่างระหว่างจุดรองรับคาน เท่ากับ 160 เซนติเมตร และเสริมเหล็กในคานแบบต่ำ กว่ า ส ภ า ว ะ ส ม ดุ ล (Under reinforcement) ดัง รายละเอียดในรูปที่ 2 ทำการถอดแบบภายหลังหล่อ ตัวอย่าง 24 ชั่วโมง และบ่มคาน คสล.ด้วยกระสอบชุบ น้ำตลอดเวลาเป็นระยะเวลา 28 วัน จากนั้นจึงนำ ตัวอย่างคาน คสล. ไปแช่ในประเภทสิ่งแวดล้อมแบบ น้ำเปล่าและแบบสารละลายคลอไรด์ความเข้มข้น 5.0% (ดังตารางที่ 3) เป็นระยะเวลา 2 ปี ในรูปแบบวัฏ

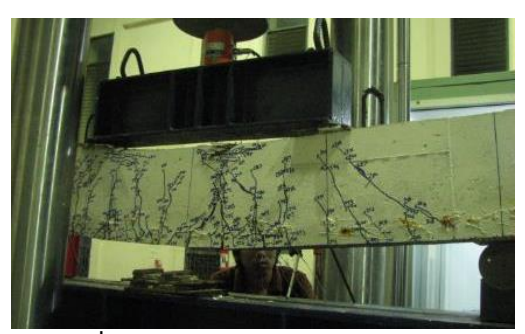

**รูปที่ 5** การทดสอบกำลังดัดของคาน คสล.

รายละเอียดการติดตั้งอุปกรณ์เพื่อทดสอบ กำลังดัดของคาน คสล. ด้วยวิธีการดัดแบบ 4 จุด ที่มี แรงเฉือนเป็นศูนย์ในช่วงที่เกิดโมเมนต์ดัดสูงสุด ดัง แสดงในรูปที่ 3 ใช้เครื่องทดสอบเอนกประสงค์ขนาด 150 ตัน เป็นต้นกำเนิดแรงกดกระทำที่กึ่งกลางคาน คสล. โดยอ่านค่าแรงกดจากโหลดเซลล์ (Load cell) ขนาด 50 ตัน สำหรับการวัดการโก่งตัวของคานใช้ อุป ก รณ์ วัด ระ ย ะ ก า รเค ลื่ อน ที่ (Displacement transducer) ติดตั้งที่กึ่งกลางใต้ท้องคานระหว่างจุด รองรับทั้งสอง และการวัดระยะการยืดหดของเหล็ก เสริมภายในคานคอนกรีตเสริมเหล็กโดยใช้ Electricalstrain gauge (SG) ติดที่บนผิวเหล็กที่ช่วงกลางคานทั้ง เหล็กบนและเหล็กล่างดังแสดงในรูปที่ 4 (ก) และใน การวัดการหดตัวของคอนกรีตที่ผิวด้านบนของคาน คสล. โดยใช้ Electrical-strain gauge ประเภทที่ติด ผิวคอนกรีต ติดที่ผิวด้านข้างส่วนที่ชิดผิวด้านบนของ คาน คสล. บริเวณช่วงกลางคาน ดังแสดงในรูปที่ 4 (ข) ค่อยๆ ให้แรงกดจนคาน คสล. วิบัติ ดังแสดงในรูปที่ 5

## **3.ผลการทดลองและอภิปราย**

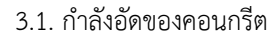

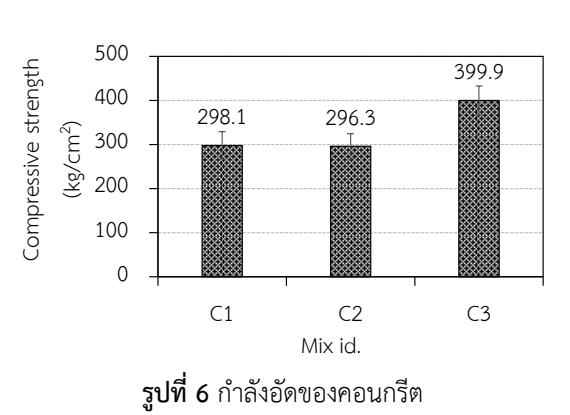

จักรเปียกสลับแห้ง (5 วัน เปียก และ 2 วัน แห้ง) เพื่อ เทียบเคียงกับบริเวณสภาวะน้ำขึ้นน้ำลง (Tidal zone) ภายใต้สิ่งแวดล้อมทะเล โดยคอนกรีตเผชิญอยู่ในช่วง เปียกยาวนานกว่าช่วงแห้ง ทั้งนี้ในช่วงวัฏจักรเปียก ตัวอย่างคาน คสล. ถูกวางในบ่อน้ำเปล่าหรือบ่อ สารละลายคลอไรด์โดยให้ระดับท้องคาน คสล. จมอยู่ ใต้น้ำเปล่าหรือสารละลายคลอไรด์เป็นระยะความลึก 5 เซนติเมตร วัดจากระดับท้องคานส่วนที่จมขึ้นมา

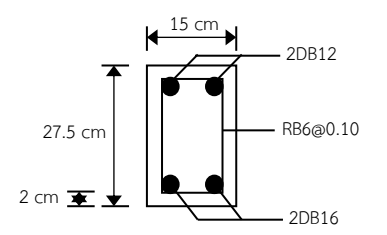

**รูปที่ 2** รายละเอียดการเสริมเหล็กของคาน คสล.

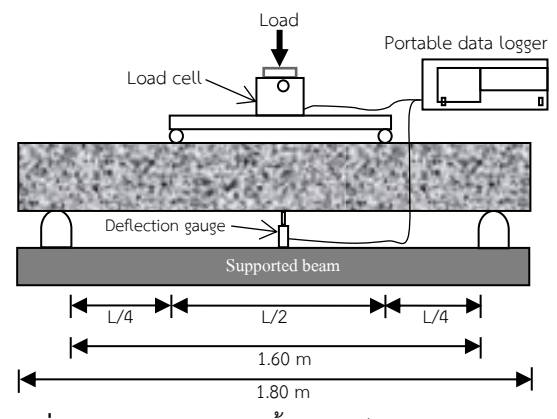

**รูปที่ 3** รายละเอียดการติดตั้งอุปกรณ์ทดสอบกำลังดัด ของคาน คสล.

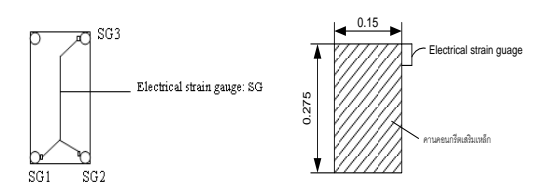

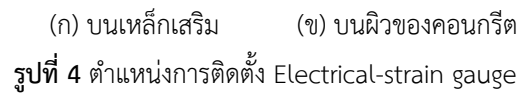

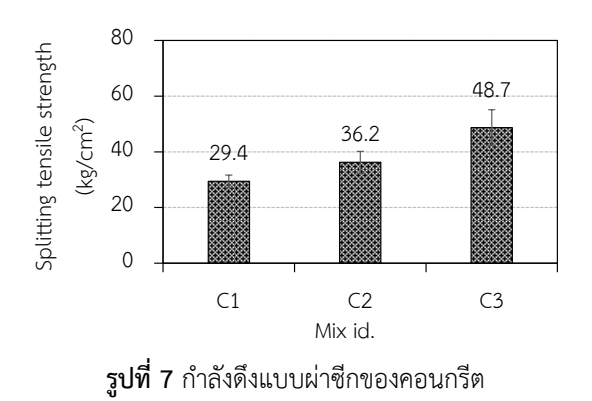

กำลังอัดของคอนกรีตที่อายุ 28 วันแสดงไว้ ในรูปที่ 6 ซึ่งเมื่อพิจารณ าคอนกรีตกลุ่มกำลังอัด ออกแบบเดียวกัน 240 กก./ซม. $^2$  (C1 และ C2) พบว่า เส้นใยเหล็กไม่ส่งผลทำให้เกิดการเปลี่ยนแปลงกำลังอัด ของคอนกรีตอย่างมีนัยสำคัญแต่อย่างใด กำลังอัดของ คอนกรีตผสมเส้นใยเหล็กและคอนกรีตไม่ผสมเส้นใย เหล็กมีค่าใกล้เคียงกัน แต่กำลังอัดของคอนกรีตผสม เส้นใยเหล็กมีค่าสูงขึ้นเมื่ออัตราส่วนน้ำต่อวัสดุประสาน ของคอนกรีตลดลง (C2 และ C3)

3.2. กำลังดึงแบบผ่าซีกของคอนกรีต รูปที่7แสดงกำลังดึงแบบผ่าซีกของคอนกรีตเมื่อพิจารณา คอนกรีตกลุ่มกำลังอัดออกแบบเดียวกัน 240 กก./ซม.<sup>2</sup> (C1 และ C2) พบว่ากำลังดึงแบบผ่าซีกของคอนกรีตผสม เส้นใยเหล็กสูงกว่าคอนกรีตไม่ผสมเส้นใยเหล็กซึ่งสอดคลอง กับงานวิจัยของ Zhenget al. (2018) [12] และกำลังดึง แบบผ่าซีกของคอนกรีตผสมเส้นใยเหล็กมีค่าสูงขึ้นเมื่อ อัตราส่วนน้ำต่อวัสดุประสานลดลง (C2 และ C3)

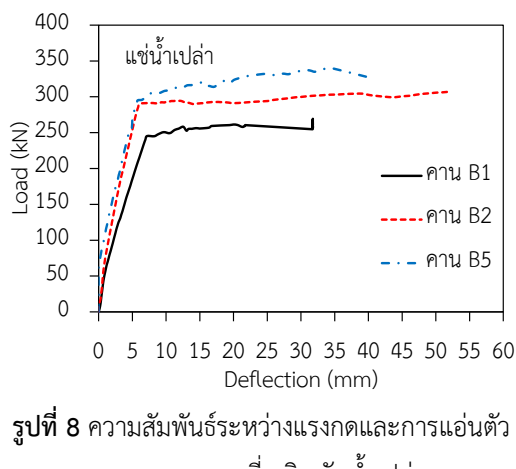

ของคาน คสล. ที่เผชิญกับน้ำเปล่า

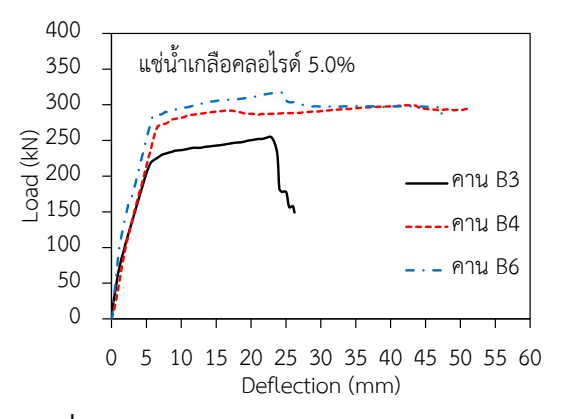

**รูปที่ 9** ความสัมพันธ์ระหว่างแรงกดและการแอ่นตัว ของคาน คสล. ที่เผชิญกับสารละลายคลอไรด์ 5.0%

3.3. กำลังดัดของคาน คสล.

รูปที่ 8 ถึง 12 แสดงความสัมพันธ์ระหว่าง แรงกดที่กระทำและการแอ่นตัวของคาน คสล. ผสมเส้น ใยเหล็กและไม่ผสมเส้นใยเหล็กภ ายหลังเผชิญ สิ่งแวดล้อมน้ำเปล่าและสารละลายคลอไรด์เป็น ระยะเวลา 2 ปี แบบวัฏจักเปียกสลับแห้ง โดยจากรูปที่ 8 และ 9 เมื่อพิจารณาผลกระทบของเส้นใยเหล็กต่อ ความสามารถรับแรงดัดของคาน คสล. กรณีเป็นกลุ่ม กำลังอัดออกแบบเดียวกันแต่เผชิญสิ่งแวดล้อมน้ำเปล่า และสารละลายคลอไรด์ตามลำดับ (เปรียบเทียบ ระหว่าง B1 กับ B2 และ B3 กับ B4) พบว่า คาน คสล. ที่ผสมเส้นใยเหล็กสามารถรับแรงดัดได้สูงกว่าคาน คสล. ที่ไม่ผสมเส้นใยเหล็ก เนื่องจากเส้นใยเหล็กช่วย เพิ่มความสามารถรับแรงดัดของคาน คสล. นอกจากนี้ เมื่อพิจารณากรณีเป็นกลุ่มกำลังอัดออกแบบต่างกัน เมื่อใช้เส้นใยเหล็กผสมในคอนกรีตที่มีค่ากำลังอัด ออกแบบสูงกว่าทำให้ความสามารถรับแรงดัดของคาน คสล. สูงขึ้นตามไปด้วย (B5 และ B6)

เมื่อพิจารณาความสามารถรับแรงดัดของคาน คสล. ภายหลังเผชิญในสิ่งแวดล้อมที่แตกต่างกันคือ น้ำเปล่าและสารละลายคลอไรด์ ดังแสดงในรูปที่ 10 (กรณีคอนกรีตไม่ผสมเส้นใยเหล็ก) พบว่า คาน คสล. ที่ เผชิญกับสิ่งแวดล้อมคลอไรด์สามารถรับแรงดัดสูงสุด น้อยกว่าคาน คสล. ที่เผชิญกับน้ำที่ไม่มีคลอไรด์ เนื่องจากเหล็กเสริมในคานคอนกรีตเกิดสนิมจากการ ทำลายของคลอไรด์ทำให้พื้นที่หน้าตัดเหล็กเสริมหลัก

ลดลง ความสามารถแรงดัดของคาน คสล. จึงลดลง ในทำนองเดียวกัน สำหรับคาน คสล. ที่ผสมเส้นใย เหล็ก ดังรูปที่ 11 และ 12 ความสามารถรับแรงดัดของ คาน คสล. ที่เผชิญสิ่งแวดล้อมคลอไรด์สามารถรับแรง ดัดสูงสุดได้น้อยกว่าคาน คสล. ที่ไม่เผชิญสิ่งแวดล้อม คลอไรด์(เผชิญกับน้ำเปล่า) เนื่องจากเส้นใยเหล็กเกิด สนิมเมื่อต้องเผชิญในสิ่งแวดล้อมเกลือคลอไรด์ ดังเห็น ได้จากรูปที่ 13ส่งผลให้ความสามารถรับแรงดัดของ คาน คสล. ลดลงตามไปด้วย

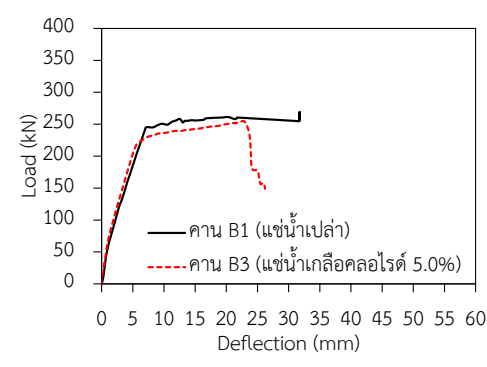

**รูปที่ 10** ความสัมพันธ์ระหว่างแรงกดและการแอ่นตัว ของคาน คสล. ไม่ผสมเส้นใยเหล็ก (คอนกรีต C1)

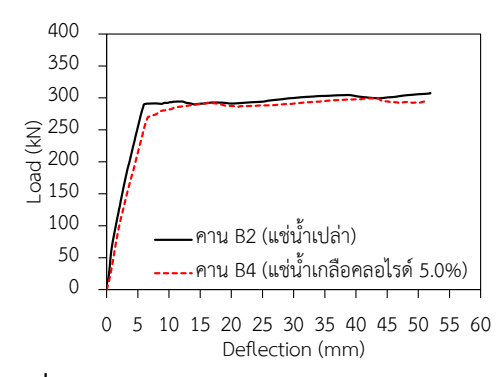

**รูปที่ 11** ความสัมพันธ์ระหว่างแรงกดและการแอ่นตัว ของคาน คสล. ที่ผสมเส้นใยเหล็ก (คอนกรีต C2)

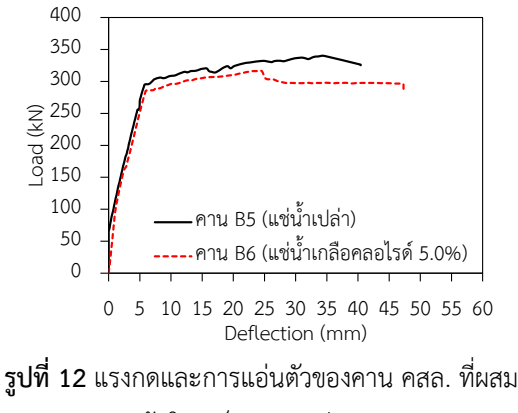

เส้นใยเหล็ก (คอนกรีต C3)

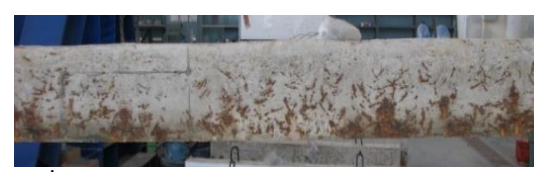

**รูปที่ 13** การเกิดสนิมของเส้นใยเหล็กและเหล็กเสริมใน คาน คสล. ภายหลังเผชิญสิ่งแวดล้อมคลอไรด์

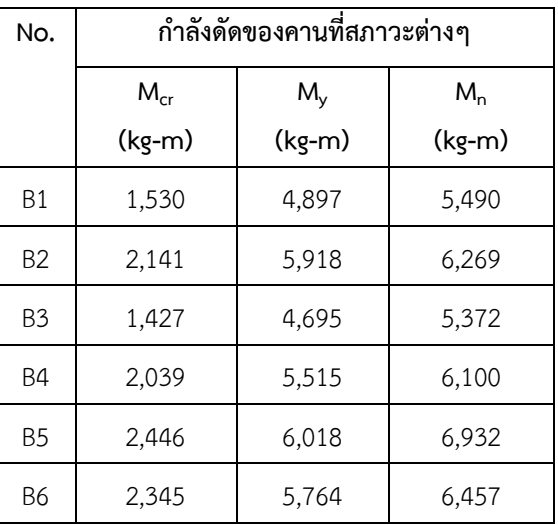

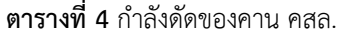

ค่ากำลังดัด (โมเมนต์ดัด, M) ของคาน คสล. ที่ได้จากการทดสอบที่สภาวะต่างๆ ตั้งแต่เริ่มแตกร้าว (Cracking) เหล็กเสริมล่างคราก (Yielding) และสูงสุด (Nominal) ได้ถูกวิเคราะห์และสรุปไว้ในตารางที่ 4 จากตารางพบว่า คาน คสล. ผสมเส้นใยเหล็กสูงมีกำลัง ดัดสูงกว่าคาน คสล. ไม่ผสมเส้นใยเหล็กที่ทุกสภาวะ ของการดัด (กำลังดัดแตกร้าว (M $_{\rm cr}$ ) กำลังดัดคราก (M<sub>y</sub>) และกำลังดัดสูงสุด (M<sub>n</sub>)) ทั้งในกรณีที่คานเผชิญ สิ่งแวดล้อมที่มีคลอไรด์และสิ่งแวดล้อมที่ไม่มีคลอไรด์  $(\mathring{\mathfrak{u}}_1$ เปล่า) โดยเมื่อพิจารณาที่ค่ากำลังดัดสูงสุด (M<sub>n</sub>) ) ของคานคอนกรีตเสริมเหล็กพบว่า กำลังดัดสูงสุดของ คาน B2 และ B5 เมื่อเทียบกับคาน B1 มีค่าเพิ่มขึ้น เท่ากับ 14.2% และ 26.3% ตามลำดับ (กรณีคาน คสล. เผชิญสิ่งแวดล้อมที่ไม่มีคลอไรด์หรือน้ำเปล่า) และกำลังดัดสูงสุดของคาน B4 และ B6 เมื่อเทียบกับ คาน B3 มีค่าเพิ่มขึ้นเท่ ากับ 13.6% และ 20.2% ตามลำดับ (กรณีคาน คสล. เผชิญสิ่งแวดล้อมคลอไรด์) โดยกำลังดัดของคาน คสล. ผสมเส้นใยเหล็กที่เผชิญ สิ่งแวดล้อมที่มีคลอไรด์เพิ่มขึ้นในอัตราที่ต่ำกว่าเมื่อ เทียบคาน คสล. ผสมเส้นใยเหล็กที่เผชิญสิ่งแวดล้อมที่ ไม่มีคลอไรด์เนื่องจากการการเกิดสนิมทั้งที่เหล็กเสริม แล ะที่เส้นใยเห ล็กจ ากเกลือคล อไรด์ จึงท ำให้ ความสามารถต้านทานกำลังดัดของคาน คสล. ลดลง มากนั่นเอง โดยเมื่อพิจารณาคาน คสล. ที่ใช้คอนกรีต ชนิดเดียวกัน (คาน B1 กับ B3, คาน B2 กับ B4, และ คาน B5 กับ B6) แต่เผชิญสิ่งแวดล้อมที่แตกต่างกัน พบ ว่า กำลังดัดสูงสุดของคาน คสล. ที่เผชิญใน สิ่งแวดล้อมคลอไรด์มีค่าต่ำกว่าของคาน คสล. ที่เผชิญ สิ่งแวดล้อมไม่มีคลอไรด์ -2.1%, -2.7 และ -6.9% สำหรับคาน B3, B4 และ B6 ตามลำดับ

3.4. การแทรกซึมคลอไรด์ในคาน คสล.

หลังจากที่ทดสอบกำลังดัดของคาน คสล. เสร็จแล้ว ทำการเจาะคาน คสล. B3, B4 และ B6 ตรง บริเวณด้านข้างคานเหนือเหล็กล่าง (คอนกรีตที่ เผชิญวัฏจักรเปียกสลับแห้งของสารละลายคลอไรด์) ที่ ความลึกชั้นละ 1 เซนติเมตร จนถึง 5 เซนติเมตร เพื่อ นำผงคอนกรีตไปทดสอบหาปริมาณคลอไรด์ทั้งหมด ตามมาตรฐาน ASTM C1152 [13] จากรูปที่ 14 พบว่า การแทรกซึมคลอไรด์ในคาน คสล. ผสมเส้นใยเหล็ก (B4 และ B6) ต่ำกว่าคาน คสล. ไม่ผสมเส้นใยเหล็ก (B3) หรือกล่าวได้ว่าคาน คสล. ผสมเส้นใยเหล็กมีความ ต้านทานการแทรกซึมคลอไรด์สูงกว่าคาน คสล. ที่ไม่ ผสมเส้นใยเหล็ก อาจเนื่องจากการใช้เส้นใยเหล็กใน ปริมาณที่เหมาะสม (0.50% โดยปริมาตรของคอนกรีต) ทำให้เนื้อคอนกรีตมีความทึบแน่นขึ้น ประกอบกับเส้น ใยขวางการแทรกซึมจึงทำให้การเคลื่อนที่ของคลอไรด์ เข้าไปได้ยากขึ้น ซึ่งสอดคล้องกับรายงานการศึกษาของ ลีน่า ปรัก และทวีชัย สำราญวานิช (2563) [14] ที่ พบว่า สัมประสิทธิ์การซึมผ่านน้ำของคอนกรีตที่ผสม เส้นใยเหล็กร้อยละ 0.50 โดยปริมาตรคอนกรีตมีค่าต่ำ กว่าคอนกรีตที่ไม่ผสมเส้นใยเหล็ก นอกจากนี้ ความ ต้านทานการแทรกซึมคลอไรด์ของคาน คสล. ผสมเส้น ใยเหล็กที่ใช้อัตราส่วนน้ำต่อวัสดุประสานต่ำ (B6) มีค่า สูงกว่าคาน คสล. ผสมเส้นใยเหล็กที่ใช้อัตราส่วนน้ำต่อ วัสดุประสานสูง

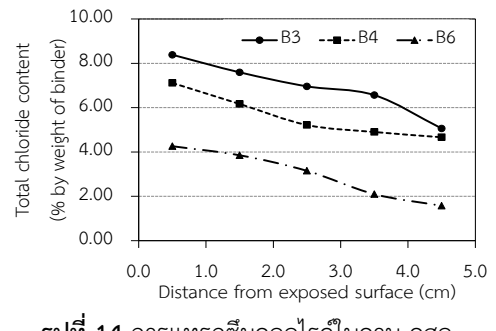

**รูปที่ 14** การแทรกซึมคลอไรด์ในคาน คสล.

## **4.สรุปผล**

จากผลการศึกษากำลังดัดและความต้านทาน การแทรกซึมคลอไรด์ของคานคอนกรีตเสริมเหล็กผสม เส้นใยเหล็กภายหลังเผชิญสิ่งแวดล้อมคลอไรด์แบบวัฏ จักรเปียกสลับแห้ง สามารถสรุปผลได้ดังนี้

1 . เส้นใย เห ล็ กไม่ ส่งผ ลท ำให้ เกิ ด ก า ร เปลี่ยนแปลงกำลังอัดของคอนกรีต แต่ส่งผลทำให้กำลัง ดึงแบบผ่าซีกของคอนกรีตสูงขึ้น

2. กำลังดัดของคาน คสล. ผสมเส้นใยเหล็ก สูงกว่าคาน คสล. ไม่ผสมเส้นใย ทั้งกรณีภายหลังเผชิญ สิ่งแวดล้อมคลอไรด์ห รือสิ่งแวดล้อมน้ำเปล่าใน รูปแบบวัฏจักรเปียกสลับแห้ง เนื่องจากเส้นใยเหล็ก ช่วยเพิ่มความสามารถรับแรงดัดของคาน คสล.

3. กำลังดัดของคาน คสล. ภายหลังเผชิญ สิ่งแวดล้อมคลอไรด์ต่ำกว่ากำลังดัดของคาน คสล. ภายหลังเผชิญสิ่งแวดล้อมน้ำเปล่าในรูปแบบวัฏจักร เปียกสลับแห้ง เนื่องจากเกิดการสูญเสียพื้นที่หน้าตัด เหล็กเสริมหลักมากกว่า

4. คาน คสล. ที่ผสมเส้นใยเหล็กมีความ ต้านทานการแทรกซึมคลอไรด์สูงกว่าคาน คสล. ไม่ผสม เส้นใยเหล็ก อาจเนื่องจากเส้นใยเหล็กทำให้เนื้อ คอนกรีตทึบแน่นขึ้นและขัดขวางการแทรกซึมของคลอไรด์

## **5.กิตติกรรมประกาศ**

งานวิจัยนี้ได้รับการสนับสนุนทุนอุดหนุน การวิจัย มหาวิทยาลัยบูรพา สัญญาเลขที่ 110/2558 และการสนับสน ุนจากหน ่วยวิจัยเทคโนโลยีการ ก ่อสร้างและบำร ุงรักษาบูรพา (BCONTEC) และ ศูนย์เทคโนโลยีการก ่อสร้างและการจัดการจราจร (CONTRA) คณะวิศวกรรมศาสตร์ มหาวิทยาลัยบูรพา

#### **6.เอกสารอ้างอิง**

- [1] Marcos-Meson V, Michel A, Solgaard A, Fischer G, Edvardsen C, Skovhus T.L. Corrosion resistance of steel fibre reinforced concrete – A literature review. Cement and Concrete Research. 2018; 103:1-20.
- [2] Pyo S, Koh T, Tafesse M, Kim HK. Chlorideinduced corrosion of steel fiber near the surface of ultra-high performance concrete and its effect on flexural behaviour with various thickness. Construction and Building Materials. 2019;224:206-13.
- [3] Yoo DY, Shin W, Chun B. Corrosion effect on tensile behaviour of ultra-high performance concrete reinforced with straight steel fibers. Cement and Concrete Composites.2020;109: 103566.
- [4] Sumranwanich T, Tangtermsirikul S. Concrete structure deterioration. Bangkok: Charansanitwong Printing; 2018. (in Thai)
- [5] Prak L, Sumranwanich T. Chloride binding capacity and water absorption of mortar containing fly ash, limestone powder, and expansive additive. Journal of Engineering, RMUTT. 2020; 18(2):133-44. (in Thai)
- [6] Prak L, Sumranwanich, T. Investigation of Chloride Penetration and Steel Corrosion in Repaired Concrete after Exposure to Marine Environment of Thailand. Journal of Engineering, RMUTT. 2020;18(1);165-73.
- [7] Arttamart S, Sumranwanich T. Compressive strength and chloride penetration resistance of concrete with fly ash, limestone powder and partial replacement of fine aggregate by bottom ash. Journal of Engineering, RMUTT. 2019;17(2):113-25. (in Thai)
- [8] Sumranwanich T, Phuchan A, Manwicha S. Behavior and calculation method of the flexural strength of reinforced concrete beam with fiber. KMUTT Research and Development Journal. 2007;30(2):345-62. (in Thai)
- [9] American Society for Testing and Materials. ASTM C39. Standard test method for compressive strength of cylindrical concrete specimens. Annual Book of ASTM Standard. 2004.
- [10] American Society for Testing and Materials. ASTM C496. Standard test method for splitting tensile strength of cylindrical concrete specimens. Annual Book of ASTM Standard. 2004.
- [11] American Society for Testing and Materials. ASTM C78. Standard test method for flexural strength of concrete (using simple beam with third-point loading). Annual Book of ASTM Standard. 2004.
- [12] Zheng Y, Wu X, He G, Shang Q, Xu J, Sun Y. Mechanical properties of steel fiber-reinforced concrete by vibratory mixing technology. Advances in Civil Engineering. 2018:1-11.
- [13] American Society for Testing and Materials. ASTM C1152. Standard test method for acid-soluble chloride in mortar and concrete. Annual Book of ASTM Standards. 2004.
- [14] Prak L, Sumranwanich T. Compressive strength and water permeability of concrete mixed with steel fiber. In: Proceedings of the 25<sup>th</sup> National Convention of Civil Engineering; 2020 Jul 15-17; Chonburi, Thailand. p. 1826-30. (in Thai)

## **ระบบการใช้พลังงานไฟฟ้าแบบเติมเงินผ่านระบบเติมเงินออนไลน์และแจ้งเตือนผ่าน แอปพลิเคชันไลน์**

สุรินทร์ แหงมงาม<sup>1\*</sup> ณัฏฐ์ ตั้งปรีชาพาณิชย์<sup>2</sup> ธีระพล เหมือนขาว<sup>1</sup> สุทธี ทับทองดี<sup>3</sup> กัณฑ์เอนก ทุ่มแก้ว $^1$  และ ประวี ภู่อินทร์ $^1$ 

surin.n@en.rmutt.ac.th<sup>1\*</sup>, nuth.tha@rmutr.ac.th<sup>2</sup>, theerapol.m@en.rmutt.ac.th<sup>1</sup>, suthi.t@mail.rmutk.ac.th $^3$ , kananake.tk@gmail.com $^1$ , prawee.phi@gmail.com $^1$ 

 $^{\rm 1}$ ภาควิชาวิศวกรรมไฟฟ้า คณะวิศวกรรมศาสตร์ มหาวิทยาลัยเทคโนโลยีราชมงคลธัญบุรี

<sup>2</sup>สาขาวิชาวิศวกรรมคอมพิวเตอร์คณะวิศวกรรมศาสตร์ มหาวิทยาลัยเทคโนโลยีราชมงคลรัตนโกสินทร์

 $^3\,$ ภาควิชาวิศวกรรมอิเล็กทรอนิกส์และโทรคมนาคม คณะวิศวกรรมศาสตร์ มหาวิทยาลัยเทคโนโลยีราชมงคลกรุงเทพ

#### **บทคัดย่อ**

งานวิจัยนี้นำเสนอระบบการใช้พลังงานไฟฟ้าแบบเติมเงินผ่านระบบเติมเงินออนไลน์และแจ้งเตือนผ่านแอป พลิเคชันไลน์ โดยระบบประกอบไปด้วย 2 ส่วนคือเครื่องเติมเงินและเครื่องควบคมการใช้พลังงานไฟฟ้า ในส่วนของ เครื่องเติมเงินจะใช้สำหรับเติมเงินให้กับผู้ใช้ไฟฟ้า จากนั้นข้อมูลการเติมเงินจะถูกส่งไปยังเครื่องควบคุมการใช้พลังงาน ไฟฟ้าผ่านระบบออนไลน์และในส่วนของเครื่องควบคุมการใช้พลังงานไฟฟ้า ซึ่งเป็นส่วนที่ควบคุมการใช้พลังงานไฟฟ้า ของผู้ใช้ สามารถแจ้งเตือนจำนวนเงินที่เติมและจำนวนพลังงานไฟฟ้าที่สามารถใช้ได้ไปยังผู้ใช้ผ่านแอปพลิเคชันไลน์ได้ รวมถึงสามารถตรวจสอบจำนวนเงินและจำนวนพลังงานไฟฟ้าที่สามารถใช้ได้จากหน้าจอ LCD ที่ติดอยู่ที่ส่วนควบคุม การใช้พลังงานไฟฟ้าได้การทดสอบประสิทธิภาพการทำงานของระบบจะทำการทดสอบโดยใช้เครื่องใช้ไฟฟ้าทั้งหมด 8 ชนิด คือ พัดลม หลอดอินแคนเดสเซนต์ หม้อหุงข้าวไฟฟ้า กระติกน้ำร้อนไฟฟ้า เตารีดไอน้ำ ตู้เย็น กระทะไฟฟ้า กาต้มน้ำร้อนไฟฟ้า และทำการอ่านค่าการใช้พลังงานไฟฟ้าจากกิโลวัตต์-ชั่วโมงมิเตอร์เปรียบเทียบกับค่าการใช้พลังงาน ไฟฟ้าที่อ่านได้จากเครื่องควบคุมการใช้พลังงานไฟฟ้าที่สร้างขึ้นมา จากผลการทดสอบพบว่าค่าพลังงานไฟฟ้าที่อ่านได้ มีค่าความคลาดเคลื่อนอยู่ที่ร้อยละ 0.37 และระบบยังสามารถแจ้งเตือนจำนวนเงินที่เติม ค่าพลังงานไฟฟ้าที่สามารถ ใช้ได้และข้อมูลอื่น ๆ ไปยังผู้ใช้ไฟฟ้าผ่านแอปพลิเคชันไลน์ได้อย่างมีประสิทธิภาพ

**คำสำคัญ:** ระบบการใช้พลังงานไฟฟ้า เติมเงินออนไลน์ กิโลวัตต์-ชั่วโมงมิเตอร์ แอปพลิเคชันไลน์

**Received** : 24-Aug-2021 **Revised** : 12-Nov-2021 **Accepted** : 17-Nov-2021

## **Prepaid Electric Energy Consumption System via Online Top-Up System and a Notification Through LINE Application**

Surin Ngaemngam<sup>1\*</sup>, Nut Thangpreecharparnich<sup>2</sup>, Theerapol Muankhaw<sup>1</sup>, Suttee Tubtongdee<sup>3</sup> , Kananake Toomkaew<sup>1</sup> and Prawee Phuin<sup>1</sup> surin.n@en.rmutt.ac.th<sup>1\*</sup>, nuth.tha@rmutr.ac.th<sup>2</sup>, theerapol.m@en.rmutt.ac.th<sup>1</sup>,

suthi.t@mail.rmutk.ac.th $^3$ , kananake.tk@gmail.com $^1$ , prawee.phi@gmail.com $^1$ 

<sup>1</sup> Department of Electrical Engineering, Faculty of Engineering, Rajamangala University of Technology Thanyaburi

<sup>2</sup> Department of Computer Engineering, Faculty of Engineering, Rajamangala University of Technology Rattanakosin <sup>3</sup> Department of Electronic and Telecommunication Engineering, Faculty of Engineering, Rajamangala University of Technology Krungthep

#### **Abstract**

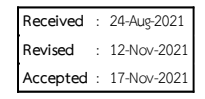

This research presents a prepaid electric energy consumption system via online top-up system and a notification through Line application. The system is composed of two parts: the prepaid machine and the electric power consumption-control machine. The prepaid machine is used for topping up money for the electric power users and then the information of the top-up money will be sent to the electric power consumption-control machine via online system. The electric power consumption-control machine is used for controlling the electric energy consumption of the electric power users. This machine can notify the users of the amount of topup money and the amount of electricity that can be used via Line application. In addition, the electric power users can verify the amount of money and the amount of electricity that can be used on LCD monitors attached to the electric power consumption-control machine. The efficiency of the system was tested using eight electrical appliances namely: an electric fan, an incandescent lamp, an electric rice cooker, an electric jar pot, a steam iron, a refrigerator, an electric pan, and an electric kettle. The electric power consumption was measured by kilowatt-hour meter compared with the proposed electric power control system. For the experimental results, it was found that the average error of the electric power consumption was at 0.37 %. In addition, the notification system that notifies the electric power users of the existing the amount of money, the amount of electricity that can be used and other information is proven effective.

Keywords: Electric energy consumption system, Online Top up, Kilowatt-hour meter, LINE application

เอาบัตร RFID มาทาบเครื่องควบคุมการใช้พลังงาน ไฟฟ้าเพื่อที่จะทำการเปิดระบบและจึงจะสามารถใช้ เครื่องใช้ไฟฟ้าได้

งานวิจัยนี้นำเสนอระบบการใช้พลังงานไฟฟ้า แบบเติมเงินผ่านระบบออนไลน์และส่งข้อความแจ้ง เตือนไปยังผู้ไฟฟ้าผ่านแอปพลิเคชันไลน์ ซึ่งปัจจุบัน แอปพลิเคชันไลน์เป็นที่นิยมใช้ในการติดต่อสื่อสารและ การการส่งข้อความแจ้งเตือนไปยังผู้ไฟฟ้าผ่านแอป พลิเคชันไลน์จะทำให้ผู้ใช้ไฟฟ้าสามารถรู้ข้อมูลได้ทันที สำหรับวัตถุประสงค์ของงานวิจัยนี้คือ เพื่อศึกษาการ ออกแบบและสร้างระบบการใช้พลังงานไฟฟ้าแบบเติม เงินผ่านระบบออนไลน์และแจ้งเตือนการใช้งานผ่าน แอปพลิเคชันไลน์

## **2. ทฤษฎีและข้อมูลที่เกี่ยวข้อง 2.1 กิโลวัตต์-ชั่วโมงมิเตอร์**

กิโลวัตต์-ชั่วโมงมิเตอร์ เป็นเครื่องมือที่ สำหรับวัดค่าพลังงานไฟฟ้ามีหน่วยวัดเป็นเป็นกิโลวัตต์- ชั่วโมง เป็นเครื่องวัดที่ใช้ตามอาคารบ้านเรือนทั่วไป [4] ในงานวิจัยนี้กิโลวัตต์-ชั่วโมงมิเตอร์ถูกนำมาใช้เพื่อวัด ค่าพลังงานไฟฟ้าสำหรับเปรียบเทียบค่าการใช้พลังงาน ไฟฟ้ากับโมดูลวัดการใช้พลังงานไฟฟ้า หรือ PZEM กิโลวัตต์-ชั่วโมงมิเตอร์แสดงดังรูปที่ 1

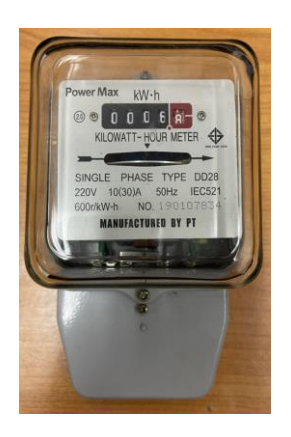

**รูปที่1** กิโลวัตต์-ชั่วโมงมิเตอร์1 เฟสของการไฟฟ้า ส่วนภูมิภาค

**1. บทนำ**

ปัจจุบันจะเห็นว่ามีการร้องเรียนจากผู้ใช้ ไฟฟ้าจำนวนมากในเรื่องของการเรียกเก็บค่าใช้ไฟฟ้า จากการไฟฟ้าทั้งในส่วนของการไฟฟ้าส่วนภูมิภาคและ การไฟฟ้านครหลวง เนื่องจากค่าพลังงานไฟฟ้าที่ถูก เรียกเก็บจากการไฟฟ้าไม่ตรงกับค่าพลังงานไฟฟ้าที่ อ่านได้จากกิโลวัตต์-ชั่วโมงมิเตอร์ของผู้ใช้ไฟฟ้า และอีก กรณีหนึ่งที่พบคือการไฟฟ้าไม่สามารถเรียกเก็บค่า ไฟฟ้าจากผู้ใช้ไฟฟ้าได้ซึ่งอาจจะด้วยหลายสาเหตุปัจจัย เช่นผู้ใช้ไฟฟ้าไม่มีเงิน ผู้ใช้ไฟฟ้าไม่มีเวลาไปจ่ายค่า ไฟฟ้า หรือผู้ใช้ไฟฟ้าไม่ได้รับใบเรียกเก็บจากการไฟฟ้า ดังนั้นระบบการใช้ไฟฟ้าแบบจ่ายก่อนจึงเป็นอีก ทางเลือกหนึ่งเพื่อจะแก้ปัญหาที่กล่าวมาข้างต้น ที่ผ่าน มามีนักวิจัยหลายท่านได้นำเสนอระบบการใช้ไฟแบบ จ่ายก่อน ประดิษร์ ลักษณะอังกร [1] เสนอการพัฒนา มิเตอร์แบบจ่ายก่อน โดยใช้โปรแกรมภาษาซีในการ ติดตอกับฮารดแวร์และอุปกรณ์ส่วนมากเป็นชิ้นส่วน อิเล็กทรอนิกส์ ซึ่งงานวิจัยนี้มีราคาในการสร้างค่อนข้าง สูง และเนื่องมีการใช้งานกลางแจ้งจึงมีผลต่อ เสถียรภาพในการ บัณฑิต แก้วศรี [2] เสนอระบบ ชำระเงินค่าไฟฟ้าแบบล่วงหน้าด้วยเครื่องสมาร์ทการ์ด กิโลวัตต์-ชั่วโมงมิเตอร์แบบรีโมทข้อมูลผ่านโครงข่าย คู่สายเช่า จากการศึกษาพบว่าต้องมีการกำหนดเลือก เส้นและคู่สายของโทรศัพท์ที่เหมาะสม ดงันั้นต้องมีการ ทดสอบค่าความเป็นฉนวน ระยะทางความยาวของ คู่สายโทรศัพท์ และค่าความเป็นฉนวน ทำให้มีความ ยากและซับซ้อน ธนาวิทย์โปรยเจริญ และ ธนาภัทร์ เทศสวัสดิ์[3] เสนอระบบการใช้พลังงานไฟฟ้าแบบเติม เงินผ่าน RFID ควบคุมด้วย Arduino Uno R3 ซึ่ง ระบบการแจ้งเตือนของระบบการใช้พลังงานไฟฟ้าแบบ เติมเงินผ่าน RFID ควบคุมด้วย Arduino Uno R3 แสดงข้อมูลผ่านจอ LCD เพียงอย่างเดียว ในกรณีที่ ผู้ใช้งานอยู่ห่างจอ LCD ผู้ใช้งานจะไม่สามารถรู้ข้อมูล ได้ว่าพลังงานไฟฟ้าที่สามารถใช้ได้เหลือเท่าไร ตลอดจน การเติมเงินเข้าระบบโดยผ่านบัตร RFID ควบคุมด้วย Arduino Uno R3 มีความยุ่งยากต่อผู้ใช้ไฟฟ้าซึ่งผู้ใช้ ไฟฟ้าต้องมีบัตร RFID เมื่อต้องการใช้ไฟฟ้าต้องเอาบัตร RFID ให้ผู้ดูแลระบบเติมเงินใส่ในบัตรก่อน จากนั้นต้อง

## **2.2 โมดูลวัดการใช้พลังงานไฟฟ้า**

โมดูลวัดการใช้พลังงานไฟฟ้า (PZEM) เป็น โมดูลที่สามารถใช้งานร่วมกับไมโครคอนโทรลเลอร์เพื่อ ใช้สำหรับวัดค่าพารามิเตอร์ต่าง ๆ ทางไฟฟ้า ได้แก่ แรงดันไฟฟ้า กระแสไฟฟ้า กำลังไฟฟ้า และพลังงาน ไฟฟ้า [5] ในงานวิจัยนี้ PZEM ถูกนำใช้สำหรับวัดค่า พลังงานไฟฟ้าที่ใช้และส่งข้อมูลไปยังไมโครคอนโทรล เลอร์เพื่อนำไปใช้ในการคำนวณและประมวลผลต่อไป โดยโมดูลวัดการใช้พลังงานไฟฟ้าแสดงดังรูปที่2

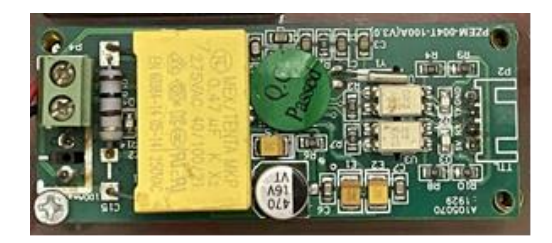

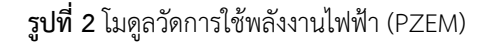

## **2.3 Node MCU ESP8266**

ESP8266 เป็นชื่อเรียกของชิฟของโมดูล ESP8266 สำหรับติดต่อสื่อสารบนมาตรฐาน WIFI ทำงานที่แรงดันไฟฟ้า 3.0-3.6V ทำงานใช้กระแสโดย เฉลี่ย 80mA รองรับคำสั่ง deep sleep ในการ ประหยัดพลังงาน ใช้กระแสน้อยกว่า 10 ไมโครแอมป์ สามารถ wake up กลับมาส่งข้อมูลใช้เวลาน้อยกว่า 2 มิลลิวินาที ภายในมี Low power MCU 32bit ทำให้ สามารถเขียนโปรแกรมสั่งงานได้ มีวงจร analog digital converter ทำให้สามารถอ่านค่าจาก analog ได้ ค วาม ล ะ เอี ย ด 10bit [6] บ อ ร์ด Node MCU ESP8266 แสดงดังรูปที่ 3 ในงานวิจัยนี้ Node MCU ESP8266 ถูกนำมาใช้สำหรับส่งข้อมูลจำนวนเงินไปยัง Node MCU ESP32

## **2.4 Node MCU ESP32**

ESP32 เป็นชื่อของไอซีไมโครคอนโทรลเลอร์ ที่สามารถรองรับการเชื่อมต่อ WIFI และ Bluetooth 4.2 BLE ในตัว โดยตัวไอซี ESP32 มีข้อมูลโดยละเอียด ดังนี้ ซีพียูใช้สถาปัตยกรรม Tensilica LX6 แบบ 2 แกนสมอง สัญญาณนาฬิกา 240MHz มีแรมในตัว 512KB รองรับการเชื่อมต่อรอมภายนอก สูงสุด 16MB

มาพร้อมกับ WIFI มาตรฐาน 802.11 b/g/n รองรับ การใช้งานทั้งในโหมด Station soft AP และ Wi-Fi direct มีบลูทูธในตัว รองรับการใช้งานในโหมด 2.0 และโหมด 4.0 BLE ใช้แรงดันไฟฟ้าในการทำงาน 2.6 V ถึง 3 V [7] ในงานวิจัยนี้ Node MCU ESP32 ถูกมา ใช้สำหรับการส่งข้อความแจ้งเตือนไปยังผู้ใช้ไฟฟ้าผ่าน แอปพลิเคชันไลน์ โดยบอร์ด Node MCU ESP32 แสดงดังรูปที่ 4

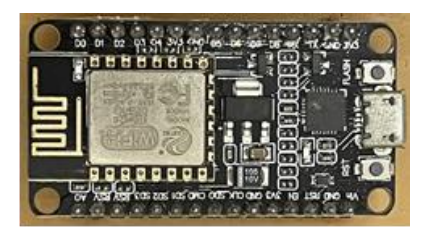

**รูปที่3** บอร์ด Node MCU ESP8266

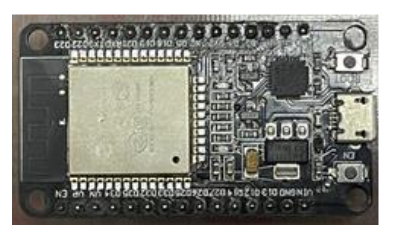

**รูปที่4** บอร์ด Node MCU ESP32

## **3. การออกแบบระบบการใช้พลังงานไฟฟ้า**

**3.1 ระบบการใช้พลังงานไฟฟ้าแบบเติมเงิน ผ่านระบบออนไลน์และแจ้งเตือนผ่านแอปพลิเค ชันไลน์**

ภาพรวมทำงานของระบบแสดงดังรูปที่ 5 โดยระบบแบ่งออกได้เป็น 2 ส่วนคือเครื่องเติมเงินเข้า ระบบและเครื่องควบคุมการใช้พลังงานไฟฟ้า ดังแสดง ในรูปที่ 6 โดยจะต้องมีการเติมเงินเข้าระบบผ่านเครื่อง เติมเงินและข้อมูลการเติมเงินจะถูกส่งผ่านระบบ ออนไลน์ไปยังเครื่องควบคุมการใช้พลังงานไฟฟ้า จากนั้นเครื่องควบคุมการใช้พลังงานไฟฟ้าจะส่งข้อมูล จำนวนเงินที่เติม จำนวนพลังงานไฟฟ้าที่สามารถใช้ได้ ค่าแรงดันไฟฟ้า ค่ากระแสไฟฟ้า ค่ากำลังไฟฟ้า ค่าตัว ประกอบกำลัง ค่าความถี่ และค่าพลังงานไฟฟ้าที่ใช้ไป ทั้งหมด ไปยังผู้ใช้ไฟฟ้าผ่านแอปพลิเคชันไลน์

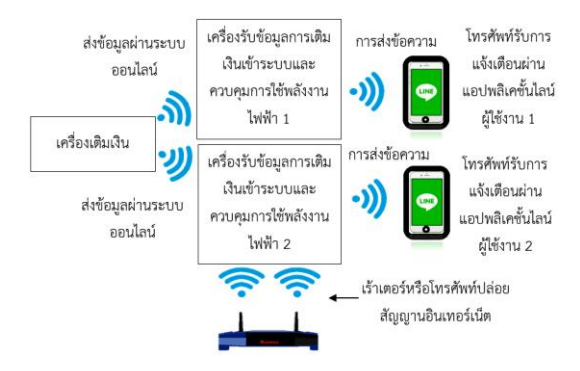

## **รูปที่5** ภาพรวมการทำงานของระบบ

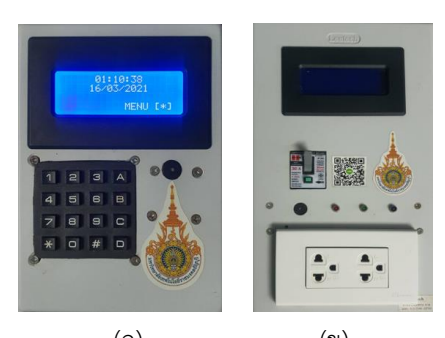

 $($   $($   $)$  ( $)$ **รูปที่6** (ก) เครื่องเติมเงินเข้าระบบ (ข) เครื่องควบคุม การใช้พลังงานไฟฟ้า

ส่วนที่ 1 เครื่องเติมเงินเข้าระบบ จะ ป ระก อ บ ด้ วยโม ดู ล Node MCU ESP8266 เป็ น อุปกรณ์ที่ประมวลผลค่าต่างๆ รับค่าอินพุตและเอาต์พุต ทำหน้าที่ส่งข้อมูลการเติมผ่านระบบออนไลน์ไปยัง เครื่องควบคุมการใช้พลังงานไฟฟ้า ในส่วนที่เป็นอินพุต นั้นประกอบไปด้วย Keypad ซึ่งเป็นอุปกรณ์สำหรับ ควบคุมการเติมเงินเข้าระบบ ทางด้านของเอาต์พุตจะ ประกอบด้วยจอแสดงผล LCD (LCD Display) ซึ่งใช้ แสดงผลจากการสั่งการของ Keypad ส่วนโมดูล Buzzer เป็นอุปกรณ์ที่ทำให้ผู้ใช้งานทราบการใช้งาน ผ่านเสียงเมื่อมีการกด Keypad หลักการทำงานของ ส่วนต่าง ๆ เหล่านี้ต้องทำงานให้มีความสัมพันธ์โดยจะ ใช้ Arduino เป็นตัวควบคุมหลัก แผนผังการควบคุม การเติมเงินเข้าระบบแสดงดังในรูปที่ 7

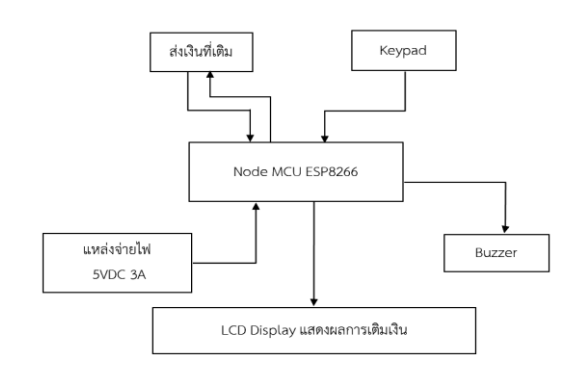

## **รูปที่7** แผนผังการควบคุมการเติมเงินเข้าระบบ

ในส่วนที่ 2 เครื่องควบคุมการใช้พลังงานไฟฟ้า ซึ่งเป็นส่วนที่รับข้อมูลการเติมเงินแล้วนำข้อมูลไปคิด คำนวณค่าพลังงานไฟฟ้า ซึ่งประกอบไปด้วย Node MCU ESP32 จะรับข้อมูลจากเครื่องส่งคือ Node MCU ESP8266 เพื่อทำการคำนวณการใช้พลังงาน ไฟฟ้าและ Module PZEM 004T เป็นอุปกรณ์อินพุต วัดค่าต่าง ๆ ทางไฟฟ้าเพื่อนำมาใช้คำนวณ เป็นต้น ต่อมาในส่วนของเอาต์พุตจะประกอบไปด้วย 1) LCD Display ใช้แสดงค่าพลังงานไฟฟ้า, ค่าแรงดัน, กระแส และเวลาที่สามารถใช้งานได้2) รีเลย์ใช้สำหรับเปิด-ปิด ระบบ 3) หลอด LED และ Buzzer สำหรับแจ้งเตือน เมื่อค่าพลังงานไฟฟ้าเหลือต่ำกว่าที่กำหนด แผนผังการ ควบคุมการใช้พลังงานไฟฟ้าแสดงดังรูปที่ 8

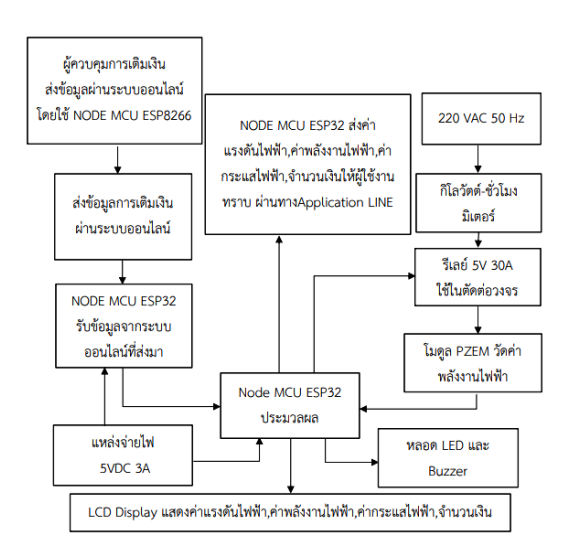

**รูปที่ 8** แผนผังการควบคุมการใช้พลังงานไฟฟ้า

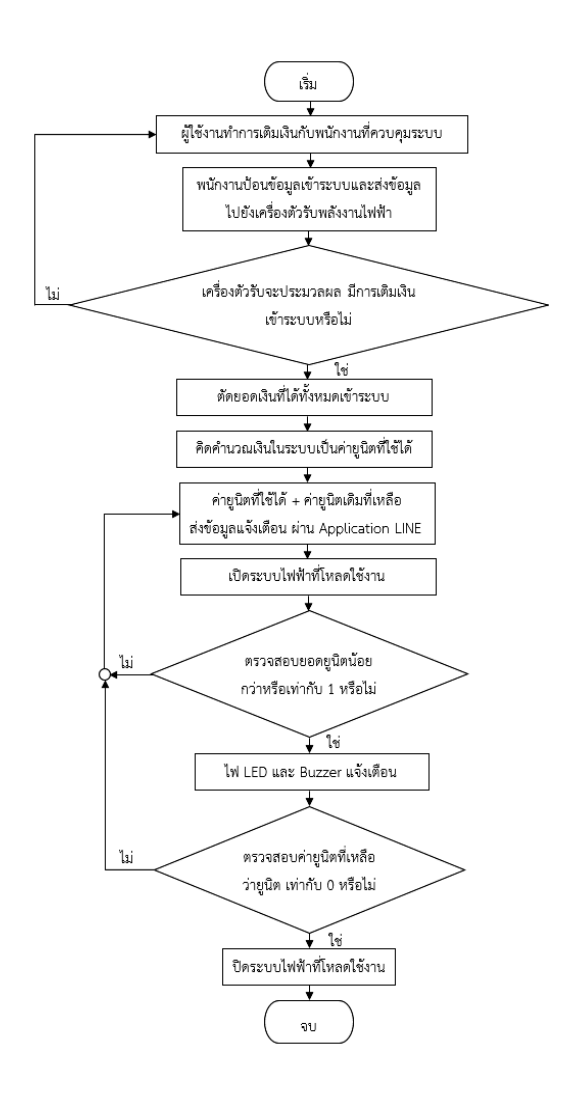

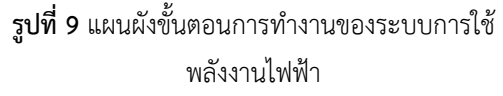

## **3.2 ขั้นตอนการใช้งาน**

การทำงานของระบบแสดงดังรูปที่ 9 โดยเริ่ม จากผู้ใช้ทำการเติมเงินกับพนักงานที่ดูแลระบบ พนักงานเติมเงินเข้าระบบ ระบบจะทำการประมวลผล คิดคำนวณเงินเป็นค่าพลังงานไฟฟ้าที่สามารถได้ และ ส่งข้อมูลไปยังผู้ใช้ไฟฟ้าผ่านแอปพลิเคชันไลน์ และทำ การเปิดระบบภายในห้องพักโดยแสดงการทำงานจาก จอแสดงผลแบบ LCD จนเมื่อผู้ใช้งานใช้พลังงานไฟฟ้า เหลือน้อยกว่าหนึ่งหน่วย หลอด LED จะกระพริบและ Buzzer จะเปล่งเสียงแจ้งเตือนผู้ใช้ไฟฟ้าให้ทำการเติม เงินเข้าในระบบ ไม่เช่นนั้นจะไม่สามารถใช้พลังงาน ไฟฟ้าได้เมื่อค่าพลังงานไฟฟ้าที่สามารถใช้ได้มีค่าเป็น 0

#### **4. การทดสอบและผลการทดสอบ**

การทดสอบ จะทำการทดสอบ โดยใช้ เครื่องใช้ไฟฟ้าจำนวน 8 ชนิด คือ พัดลม หลอดอินแคน เดสเซนต์หม้อหุงข้าวไฟฟ้า กระติกน้ำร้อนไฟฟ้า เตา รีด ตู้เย็น กระทะไฟฟ้า และกาต้มน้ำร้อนไฟฟ้า โดยมี การทดสอบดังนี้

4.1 ทดสอบการทำงานของระบบตั้งแต่เริ่มใช้ พลังงานจนจบกระบวนการทำงานแบบอัตโนมัติ ผล การทดสอบแสดงในตารางที่ 1

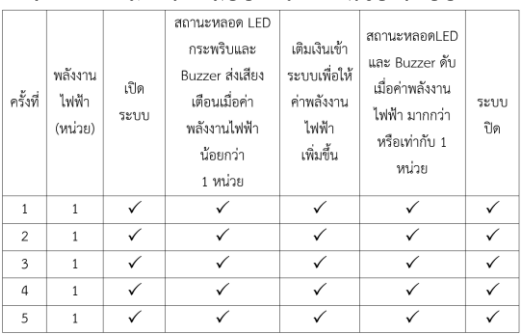

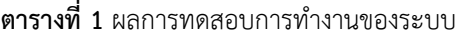

### **หมายเหตุ :**

**ระบบเปิด** หมายถึง สามารถใช้เครื่องใช้ไฟฟ้าได้ **LED กระพริบและ Buzzer ส่งเสียงเตือน** แสดงถึง เงินในระบบใกล้หมดและค่าพลังงานไฟฟ้าที่ใช้ได้มีค่า น้อยกว่า 1 หน่วย

**เติมเงินใหม่** หมายถึง เติมเงินเข้าไปในระบบ เพื่อให้ค่า พลังงานไฟฟ้าที่สามารถใช้ได้มีค่าไม่น้อยกว่า 1 หน่วย **LED และ Buzzer ดับ** แสดงถึง ค่าพลังงานไฟฟ้าที่ สามารถใช้ได้มีค่าเท่ากับ 0

**ระบบปิด** หมายถึง ไม่สามารถใช้เครื่องใช้ไฟฟ้าได้เมื่อ พลังงานไฟฟ้าที่สามารถใช้ได้เท่ากับ 0

จากผลการทดสอบจากตารางที่ 1 จากการ ทดสอบการทำงานของระบบตั้งแต่เริ่มใช้พลังงานไฟฟ้า จนจบกระบวนการทำงานแบบอัตโนมัติระบบสามารถ ทำงานได้อย่างถูกต้อง โดยตัวอย่างการทำงานของ ระบบตั้งแต่เริ่มใช้พลังงานไฟฟ้า จนจบกระบวนการ ทำงานแบบอัตโนมัติ แสดงดังรูปที่10 - 17

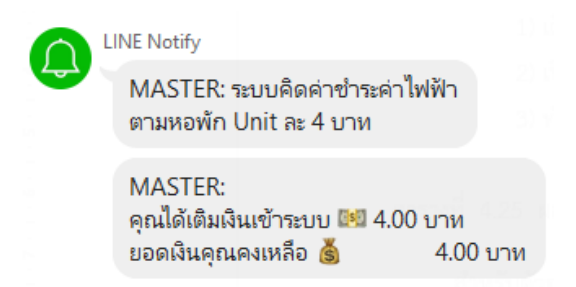

## **รูปที่10** ข้อความแจ้งเตือนไปยังผู้ใช้ไฟฟ้าผ่านเมื่อมี การเติมเงินเข้าระบบ

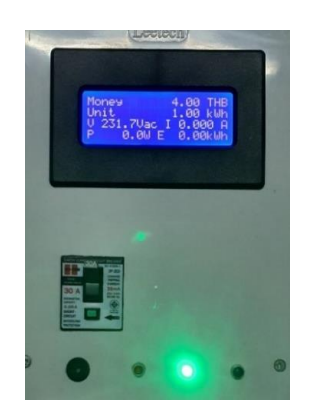

**รูปที่ 11** ค่าพลังงานไฟฟ้าที่ใช้ได้มีค่าเท่ากับหนึ่ง หน่วย ระบบเปิดอัตโนมัติ

รูปที่ 10 แสดงข้อความแจ้งเตือนไปยังผู้ใช้ ไฟฟ้าผ่านแอปพลิเคชันไลน์หลังจากและหลังเติมเงิน เข้าระบบแล้วทำให้ค่าพลังงานไฟฟ้าที่สามารถใช้ได้มีค่า เท่ากับหนึ่งหน่วยทำให้ระบบเปิดอัตโนมัติดังแสดงใน รูปที่ 11 และเมื่อค่าพลังงานไฟฟ้าที่สามารถใช้ได้มีค่า น้อยกว่าหนึ่งหน่วย หลอดไฟ LED จะกระพริบและ Buzzer ส่งเสียงเพื่อเป็นการแจ้งเตือน ดังแสดงในรูปที่ 12 และมีข้อความแจ้งเตือนไปยังผู้ใช้ไฟฟ้าเมื่อค่า พลังงานไฟฟ้าที่สามารถใช้ได้มีค่าน้อยกว่าหนึ่งหน่วย เพื่อแจ้งเตือนให้ผู้ใช้ไฟฟ้าทำการเติมเงินเข้าระบบ ดัง แสดงในรูปที่ 13

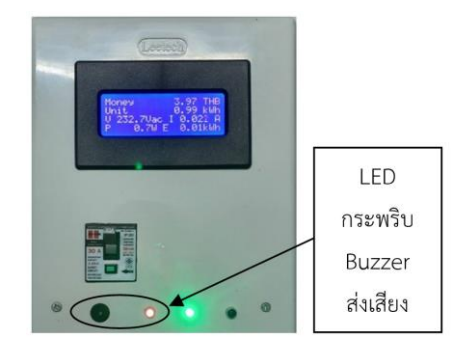

## **รูปที่ 12** ค่าพลังงานไฟฟ้าในระบบที่สามารถใช้ได้มี ค่าน้อยกว่าหนึ่งหน่วย หลอด LED กระพริบ

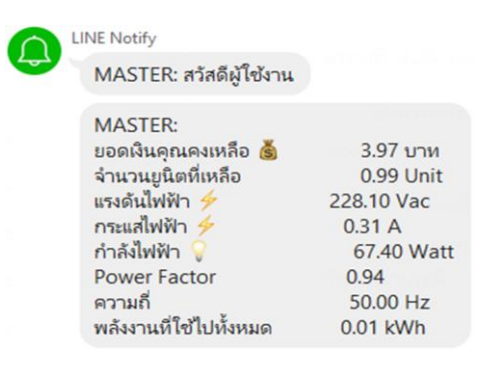

**รูปที่ 13** ข้อความแจ้งเตือนไปยังผู้ใช้ไฟฟ้าเมื่อค่า พลังงานไฟฟ้าที่สามารถใช้ได้น้อยกว่า 1 หน่วย

เมื่อผู้ใช้ไฟฟ้าทำการเติมเงินเข้าระบบแล้ว และค่าพลังงานไฟฟ้าที่สามารถใช้ได้มีค่าตั้งแต่หนึ่ง หน่วยขึ้นไป หลอดไฟ LED จะดับ ดังแสดงในรูปที่ 14 และจะมีข้อความแจ้งเตือนไปยังผู้ใช้ไฟฟ้าผ่านแอป พลิเคชันไลน์ดังแสดงในรูปที่ 15 และเมื่อเงินในระบบมี และค่าพลังงานไฟฟ้าที่สามารถใช้ได้มีค่าเป็น 0 ดัง แสดงในรูปที่ 16 ระบบควบคุมจะทำการสั่งให้ระบบปิด และจะมีข้อความแจ้งเตือนไปยังผู้ใช้ไฟฟ้าผ่านแอป พลิเคชันไลน์ดังแสดงในรูปที่ 17

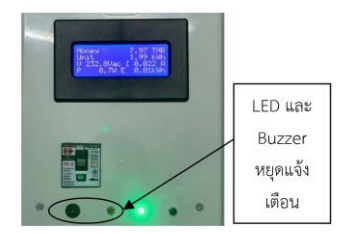

**รูปที่ 14** ค่าพลังงานไฟฟ้าที่ใช้ได้มีค่ามากกว่าหนึ่ง หน่วยหลอด LED และ Buzzer หยุดการแจ้งเตือน

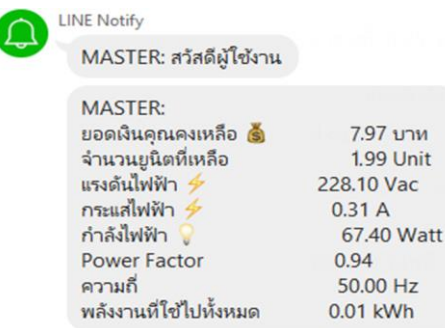

**รูปที่ 15** ข้อความแจ้งเตือนไปยังผู้ใช้ไฟฟ้าหลังจากเติม เงินค่าพลังงานไฟฟ้าที่สามารถใช้ได้มีค่า 1.99 หน่วย

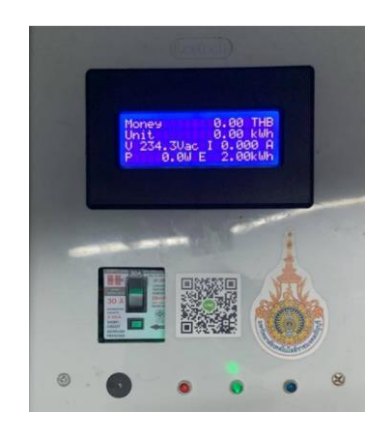

**รูปที่ 16** เงินในระบบมีค่า 0 บาท และค่าพลังงาน ไฟฟ้าที่สามารถใช้ได้มีค่า 0 หน่วย

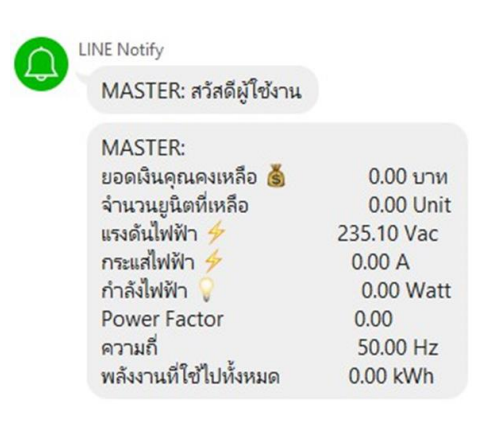

**รูปที่ 17** ข้อความแจ้งเตือนไปยังผู้ใช้ไฟฟ้าเมื่อค่า พลังงานไฟฟ้าที่สามารถใช้ได้มีค่า 0 หน่วย

4.2 ทดสอบและวัดค่าการใช้พลังงานไฟฟ้า จากกิโลวัตต์-ชั่วโมงมิเตอร์และเครื่องควบคุมการใช้ พลังงานไฟฟ้า โดยทำการทดสอบ 10 ครั้ง ผลการ ทดสอบแสดงดังตารางที่ 2 และตัวอย่างค่าพลังงาน ไฟฟ้าที่อ่านได้จากกิโลวัตต์-ชั่วโมงมิเตอร์และที่เครื่อง ควบคุมการใช้พลังงานไฟฟ้า เริ่มต้นที่ 0 หน่วย แสดง ดังรูปที่ 18 - 19

**ตารางที่ 2** ผลการทดสอบวัดค่าพลังงานไฟฟ้าจาก กิโลวัตต์-ชั่วโมงมิเตอร์และจากระบบควบคุมการใช้ พลังงานไฟฟ้าที่สร้างขึ้น

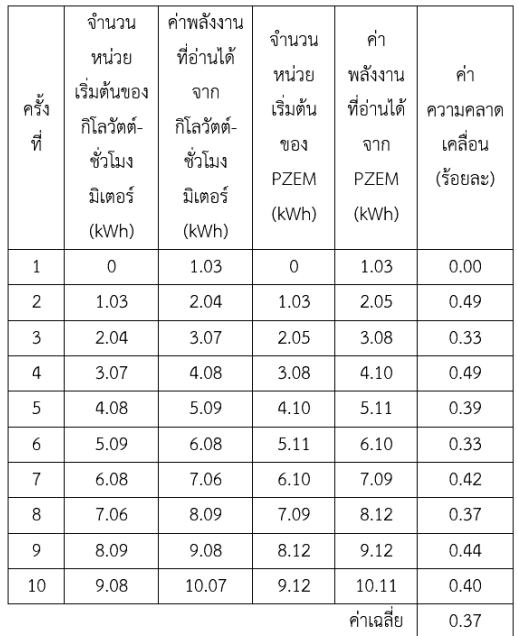

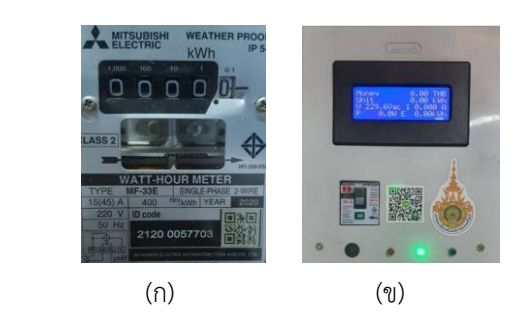

**รูปที่ 18** ตัวอย่างค่าพลังงานไฟฟ้าเริ่มต้นที่ 0 หน่วย (ก)กิโลวัตต์-ชั่วโมงมิเตอร์และ (ข) เครื่องควบคุมการใช้ พลังงานไฟฟ้า

ควบคุมที่นำเสนอกับเครื่องใช้ไฟฟ้าทั้งหมด 8 ชนิด พบว่าระบบสามารถทำงานได้ตามวัตถุประสงค์ที่ กำหนดไว้และเมื่อทำการเปรียบเทียบค่าการใช้พลังงาน ไฟฟ้าที่อ่านได้จากกิโลวัตต์-ชั่วโมงมิเตอร์กับค่าการใช้ พลังงานไฟฟ้าที่อ่านได้จากเครื่องควบคุมการใช้ พลังงานไฟฟ้าที่สร้างขึ้น พบว่ามีค่าความคลาดเคลื่อน เฉลี่ยร้อยละ 0.37 ซึ่งค่าความคลาดเคลื่อนที่เกิดขึ้นมี สาเหตุมาจากโหลดบางชนิดมีการตัด-ต่อ การทำงาน ทำให้มีการกระชากของกระแส ซึ่งความเร็วในการ ทำงานของ Node MCU ESP32 ไม่สามารถตอบสนอง ได้โดยทันที

### **6. กิตติกรรมประกาศ**

งานวิจัยนี้ดำเนินการและสำเร็จไปได้ด้วยดี ทั้งนี้เนื่องจากการได้รับความช่วยเหลือจากบุคคลหลาย ท่าน รวมถึงห น่ วยงาน ต่าง ๆ ทางคณ ะผู้วิจัย ขอขอบคุณคุณธนาวิทย์ โปรยเจริญ คุณธนาภัทร์ เทศสวัสดิ์ ที่ช่วยแนะนำและให้ข้อเสนอแนะในการ ทำงานวิจัยและขอขอบคุณ คุณอัสมันต์ บาเหะ ที่ช่วย ตรวจสอบข้อมูลและจัดการข้อมูลผลการทดสอบ รวมถึง ขอขอบคุณอาจารย์และเจ้าหน้าที่ของภาควิชา วิศวกรรมไฟฟ้า คณะวิศวกรรมศาสตร์ มหาวิทยาลัย เทคโนโลยีราชมงคลธัญบุรี ที่เอื้อเฟื้อเครื่องมือและ สถานที่ในการทำงานวิจัยในครั้งนี้

#### **7. เอกสารอ้างอิง**

- [1] Pradit L. 2548. Small rice milling machine [master's thesis]. Faculty of Industrial Education and technology: King Mongkut's University of Technology Thonburi; 2005. (in Thai)
- [2] Bundit K. 2549. Remote data smart card kilo watt-hour meter on leased line network [master's thesis]. Faculty of Engineering: King Mongkut's Institute of Technology Ladkrabang; 2006. (in Thai)

(ก) 5.09 หน่วย (ข) 5.11 หน่วย

**รูปที่ 19** ตัวอย่างค่าพลังงานไฟฟ้าที่อ่านได้จาก (ก)กิโลวัตต์-ชั่วโมงมิเตอร์และ (ข) เครื่องควบคุมการใช้ พลังงานไฟฟ้า

จากผลการทดสอบในตารางที่ 2 จะเห็นได้ว่า จากการเปรียบเทียบค่าการใช้พลังงานไฟฟ้าที่อ่านได้ จากกิโลวัตต์-ชั่วโมงมิเตอร์กับค่าการใช้พลังงานไฟฟ้าที่ อ่านได้จากเครื่องควบคุมการใช้พลังงานไฟฟ้าที่สร้างขึ้น พบว่ามีความคลาดเคลื่อนเฉลี่ยร้อยละ 0.37 ซึ่งค่า ความความคลาดเคลื่อนสามารถหาได้จากสมการที่ 1

ค่าความคลากเครื่อน = 
$$
\left| \frac{x_1 - x_2}{x_2} \right| \times 100\%
$$
 (1)

เมื่อ 1 *x* คือค่าพลังงานที่อ่านได้จาก PZEM  $\,x_2^{}$ คือค่าพลังงานที่อ่านได้จากกิโลวัตต์-ชั่วโมง มิเตอร์

#### **5. วิเคราะห์และสรุปผล**

งานวิจัยนี้นำเสนอระบบการใช้พลังงานไฟฟ้า แบบเติบเงินผ่านระบบออนไลน์และแจ้งเตือนผ่านแอป พลิเคชันไลน์ซึ่งการทำงานของระบบนั้นจะต้องมีการ เติมเงินผ่านทางเครื่องเติมเงิน หลังจากนั้นข้อมูลการ เติมเงินจะถูกส่งผ่านระบบออนไลน์ไปยังเครื่องควบคุม การใช้พลังงานไฟฟ้าและเครื่องควบคุมการใช้พลังงาน ไฟฟ้าจะส่งข้อมูลจำนวนเงินที่เติม ค่าพลังงานไฟฟ้าที่ สามารถใช้ได้และข้อมูลอื่น ๆ ไปยังผู้ใช้ไฟฟ้าผ่านแอป พลิเคชันไลน์ ทำให้ผู้ใช้ไฟฟ้าสามารถรู้ข้อมูลได้ทันที นอกจากนี้ผู้ใช้ไฟฟ้ายังสามารถตรวจสอบข้อมูลต่าง ๆ ได้ทางหน้าจอ LCD ที่ติดอยู่กับเครื่องควบคุมการใช้ พลังงานไฟฟ้าได้ จากการทดสอบการทำงานของระบบ

- [3] Thanavit P, Thanapat T. Prepaid electric energy consumption system via RFID controlled by Arduino Uno R3 [Bachelor's thesis] Faculty of Engineering: Rajamangala University Of Technology Thanyaburi; 2020 (in Thai)
- [4] W. Jantin, Kilowatt-Hour Meter. [Internet]. 2008[cited 2020 Nov 5]. Available from: http://watcharin2121.blogspot.com/20 16/05/kilowatt-hour-meter.html (in Thai)
- [5] Nongnuch S. PZEM-004T AC Digital Power Energy Meter Module. [Internet] 2018 [cited 2020 Nov 10]. Available from: http://nemoman. blogspot.com /2018/01/pzem004t.html (in Thai)
- [6] ArduinoAll, ESP8266. [Internet] 2019 [cited 2020 Fab 5]. Available from:https:// www.arduinoall.com/article/30/node mcu-esp8266-esp8285-arduino-1.html (in Thai)
- [7] Ioxhop. Node MCU ESP32. [Internet] 2018 [cited 2020 Fab 5]. Available from: https://www.ioxhop.com//article/62/esp3 2-esp32.html (in Thai)

## **ระบบควบคุมอัตโนมัติสำหรับการทดสอบถังความดันในถังเก็บอากาศ ตามมาตรฐานมอก. 1252-2537**

สุภัคชัย ไชยวิเศษสกุล $^1$  มนูศักดิ์ จานทอง $^1$  มานพ แย้มแฟง $^1$  นพพร เปรมใจ $^1$  ศิริชัย เทพา $^2$  และ พิพัฒน์ ปราโมทย์ $^{1^\ast}$ [Supakchai\\_c@mail](mailto:Supakchai_c@mail.rmutt.ac.th1*).rmutt.ac.th<sup>1</sup>, manusak.j@en.rmutt.ac.th<sup>1</sup>, mamop.y@en.rmutt.ac.th<sup>1</sup> nopporn.p@en.rmutt.ac.th $^1$ , sirichai.the@kmutt.ac.th $^2$ , pipat.p@en.rmutt.ac.th $^{1^\ast}$ 

 $^{\rm 1}$ ภาควิชาวิศวกรรมเครื่องกล คณะวิศวกรรมศาสตร์ มหาวิทยาลัยเทคโนโลยีราชมงคลธัญบุรี  $^{\text{2}}$  สาขาเทคโนโลยีพลังงาน คณะพลังงานสิ่งแวดล้อมและวัสดุ มหาวิทยาลัยเทคโนโลยีพระจอมเกล้าธนบุรี

#### **Received** : 20-Aug-2021 **Revised** : 6-Sep-2021 **Accepted** : 8-Sep-2021

#### **บทคัดย่อ**

งานวิจัยนี้ได้ทำการพัฒนาชุดทดสอบถังเก็บอากาศแรงดันโดยการควบคุมด้วยมือเพื่อให้มีการใช้งานที่มี ประสิทธิภาพสูงขึ้น โดยลดขั้นตอนการปฏิบัติงานในการทดสอบแบบเดิมและมีความแม่นยำมากขึ้น ผู้วิจัยได้ศึกษาการ ออกแบบระบบควบคุมแบบอัตโนมัติสำหรับการทดสอบถังรับแรงดันทรงแคปซูลขนาด 64 ลิตร โดยใช้ชุดทดสอบถัง เก็บอากาศทดสอบแรงดันด้วยวิธีใช้ไฮโดรสแตติกส์ตัวควบคุมแบบ PI โดยตั้งค่าพารามิเตอร์บนโปรแกรม LabVIEW เป็น ตัวสั่งการไปยังชุดทดสอบระบบควบคุม ปรับค่าตัวแปรอัตราขยายสัดส่วน K- 13 , อัตราขยายปริพันธุ์ K, 1.308 แล้ว เพิ่มแรงดันสัญญาณส่งออกไปยัง โซลินอยด์วาล์วที่สามารถควบคุมด้วยสัญญาแบบ Pulse Width Modulation (PWM) เมื่อเปรียบเทียบวิธีการควบคุมแรงดันด้วยมือควบคุมแรงดันได้ด้วยกว่าการกำหนดค่าแรงด้วยชุดทดสอบที่ตัว ควบคุมแบบ PI controller ผลการทดลองพบว่าชุดทดสอบที่ควบคุมแบบ PI controller มีผลการตอบสนองสถานะ ความดันที่ 13 bar โดยค่าผิดพลาดของแรงดันภายในถังเก็บแก๊สต่ำกว่า มีค่าเฉลี่ย 1.71 เปอร์เซ็นต์เทียบกับวิธีการ ควบคุมด้วยมือ ที่มีค่าผิดพลาดเฉลี่ยสูงกว่า 1.75 เปอร์เซ็นต์

**คำสำคัญ:** การทดสอบไฮโดรสแตติก การควบคุมแบบ PI โปรแกรม LabVIEW

## **Automatic Control System for Pressure Tank Testing According to Tis 1252-2537**

Supakchai Chaivisetsakul<sup>1</sup>, Manusak janthong<sup>1</sup>, Manop yamfang<sup>1</sup>, Nopporn preamjai<sup>1</sup> Sirichai thepha<sup>2</sup> and Pipat pramot<sup>1\*</sup>

[Supakchai\\_c@mail](mailto:Supakchai_c@mail.rmutt.ac.th1).rmutt.ac.th $^1$ , manusak.j@en.rmutt.ac.th $^1$ , mamop.y@en.rmutt.ac.th $^1$ nopporn.p@en.rmutt.ac.th $^1$ , sirichai.the@kmutt.ac.th $^2$  , pipat.p@en.rmutt.ac.th $^1$ 

 $1$  Department of Mechanical Engineering Faculty of Engineering Rajamangala University of Technology Thanyaburi <sup>2</sup> Energy Technology Faculty of Energy, Environment and Materials King Mongkut's University of Technology Thonburi **Received** : 20-Aug-2021

**Revised** : 6-Sep-2021 **Accepted** : 8-Sep-2021

#### **Abstract**

This research is to develop a test kit for air pressure tanks for regular manual control, to achieve higher efficiency by reducing work steps in the traditional experiment and more accurate. The researcher studied the design of the automatic control system for testing 64-liter capsule-shaped pressure tanks by using the test kit for air pressure storage to test the pressure by using the Hydrostatic Pressure method and using a PI controller and setting the parameters on the program LabVIEW to control the system. Adjust the proportional growth rate variable Kc and the expansion rate of integral  $T_i$  to 13 and 1.308, respectively. The signal output is then amplified to control the solenoid valve using PWM (Pulse Width Modulation). By comparing the traditional manual control methods to the PI controller, the results showed that the PI controller better responds to a set point of a constant pressure state at 13 bar. The average error is lower than 1.71 percent compared to the traditional manual control method, with an average error of about 1.75 percent.

**Keywords:**hydrostatic testing, PI controller, LabVIEW program

ลมให้เข้าสู่ความดันเป้าหมายได้ภายใน 12 วินาที โดยมีค่าความผิดพลาดที่สภาวะคงที่ไม่เกิน 5%

วิศวะ มะมา และ ธนา ราษฎร์ภักดี[3] จาก คณะวิศวกรรมอุตสาหการ มหาวิทยาลัยขอนแก่น ได้ ศึกษาการพัฒนากฎการควบคุมพีไอดีสำหรับอุปกรณ์ ขับเคลื่อนแบบ เปิด/ปิด สำหรับการควบคุมอุณหภูมิน้ำ ในระบบ ทางความร้อนแบบเปิดที่มีการไหลเวียนของน้ำ ตลอดเวลา โดยการออกแบบตัวควบคุม 3 แบบ คือตัว ควบคุมแบบ Digital PID, ตัวควบคุมแบบ On/Off และ ตัวควบคุมแบบ PID จากผลการทดลอง พบว่า ตัว ควบคุมแบบ Digital PID ค่าช่วงเวลาขาขึ้นที่ 956 วินาทีนั้นมีความเหมาะสมสำหรับการควบคุมอุณหภูมิ น้ำในระบบทางความร้อนของน้ำที่ไหลเวียน

ไชโย จิบโคกหวาย สุทธิพงษ์ เอกพันธ์ และดร.ณัฐ ดนัย ตัณฑวิรุฬห์ [4] จากคณะวิศวกรรมเครื่องกล มหาวิทยาลัยเกษตรศาสตร์ ได้ออกแบบสร้างชุด ควบคุมระดับน้ำอัตโนมัติ โดยอาศัยการควบคุม ความเร็วรอบของสำหรับปั๊มน้ำมอเตอร์ผู้วิจัยได้ทำการ ทดสอบโดยใช้วิธีการควบคุม 3 แบบคือตัวควบคุมแบบ P, Pi, และ PID และมีการควบคุมการไหลจาก Transfer Function ใน 3 แบบ คือ การเปิดวาล์ว ด้านล่างอย่างเดียว การเปิดวาล์วด้านบนอย่างเดียว และ การเปิดวาล์วด้านล่างและวาล์วด้านบน

ในงานวิจัยระบบควบคุมสำหรับการทดสอบ ความดันในถังเก็บอากาศตามมาตรฐาน นี้จึงเลือกใช้ตัว ควบคุมแบบ PI (PI Controller) เป็นตัวควบคุมความดัน และได้ใช้โปรแกรม LabVIEW กับการ์ดอินเตอร์เฟส (DAQ USB-6008) เป็นตัวสั่งการ จากคอมพิวเตอร์ไปยัง อุปกรณ์การทดสอบถังเก็บอากาศรับแรงดันทรง แคปซูล สามารถทำการทดสอบแรงดันได้ถึง 13 bar เมื่อเทียบกับงานวิจัยใช้ระบบควบคุมแบบพีไอดี ที่ใช้ใน ระบบควบคุมความดันในถังลมในระบบปิดโดยชัยพร ไทรเกตุ [4] ทดสอบแรงดันในถังลมที่2.0- 4.0 บาร์

### **2.ทฤษฎี**

**2.1 ความดัน (Pressure)** [5] ความดันเป็น ปริมาณชนิดหนึ่งในทางฟิสิกส์ หมายถึงอัตราส่วน ระหว่างแรง ที่กระทำตั้งฉากซึ่งทำโดยของแข็ง

ถังเก็บลม (Air Tank) ถังเก็บลมเป็นอุปกรณ์ อีกชนิดที่มีความสำคัญในระบบลมอัด เพื่อเป็นตัวพัก ลมอัด ที่ส่งมาจากปั๊มลม ทำให้สามารถจ่ายลมอัดได้ คงที่ ลดการทำงานของปั๊มลม ลดอุณหภูมิของลมอัด ดักน้ำที่เกิดจากการกลั่นตัวของลมอัดทำให้ลดภาระ ของเครื่องอัดลมแห้ง ถังเก็บลมส่วนใหญ่ทำมาจากเหล็ก และสแตนเลส ส่วนวัสดุที่เป็นสแตนเลสไม่ค่อยนิยม เพราะมีราคาสูง ส่วนใหญ่ จะนิยมถังเก็บลมที่เป็นเหล็ก เพราะมีราคาถูกกว่า เหล็กที่นำมาทำถังเก็บลมจะเป็น เหล็กชนิด SS400 ทำมาจากเหล็กแผ่นอย่างดีภายใน ทาสีกันสนิมอย่างดีผ่านการรับรองจากวิศวกร

**1.บทนำ**

จากมาตรฐานการใช้ถังเก็บอากาศจะต้องนำ ถังเก็บอากาศ ไปตรวจสอบความสามารถในการรับ แรงดันของถัง ให้เป็นไปตามมาตรฐานและเป็นการเพิ่ม ความปลอดภัยและสร้างความมั่นใจให้แก่ผู้ใช้งาน จึงเกิด การสร้างชุดทดสอบถังเก็บอากาศของเครื่องอัดอากาศ ขนาดเล็กแบบลูกสูบ ของ ประภากร ประเวศชโยดม และคณะ (2561) มีการทดสอบด้วยวิธีใช้แรงดัน น้ำ (Hydrostatic Pressure Test) เพื่อตรวจสอบและ วิเคราะห์ความสามารถในการรับแรงดันของถัง เก็บ อากาศให้เป็นไปตามมาตรฐาน มอก.1252-2537 [1] เกณฑ์การทดสอบความทนความดันไอดรอลิกที่ใช้งาน สูงสุดกับการทดสอบลิ้นนรภัยโดยมีปัญหาในการ ทดสอบเรื่องความเที่ยงตรงของความดันในถังเก็บ อากาศและขั้นตอนในการทดสอบ รวมถึงจำนวนคนที่ ใช้ในการทดสอบ โดยการทดสอบมาตรฐานของถังเก็บ อากาศใช้คนทำให้มีได้ความเสี่ยงค่อนข้างมากและอาจ เป็นอันตรายต่อคนทดสอบ

ผลงานวิจัยที่เกี่ยวข้องกับการใช้ระบบ ควบคุมแบบพีไอดีที่ใช้ในระบบควบคุมความดันในถัง ลมในระบบปิดโดยชัยพร ไทรเกตุ [2] จากคณะ วิศวกรรมไฟฟ้า สถาบันเทคโนโลยีปทุมวัน จะใช้วิธีการ ของ Ziegler Nichols ตัวควบคุมแบบ PI ตั้ง ค่าพารามิเตอร์บนโปรแกรม LabVIEW ระบบควบคุมที่ สร้างขึ้นสามารถควบคุมความดันในถังลมได้ตั้งแต่ 2.0- 4.0 บาร์ และในการทดสอบพบว่าระบบควบคุม พี่ พัฒนาขึ้นบน PLC สามารถควบคุมความดันภายในถัง ของเหลว หรือแก๊ส ต่อพื้นที่ของสารใด ๆ (ของแข็ง ของเหลว หรือแก๊ส) ความดันเป็นปริมาณ สเกลาร์ ซึ่ง เป็นปริมาณที่ขนาดคงที่ ณ จุดใดจุดหนึ่งไม่ขึ้นกับ ทิศทาง จากความหมายของความดันข้างต้นสามารถ เขียนเป็นสูตรคณิตศาสตร์(โดยทั่วไป) ได้ดังนี้

$$
P = \frac{F}{A} \stackrel{\text{def}}{\text{where}} P = \frac{dF_n}{dA} \qquad (1)
$$

กำหนดให้

P คือ ความดัน (Pressure)

F คือ แรงที่กระทำตั้งฉากกับพื้นผิวนั้น

(Normal Force)

A คือ พื้นที่ (Area) หรืออาจใช้ S (Surface; พื้นผิว)

**2.2 การควบคุมแบบพีไอดี(PID)** [6] การ ควบคุมแบบพีไอดีเป็นการควบคุมแบบระบบวงปิด หรือระบบควบคุมแบบป้อนกลับ (closed-loop control systems, feedback control systems) ค่าที่ นำไปใช้ในการคำนวณเป็นค่าความผิดพลาด (e) ที่หามา จากความแตกต่างระหว่างค่าที่ตั้งกับค่าเอาท์พุทที่วัดได้ ในปัจจุบัน แล้วใช้สมการที่ (3) คำนวณ เพื่อลดความ ผิดพลาดให้เหลือน้อยที่สุด การควบคุมแบบพีไอดี จะ ประกอบไปด้วยส่วนการควบคุมที่และ สำคัญ 3 ส่วน คือเทอม Proportional term  $K_p$  e(t) และIntegral term K<sub>i</sub>e(t)dt และ Derivative term K<sub>d</sub> de/dt ตาม ไดอะแกรมในรูปที่ 3

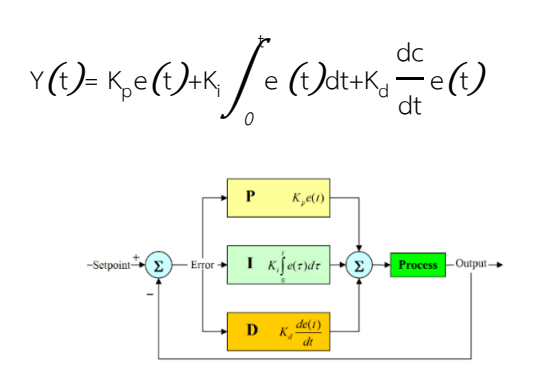

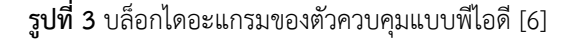

**2.3 การหาค่าความไม่แน่นอนของการวัด จากทดสอบ** [7]

**2.3.1 Repeatability ( U<sup>a</sup> ) :** ค่าความไม่แน่นอนจากค่า Repeatability ของ เครื่องมือ UUC จากสูตรคำนวณ

$$
U_a = \delta_{n-1} / \sqrt{n} \tag{3}
$$

เมื่อ *δn-<sup>1</sup>* คือ ค่าเบี่ยงเบนมาตรฐานของผลการ วัด จำนวน n ครั้งและ n คือจำนวนครั้งของการวัด *-* หาค่าเบี่ยงเบนมาตรฐานของผลการวัด (Standard Deviation*)*, *δn*-<sup>1</sup>

$$
\delta_{n-1} = \sqrt{\frac{1}{n-1} \sum_{i=1}^{n} (X_i - \overline{X})^2}
$$
 (4)

เมื่อ

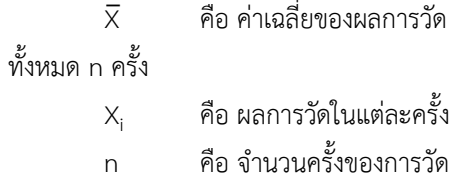

หาค่าเฉลี่ยของผลการวัด *(Average),* X̅

$$
\overline{X} = \frac{1}{n} \sum_{i=1}^{n} X_i
$$
 (5)

$$
\mathbf{W}^{\sharp} \mathbf{\hat{D}} \qquad \overline{X} = \frac{X_1 + X_2 + X_3 + \dots X_N}{n} \tag{6}
$$

เมื่อ

 $X_i$ คือ ผลการวัดในแต่ละครั้ง หรือ ค่าที่วัดได้แต่ละครั้งซึ่งอ่านจาก UUC (l $_{\mathsf{i}\mathsf{\chi}}$ ) n คือ จำนวนครั้งของการวัด

5. ถังเก็บอากาศรับแรงดัน มีหน้าที่ในการ เก็บลม เพื่อรักษาความดันลมของระบบให้คงที่อยู ตลอดเวลา

6. pressure sensor เซ็นเซอร์จะส่งสัญญาณ ทางไฟฟ้าที่มีความสัมพันธ์กับความดันที่วัดได้

7. pressure gauge เป นตัวอุปกรณที่ทํา หน้าที่วัดความดันที่อยูภายในถังวามีขนาดความดัน เพียงพอสําหรับการทดสอบ

8. ชุดทดสอบถังเก็บอากาศแรงดัน จะอาศัย มอเตอร์ไฟฟ้าเป็นต้นกำลัง ใช้เครื่องพ่นยา 3 สูบเป็นตัว สร้างกำลังงาน และมีน้ำเป็นตัวกลางใรการส่งถ่ายกำลัง งาน มอเตอร์ไฟฟ้าจะเป็นต้นกำลังไปขับเครื่องพ่นยา 3 สูบเพื่ออัดน้ำเข้าถังเก็บอากาศให้ได้ความดันตามที่ ต้องการ

## **3.1 เขียนโปรแกรมควบคุมการทำงาน ของระบบ**

โปรแกรม LabVIEW รับสัญญาแรงดันไฟฟ้า อนาล็อกขาเข้า (Voltage Analog Input) จาก sensor ผ่านการ์ดอินเตอร์เฟส (DAQ USB-6008) ซึ่งแปลง สัญญาณมาจาก pressure sensor เมื่อคอมพิวเตอร์ รับสัญญาณจะทำงานประมวลผลแรงดันที่ตั้งไว้ กับ แรงดันที่เกิดขึ้น ถ้าแรงดันยังไม่ถึงที่ค่ากำหนด ระบบ ควบคุมแบบ PI ที่สร้างในคอมพิวเตอร์จะคำนวณค่า สัญญาณควบคุม แล้วส่งคำสั่งไปยังการ์ด (DAQ USB-6008) ผ่านช่องอนาล็อกขาออก (Analog output) ไป ยังชุดขับมอเตอร์VNH5019 ทำหน้าที่รับและส่ง สัญญา PWM ไปควบคุมโซลินอยด์วาล์วที่ติดตั้งไว้ที่ ขา เข้าถังเก็บอากาศรับแรงดันและขาออกถังเก็บอากาศ รับแรงดัน

## **3. อุปกรณ์และวิธีการทดลองระบบ 3.1 อุปกรณ์ระบบควบคุมการทดสอบ**

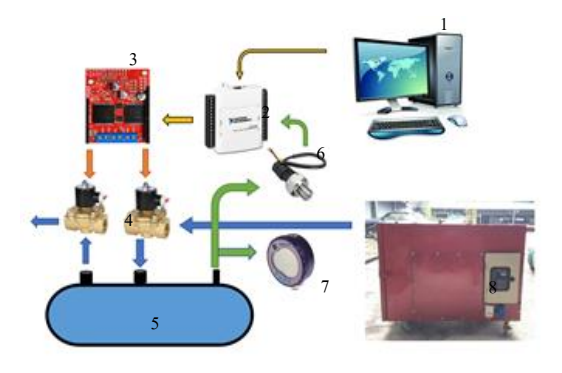

**รูปที่ 5** ชุดทดลองระบบควบคุมการทดสอบถังรับ แรงดัน

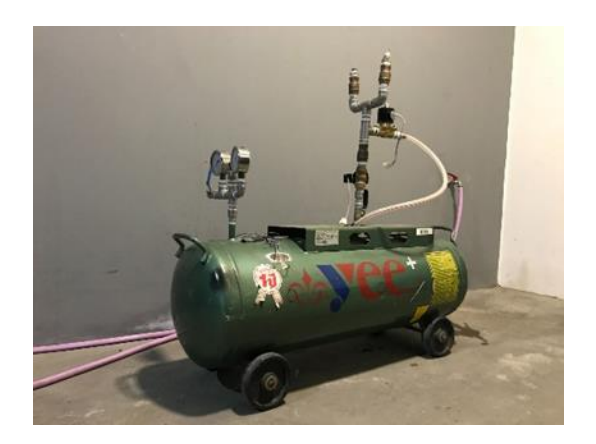

**รูปที่ 6** ถังความดันที่ใช่ในการทดสอบ

1. คอมพิวเตอร์ ทำหน้าที่ในการรับส่ง ข้อมูลจากเครื่องมือวัดและส่งข้อมูลไปยังตัว ขับเคลื่อน โดยจะนำข้อมูลที่ได้มาประมวลผลเพื่อ สร้างสัญญาณควบคุมให้แก่ระบบ

2. การ์ดอินเตอร์เฟส NI USB6008 ทำ หน้าที่ ในการเชื่อมต่อระหว่างกระบวนการวัดกับ คอมพิวเตอร์

3. ชุดขับมอเตอร์ Motor Driver รุ่น VNH5019 ทำหน้าที่ควบคุมโซลินอย์ดวาล์วตาม สัญญาณแบบ PWM ที่ต่างกัน ก็จะทำให้ค่าแรงดัน เฉลี่ยของสัญญาณสวิต

4. โซลินอยด์วาล์ว อุปกรณ์ควบคุมการไหล ของของไหล

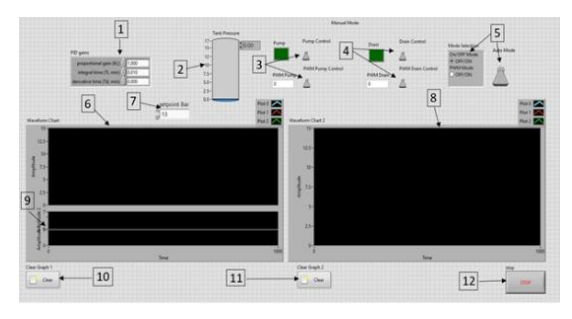

**รูปที่ 7**แสดงโปรแกรมที่พัฒนาบนโปรแกรม LabVIEW ประกอบด้วย

- 1. พารามิเตอร์ที่ควบคุมระบบ
- 2. แสดงความดันในการทดสอบ

3. สวิทช์เปิด-ปิดโซลินอยด์วาล์ว/สวิทช์เปิด-ปิดสัญญา PWM

4. สวิทช์เปิด-ปิดโซลินอยด์วาล์ว/สวิทช์เปิด-ปิดสัญญา PWM

5. สวิทช์เปิด-ปิด การควบคุมแบบ

Manual/Auto

6. กราฟแสดงความดัน

- 7. กำหนดค่าแรงดันในการทดสอบ
- 8. กราฟแสดงความดัน
- 9. กราฟแสดงสัญญา PWM
- 10. ปุ่มReset การแสดงกราฟ
- 11. ปุ่มReset การแสดงกราฟ
- 12. ปุ่มกดหยุดการทํางาน

#### **3.2 วิธีการทดสอบ Hydrostatic Test**

1. ปิดอุปกรณ์นิรภัยแบบระบายหรือ Safety relieve valve บริเวณด้านบนของถังภาชนะแรงดัน ด้วยหน้าแปลนชนิดปิดสนิท และทำการปิดวาล์ว ทั้งหมดก่อนอัดด้วยความดัน Hydrostatic Test

2. ตรวจสอบด้วยวิธีพินิจ (Method for Visual examination) บริเวณภายนอกของถังภาชนะ รับแรงดันที่ทำการทดสอบ เพื่อตรวจหาสภาพผุกร่อน ของถัง

3. ทำการเติมน้ำในถังภาชนะรับแรงดันจน เต็ม เพื่อเตรียมการทดสอบด้วยการอัดความดัน Hydrostatic Test โดยมีของไหลตัวกลาง ก็คือ "น้ำ" ที่แรงดัน 1.3P + 249 kPa

1.3 คือ ความดันสูงสุด

คือ ความดันใช้งานสูงสุด 249 คือ กิโลพาสคัล

4. คงแรงดันที่ใช้ทดสอบไว้อย่างต่ำ เป็น ระยะเวลา 3 นาทีเพื่อให้เราตรวจสอบหาจุดรั่วซึม ปริ บวม หรือสภาพความสมบูรณ์ของถังภาชนะรับแรงดัน ว่าสามารถทนแรงดันที่ใช้ทดสอบได้หรือไม่

5. เ ป็น อัน เ ส ร็จ สิ้น ใ น ก า ร ท ด ส อ บ Hydrostatic Test และให้ทดสอบเซฟตี้วาล์วตามค่าที่ กำหนดไว้ เพื่อดูการทำงานของเซฟตี้วาล์ว ว่าสามารถ ใช้งานได้หรือไม่

## **3.3 เครื่องมือวัดแรงดัน (Pressure Gauge)**

1. เครื่องมือวัดแรงดัน (Pressure Gauge) ควรมีความสามารถวัดสูงสุดไม่เกิน 4 เท่าของความดัน ทดสอบแต่ไม่น้อยกว่า 1.5 เท่าของความดันทดสอบ

2. เครื่องวัดแรงดันอ่านความดันที่ใช้ในการ ทดสอบ (Test Pressure)

3. เกจวัดความดันจะต้องชี้ที่ค่าคาดันเดียว เสมอตลอดการทดสอบ

4.เมื่อจบการทดสอบเกจวัดความดันทุกตัว จะต้องชี้ที่ 0 psi เสมอ

## **3.4การทดสอบการควบคุมความดันภายในถัง**

ทำการทดสอบผลการตอบสนองแบบ PI ตั้ง ค่า set point ที่ 13 bar ปรับเปลี่ยนค่าอัตรา K และ K เริ่มต้นจากที่ศูนย์และค่อย ๆ ปรับเปลี่ยนค่า สังเกตผล ตอบเสนอที่เกิดขึ้นและทำการบันทึกค่า Kp และ K $_{\rm i}$  ที่ ให้ผลการทดสอบค่าความดันที่ดีที่สุด

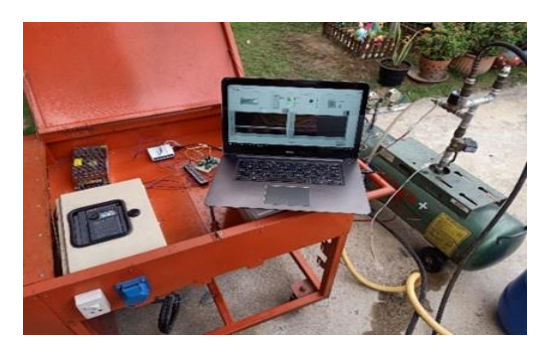

**รูปที่ 8** ชุดการทดสอบกระบวนการควบคุมการ ทดสอบถังรับแรงดัน

#### **4. ผลการทดลอง**

**4.1 ผลทดสอบระบบควบคุมแบบ PI** ใน สภาวะที่ความดันคงที่จะทำงานเปิดวาล์วทางเข้าถัง และปิดวาล์วทางออก พบว่าการทดสอบระบบควบคุม แบบ PIสามารถควบคุมแรงดังภายในถังเก็บอากาศให้ คงที่ดังแสดงในภาพที่ 9

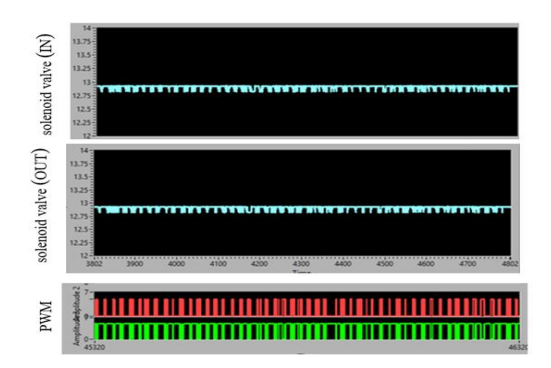

**รูปที่ 9** กราฟแสดงผลตอบสนองของความดันภายในถัง เก็บอากาศระบบควบคุม PI

**ตารางที่ 1**ตารางแสดงตัวแปรของระบบควบคุม PI

| (bar) | Кp | Ki    |
|-------|----|-------|
| 13    | 12 | 1.308 |

**ตารางที่ 2** ตารางแสดงผลการทดลอง Hydrostatic Test สำหรับคามดันอ้างอิง 13 bar

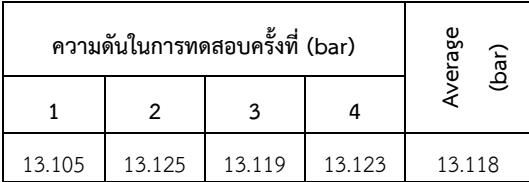

## **ตารางที่3**ตารางแสดงผลการทดสอบ Safety valve ส ำหรับควำมดันอ้ำงอิง 8 bar

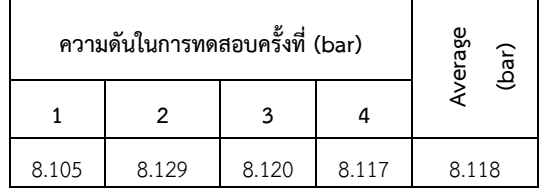

**ตารางที่4** ตารางแสดงผลการตรวจสอบด้วยวิธีพินิจ การตรวจสอบด้วยวิธีพินิจ (Method for Visual

examination)

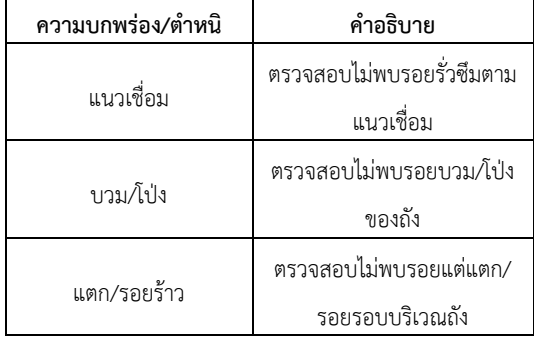

## **ตารางที่** 5 ตารางแสดงผลหาค่าเฉลี่ยของผลการวัด (Average) สำหรับความดันอ้างอิง 13 bar

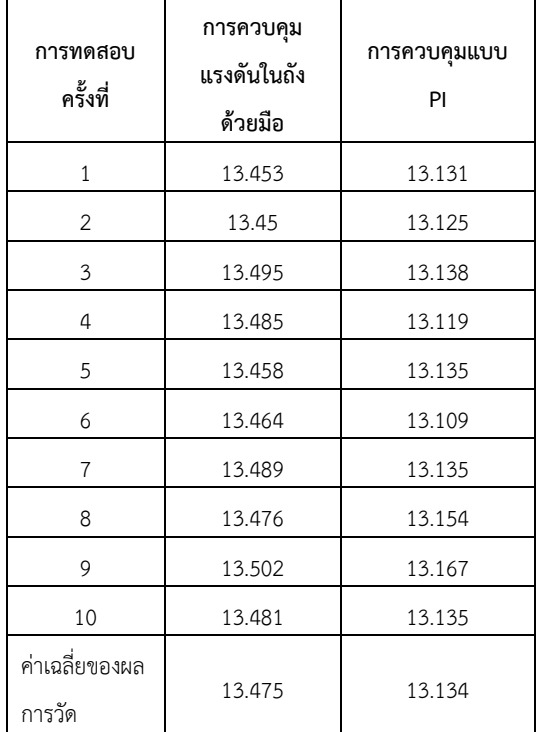

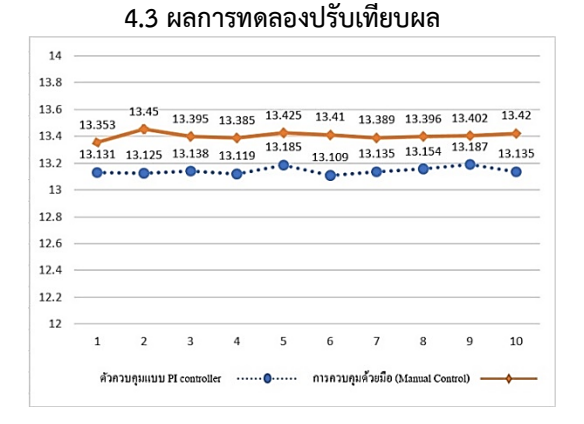

**รูปที่ 10** กราฟการปรับเทียบผลการทดสอบ แสดงกราฟผลการทดสอบเปรียบเทียบระหว่างวิธีการ ควบคุมแรงดันในถังด้วยมือ (Manual Control) กับ การใช้ตัวควบคุมแบบ PI ในการควบคุมแรงดันในถัง เก็บอากาศ

4.3.1 หาค่าเบี่ยงเบนมาตรฐาน (standard deviation) วิธีการควบคุมแบบ PI

$$
\delta_{n} = \sqrt{\frac{1}{n-1} \sum_{i=1}^{n} (X_i - \overline{X})^2}
$$

= √ 1 10 − 1  $\begin{array}{l} + (13 - 13.119)^2 + (13 - 13.135)^2 + (13 - 13.109)^2 \\ + (13 - 13.125)^2 + (13 - 13.154)^2 + (13 - 13.167)^2 \end{array}$  $(13 - 13.131)^2 + (13 - 13.125)^2 + (13 - 13.138)^2$  $+(13 - 13.135)^2 + (13 - 13.154)^2 + (13 - 13.167)^2$  $(13 - 13.135)^2$ 

 $= 0.143$ 

4.3.2 หาค่าเบี่ยงเบนมาตรฐาน (standard deviation) วิธีการควบคุมแรงดันในถังด้วยมือ (Manual Control)

$$
\delta_{n} = \sqrt{\frac{1}{n-1} \sum_{i=1}^{n} (X_i - \overline{X})^2}
$$

= √ 1  $10 - 1$  $\begin{aligned} \left[ \begin{array}{c} (13-13.453)^2+(13-13.450)^2+(13-13.495)^2 \\ + (13-13.485)^2+(13-13.458)^2+(13-13.464) \\ + (13-13.489)^2+(13-13.476)^2+(13-13.502)^2 \\ + (13-13.481)^2 \end{array} \right] \end{aligned}$  $+(13 - 13.485)^{2} + (13 - 13.458)^{2} + (13 - 13.464)^{2}$  $+(13 - 13.489)^{2} + (13 - 13.476)^{2} + (13 - 13.502)^{2}$  $+(13 - 13.458)^2 + (13 - 13.464)^2$ <br>+ $(13 - 13.476)^2 + (13 - 13.502)^2$ <br>+ $(13 - 13.481)^2$ 

 $= 0.5013$ 

#### **5. สรุปผลการทดลอง**

บทความนี้วิจัยนี้ได้ออกแบบระบบควบคุม แบบ PI เพื่อใช้ในการทดสอบความสามารถในการรับ แรงดันของถังเก็บอากาศจากการทดสอบ พบว่า การ ออกแบบระบบควบคุมที่ใช้โปรแกรม LabVIEW และ อุปกรณ์สั่งการสามารถควบคุมความดันในการทดสอบได้ ถึง 13 บาร์ ในสถานะคงตัวบวกลบไม่เกิน 1.71เปอร์เซ็นต์ เทียบกับผลของการควบคุมด้วยมือมีค่าผิดพลาดเกิน 1.75 เปอร์เซ็นต์

### **6.กิตติกรรมประกาศ**

โครงการนี้ได้คำแนะนำและสนับสนุน แนวทางจาก ผู้ช่วยศาสตราจารย์ ดร.พิพัฒน์ ปราโมทย์ อาจารย์ ทีปรึกษาโครงงานและอาจารย์ของภาควิชา วิศวกรรมเครื่องกล ทุกท่าน ที่ให้ความรู้ในการใช้ เครื่องมือในการทำงานต่าง ๆ ขอบคุณ ผู้อำนวยการศูนย์ พัฒนาบุคลากรเพื่ออุตสาหกรรมและปิโตรเคมี ให้ สถานที่ให้การทดสอบและใช้เครื่องมือ จนทำให้ โครงงานนี้สำเร็จลุล่วง ในนามของผู้จัดทําโครงงาน จึง ขอขอบคุณในความช่วยเหลือต่างๆ ที่ได้รับจากทุกท่าน ณ ที่นี้ด้วย

### **7.เอกสารอ้างอิง**

- [1] THAI INDUSTRIAL STANDARD, TIS.1252-2537, Small- Sized Reciprocating Air Compressors Thai, Industrial Standards Institute (TISI), September; 1994
- [2] Chaiyaporn S. Pressure Control in Series 2 Tank Using PLC. Conference of Electrical Engineering Network of Rajamangala University of Technology. May 2016; 781-4
- [3] Wisawa M, Thana R. Development of APid Control Law for An On/ Off Actuator. Jourma of Farm Engineering and Automation Technology. January – June 2017;3(1):19-24
- [ 4] Chaiyo J, Suthipong E. Automaticwater level control system, Faculty of Engineering at Kamphaeng Saen, Kasetsart University; 2015.
- [5] Wikipedia. Pressure [Internet]. 2 Sep 2019 ; [cited 2021 Aug 1] Available from: https://en.wikipedia.org/ wiki/ Pressure
- [6] Wikipedia. PID controller [Internet]. 2 Sep 2019 [cited 2021 Aug 1] Available from: https://en. wikipedia.org/ wiki/ PID controller
- [7] Sitthichai N. Uncertainty of Hardness Tester HRA.Thai Lndustrai Standards Institute TISI [Internet]. 15 jan 2007 [cited 2021 Aug 1] Available from: https://www.tisi.go.th.

## **หุ่นยนต์แบบคาร์ทีเซียนสำหรับวัดเส้นผ่านศูนย์กลางถังความดันด้วยเลเซอร์วัดระยะ**

ณัฐศชา อินทร์ชูรัญ $^1$  มนูศักดิ์ จานทอง $^1$  มานพ แย้มแฟง $^1$ นพพร เปรมใจ $^1$  ศิริชัย เทพา $^2$  และ พิพัฒน์ ปราโมทย์ $^{1^\ast}$ [natsacha\\_i@mail.rmutt.ac.th](mailto:natsacha_i@mail.rmutt.ac.th1)<sup>1</sup>, manusak.j@en.rmutt.ac.th<sup>1</sup>, manop.y@en.rmutt.ac.th<sup>1</sup> , nopporn.p@en.rmutt.ac.th $^1$ , sirichai.the@kmutt.ac.th $^2$ , ppat.p@en.rmutt.ac.th $^{1^\ast}$ 

1 ภาควิชาวิศวกรรมเครื่องกล คณะวิศวกรรมศาสตร์ มหาวิทยาลัยเทคโนโลยีราชมงคลธัญบุรี  $^{\text{2}}$ สาขาเทคโนโลยีพลังงาน คณะพลังงานสิ่งแวดล้อมและวัสดุ มหาวิทยาลัยเทคโนโลยีพระจอมเกล้าธนบุรี

### **บทคัดย่อ**

งานวิจัยนี้เป็นการศึกษาและออกแบบระบบการควบคุมหุ่นยนต์แบบคาร์ทีเซียนเพื่อใช้วัดหาขนาดเส้นผ่าน ศูนย์กลางถังความดันด้วยเลเซอร์วัดระยะ ประกอบด้วยอุปกรณ์หลักคือ ตู้ควบคุมวงจรไมโครคอนโทรลเลอร์เพื่อใช้ โปรแกรมสั่งการทำงานให้ชุดเซนเซอร์ที่ติดตั้งอยู่กับแขนหุ่นยนต์คาร์ทีเซียน ให้เคลื่อนที่ไปตามพิกัดตำแหน่งต่างๆ ตามที่ได้ทำการโปรแกรมการทำงานไว้ เพื่อใช้วัดหาขนาดเส้นผ่านศูนย์กลางของถังความดัน โดยออกแบบต้นกำลัง ระบบขับเคลื่อนแขนหุ่นยนต์ ใช้สเต็ปปิ้งมอเตอร์เป็นตัวขับเคลื่อนเนื่องจากสามารถคำนวณรอบของมอเตอร์ได้รวดเร็ว เพื่อหาระยะพิกัดตำแหน่งการเคลื่อนที่ได้อย่างแม่นยำมีประสิทธิภาพสูงสุด โดยกระบวนการทดสอบคือ การวัดหา ขนาดเส้นผ่านศูนย์กลางถังความดัน ทั้งก่อนและหลังที่ได้รับความดันที่ 8,9,10,11,12, และ13 บาร์ เพื่อหาขนาดเส้น ผ่านศูนย์กลางและศึกษาลักษณะการขยายตัวในตำแหน่งที่กำหนดของถังความดันรูปทรงแคปซูล ที่เปลี่ยนแปลงไปใน การเพิ่มความดันทุกๆครั้ง ผลการทดสอบการวัดระยะการเคลื่อนที่มีค่าความคาดเคลื่อนเฉลี่ยร้อยละ 0.06 ในการ เคลื่อนที่ในแนวเส้นตรงตามแนวนอนหรือ แกน X จากระยะ 20,50,100,150,200 มิลลิเมตร โดยเปรียบเทียบผลการ วัดขนาดจริงกับการวัดด้วยหุ่นยนต์มีผลการคาดเคลื่อนในการวัดระยะต่างกันเฉลี่ยไม่เกิน 1 มิลลิเมตร ณ ตำแหน่ง จุดวัดที่ 1 ถึง 10 ตามแนวแกน X ของถังความดัน ได้ผลการทดสอบจริงของการวัดการขยายตัวของถังความดันอยู่ที่ไม่ เกิน 1 มิลลิเมตร และ ผลจากการทดสอบการจำลองด้วย Finite Elemert ได้ค่าการขยายตัวของถังความดันคือ 0.037 มิลลิเมตร

**คำสำคัญ :** หุ่นยนต์คาร์ทีเซียน, เลเซอร์วัดระยะ, วัดเส้นผ่านศูนย์กลางถังความดัน

**Received** : 20-Aug-2021 **Revised** : 8-Sep-2021 **Accepted** : 9-Sep-2021
## **Cartesian Robot for Measuring the Diameter of a Pressure Tank Using a Laser Distance Meter**

Natsacha Inchoorun<sup>1</sup>, Manusak Janthong<sup>1</sup>, Manop Yamfang<sup>1</sup>, nopporn preamjai<sup>1</sup> , Sirichai Thepha<sup>2</sup>, and Pipat Pramot<sup>1\*</sup>

[natsacha\\_i@mail.rmutt.ac.th](mailto:Natsacha_i@mail.rmutt.ac.th1)<sup>1</sup>, manusak.j@en. rmutt.ac.th<sup>1</sup>, manop.y@en.rmutt.ac.th<sup>1</sup> nopporn.p@en.rmutt.ac.th $^1$ , sirichai.the@kmutt.ac.th $^2$ , pipat.p@en.rmutt.ac.th $^{1*}$ 

<sup>1</sup>Department of Mechanical Engineering, Faculty of Engineering, Rajamangala University of Technology Thanyaburi <sup>2</sup>Energy Technology Faculty of Energy, Environment and Materials King Mongkut's University of Technology Thonburi

#### **Received** : 20-Aug-2021 **Revised** : 8-Sep-2021 **Accepted** : 9-Sep-2021

#### **Abstract**

This research is the study and design of a cartesian robot control system for measuring the diameter of the pressure tank using a laser distance meter. The central part is a microcontroller control cabinet that communicates to the sensors kits on the cartesian robot arm. Then, the controller controls the robot arms to move through programmed positions to measure the pressure tank's diameter. Stepping motors are used for the mechanical power system to drive the robot arm because it quickly calculates the motors' rpm. These calculations give the coordinates of the moving position accurately with the most effective. The testing process measures the diameter of the pressure tank both before and after receiving the pressure at 8, 9, 10, 11, 12, and 13 bar to find the diameter and study the expansion characteristics of the capsule-shaped pressure tank. The size changes are measured with every increase in pressure and every designated position. The robots' movement has an average tolerance of about 0.06 percent for a straight line motion in the X direction at a distance of 20, 50, 100, 150, and 200 millimeters, respectively. The difference between the tank's actual size and the robot's measurement is averagely less than 1 millimeter. at the measurement point position 1 to 10 along the X axis of the pressure vessel. The actual test result of the pressure vessel expansion measurement is not more than 1 millmeter. And the results from the simulation test with Finite Elemert, the expansion of the pressure vessel is 0.037 millmeter.

**Keywords:** Cartesian robot, laser distance meter, pressure tank diameter measurement

### **1.บทนำ**

การวัดหาขนาดเส้นผ่านศูนย์กลางของวัตถุ โลหะทรงกระบอกยาวปลายมนเช่น ถังความดันนั้น ไม่ สามารถวัดและประมาณด้วยสายตาแล้วบอกเป็น จำนวนตัวเลขตามขนาดมาตรฐานหน่วยวัดสากลที่ แม่นยำได้ เนื่องจากปัจจัยทางด้านรูปทรงของตัววัตถุที่ ดูกลมกลืน ยากต่อการวัดด้วยการสังเกตจากการ มองเห็นเพียงอย่างเดียวได้ ดังนั้นในการศึกษาการวัด หาขนาดเส้นผ่านศูนย์กลางของถังความดันซึ่งเป็น อุปกรณ์ที่นิยมใช้ในงานทั่วไปในโรงงานอุตสาหกรรม เมืองไทยนี้ จึงเลือกใช้หน่วยการวัดในระบบ SI (The International System of Units : SI )เนื่องจากเป็น หน่วยวัดที่เป็นมาตราฐานสากล เข้าใจได้ง่าย ใช้งาน ง่ายและสามารถใช้เป็นหน่วยวัดเพื่อใช้ในการสื่อสาร และเลือกใช้เครื่องมือวัดและอุปกรณ์แสดงผลได้ โดยที่ สามารถแสดงผลในหน่วยวัดแบบเดียวกันอย่าง เหมาะสม โดยได้ทำการศึกษาหน่วยวัดและมาตรฐาน เช่นของ Adam zeberkiewicz [1] ใช้หลักการแนวคิด การวัดพื้นฐานรูปทรงเลขาคณิตโดยวิธีการวัดระยะทาง จากพื้นผิว แล้วเก็บค่าที่วัดเป็นระยะทางตามเส้นรอ บวงเพื่อหาขนาดเส้นผ่านศูนย์กลางของรอบวง ที่กล่าว ใน Bogna Szyk และคณะ [2] จากนั้นทำการศึกษาใน การออกแบบหุ่นยนต์แบบคาร์ทีเชียน

( Cartesian robot ) 3 แกน ได้แก่ X,Y,Z เพื่อศึกษา การตอบสนองการเคลื่อนที่ไปตามระยะทางที่กำหนด และศึกษาความแม่นยำในการเคลื่อนที่ไปด้วยใน ขณะเดียวกันโดยมีขนาดระยะทางบอกเป็นตัวเลข ดิจิตอลบนจอโน๊ตบุ๊ค เทียบกับขนาดสเกลวัดระยะทาง ตามแนวการเคลื่อนที่ ตามการออกแบบของ Bhargav Pและคณะ [3] นอกเหนือไปจากงานวิจัยที่กล่าวมายัง มีการออกแบบการควบคุมการทำงานด้วยการ โปรแกรมสั่งการชุดควบคุมอุปกรณ์มอเตอร์ที่ติดตั้งเพื่อ ใช้ในการขับเคลื่อนแขนหุ่นยนต์ให้เคลื่อนที่ไปยัง ตำแหน่งที่ต้องการ ผ่านชุดอุปกรณ์ควบคุมความเร็ว มอเตอร์ด้วยไมโครคอนโทรนเลอร์ ของ Alok Mukherjee และคณะ [4] ส่วนในการเลือกใช้ อุปกรณ์เลเชอร์วัดระยะทางเพื่อเก็บผลทดสอบวัด ระยะทางจากจุดที่ 1 ไปจุดที่ 2 เพื่อตรวจสอบผล

ผลทดสอบความแม่นยำโดยศึกษาค่าความผิดพลาดของ อุปกรณ์เลเชอร์ที่เลือกใช้ตามแนวทางของ Meh-e-Munir และคณะ [5] จากการทดสอบการใช้งาน อุปกรณ์เลเชอร์เบื่องต้นพบว่าเกิดการผิดพลาดในการ อ่านค่าตัวเลขที่มีความผิดเพี้ยนอยู่อันเนื่องมาจากเช็น เชอร์อ่านค่าเร็วและถี่เกินไปจึงทำให้ได้ค่าตัวเลขที่ไม่นิ่ง จึงต้องทำการศึกษาเทคนิคการลดและการขยายแรงดัน อินพุต-เอาต์พุต เพื่อใช้ปรับแต่งวงจรสัญญาณ ให้ อุปกรณ์อ่านค่าสัญญาณได้นิ่งขึ้น จากคู่มือการปรับแต่ง อ๊อปแอมป์ Ron Mancini [6] และเพื่อให้แน่ใจว่า เครื่องมือที่ใช้สามารถวัดค่าระยะได้ความแม่ยำมาก ยิ่งขึ้นจึงได้ศึกษาวิธีการสอบเทียบเลเชอร์เพื่อใช้หาเส้น ผ่านศูนย์กลางด้านในเพื่อมาปรับใช้กับงานวิจัยนี้ ของ Chang Liuและคณะ [7] จากนั้นจึงศึกษาหาวิธีการ ประเมินค่าด้วยเทคนิคต่างๆสำหรับการประมาณเส้น ผ่านศูนย์กลางที่มีความสูงจากพื้นจากวิธีการสแกน ด้วยเลเชอร์เช่นของ Tongyu Yangและคณะ [8] เมื่อ ทำการทดสอบสแกนหาขนาดเส้นผ่านศูนย์กลางของถัง ความดันโดยเทียบกันระหว่างก่อนอัดแรงดันและหลัง อันแรงดันพบว่าเริ่มมีการเปลี่ยนแปลงการขยายตัวของ ถังความดันขนาด 20 ลิตร ที่ความดัน 9 บาร์ และได้ ใช้โปรแกรมทดสอบทางทฤษฎีไฟไนต์เอลิเมนต์ช่วยใน การวิเคราะห์ปัญหาและศึกษาจุดวิกฤต ที่จะทำให้ถัง ความดันมีการเปลี่ยนแปลงทางกายภาพโดยพบว่า ความหนาและความบางของผนังถังความดันจะมีผล โดยตรงกับการเปลี่ยนแปลงทางกายภาพต่อตัวถังความดัน

## **2.อุปกรณ์และวิธีการทดลองวิจัย**

การศึกษาการหาขนาดเส้นผ่านศูนย์กลางถัง ความดันโดยใช้หลักการออกแบบกการเคลื่อนที่ของ อุปกรณ์เช่นเดียวกันเครื่องสแกนซึ่งมีการเคลื่อนที่ ทั้งหมด 3 แกนหรือแกน X,Y,และ Z ตามลำดับ ดังรูป ที่ 2 (ก) โดย แกน X จะเคลื่อนที่ไปตามแนวราบ แกน Y จะเคลื่อนที่ไปตามทิศทางขึ้นและลง แกน Z จะติดตั้ง ชุดเลเซอร์ 2 ชุด ในฝั่งตรงข้ามกันของวงรัศมีโดย เคลื่อนที่ลักษณะครึ่งวงกลมจากระยะมุม 0˚ ถึง 180˚ และยิงลำแสงตั้งฉากกับผนังถังความดันตลอดการวัด ระยะความยาวของถัง และทำการจำลองถังความดันที่

มีขนาดความจุ 20 ลิตร ผนังหนา 3 มิลลิเมตร ลักษณะ ทรงแคปซูลเพื่อใช้ในการทดสอบ

ชุดเลเซอร์ 2 ชุด และเลเซอร์วัดระยะเทียบ แนวแกน X ใช้รุ่น VL53LOX V2 เป็นเลเชอร์ วัด ระยะทาง ความยาวคลื่น 940 นาโนเมตร ซึ่งมองไม่ เห็นด้วยตาเปล่า มีความปลอดภัยต่อสายตา ใช้ชิฟ VL53L0X สื่อสารแบบ I2C วัดได้ระยะสูงสุด 1200 มม. ความคลาดเคลื่อน 5% ขึ้นอยู่กับสภาพแวดล้อม และสีแสงเงาของวัตถุที่วัด ตามรูปที่ 1 (ก)

บอร์ด Arduino รุ่น Arduino Mega 2560 ขนาดกว้าง x ยาว เท่ากับ 5.5 x 11.0 ซ.ม.พร้อมขารับ สัญญาณ 50 ขา ทำให้ง่ายต่อการเชื่อต่อหากมีการเพิ่ม อุปกรณ์ภายหลัง ตามรูปที่ 1 (ข)

สเต็ปเปอร์มอเตอร์ รุ่น 17HS6001 1 ตัวทำ หน้าที่ขับเคลื่อนแขนกลไปตามแนวแกน X ที่ระยะ 0 ถึง 1200 มม. เพื่อง่ายต่อการคำนวนรอบมอเตอร์ให้ เคลื่อนที่ไปจุดที่ต้องการได้อย่างแม่นยำ ตามรูปที่ 1 (ค) กล่องขับสเต็ปเปอร์มอเตอร์รุ่น TB6600

จำนวน 4 กล่อง ทำหน้าที่ขับสเต็ปปิ้งมอเตอร์ให้ สามารถหมุนเคลื่อนที่ไปตามทิศทางและพิกัดตำแหน่ง ที่ต้องการได้ตามรูปที่ 1 (ง)

สวิตชิ่งเพาเวอร์ซัพพลาย 12 V 10 A 120 W เพื่อจ่ายไฟให้ชุดทดสอบสามารถทำงานได้ตามรูปที่1 (จ)

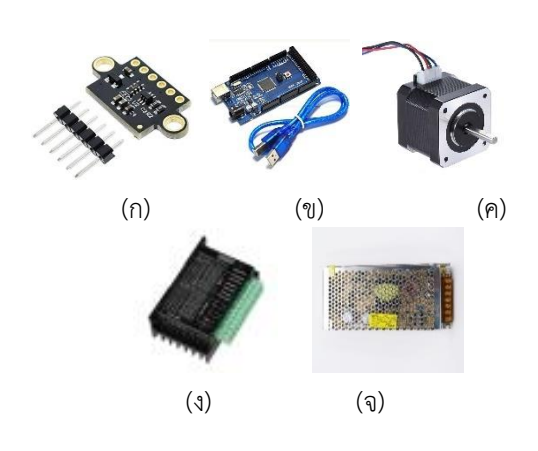

## **รูปที่ 1** ชุดเซ็นเซอร์และอุปกรณ์ควบคุมการทำงานด้วย ไฟฟ้า

รูปที่ 1 แสดง (ก) ชุดเซ็นเซอร์เลเซอร์ VL53LOX V2 (ข) บอร์ด Arduino รุ่น Mega 2560 (ค) สเต็ปเปอร์มอเตอร์ รุ่น 17HS6001 (ง) กล่องขับส เต็ปเปอร์มอเตอร์รุ่น TB6600 (จ) สวิตชิ่งเพาเวอร์ซัพ พลาย

## **2.1 วิธีการการออกแบบและสร้างหุ่นยนต์ คาร์ทีเซียนและชุดถังทดสอบ ประกอบด้วย**

โครงสร้างหุ่นยนต์ คาร์ทีเซียน (Cartesian) เป็นอลูมิเนียมโปรไฟล์ ขนาดเครื่อง กว้าง 519 มม. ยาว 1500 มม. สูง 890 มม. ประกอบด้วยรางคู่ทำจาก ฉากอลูมิเนียมติดตั้งเพลาสแตนเลส ยึดกับโครงสร้าง และประกอบชุดแขนหนุ่นยนต์ขึ้นรูปเป็นซุ้มประตูสูง 600 มม.จากพื้นโครงสร้าง ด้านในติดตั้งวงแหวนแบบ จานแบริ่ง ขนาดเส้นผ่านศูนย์กลางวงกลมภายใน 337 มม. ขอบวงด้านนอก 390 มม. ลักษณะแขนของ หุ่นยนต์คาร์ทีเซียนที่ออกแบบเป็นการทำงาน 3 แกน โดยแขนของหุ่นยนต์จะเคลื่อนที่เป็นแบบเชิงเส้น 2 แกน คือ X และ Y แกนที่ 3 จะเคลื่อนที่ในลักษณะ พิกัดเชิงขั้วคือเคลื่อนที่ทำมุม 0˚ ถึง 180˚ โดยรวมแล้ว แขนหุ่นยนต์จะทำงานในลักษณะคล้ายเครนตามรูปที่ 2

ถังความดันมีขนาดโดยประมาณ 20 ลิตร ผนังโลหะหนา 3 มม. ขนาดเส้นผ่านศูนย์กลางถัง เท่ากับ 240 มม. ความยาว 520 มม. ออกแบบให้วาง บนแท่นของหุ่นยนต์ มีขาตั้งรองรับพร้อมหูรัดแบบขัน เกลียวยึดหัวและท้ายถัง ตามรูปที่ 2

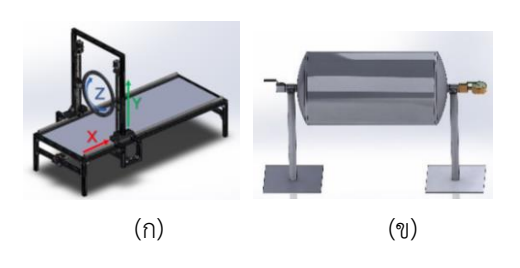

**รูปที่ 2** (ก) การออกแบบหุ่นยนต์คาร์ทีเซียน (ข) การ ออกแบบขารองรับถังความดัน

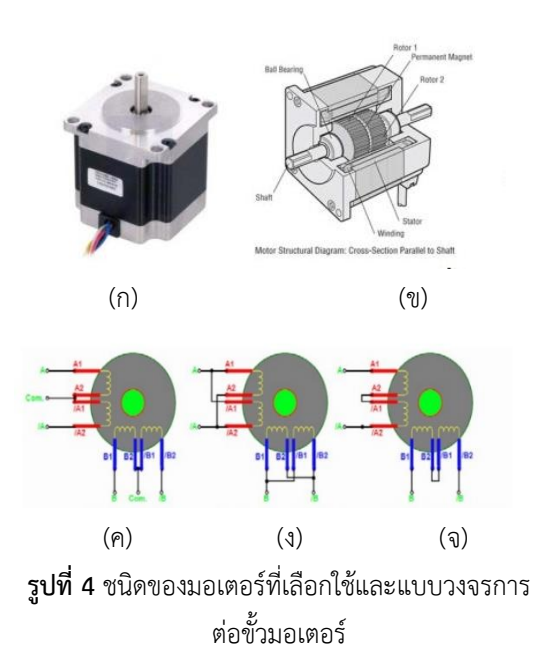

รูปที่ 4 แสดง (ก) ลักษณะภายนอก (ข) ลักษณะภายในของสเต็ปปิ้งมอเตอร์ (ค)การต่อขั้ว มอเตอร์แบบอนุกรม 3 ขั้ว (ง) การต่อขั้วแบบขนาน 2 ขั้ว (จ) การต่อขั้วแบบอนุกรม 2 ขั้ว

สเต็ปปิ้งมอเตอร์เป็นมอเตอร์ที่หมุนตาม จํานวนองศา ความละเอียดการหมุนจะขึ้นอยู่กับ จํานวนองศาต่อหนึ่งจังหวะการหมุน หลักการควบคุมส เต็ปปิ้งมอเตอร์ให้สามารถเคลื่อนที่ไปในทิศทางและ องศาที่เราต้องการได้จะต้องทําการจ่ายกระแสไฟฟ้า ให้กับขดลวดของมอเตอร์ เพื่อให้เกิดเป็นอํานาจของ สนามแม่เหล็กขึ้นอย่าง เป็นลําดับที่ถูกต้องและสัมพันธ์ กัน ซึ่งเทคนิควิธีการที่ใช้ในการควบคุมการเคลื่อนที่ ของ สเต็ปปิ้งมอเตอร์จะมีขดลวดทั้งหมด 2 ขด โดยมี ข้อสังเกตคือ จะมีสายออกมา 4 เส้น ขดลวดที่สเตเตอร์ แต่ละชุดจะไม่มีจุดร่วม การต่อเข้ากับวงจรขับจะใช้ ปลายทั้งสองด้านของขดลวดแต่ละชุด การทําให้เกิด ขั้วแม่เหล็กที่สเตเตอร์ทําได้โดยการจ่ายกระแสไฟจาก ปลายด้านหนึ่งไปยังปลายอีกด้านหนึ่งของขดลวด และ การเปลี่ยนขั้วแม่เหล็กที่สเตเตอร์ชุดเดียวกันนี้ก็ทําได้ โดยสลับทิศทางการไหลของกระแสไฟฟ้านั่นเอง

การออกแบบการควบคุมการทำงานของ หุ่นยนต์โดยใช้แนวคิดในการโปรแกรมสั่งการทำงานไว้ ดัง รูปที่ 5

#### **2.2 การออกแบบระบบควบคุมการทำงาน**

ออกแบบการเคลื่อนที่ในแนวแกน X ,Y และ Z ด้วยโปรแกรม LabVIEW ในการจำลอง และเขียน ระบบควบคุมร่วมกับเครื่องมือการควบคุมพีไอดี (PID Control) เพื่อทำหน้าที่เป็นตัวควบคุมการเคลื่อนที่ของ หุ่นยนต์ที่แสดงแผนภาพกรอบ ตามรูปที่ 3

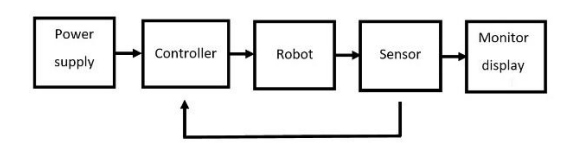

**รูปที่ 3** แผนภาพกรอบการควบคุมการเคลื่อนที่ของ แขนหุ่นยนต์

การหาประสิทธิภาพความแม่นยำการ เคลื่อนที่ในแนวแกน X ด้วยการควบคุมการเคลื่อนที่ โดยอาดุโน่กับหุ่นยนต์แบบคาร์ทีเซียน เพื่อหาค่า ความคลาดเคลื่อนที่เกิดขึ้นจากการทำงาน ซึ่งนำผล การทดลองจากการกำหนดจุดการเคลื่อนที่ซ้ายไปขวา และใช้สมการคำนวณค่าเปอร์เซ็นต์ความคลาดเคลื่อน และค่าเฉลี่ยความคลาดเคลื่อน ได้ดังสูตรต่อไปนี้

ค่า%คลาดเคลื่อน= ค่าจริงที่กำหนด−ค่าเฉลี่ย ค่าจริงที่กำหนด x100 (1)

ค่าเฉลี่ยคลาดเคลื่อน= ผลรวมความคลาดเคลื่อน จำนวนการทดลอง x100 (2)

สเต็ปปิ้งมอเตอร์ที่ใช้กันทั่วไปมีอยู่ด้วยกัน 3 ประเภทคือ 1.แบบแม่เหล็กถาวร (Permanent Magnet Stepping Motor หรือ PM) 2.แบบแปรผัน ค่ารีลัคแตนซ์ (Variable Reluctance Stepping Motor หรือ VR) และ 3.แบบผสม (Hybrid Stepping Motor) ซึ่งลักษณะโครงสร้างของขดลวด สามารถแบ่ง ได้เป็น 2 ชนิด คือ ชนิดสองขั้ว (Bipolar) และ ชนิด หลายขั้ว (Unipolar) โดยมีผังการต่อสายดังรูปที่ 4

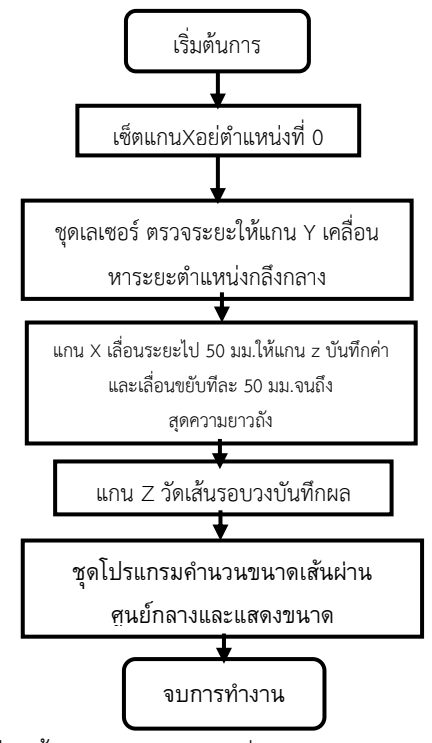

**รูปที่ 5** ขั้นตอนการโปรแกรมสั่งการทำงานหุ่นยนต์หา ขนาดเส้นผ่านศูนย์กลาง

ระบบพิกัดที่นิยมใช้มีสองระบบใหญ่ๆ คือ ระบบพิกัดฉากหรือคาร์ทีเชียน (rectangular or Cartesian coordinate system ) และระบบพิกัดเชิง ขั้ว (polar coordinate system ) ทั้งนี้เราสามารถทำ การแปลงพิกัดจากระบบหนึ่งไปยังอีกระบบหนึ่งได้ดัง รูปที่ 6

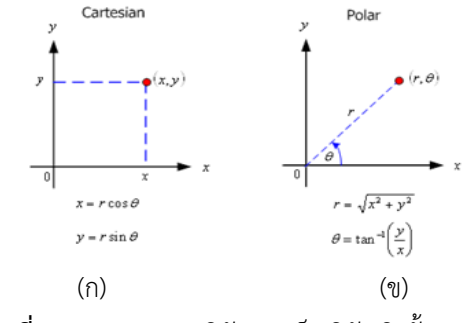

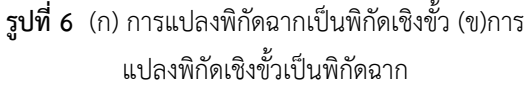

การเคลื่อนที่เป็มมุมองศาสามารถระบุเป็น พิกัดได้เช่นกันเมื่อใช้ฟังก์ชันตรีโกณมิติทั้ง 6 ฟังก์ชัน โดยเทียบจากวงกลมหนึ่งหน่วย ที่มีรัศมียาว 1 หน่วย และมีจุดศูนย์กลางอยู่ที่จุดกำเนิด วงกลมหนึ่งหน่วยใน การคำนวณและหาค่าฟังค์ชันตรีโกณมิติสำหรับค่าคงที่ ในแต่ละตำแหน่งเป็นบวกและลบได้ตั้งแต่ 0 ถึง 2π

โดยมีสมการวงกลม หนึ่งหน่วยคือ  $x^2+y^2=1$  หรือ เทียบจากวงกลมหนึ่งหน่วย ดังรูปที่ 7

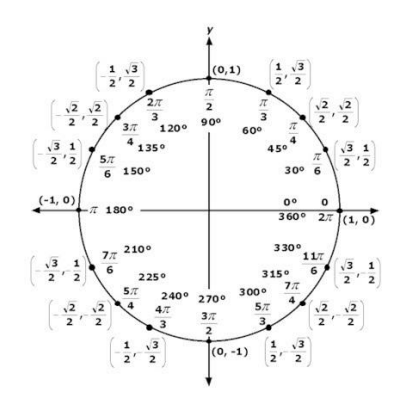

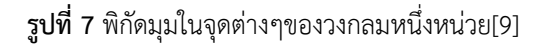

## **2.3การเตรียมการทดลอง**

โดยการขึ้นรูปโครงสร้างชุดทดลองประกอบ หุ่นยนต์คาร์ทีเซียนหาขนาดเส้นผ่านศูนย์กลางถังความ ดัน และถังความดันขนาด 20 ลิตร ซึ่งสร้างขึ้นจากวัสดุ ที่หาได้ทั่วไปในท้องตลาด เช่น ท่อเหล็ก, อลูมิเนียมโปร ไฟล์, ชุดน็อตยึด (Bracket) และ (T-Nut) ตัดขึ้นรูป ขันน็อตเชื่อมประกอบตามที่ได้ออกแบบไว้เบื้องต้น ตามรูปที่ 8

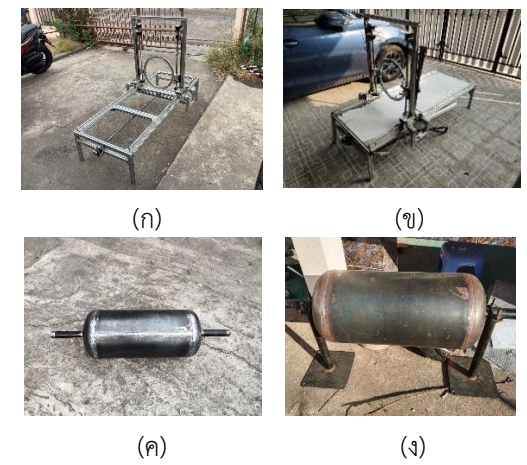

**รูปที่ 8** การสร้างประกอบหุ่นยนต์คาร์ทีเซียน และถัง ความดันขนาด 20 ลิตร

รูปที่ 8 แสดง (ก) การประกอบโครงสร้าง หุ่นยนต์คาร์ทีเซียน (ข) การติดตั้งอุปกรณ์มอเตอร์, เซ็นเซอร์และการเดินสายไฟ (ค) ถังความดัน (ง) การ ติดตั้งถังความดันพร้อมขารับน้ำหนัก

## **2.4การทดสอบการตกกระทบแสงเลเซอร์ กับวัตถุทรงกลมผิวเรียบมันเงา**

โดยการจัดชุดอุปกรณ์ทดสอบได้แก่ บอร์ด Arrduino UNO R3 ต่อสายไฟ 4 เส้นต่อเข้ากับขารับ สัญญาณระหว่างตัวบอร์ดและเซนเซอร์รุ่น VL53LOX V2 โดยใช้แหล่งจ่ายพลังงานจากคอมพิวเตอร์โน๊ตบุ๊ค ผ่านสาย USB และใช้ไม้บรรทัดเป็นอปกรณ์เทียบขนาด วัดระยะทาง ตามรูปที่ 9

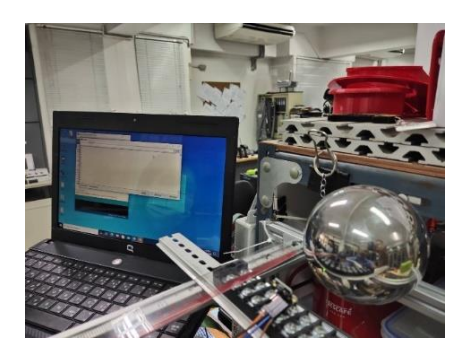

**รูปที่ 9** แสดงการทดสอบวัดระยะทางด้วยเซนเซอร์

จากนั้นทำการป้อนโค้ดโปรแกรมแล้วอัพ โหลดข้อมูลโค้ดลงบอร์อาดุโน่เพื่อให้เซนเชอร์ทำการ อ่านค่าระยะเพื่อเป็นการศึกษาและทดสอบผลกระทบ เมื่อแสงตกกระทบกับวัตถุเงาสะท้อนแสงก่อนขัดเงา

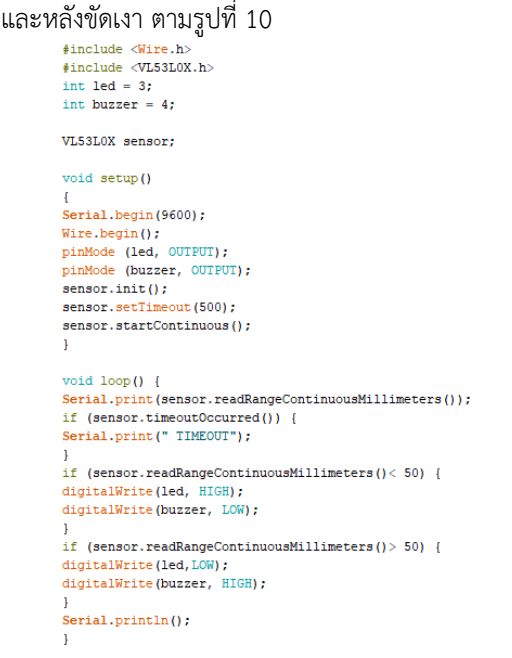

## **รูปที่ 10** โปรแกรมArduinoโค้ดในการทดสอบวัดระยะ ด้วยเซนเซอร์เลเซอร์

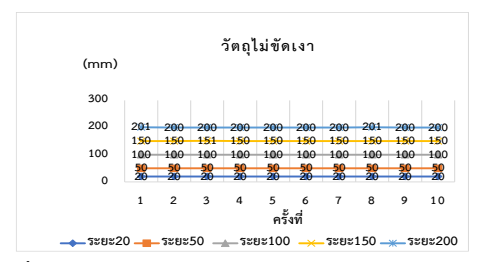

**รูปที่ 11** ผลการทดสอบการการวัดระยะวัตถุไม่ขัดเงา

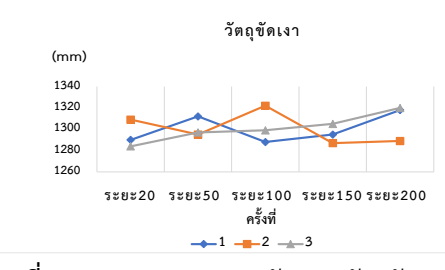

**รูปที่ 12** ผลการทดสอบการวัดระยะวัตถุขัดเงา

จากการศึกษาและทดสอบเซนเซอร์ที่ใช้

พบว่าเลเซอร์รุ่น VL53LOX V2 เมื่อทำการ วัดระยะวัตถุเงาสะท้อนแสงแบบยังไม่ขัดเงา สามารถ อ่านค่าระยะได้อย่างถูกต้องตามรูปที่ 11 โดย วัดระยะ ที่ 20,50,100,150,และ 200 มม. ตามลำดับ เป็น จำนวน 50 ครั้ง จากนั้นทำการทดสอบซ้ำโดยการเช็ด ทำความสะอาดวัตถุเงาสะท้อนแสง แล้วทำการวัดระยะ ใหม่ พบว่าไม่สามารถให้ค่าที่ชุดเซนเซอร์อ่านค่าได้ เหมือนรอบแรก เนื่องจากวัตถุเงาถูกสร้างจากโลหะ เคลือบสแตนเลส 304 มีลักษณะรูปทรงลูกบอลภายใน กลวง มีความใสและผิวเนียนเรียบมันเงา จึงเกิดการ สะท้อนและการหักเหของแสงทำให้ไม่สามารถวัดค่า จากวัตถุที่มีลักษณะพื้นผิวของวัตถุที่เนียนเรียบมันเงา เช่นนี้ได้

## **2.5วิธีการทดลอง**

จัดวางถังความดันไว้บนแท่นหนุ่นยนต์ตามรูป ที่11 กำหนดจุดพิกัดระยะในแนวแกน X เป็น 10ระยะ ได้แก่ จุดที่ 1 ถึง 10 เพื่อให้แขนกลทำการเลื่อนจุดวัด หาเส้นผ่านศูนย์กลาง โดย เซ็ตระยะเลื่อนจาก 1ไปจุดที่ 2 ให้มีระยะห่างเท่ากับ 33 มม.และจากจุดที่ 2 ไปจุดที่ 1,2,3,4,5,6,7,8,9และ 10 ให้มีระยะห่างเท่ากับ 50 มม.เท่าๆกัน ตามรูปที่ 12 โดยระยะดังกล่าวคำนวน แบ่งจากระยะ แนวข้อต่อด้านหน้าของถังความดันไป จรดปลายถังจะได้ระยะที่กำหนดตามขั้นตอนเบื้องต้น โดยจะต้องเซ็ตระยะพิกัดตามแนวแกน X จุดเริ่มต้น

รูปที่ 15 แสดง (ก) การต่อท่อน้ำเข้าถัง (ข) ติดตั้งเกจวัดความดัน (ค) ทดสอบป้อนแรงดันน้ำ (ง) ชุดอุปกรณ์การทดลอง

## **3.ผลการทดลอง**

การทดลองในการทดสอบวัดขนาดเส้นผ่าน ศูนย์กลางถังความดัน โดยแบ่งรอบการวัดทั้งหมด 7 รอบคือ วัดถังเปล่าก่อน 1 รอบ,และวัดหลังจากทำการ เพิ่มแรงดันน้ำ 8,9,10,11,12,13 บาร์ตามลำดับ โดยถัง ความดันนั้นได้ถูกออกแบบและสร้างตามหลักทาง วิศวกรรมที่มีคุณสมบัติเป็นโลหะเหล็กเกรด ss400 ความหนา 3 มม. ซึ่งเป็นมาตราฐานโดยทั่วไปของถัง ความดันที่ใช้ในงานอุตสาหกรรมต่างๆ โดยหุ่นยนต์คาร์ ทีเซียนสามารถวัดขนาดการขยายตัวของถังความดันได้ ดังกราฟต่อไปนี้ เมื่อ D คือ ค่าเส้นผ่านศูนย์กลาง, S1 คือ ค่ารัศมีของถังที่วัดได้จากเซ็นเซอร์เลเซอร์ตัวที่ 1,และ S2คือ ค่ารัศมีของถังที่วัดได้จากเซ็นเซอร์เลเซอร์ตัวที่ 2

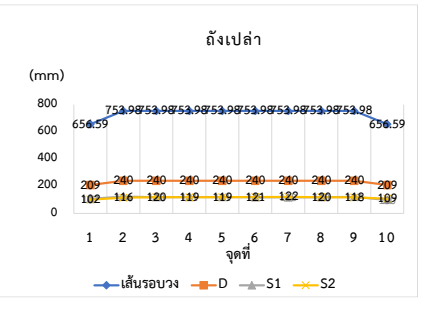

**รูปที่ 16** ผลการทดสอบการการวัดขนาดถังความดัน โดยยังไม่ทำการอัดแรงดันเข้าสู่ภายในถัง

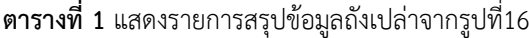

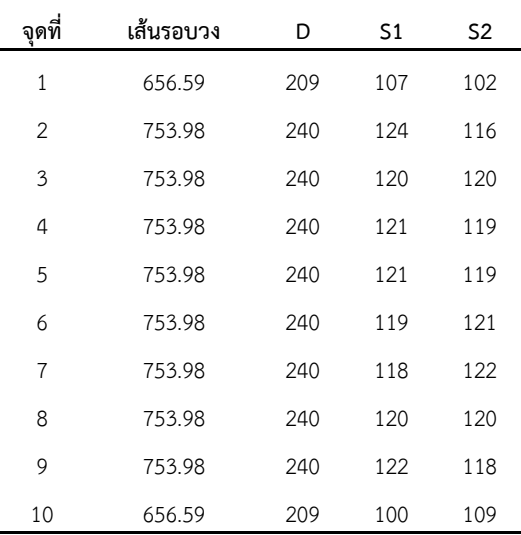

ระยะ 0 มม. ที่จุดข้อต่อหัวถังเสมอ จากนั้นเปิดการ ทำงานหุ่นยนต์ผ่านคอมพิวเตอร์โน็ตบุ๊คที่โปรแกรมไว้ เพื่อทำการวัดขนาดเส้นผ่านศูนย์กลางถัง โดยวัดหา ขนาดเส้นผ่านศูนย์กลางถังเปล่าก่อน 1 รอบ แล้ว บันทึกผลการทดลอง จากนั้นอัดแรงดันน้ำเข้าไปที่ แรงดัน 8 บาร์ แล้วบันทึกค่าเป็นรอบที่ 2 ต่อไปค่อยๆ เพิ่มการอัดแรงดันน้ำในรอบต่อๆไปที่ความดัน 9,10,11,12,และ13 บาร์ตามลำดับและบันทึกค่าผล การทดลองทุกๆรอบที่ทำการเพิ่มความดัน

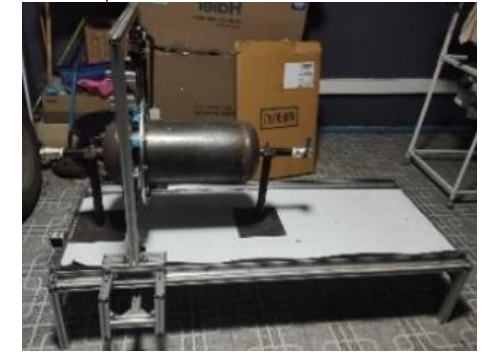

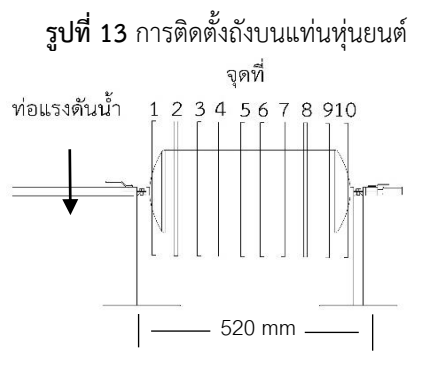

**รูปที่ 14** จุดตำแหน่งการเคลื่อนที่ของแขนหุ่นยนต์ใน

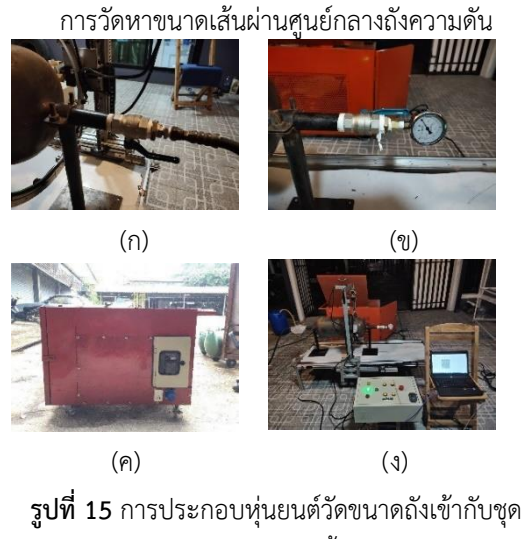

ป้อนแรงดันน้ำ

**656.59 753.98753.98753.98753.98753.98753.98753.98753.98 656.59 240 240 240 240 240 240 240 240 209** <sup>107</sup> **116** <sup>124</sup> **120** <sup>120</sup> **118** <sup>122</sup>**119** <sup>121</sup> **121** <sup>119</sup> **122** <sup>118</sup> **120** <sup>120</sup> **118** <sup>122</sup> **102** <sup>107</sup> **2 3 4 5 6 7 8 9 1 0 (mm) จุดที่ เส้นรอบวง D S1 S2 บาร์**

**รูปที่ 17** ผลการทดสอบการวัดขนาดถังเมื่อป้อนความ ดันที่ 8 บาร์

|              | <b>ตารางที่ 2</b> แสดงรายการสรุปข้อมูลความดันที่ 8 บาร์ |  |
|--------------|---------------------------------------------------------|--|
| จากรูปที่ 17 |                                                         |  |

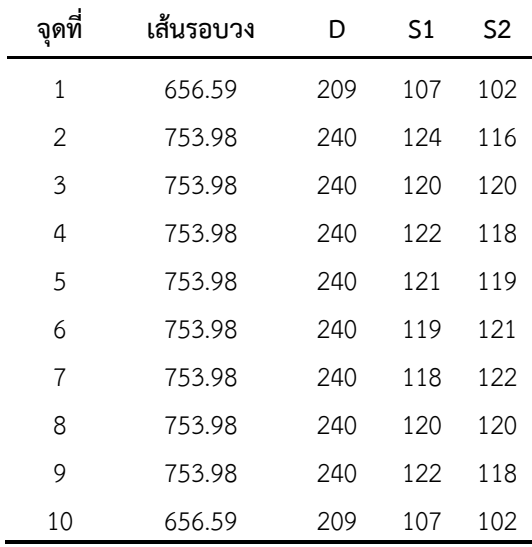

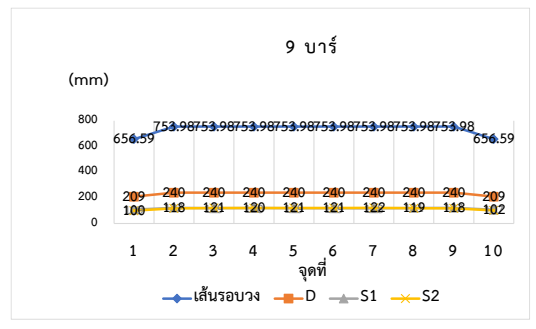

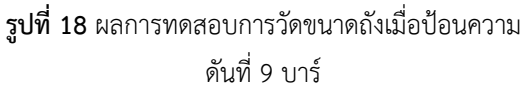

**ตารางที่ 3** แสดงรายการสรุปข้อมูลความดันที่ 9 บาร์ จากรูปที่ 18

| จุดที่ | เส้นรอบวง | D       | S1  | S <sub>2</sub> |
|--------|-----------|---------|-----|----------------|
| 1      | 656.59    | 209     | 109 | 100            |
| 2      | 753.98    | 240     | 122 | 118            |
| 3      | 753.98    | 240     | 119 | 121            |
| 4      | 753.98    | 240     | 120 | 120            |
| 5      | 753.98    | 240     | 119 | 121            |
| 6      | 753.98    | 240     | 119 | 121            |
| 7      | 753.98    | 240     | 118 | 122            |
| 8      | 753.98    | 240     | 121 | 119            |
| 9      | 753.98    | 240     | 122 | 118            |
| 10     | 656.59    | 209     | 107 | 102            |
|        |           | 10 บาร์ |     |                |

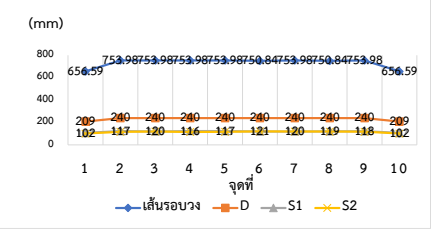

**รูปที่ 19** ผลการทดสอบการวัดขนาดถังเมื่อป้อนความ ดันที่ 10 บาร์

**ตารางที่ 4** แสดงรายการสรุปข้อมูลความดันที่ 10 บาร์ จากรูปที่ 19

| ۹Ì     |           |     |                |                |
|--------|-----------|-----|----------------|----------------|
| จุดที่ | เส้นรอบวง | D   | S <sub>1</sub> | S <sub>2</sub> |
| 1      | 656.59    | 209 | 107            | 102            |
| 2      | 753.98    | 240 | 123            | 117            |
| 3      | 753.98    | 240 | 120            | 120            |
| 4      | 753.98    | 240 | 124            | 116            |
| 5      | 753.98    | 240 | 123            | 117            |
| 6      | 750.84    | 240 | 119            | 121            |
| 7      | 753.98    | 240 | 120            | 120            |
| 8      | 750.84    | 240 | 121            | 119            |
| 9      | 753.98    | 240 | 122            | 118            |
| 10     | 656.59    | 209 | 107            | 102            |

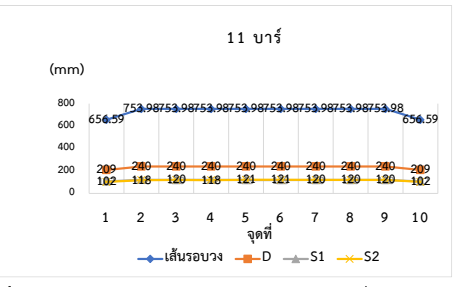

**รูปที่ 20** ผลการทดสอบการวัดขนาดถังเมื่อป้อนความ ดันที่ 11 บาร์

**ตารางที่ 5** แสดงรายการสรุปข้อมูลความดันที่ 11 บาร์ จากรูปที่ 20

| จุดที่         | เส้นรอบวง | D   | S1  | S <sub>2</sub> |
|----------------|-----------|-----|-----|----------------|
| 1              | 656.59    | 209 | 107 | 102            |
| $\mathcal{P}$  | 753.98    | 240 | 122 | 118            |
| 3              | 753.98    | 240 | 120 | 120            |
| 4              | 753.98    | 240 | 122 | 118            |
| 5              | 753.98    | 240 | 119 | 121            |
| 6              | 753.98    | 240 | 119 | 121            |
| $\overline{7}$ | 753.98    | 240 | 120 | 120            |
| 8              | 753.98    | 240 | 120 | 120            |
| 9              | 753.98    | 240 | 120 | 120            |
| 10             | 656.59    | 209 | 107 | 102            |

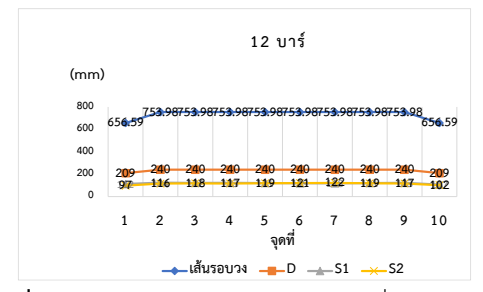

**รูปที่ 21** ผลการทดสอบการวัดขนาดถังเมื่อป้อนความ ดันที่ 12 บาร์

**ตารางที่ 6** แสดงรายการสรุปข้อมูลความดันที่ 12 บาร์ จากรูปที่ 21

| จุดที่         | เส้นรอบวง | D       | S1  | S <sub>2</sub> |
|----------------|-----------|---------|-----|----------------|
| 1              | 656.59    | 209     | 112 | 97             |
| 2              | 753.98    | 240     | 124 | 116            |
| 3              | 753.98    | 240     | 122 | 118            |
| 4              | 753.98    | 240     | 123 | 117            |
| 5              | 753.98    | 240     | 121 | 119            |
| 6              | 753.98    | 240     | 119 | 121            |
| $\overline{7}$ | 753.98    | 240     | 118 | 122            |
| 8              | 753.98    | 240     | 121 | 119            |
| 9              | 753.98    | 240     | 123 | 117            |
| 10             | 656.59    | 209     | 107 | 102            |
|                | (mm)      | 13 บาร์ |     |                |

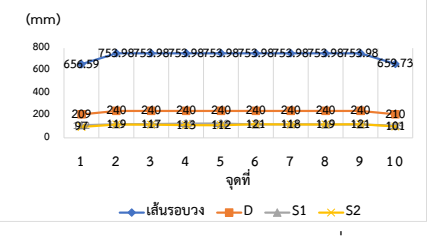

**รูปที่ 22** ผลการทดสอบการวัดขนาดถังเมื่อป้อนความ ดันที่ 13 บาร์

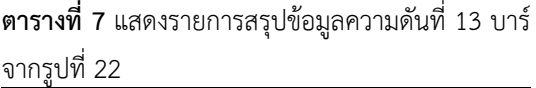

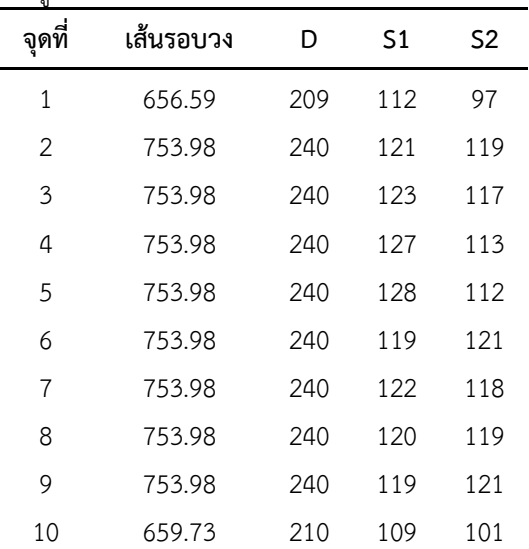

ในการทำการทดลองวัดหาขนาดการเปลี่ยน แปลงของเส้นผ่านศูนย์กลางถังความดันและเก็บบันทึก ข้อมูล 7 รอบ เพื่อทำการเปรียบเทียบหาค่าการ เปลี่ยนแปลงของขนาดถังความดันเมื่อทำการป้อน แรงดันน้ำที่ 8,9,10,11,12,13 บาร์ตามลำดับ พบการ เปลี่ยนแปลงของขนาดน้อยมากๆ คือเริ่มเห็นผลการ เปลี่ยนแปลงที่ความดัน 13 บาร์ เมื่อเทียบกับถังเปล่า และ ป้อนแรงน้ำดันที่ 8 บาร์ได้ผลจากการฟดังนี้ จุด ที่ 1,2,3,4,5, 6,7,8,9,10 วัดขนาด เส้นผ่านศูนย์กลาง 209,240,240, 240,240,240,240,240,210 บาร์ ตามลำดับ เมื่อเปรียบเทียบ จุดเดียวกันในตำแหน่งที่ 9 ของทั้ง 2 กราฟระหว่าง 8 บาร์,และ13 บาร์ พบการ เปลี่ยนแปลงขนาด 1 มิลลิเมตร จากนั้นจึงทำการศึกษา ในทางทฤษฎีเพื่อเปรียบเทียบกับการทดสอบถึงเหตุผล การเกิดการขยายตัวของถังความดันในแนวส่วนโค้งของ ขอบถังโดยได้ทำการจำลอง Simulation ผ่าน โปรมแก รม Solidwork ดังรูปที่ 23

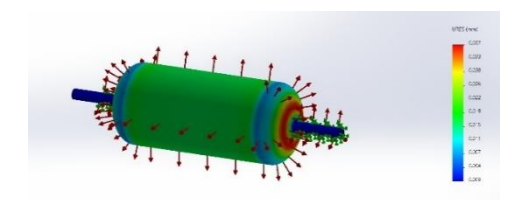

**รูปที่ 23** การจำลอง Finite element analysis

จากการทดลองวัดขนาดถังความดันด้วย หุ่นยนต์แบบคาร์ทีเซียนและทำการเปรียบเทียบ ผลทดสอบด้วยการทำการจำลอง Finite element analysis โดยตั้งค่าคุณสมบัติของโลหะและความดันที่ ป้อนเข้าไปให้ไกล้เคียงกับการทดลองให้มากที่สุด จึงได้ พบว่าถังความดันที่ได้ทำการวัดโดยค่อยๆเพิ่มแรงดันใน ทุกๆรอบการวัดรอบละ 1 บาร์นั้น เมื่อเพิ่มความดันไป 13 บาร์แล้วมีค่าความเปลี่ยนแปลงการขยายตัวของ ขนาดถังความดันในแนวหน้าตัดรูปทรงกระบอก เล็กน้อยมากๆหรือเรียกได้ว่าแทบไม่มีการเปลี่ยนแปลง ของขนาดเส้นผ่านศูนย์กลางถังความดันเลย ซึ่งเป็นผล สืบเนื่องมา จากแรงที่กระทำต่อผนังทรงกระบอกเป็น พื้นที่ผิวผนังส่วนใหญ่ของของถังความดัน ดังนั้นแรงที่ กระทำต่อผนังจึงเกิดการกระจายตัวอย่างสม่ำเสมอ

เท่าๆ กันตลอดแนวรูปทรงกระบอก ส่งผลให้แรงที่ กระทำโดยตรงกับผนังทรงกระบอกมีค่าความหนาแน่น ของแรงดันน้อยกว่าเมื่อเทียบบริเวณรูปวงกลมสีแดงดัง รูปที่ 23 แรงที่กระทำในผิวส่วนโค้งด้านหัวถังแล้วด้าน ท้ายถังความดัน บริเวณรูปวงกลมสีแดงดังรูปที่ 23 ไม่ เพียงพอที่จะสามารถทำให้ถังความดันขยายตัวจน สามารถวัดค่าความเปลี่ยน แปลงของเส้นผ่าน ศูนย์กลางถังความดันได้อย่างชัดเจน

อย่างไรก็ตามจากผลการทดลองมีความ เป็นไปได้ว่ามีเมื่อทำการเปรียบเทียบขนาดระหว่าง ข้อมูลกราฟรูปที่ 17 ที่ความดัน 8 บาร์ และ ข้อมูล กราฟรูปที่ 22 ที่ความดัน 13 บาร์ พบการเปลี่ยน แปลงขนาดของถังความดันเล็กน้อยในช่วงจุดที่ 10 จาก ขนาดเดิม 209 มม. เพิ่มเป็น 210 มม. ความ เปลี่ยนแปลงของขนาดถังความดันในส่วนนี้จะเป็น บริเวณส่วนโค้ง ของปลายถังโดยมีเหตุผลปัจจัยรองรับ ในการทดสอบด้วยการออกแบบจำลอง Finite element analysis [10] ที่มีความเป็นไปได้สูงที่จะ เกิดการขยายตัวของถังความดันแล้วสามารถวัดค่าหา ขนาดที่ยืดโก่งตัวจนเกิดการเสียรูปได้ที่จุดนี้ จึงได้ทำ แบบจำลองการทดสอบตามทฤษฎีดังรูปที่ 23 โดยการ ทดสอบเทียบกับการวัดแบบแนวนอนตามมาตรฐาน การทดสอบอัดแรงดัน มอก. ที่ 13 บาร์ ค้างไว้เป็นเวลา 3 นาที [11] แล้วทำการจดบันทึกผลทดสอบ

## **4.สรุปผลการทดลอง**

จากการสร้างหุ่นยนต์แบบคาร์ทีเซียนเพื่อใช้ ในการทดสอบวัดระยะขนาดเพื่อหาเส้นผ่านศูนย์กลาง ของถังความดัน โดยมีหลักการทดสอบการขยายตัวของ ถังเก็บอากาศภายใต้สภาวะการเพิ่มความดันเข้าไปใน ถังเก็บอากาศโดยรอบแรกเริ่มต้นที่ 8 บาร์ แล้วทำการ วัดหาขนาดเส้นผ่านศูนย์กลางของถัง จากจุดที่ 1 ถึง จุดที่ 10 แล้วเก็บค่าผลการทดสอบที่วัดได้ในรอบแรก จากนั้นทำการทดสอบซ้ำในขั้นตอนเดิมรอบถัดไป โดย เพิ่มความดันมากขึ้นรอบละ 1 บาร์ จนถึงรอบสุดท้าย ที่ 13 บาร์แล้วจึงเก็บรวบรวมข้อมูลทั้งหมดของผลการ ทดสอบจริงที่ได้เทียบกับผลการจำลอง Finite element โดยป้อนข้อมูลคุณสมบัติของโลหะ และ

ความดันที่เพิ่มเข้าไปให้ใกล้เคียงกับการทดสอบครั้งนี้ พบว่าผลที่ได้จากการทดสอบจริง เริ่มมีผลลัพธ์การ เปลี่ยนแปลงในการขยายตัว ณ ตำแหน่งของจุดที่ 10 โดยมีการขยายตัวที่วัดได้น้อยมาก มีค่าไม่เกิน 1 มิลลิเมตร ซึ่งเป็นไปในแนวทางที่สอดคล้องกันกับผลที่ ได้จากการจำลอง Finite element คือพบการ เปลี่ยนแปลงการขยายตัวของขอบถัง ที่จุดเดียวกันอยู่ที่ 0.037 มิลลิเมตร

#### **5. เอกสารอ้างอิง**

- [1] Adam zeberkiewicz Measurement unit and standards Cental office of Measures [Internet]. 2021 [cited 2021 May 06 10:15]. Available from: https://www.gum. gov.pl/en/services/measurement-unitsand-s/20
- [2] Bogna Szyk and Mateusz Mucha [Internet]. Formula for circumference [updated 2021 May 06]. Available from: https://www.omnicalculator.com/math/ Circum ference
- [3] Bhargav P, Chethan Babu international Journal of Scientific & Engineering Research Volume11, Issue 6, June-2020 ISSN 2229- 5518.
- [4] Alok Mukherjee, Susanta Ray, and Arabinda Das International Journal of Electronics and Electrical Engineering Vol. 2, No. 1, March, 2014.
- [5] Meh-e-Munir, ShahidLatif [Internet]. Improved Distance Measuring Using Laser Light Department of Electrical Engineering, Iqra National University, Pakistan 2018. Available from:https://www.researchgate. net/publication/327282802
- [6] Ron Mancini Op Amps For Everyone Design Reference Texas instruments August 2002. 18-1-18-22.
- [7] Chang Liu, Yanqiu Xing, Jialong Duanmu and Xin Tian Evaluating Different Methods for Estimating Diameter at Breast Height from Terrestrial LaserS canning College of Engineeringand Technology, Northeast Forestry University,China; 2017.
- [8] Tongyu Yang, Zhong Wang, Zhengang Wu, Xingqiang Li, Lei Wang and Changjie Liu Calibration of Laser Beam Direction for Inner Diameter Measuring Device State Key Laboratory of Precision Measuring Technology and Instruments, Tianjin University. China; 2018.
- [9] Waraphon Sinthuyanon, Pannipa Hitasak Satri Sukhothai School, [Internet]. Online. [ updated 2009 Aug 30 22:15] Available from: http://www.thaigoodview. com/node/48584
- [10] Michael A. Porter, Pedro Marcal, and Dennis H. Martens. On Using Finite Element Analysis for Pressure Vessel Design Journal of American Society of [Mechanical](https://www.researchgate.net/journal/American-Society-of-Mechanical-Engineers-Pressure-Vessels-and-Piping-Division-Publication-PVP-0277-027X) [Engineers](https://www.researchgate.net/journal/American-Society-of-Mechanical-Engineers-Pressure-Vessels-and-Piping-Division-Publication-PVP-0277-027X) [Internet]. 1999 [cited 1999 jan]; Available from:https://www.researchgate. net/publication/255579325\_On\_Using\_Fi nite\_Element\_Analysis\_for\_Pressure\_Ves sel\_Design
- [11] THAI INDUSTRIAL STANDARD, TIS. 1252 2537, Small - Sized Reciprocating Air Compres Sors Thai, Industrial Standards Institute (TISI), September; 1994 (in Thai)

# **วิธีควบคุมกำลังไฟฟ้าด้านออกของเอสอาร์จีทำงานที่ความเร็วรอบต่ำด้วยมุมกระตุ้นที่ เหมาะสมโดยใช้โครงข่ายประสาทเทียม**

ไพโรจน์ ทองประศรี $^{1*}$ และ พิริยะ สาราเอก $^{\rm 1}$ pairote@eng.src.ku.ac.th $^{\rm 1*}$ , Top\_Piriya@hotmail.com $^{\rm 1}$ 

<sup>1</sup>ภาควิชาวิศวกรรมไฟฟ้า คณะวิศวกรรมศาสตร์ศรีราชา มหาวิทยาลัยเกษตรศาสตร์ วิทยาเขตศรีราชา

#### **บทคัดย่อ**

**Received** : 24-Aug-2021 **Revised** : 31-Oct-2021 **Accepted** : 17-Nov-2021

พารามิเตอร์สำหรับควบคุมเครื่องจักรกลไฟฟ้าสวิตซ์รีลัคแตนซ์ทำงานโหมดเครื่องกำเนิดไฟฟ้า (เอสอาร์จี) ประกอบด้วย แรงดันดีซีบัส ความเร็วรอบโรเตอร์ และมุมกระตุ้น เมื่อควบคุมแรงดันดีซีบัสและความเร็วรอบโรเตอร์ คงที่ กำลังไฟฟ้าด้านออกของเอสอาร์จีจะขึ้นอยู่กับมุมกระตุ้น บทความนี้นำเสนอวิธีการกำหนดมุมกระตุ้นที่เหมาะสมของเอสอาร์จี โดยใช้โครงข่ายประสาทเทียมเพื่อกำเนิดกำลังไฟฟ้าตามที่กำหนดเมื่อเอสอาร์จีทำงานที่ความเร็วรอบต่ำ โครงข่ายประสาท เทียมที่ใช้เป็นชนิดการเรียนรู้แบบแพร่ย้อนกลับร่วมกับวิธีการฝึกสอน เลเวนเบิรก์-มาร์ควอร์ท อินพุตที่ใช้ในโครงข่ายประสาท เทียมมี 2 ตัวแปร ได้แก่ ความเร็วรอบโรเตอร์และกำลังไฟฟ้า เอาต์พุตที่ต้องการคือมุมกระตุ้น ชุดข้อมูลสำหรับสอนโครงข่าย ประสาทเทียมได้มาจากการทดลอง เพื่อเก็บผลกำลังไฟฟ้าด้านออกและมุมกระตุ้นที่ความเร็วรอบคงที่ระหว่าง 1,000-2,000 รอบต่อนาที เอสอาร์จีที่ใช้ในการทดลองเป็นแบบ 4 เฟส 8 ขั้วสเตเตอร์ 6 ขั้วโรเตอร์ พิกัด 48 โวลต์ 2.2 กิโลวัตต์ 6,000 รอบ ต่อนาทีวงจรคอนเวอร์เตอร์ชนิดฮาล์ฟบริดจ์ใช้ขับเอสอาร์จี ประมวลผลด้วย dSPACE DS1202 โปรแกรมควบคุมถูกออกแบบ ผ่าน MATLAB/Simulink ร่วมกับโปรแกรม ControlDesk เพื่อควบคุมและแสดงผลผ่านหน้าจอคอมพิวเตอร์ความเร็วรอบโร เตอร์และกำลังไฟฟ้าที่ต้องการถูกกำหนดค่าลงไปในโครงข่ายประสาทเทียมเพื่อให้ทำนายมุมกระตุ้น ผลจาการทดลอง กำลังไฟฟ้าที่เอสอาร์จีกำเนิดได้จะมีค่าความคลาดเคลื่อนเฉลี่ย 1.76% เมื่อเทียบกับกำลังไฟฟ้าที่ต้องการผลการทดลองนี้ ยืนยันความถูกต้องของมุมกระตุ้นที่ได้จากการประมวลผลด้วยโครงข่ายประสาทเทียม

**คำสำคัญ:** เอสอาร์จีมุมกระตุ้น โครงข่ายประสาทเทียม ความเร็วรอบต่ำกำลังไฟฟ้าด้านออก

## **Method to Control the Output Power of SRG at Low Speed with Appropriate Excitation Angles using Artificial Neural Network**

Pairote Thongprasri<sup>1\*</sup> and Piriya Saraake<sup>1</sup> pairote@eng.src.ku.ac.th $^{\rm 1*}$ , Top\_Piriya@hotmail.com $^{\rm 1}$ 

<sup>1</sup>Department of Electrical Engineering, Faculty of Engineering at Sriracha, Kasetsart University Sriracha Campus

#### **Abstract**

**Received** : 24-Aug-2021 **Revised** : 31-Oct-2021 **Accepted** : 17-Nov-2021

Parameters of a switched reluctance generator (SRG) consist of DC bus voltage, rotor speed and excitation angles. When the DC bus voltage and rotor speed are constantly controlled, the output power of an SRG depends on the excitation angles. This paper presents a method for determining the appropriate excitation angles of an SRG using artificial neural network to generate the required output power, when the SRG operates at low speed. The artificial neural network used as a back-propagation type in combination with a Levenberg-Marquardt algorithm. The inputs used in the artificial neural network have two variables; rotor speed and output power. The desired output is the excitation angles.The data set for teaching artificial neural network was obtained from an experiment to collect the results of the output power and excitation angles at a constant speed between 1,000-2,000 rpm. Half bridge converter circuit is used to drive the SRG, which is processed by a dSPACE DS1202.The control programis designed through MATLAB/Simulink together with the ControlDesk program to control and display via the computer screen. The rotor speed and required output power were determined into the artificial neural network to predict the excitation angle. The experiment results, the output power generated by the SRG has an average error of 1.76% compared with the required output power. This result confirms the accuracy of the excitation angles processed by artificial neural network.

Keywords: SRG, excitation angles, artificial neural network, low speed and output power

เฟสได้อย่างมีประสิทธิภาพ วิธีควบคุมกระแสที่ไหลใน ขดลวดเฟสสามารถควบคุมได้โดยใช้วิธีควบคุมแรงดัน แบบชอปปิ้ง (Voltage Chopping Control :VCC)และวิธี ควบคุมกระแสแบบชอปปิ้ง (Current Chopping Control : CCC) วิธีควบคุมกระแสเฟสแบบชอปปิ้ง [7] ที่เหมาะสม สำหรับการทำงานของเอสอาร์จีในช่วงความเร็วต่ำโดยตัว แปรหลักที่ถูกนำมาใช้ในการควบคุมการไหลของกระแสคือ มุมนำกระแสและมุมหยุดนำกระแส ถ้าความเร็วรอบโร เตอร์มีค่าสูงวิธีการควบคุมจะเป็นแบบกระแสพัลส์ถ้า ควบคุมให้รูปร่างของกระแสเฟสแบบ flat-top [8]จะส่งผล ให้เอสอาร์จีเกิดประสิทธิภาพสูงสุดวิธีการปรับมุมกระตุ้น โดยใช้วิธีการทดลองซ้ำๆเพื่อหาตำแหน่งที่ทำให้เอสอาร์จี เกิดประสิทธิภาพสูงที่สุดในโหมดการควบคุมแบบกระแส พัลส์นำเสนอใน [9]-[10]การนำฟัซซี่ลอจิกมาใช้ในการ ควบคุมมุมกระตุ้นสำหรับควบคุมแรงดันไฟฟ้าด้านออกของ เอสอาร์จีบรรยายใน [11] วิธีการควบคุมมุมนำกระแสให้ คงที่แต่ปรับมุมหยุดนำกระแสเพื่อให้ได้รูปร่างกระแสเฟส ตามต้องการนำเสนอใน [12]วิธีการหากําลังไฟฟ้าด้านออก ของเอสอาร์จีโดยใช้แบบจำลองการทำงาน ผลมีความ น่าเชื่อถือแต่วิธีการค่อนข้างจะยุ่งยากและซับซ้อน โดย จําเป็นต้องทราบรูปร่างของกระแสเฟส เพื่อวิเคราะห์หามุม กระตุ้นที่ทำให้ได้กําลังไฟฟ้าสูงสุด[13] วิธีการควบคุมใน สภาวะที่เหมาะสมของมุมกระตุ้นซึ่งถูกประมวลผลด้วยตัว ควบคุมแบบดิจิทัลเพื่อทําให้เกิดประสิทธิภาพสูงสุดและ ลดการกระเพื่อมของแรงบิดบรรยายใน [14] การประมาณ หาค่าตำแหน่งโรเตอร์สำหรับใช้ควบคุมความเร็วรอบโดยใช้ โครงข่ายประสาทเทียม เปรียบเทียบกับฟัซซี่ลอจิก [15] เพื่อติดตามกำลังไฟฟ้าสูงสุดของเอสอาร์จีโดยใช้กังหันลม เป็นตัวขับเคลื่อน โดยกำลังไฟฟ้าที่ได้จะถูกนำไปใช้ เชื่อมต่อกับระบบจำหน่าย ผลที่ได้ระบบควบคุมที่ใช้ โครงข่ายประสาทเทียมจะมีประสิทธิภาพสูงกว่าระบบ ควบคุมแบบฟัซซี่ลอจิก[16]

เนื่องจากความไม่เป็นเชิงเส้นของเอสอาร์จีมีค่า สูง จึงทำให้การวิเคราะห์หามุมกระตุ้นโดยใช้สมการ คณิตศาสตร์นั้นทำได้ยาก ในงานวิจัยนี้นำเสนอวิธีการ กำหนดมุมกระตุ้นของเอสอาร์จีทำงานที่ความเร็วรอบต่ำ โดยใช้โครงข่ายประสาทเทียม สำหรับกำเนิดกำลังไฟฟ้า ด้านออกตามที่กำหนด ชุดข้อมูลที่ใช้สอน โครงข่าย

#### **1. บทนำ**

เครื่องจักรกลไฟฟ้าสวิตซ์รีลัคแตนซ์(switched reluctance machine)สามารถควบคุมให้ทํางานได้ 2 โหมด คือโหมดมอเตอร์หรือเอสอาร์เอ็ม (Switched Reluctance Motor : SRM) และโหมดเครื่องกําเนิดไฟฟ้า หรือเอสอาร์จี (Switched Reluctance Generator : SRG) ลักษณะที่เด่นเมื่อเทียบกับเครื่องจักรกลไฟฟ้าชนิดอื่น ได้แก่ บริเวณโรเตอร์ไม่มีขดลวดหรือแม่เหล็กถาวร [1] ทำ ให้ต้นทุนในการผลิตต่ำ สามารถทำงานได้ที่ความเร็วสูง และในที่มีอุณภูมิสูงได้ ถูกนําไปประยุกต์ใช้ในงาน หลากหลาย เช่น ระบบไฟฟ้าสํารองโดยใช้ฟลายวีลเป็น แหล่งกำเนิดพลังงาน [2] เครื่องกําเนิดไฟฟ้าโดยใช้กังหัน แก๊ส [3] แหล่งพลังงานในรถยนต์ไฟฟ้า [4] ข้อด้อยของ เครื่องจักรกลไฟฟ้าสวิตซ์รีลัคแตนซ์คือความสัมพันธ์ ระหว่างฟลั๊กแม่เหล็กและกระแส ณ ตำแหน่งมุมโรเตอร์ ต่างๆ มีความไม่เป็นเชิงเส้นสูง และค่าความเหนี่ยวนำไม่ คงที่ขึ้นอยู่กับกระแสและตำแหน่งของโรเตอร์[5]ดังนั้นจึง ทำให้ไม่สามารถใช้วงจรสมมูลวิเคราะห์ทางไฟฟ้าได้ เช่นเดียวกับเครื่องจักรกลไฟฟ้าชนิดอื่น กำลังไฟฟ้าด้าน ้ ออกของเอสอาร์จีขึ้นอยู่กับพารามิเตอร์ซึ่งประกอบด้วย 1) ตําแหน่งของมุมกระตุ้น ประกอบด้วยตําแหน่งของมุม นำกระแส ( $\theta_{_{on}}$ ) และมุมหยุดนำกระแส ( $\theta_{_{off}}$ ) 2) ค่า ความเร็วรอบโรเตอร์ ( $\omega$ ) และ 3) แรงดันดีซีลิงค์หรือดีซี บัส( *Vdc* )ถ้าควบคุมให้แรงดันดีซีบัสและความเร็วรอบโร เตอร์คงที่ ค่าของกำลังไฟฟ้าด้านออกของเอสอาร์จีจะ ขึ้นอยู่กับตำแหน่งของมุมกระตุ้น การควบคุมลักษณะนี้ได้ ถูกนำไปใช้กับระบบกังหันแก๊ส [3]แต่ถ้านำเอสอาร์จีไป ประยุกต์ใช้กับกังหันลมแรงดันซีบัสคงที่ดังนั้นกำลังไฟฟ้า จะขึ้นอยู่กับมุมกระตุ้น และความเร็วรอบโรเตอร์[6]การ นำเอสอาร์จีมาประยุกต์ใช้งานที่มีค่าความเร็วรอบเป็นตัว แปร ถ้าความเร็วรอบโรเตอร์ต่ำจะส่งผลให้กระแสที่ไหล ผ่านขดลวดเฟสหรือกระแสเฟสของเอสอาร์จีมีค่าสูงซึ่งจะ ส่งผลให้วงจรคอนเวอร์เตอร์เสียหาย จำเป็นต้องมีการ ควบคุมกระแสที่ไหลในขดลวดเฟสไม่ให้มีค่าสูงจนเกินไป วงจรคอนเวอร์เตอร์แบบ 2 สวิตช์ต่อเฟสนิยมใช้ควบคุม เอสอาร์จี ข้อดีของวงจรแบบนี้คือสามารถสร้างแรงดันที่ เกิดขึ้นที่ขดลวดเฟสหรือแรงดันเฟสได้ทั้งค่าบวก ค่าลบ และค่าศูนย์ ซึ่งจะทำให้สามารถควบคุมรูปร่างของกระแส

ประสาทเทียม ประกอบด้วยความเร็วรอบโรเตอร์ค่า กำลังไฟฟ้าด้านออก มุมกระตุ้น ซึ่งได้มาจากการทดลอง วิธีการทดลองจะทำการปรับมุมกระตุ้นที่ความเร็วรอบคงที่ ระหว่าง 1,000-2,000 รอบต่อนาที แล้วเก็บข้อมูลของค่า กำลังไฟฟ้าด้านออก สำหรับโครงสร้างของเอสอาร์จีที่ใช้ เป็นแบบ 4 เฟส 8 ขั้วสเตเตอร์ 6 ขั้วโรเตอร์ พิกดั48 V, 2.2 kW,6,000 รอบต่อนาทีวงจรคอนเวอร์เตอร์ที่ใช้ชนิด ฮาล์ฟบริดจ์เป็นแบบ 2 สวิตซ์ต่อเฟสโดยใช้ตัวประมวลผล dSPACE DS1202 ร่วมกับโปรแกรม ControlDesk สำหรับ ควบคุมและแสดงผลผ่านหน้าจอคอมพิวเตอร์

## **2.วิเคราะห์การทำงานของเอสอาร์จี**

ความเหนี่ยวนำแต่ละเฟสของเอสอาร์จีขึ้นอยู่กับ ตำแหน่งของโรเตอร์เมื่อกำหนดค่ากระแสคงที่ดังแสดงใน รูปที่ 1 สามารถหาได้จากสมการที่ (1)

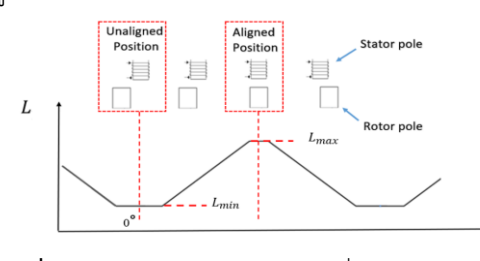

**รูปที่ 1**ความสัมพันธ์ระหว่างความเหนี่ยวนำและตำแหน่ง โรเตอร์

$$
L(\theta, i) = \frac{\lambda(\theta, i)}{i} \tag{1}
$$

*L* คือความเหนี่ยวนำ (H)

 $\theta$  คือตำแหน่งโรเตอร์ (°)

 $i$  คือกระแส (A)

รูปที่ 1 แสดงความสัมพันธ์ของค่าความ เหนี่ยวนำที่ตำแหน่งโรเตอร์ต่างๆ กำหนดให้ตำแหน่งโร เตอร์เริ่มต้น 0° ที่ตำแหน่งไม่ตรงขั้ว(unaligned position) ซึ่งค่าความเหนี่ยวนำมีค่าต่ำที่สุด เมื่อโรเตอร์เริ่มเคลื่อนที่ ซ้อนทับขั้วสเตเตอร์ค่าความเหนี่ยวนำจะมีค่าเพิ่มขึ้น โดย จะมีค่ามากที่สุดที่ตำแหน่งตรงขั้ว (aligned position) ที่ ตำแหน่งนี้ขั้วโรเตอร์และขั้วสเตเตอร์ตรงกันพอดีและเมื่อ ขั้วโรเตอร์เริ่มเคลื่อนที่แยกจากขั้วสเตเตอร์จะทำให้ค่า ความเหนี่ยวนำมีค่าลดลง

วงจรคอนเวอร์เตอร์ที่ใช้ในงานวิจัยนี้เป็นแบบ ฮาล์ฟบริดจ์ (half-bridge) การควบคุมแต่ละเฟสจะ ประกอบด้วยสวิตซ์ 2 ตัว และไดโอด2 ตัว ดังแสดงในรูปที่ 2 ทุกรอบการทำงานของเอสอาร์จีประกอบด้วยโหมด กระตุ้นโดยการจ่ายพลังงานภายนอก ( $V_{dc}$ ) เข้าไปใน ขดลวดเฟส A, B, C และ D เรียงตามลำดับ และโหมด เครื่องกำเนิดไฟฟ้า

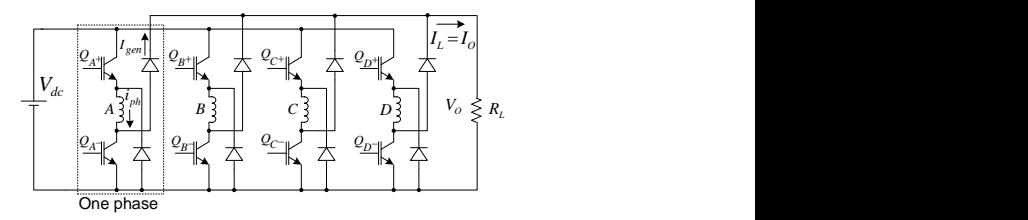

**รูปที่ 2**วงจรคอนเวอร์เตอร์ชนิดฮาล์ฟบริดจ์

ระยะห่างของตำแหน่งไม่ตรงขั้วที่ติดกันหาได้ จาก 360 / *Nr* โดยที่ *N<sup>r</sup>* คือจำนวนขั้วโรเตอร์ส่วน ระยะห่างระหว่างเฟสหาได้จาก 360 / ( $N_{ph}\!\times\!N_{r}$ ) เมื่อ  $N_{\:\:ph}\:$  คือจำนวนเฟส ในงานวิจัยนี้โครงสร้างเอสอาร์จีเป็น แบบ 4เฟส 8 ขั้วสเตเตอร์และ 6 ขั้วโรเตอร์การควบคุม สวิตซ์ของวงจรคอนเวอร์เตอร์จะอยู่ในช่วงความเหนี่ยวนำมี ค่าลดลงหรือ ( $dL$  /  $d\theta$  )< 0 โดยมีค่าช่วงมุมโดยประมาณ ) 30°-60°ดังแสดงในรูปที่3สำหรับขดลวดเฟส A, B, C และ D มีระยะห่างระหว่างเฟส15°ดังแสดงในรูปที่ 4

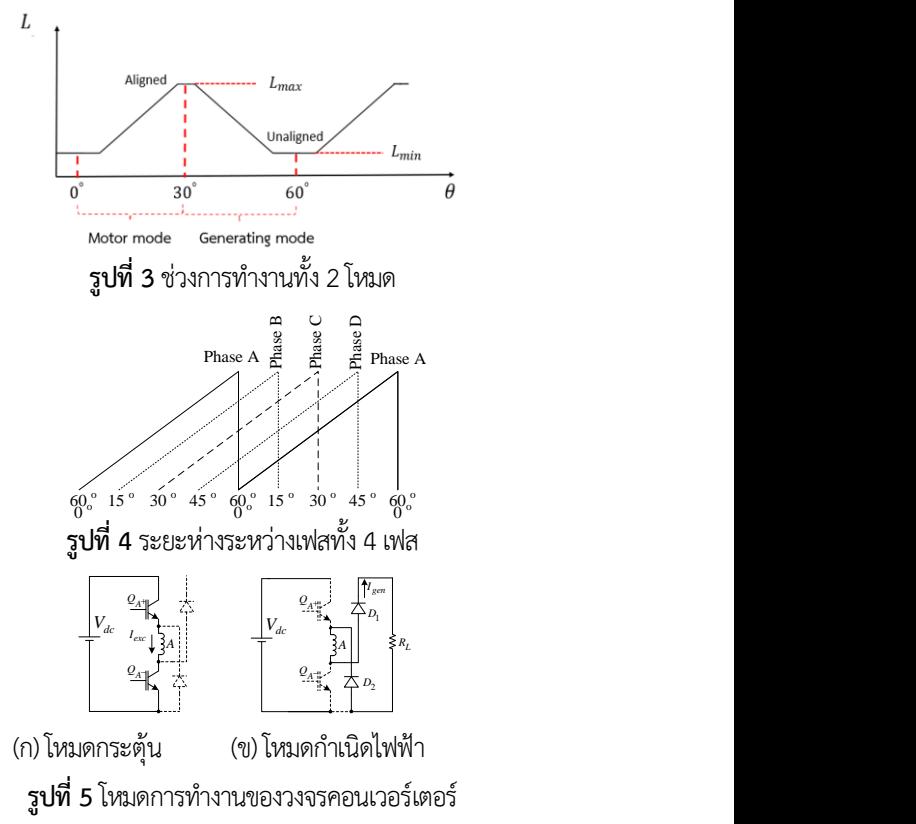

โดยที่

ตัวอย่างที่ขดลวดเฟส A โหมดกระตุ้นต้อง ควบคุมให้สวิตซ์ A+ และ A- นำกระแส ดังแสดงในรูปที่ 5(ก) ถ้าควบคุมให้สวิตซ์ A+ และ A- หยุดนำกระแส พลังงานที่สะสมในขดลวดเฟสจะถูกจ่ายผ่านไดโอด D1 และ D2 ไปยังโหลด โหมดการทำงานนี้เรียกว่าโหมดกำเนิด ไฟฟ้าดังแสดงในรูปที่ 5(ข)

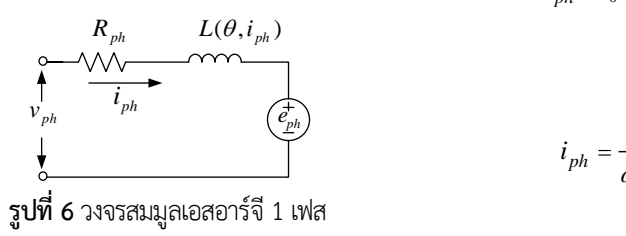

วงจรสมมูลของเอสอาร์จี1 เฟส ดังรูปที่ 6 สามารถหาค่าแรงดันเฟสได้จากสมการที่ (2) ประกอบด้วย แรงดันความต้านทานเฟส แรงดันความเหนี่ยวนำเฟสและ แรงดันต้านกลับเฟส

$$
v_{ph} = R_{ph}i_{ph} + \frac{L(\theta, i_{ph})di_{ph}}{dt} + \frac{dL(\theta, i_{ph})}{d\theta} \cdot i_{ph} \cdot \omega
$$
 (2)  
โดยที่ 
$$
R_{ph}
$$
 คือความต้านทานเพ่ส (Ω)

$$
i_{ph}
$$
คือกระและสเพส (A)  
\n $\omega$ คือความเร็วเขิงมุม (rad/s)  
\n
$$
e_{ph} = \frac{dL(\theta, i_{ph})}{d\theta} \cdot i_{ph} \cdot \omega
$$
คือแรกดันต้านกลับ

เฟส(V)

รูปร่างสัญญาณเฟสของเอสอาร์จีประกอบด้วย กระแสแรงดัน และเส้นแรงแม่เหล็กเกี่ยวคล้อง ดังแสดงใน รูปที่7สามารถหาค่ากระแสในโหมดกระตุ้น โหมดเครื่อง กำเนิดเส้นแรงแม่เหล็กเกี่ยวคล้องอย่างง่าย(เมื่อไม่คิดค่า ความต้านทานขดลวดเฟส เนื่องจากมีค่าน้อยมาก)และ กระแส ได้จากสมการที่ (3) ถึง (6) ตามลำดับ [17]

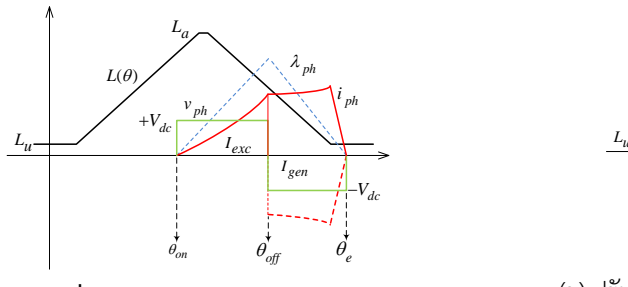

**รูปที่7**วงจรสมมูลเอสอาร์จี1 เฟส

$$
I_{exc} = \frac{N_r}{2\pi} \int_{\theta_{on}}^{\theta_{off}} i_{ph} d\theta
$$
 (3)

$$
I_{gen} = \frac{N_r}{2\pi} \int_{\theta_{off}}^{\theta_e} i_{ph} d\theta \tag{4}
$$

$$
\lambda_{ph} = \int_0^t V_{dc} dt = \frac{V_{dc}}{\omega} \begin{cases} \theta - \theta_{on}, \theta_{on} < \theta \le \theta_{off} \\ \theta_e - \theta, \theta_{off} < \theta \le \theta_e \\ 0, \quad else \end{cases}
$$
 (5)

$$
i_{ph} = \frac{V_{dc}}{\omega \cdot L(\theta, i)} \begin{cases} \theta - \theta_{on}, \theta_{on} < \theta \le \theta_{off} \\ \theta_e - \theta, \theta_{off} < \theta \le \theta_e \\ 0, \quad else \end{cases}
$$
 (6)

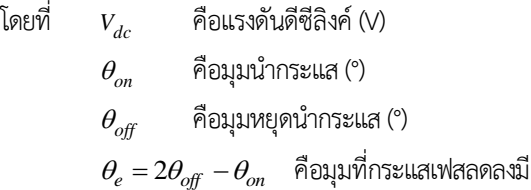

ค่าเป็นศูนย์(°)

กำลังไฟฟ้าด้านออกของเอสอาร์จีสามารถหาได้จาก สมการที่ (7)

$$
P_{out} = N_{ph} \cdot I_{gen} \cdot V_{O} \tag{7}
$$

รูปร่างคลื่นกระแสเฟสเป็นปัจจัยสำคัญที่ส่งผลต่อ กำลังด้านไฟฟ้าออก สามารถเกิดขึ้นได้ 3 กรณี คือ  $e$  <  $v_{_{ph}}$  ,  $e$  =  $v_{_{ph}}$  และ  $\,e$  >  $v_{_{ph}}$  ดังแสดงในรูปที่ 8

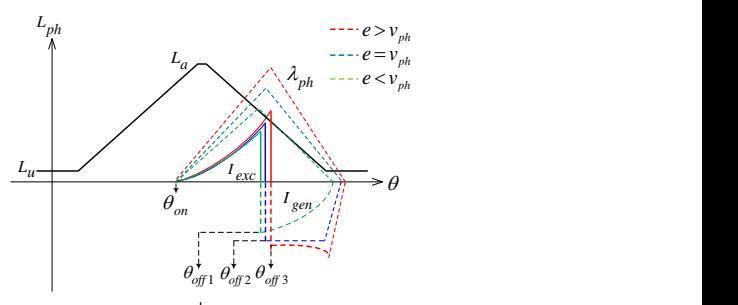

(ก) ควบคุมมุมนำกระแสคงที่แต่ปรับมุมหยุดกระแส

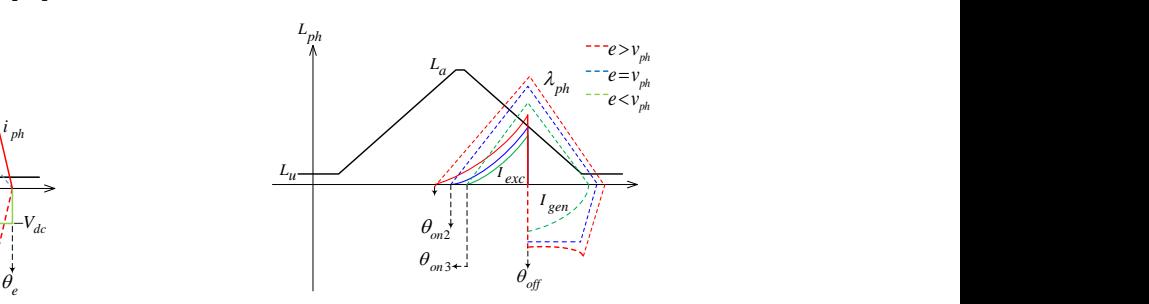

(ข) ปรับมุมนำกระแสแต่ควบคุมมุมหยุดนำกระแสคงที่ **รูปที่8**รูปคลื่นกระแสเฟส 3 กรณี

เมื่อควบคุมแรงดันดีซีบัสคงที่และความเร็วโรเตอร์ ให้มีรอบสูงคงที่ การควบคุมวงจรคอนเวอร์เตอร์จะควบคุม แบบกระแสพัลส์รูปร่างกระแสเฟสทั้ง 3 กรณี จะขึ้นอยู่กับ มุมนำกระแสและมุมหยุดนำกระแสโดยสามารถควบคุมได้ 2 แบบ ได้แก่ 1) แบบควบคุมมุมนำกระแสให้คงที่แต่ทำ การปรับเปลี่ยนมุมหยุดกระแสและ2) แบบปรับเปลี่ยนมุม นำกระแสแต่ควบคุมมุมหยุดนำกระแสให้คงที่ดังแสดงใน รูปที่ 8(ก) และ 8(ข) ตามลำดับ

พิจารณาจากสมการที่ (6)ถ้าควบคุมแรงดันดีซี บัสคงที่แต่ความเร็วโรเตอร์มีรอบต่ำคงที่ส่งผลให้กระแส เฟสมีค่าสูงจำเป็นต้องควบคุมกระแสเพื่อไม่ให้วงจรคอน เวอร์เตอร์เสียหายการป้องกันจะควบคุมแบบ chopping มี 2 แบบคือ soft chopping และ hard chopping ดัง แสดงในรูปที่ 9

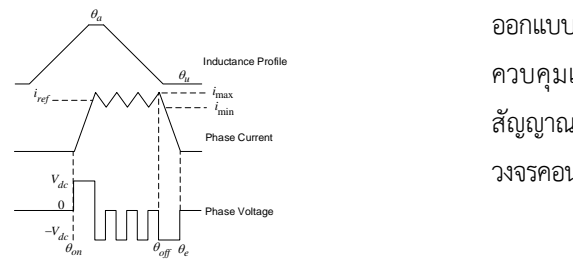

(ก) ควบคุมแบบ soft chopping

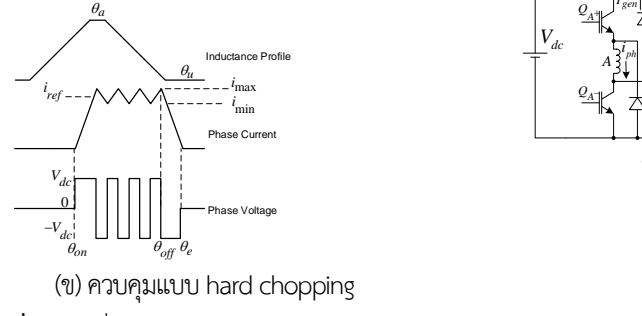

**รูปที่9**รูปคลื่นกระแสแบบ chopping

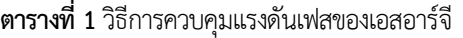

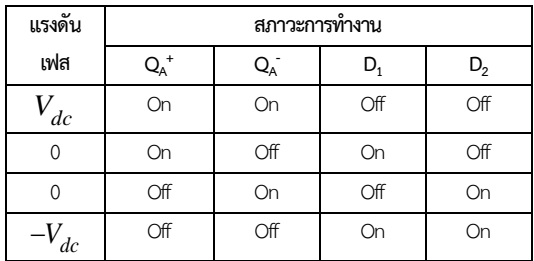

การควบคุมแบบ chopping กระแสเฟสจะถูก ควบคุมที่ค่าอ้างอิง ( $i_{\it ref}$  ) อยู่ระหว่างค่าต่ำสุด ( $i_{\rm min}$  ) และ

ค่าสูงสุด (*i<sub>max</sub> )* ตามการควบคุมแรงดันเฟส ดังแสดงใน ตารางที่ 1 ที่ความถี่ในการสวิตซ์เดียวกัน ผลการควบคุม แบบ hard chopping กระแสจะมีการกระเพื่อมสูงกว่าและ มีเสียงรบกวนสูงกว่าการควบคุมกระแสแบบ soft choppingโดยในงานวิจัยนี้ใช้การควบคุมกระแสแบบ soft chopping

## **3.ออกแบบระบบควบคุมด้วย dSPACE DS1202**

ระบบควบคุมดังรูปที่ 10 ประกอบด้วยมอเตอร์ เหนี่ยวนำ 3 เฟส สามารถปรับความเร็วรอบได้จาก อินเวอร์เตอร์ถูกใช้เป็นตัวต้นขับกำลังให้เอสอาร์จีรีโซล เวอร์ถูกติดตั้งร่วมกับเอสอาร์จีสำหรับหาค่าตำแหน่งโร เตอร์ค่ากระแสเฟสทราบจากตัวตรวจวัดกระแส ตัว ประมวลผลของระบบใช้ตัวควบคุม dSPACE DS1202การ ออกแบบโปรแกรมควบคุมใช้MATLAB/Simulink หน้าจอ ควบคุมและแสดงผลสร้างจากโปรแกรม ControlDesk สัญญาณลอจิกที่ประมวลผลจะถูกส่งไปควบคุมสวิตซ์ของ วงจรคอนเวอร์เตอร์ชนิดฮาล์ฟบริดจ์

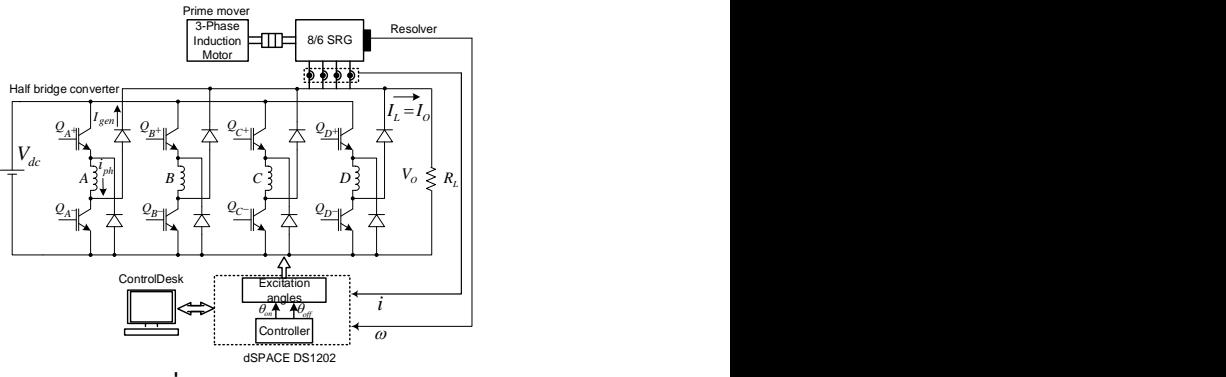

**รูปที่10**ระบบควบคุม

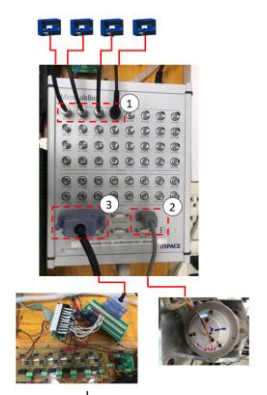

**รูปที่11**การเชื่อมต่อ dSPACE DS1202

รูปที่ 11แสดงการต่ออุปกรณ์ร่วมกับ dSPACE DS1202 มีทั้งหมด 3 ส่วน หมายเลข 1 เป็นส่วนที่ใช้ในการ แปลงค่าสัญญาณแอนะล็อกเป็นสัญญาณดิจิทัล (ADC) ทำ หน้าที่แปลงค่ากระแสเฟสที่รับมาจากตัวตรวจวัดกระแสให้ เป็นสัญญาณดิจิทัล เพื่อนำค่ากระแสที่ได้ไปใช้ในการ ควบคุมและป้องกัน หมายเลข 2 เป็นส่วนเชื่อมต่อกับรีโซล เวอร์ โดยจะรับค่าสัญญาณ sine และ cosine เพื่อแปลง เป็นค่าตำแหน่งโรเตอร์และหมายเลข 3 เป็นส่วนเอาต์พุต เชื่อมต่อกับสวิตซ์ของวงจรคอนเวอร์เตอร์

การออกแบบโปรแกรมควบคุมดังแสดงในรูปที่ 12 ออกแบบผ่านโปรแกรม MATLAB/Simulink ประกอบ ไปด้วย หมายเลข 1 ส่วนที่ใช้แสดงการอ่านค่าตำแหน่งโร เตอร์ หมายเลข 2 คือส่วนที่ใช้ในการจำลองเฟสของเอสอาร์ จีหมายเลข 3 เป็นส่วนที่ใช้เปลี่ยนค่าสัญญาณแอนะล็อก เป็นดิจิทัลของตัวตรวจวัดกระแส หมายเลข 4 คือส่วนที่ใช้ แสดงความเร็วของเอสอาร์จีหมายเลข 5 แสดงส่วนที่ใช้ สร้างสัญญาณควบคุมสวิตช์ของวงจรคอนเวอร์เตอร์ หมายเลข 6 คือส่วนป้องกันกระแสเพื่อไม่ให้วงจรคอนเวอร์ เตอร์เสียหายและหมายเลข 7 เป็นส่วนที่ใช้ตั้งค่ากระแส อ้างอิงและปรับค่าต่ำสุดและสูงสุด(hysteresis)

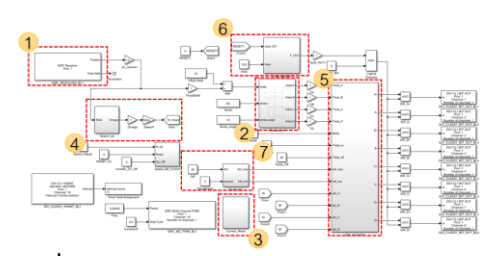

**รูปที่12**โปรแกรมควบคุมด้วย MATLAB/Simulink

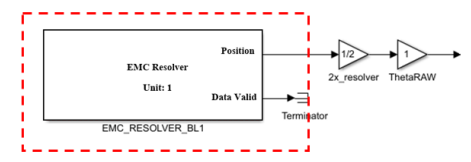

(ก) เครื่องมือรับค่ารีโซลเวอร์โปรแกรมMATLAB/Simulink

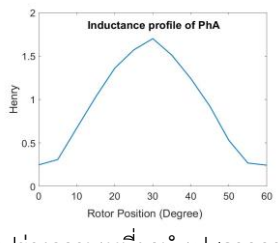

(ข) รูปร่างความเหนี่ยวนำเฟสจากการทดลอง **รูปที่13**วิธีการอ่านค่าตำแหน่งโรเตอร์

รูปที่ 13(ก)แสดงเครื่องมือรับค่ารีโซลเวอร์ของ MATLAB/Simulink งานวิจัยใช้รีโซลเวอร์แบบ 2X สำหรับ การหมุน 1 รอบ หรือ 360 องศาทางกล จะมีค่าเท่ากับ 180 องศาทางไฟฟ้า และในรูปที่ 13 (ข) แสดงรูปร่าง เหนี่ยวนำที่ได้จากการทดลองโดยใช้เครื่องมือวัด ณ ตำแหน่งโรเตอร์ 0–60° โดยที่ตำแหน่ง 0°จะมีค่าความ เหนี่ยวนำต่ำสุด สำหรับตำแหน่ง 30° จะมีค่าความ เหนี่ยวนำสูงสุด

รูปที่ 14 (ก) แสดงวิธีการสร้างตำแหน่งมุม อ้างอิงให้เฟส A, B, C และ D โดยแต่ละเฟสจะมีมุมต่างกัน 15°องศา โดยอินพุต theta รับค่าตำแหน่งของโรเตอร์ ได้มาจากรีโซลเวอร์สำหรับ stroke และ stroke angle กำหนดค่าคงที่ 60 และ 15 ตามลำดับ

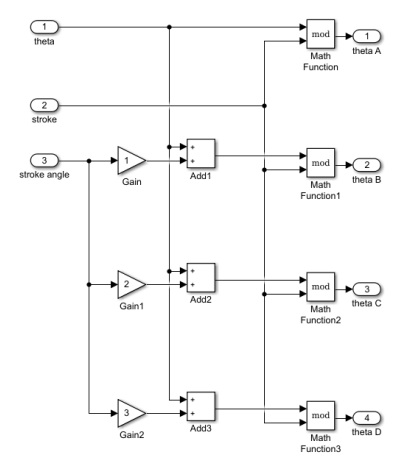

**รูปที่14**วิธีการสร้างตำแหน่งมุมอ้างอิงทั้ง 4 เฟส

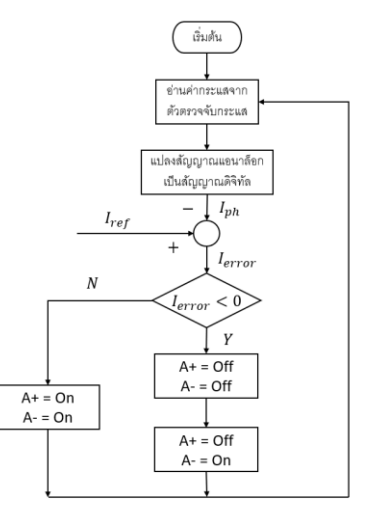

**รูปที่15**วิธีการสร้างสัญญาณควบคุมสวิตซ์

ได้ปลอดภัย หมายเลข 9 จะเป็นช่องสำหรับกำหนดค่าของ hysteresis และหมายเลข10 แสดงความเร็วของเอสอาร์จี

โครงข่ายประสาทเทียมเป็นศาสตร์แขนงหนึ่งใน ปัญญาประดิษฐ์ ลักษณะการทำงานจะลอกเลียนแบบเซลล์ ประสาทในสมองของมนุษย์โครงข่ายประสาทเทียมแบ่งได้ 5 ประเภท ได้แก่ การคาดเดา การจัดลำดับหมู่ การ เชื่อมโยงข้อมูล กระบวนการสร้างความคิด และกลั่นกรอง ข้อมูลสถาปัตยกรรมของโครงข่ายประสาทเทียมแบ่งได้ 3 ชนิดคือ1) ชนิดชั้นเดียวจะมีอินพุตเชื่อมต่อกับเอาต์พุต โดยมีค่าน้ำหนักเป็นตัวปรับระดับสัญญาณอินพุตเพียงชั้น เดียว ใช้กับการประมวลผลที่ไม่ซับซ้อน 2) ชนิดหลายชั้น จะมีชั้นซ่อน (hidden layer)คั่นอยู่ระหว่างอินพุตและ เอาต์พุตสามารถแก้ปัญหาที่มีความซับซ้อนได้ดีกว่าแบบ ชั้นเดียว และ 3) ชนิดการเรียนรู้แบบแพร่ย้อนกลับ มี ขั้นตอนที่ใช้ฝึกสอนโครงข่ายประสาทเทียบแบบหลายชั้น โดยสามารถปรับค่าน้ำหนักชั้นซ่อน โดยใช้วิธีการแพรค่า ความผิดพลาดจากชั้นเอาต์พุตกลับมายังซ่อน มี 3 ขั้นตอน คือการป้อนไปข้างหน้า (feedforward)ของรูปแบบอินพุต การคำนวณและส่งค่าผิดพลาดกลับคืน (backpropagation of error)และการปรับค่าน้ำหนักให้เหมาะสม การเรียนรู้ ของโครงข่ายประสาทเทียมแบ่งเป็นแบบมีผู้สอนและแบบ ไม่มีผู้สอน

งานวิจัยนี้ใช้โครงข่ายประสาทเทียมชนิดการ เรียนรู้แบบแพร่ย้อนกลับร่วมกับวิธีการฝึกสอน เลเวน เบิรก์-มาร์ควอร์ท (levenberg marquardt) เพื่อทำการ ปรับค่าน้ำหนักและค่าไบอัสของโครงข่ายประสาทเทียม และปรับผลลัพธ์ให้มีค่าใกล้เคียงกับความเป็นจริงมากที่สุด พื้นฐานที่เกี่ยวข้องกับการสิ้นสุดการสอน ได้แก่ ค่า gradient factor และ learning factor โดยค่าการฝึกสอน จะสิ้นสุดเมื่อค่า gradient factor มีค่าน้อยกว่าศูนย์ สำหรับค่า learning factor เป็นค่าคงที่ใช้เร่งการปรับ น้ำหนักค่าถ่วงน้ำหนักและค่าไบอัสให้เข้าหาคำตอบ การ สอนจะสิ้นสุดเมื่อมีค่ามากกว่าที่กำหนดไว้สำหรับการ ออกแบบการทดลอง (Design of Experiment : DOE) อินพุตที่ใช้ในโครงข่ายประสาทเทียมมี 2 ตัวแปร ได้แก่ ความเร็วรอบ และกำลังไฟฟ้า สำหรับเอาต์พุตที่ต้องการคือ มุมกระตุ้น ชุดข้อมูลที่ใช้สอนโครงข่ายประสาทเทียมได้มา จากการทดลอง วิธีการทดลองปรับความเร็วรอบให้คงที่

การสร้างสัญญาณควบคุมสวิตซ์ของวงจรคอน เวอร์เตอร์ มีหลักการทำงานดังแสดงในโฟลวชาร์ตรูปที่ 15 ลำดับแรกจะอ่านค่ากระแสเฟสจากตัวตรวจวัดกระแส ค่า ของกระแสจะถูกเปลี่ยนจากสัญญาณแอนะเล็อกเป็นดิจิทัล จากนั้นค่าของกระแสเฟสที่อ่านมาได้นั้นจะถูกนำไป เปรียบเทียบกับค่ากระแสอ้างอิง ถ้ากระแสเฟสมีค่า มากกว่ากระแสอ้างอิง จะทำให้ค่าความผิดพลาดมีค่าน้อย กว่าศูนย์ dSPACE DS1202 จะสร้างสัญญาณควบคุมให้ สวิตช์ A+ และสวิตช์ A- ไม่ทำงาน จากนั้นจะสร้าง สัญญาณควบคุมให้สวิตช์ A+ ไม่ทำงานส่วนสวิตช์ A-ทำงาน ในทางตรงข้ามถ้ากระแสเฟสมีค่าน้อยว่ากระแส อ้างอิง ค่าความผิดพลาดจะมีค่ามากกว่าศูนย์ตัวควบคุม dSPACE DS1202จะสร้างสัญญาณควบคุมให้สวิตช์ A+ และ A- ทำงานพร้อมกัน

สำหรับการป้องกันกระแสเกิน มีหลักการทำงาน คือกระแสเฟสที่อ่านได้นั้นจะถูกนำไปเปรียบเทียบกับค่า ของกระแสสูงสุดของระบบ หากกระแสเฟสมีค่ามากกว่า กระแสสูงสุดของระบบ ตัวควบคุม dSPACE DS1202จะ สั่งให้สวิตซ์ทุกตัวของวงจรคอนเวอร์เตอร์หยุดการทำงาน เพื่อป้องกันไม่ให้วงจรคอนเวอร์เตอร์เสียหาย

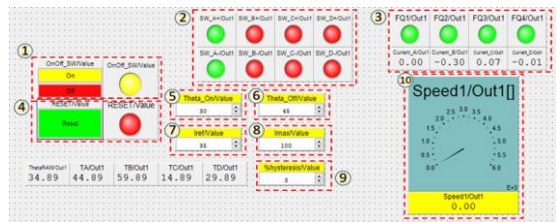

## **รูปที่16** หน้าจอควบคุมและแสดงผล

การออกแบบหน้าจอสำหรับควบคุมและ แส ด งผ ลใช้ โป รแก รม ControlDesk ดั งรู ป ที่ 16 ประกอบด้วย หมายเลข 1 คือส่วนควบคุมปิด-เปิดระบบ หมายเลข 2คือส่วนที่ใช้แสดงสถานะการทำงานสวิตช์แต่ ละเฟสของวงจรคอนเวอร์เตอร์หมายเลข3 แสดงค่ากระแส แต่ละเฟส ถ้ากระแสเฟสมีค่ามากกว่ากระแสสูงสุดของ ระบบไฟแสดงสถานะจะเปลี่ยนจากสีเขียวเป็นสีแดง ระบบ หยุดทำงานและสามารถรีเซ็ตได้ที่หมายเลข 4 สำหรับ หมายเลข 5 และ 6 คือช่องสำหรับกำหนดค่ามุมนำกระแส และมมหยุดนำกระแสตามลำดับ หมายเลข 7 คือช่อง สำหรับกำหนดค่ากระแสอ้างอิง หมายเลข 8 จะเป็นช่อง สำหรับกำหนดค่ากระแสสูงสุดที่วงจรคอนเวอร์เตอร์ทำงาน

1,000,1300, 1500, 1,800 และ 2000 รอบต่อนาทีแต่ละ ความเร็วรอบทำการปรับเปลี่ยนมุมกระตุ้น ณ ตำแหน่ง ต่างๆโดยมุมนำกระแสสามารถปรับให้ต่ำกว่า 30° ได้ แต่ การปรับตำแหน่งมุมหยุดนำกระแสจะต้องมีค่าไม่เกิน  $2\theta_{\emph{off}}-\theta_{\emph{on}}\leq 60^{\circ}$  แต่ละการปรับเปลี่ยนมุมกระตุ้นจะ ทำการบันทึกค่ากำลังไฟฟ้าด้านออกไว้ ข้อมูลที่ได้จากการ ทดลองนี้ถูกนำมาสร้างโครงข่ายประสาทเทียม การทดสอบ หาความเที่ยงตรงของโครงข่ายประสาทเทียม ทดสอบโดย กำหนดค่าความเร็วรอบและกำลังไฟฟ้าที่ต้องการลงไปใน โครงข่ายประสาทเทียม เพื่อให้ทำนายมมกระต้น หลังจาก ได้มุมกระตุ้นนำไปทดลองเพื่อดูผลกำลังไฟฟ้าที่ผลิตได้จริง

#### **4. ผลการทดลอง**

ชุดทดลองเอสอาร์จีในรูปที่ 17 ประกอบไปด้วย หมายเลข 1 คือเอสอาร์จี8 ขั้วสเตเตอร์ 6 ขั้วโรเตอร์ พิกัด 2.2 kW, 48 V, 6,000 รอบต่อนาที หมายเลข 2 อปกรณ์ ต้นขับกำลังที่ใช้มอเตอร์เหนี่ยวนำ 3 เฟส พิกัด 2.2 kW โดยความเร็วของมอเตอร์เหนี่ยวนำสามารถปรับความเร็วได้ จากอินเวอร์เตอร์(หมายเลข 3) หมายเลข 4 แสดงวงจร คอนเวอร์เตอร์ชนิดฮาล์ฟบริดจ์ สวิตซ์ที่ใช้คือIGBT เบอร์ MG100Q2YS42ขับนำเกตด้วยไอซีเบอร์ISO5851และใช้ ไดโอดเบอร์ RURG 8060 โหลดเป็นความต้านทานขนาด 1Ω หมายเลข 5 รีโซเวอร์2X เป็นอุปกรณ์ตรวจจับ ตำแหน่งของโรเตอร์ หมายเลข 6 แหล่งจ่ายไฟฟ้า กระแสตรงภายนอกที่ใช้เป็นแบตเตอร์รี่ขนาด 12 โวลต์ต่อ อนุกรมกัน 4 ลูก และหมายเลข 7 ตัวควบคุม dSPACE DS1202เป็นตัวควบคุมการทำงานของระบบ

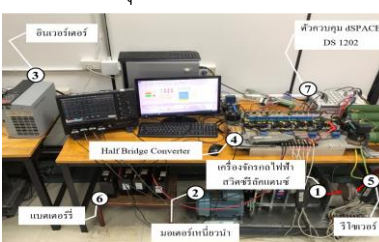

**รูปที่17** ชุดทดลองเอสอาร์จี

ชุดข้อมูลที่ใช้สำหรับสอนโครงข่ายประสาท เทียม ประกอบด้วยความเร็วรอบ ค่ากำลังไฟฟ้าด้านออก มุมกระตุ้น เงื่อนไขสำคัญในเก็บข้อมูลแรงดันเฟสจะต้องมี ลักษณะเป็นแบบ soft choppingซึ่งจะขึ้นอยู่กับกระแส อ้างอิงและความเร็วรอบ ผลจากการทดลองหาค่ากระแส อ้างอิงสูงสุดอยู่ที่ 60 A ความเร็วรอบโรเตอร์อยู่ในช่วง 1,000-2,000รอบต่อนาทีสำหรับการปรับตำแหน่งมุม นำกระแสสามารถปรับให้ต่ำกว่า 30° ได้แต่การปรับ ตำแหน่ งมุ มหยุ ดนำกระแสจะต้ องมี ค่ าไม่ เกิ น  $2\theta_{off} - \theta_{on} \leq 60^{\circ}$ 

ทดลองการเก็บค่ากำลังไฟฟ้าด้านออก เมื่อ ปรับเปลี่ยนมุมกระตุ้น โดยตำแหน่งมุมนำกระแสต่ำสุดและ สูงสุดที่อยู่ที่25°และ 40°ตามลำดับ ส่วนตำแหน่งมุมหยุด นำกระแสต่ำสุดและสูงสุดอยู่ที่ 42°และ 50°ตามลำดับ เมื่อควบคุมความเร็วให้คงที่ 1,000, 1300,1500, 1,800 และ 2000 รอบต่อนาที ผลที่ได้ดังรูปที่ 18-22 ตามลำดับ

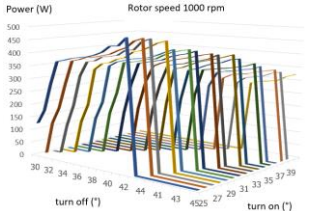

**รูปที่18**กำลังไฟฟ้าด้านออกเมื่อปรับมุมกระตุ้น คงที่

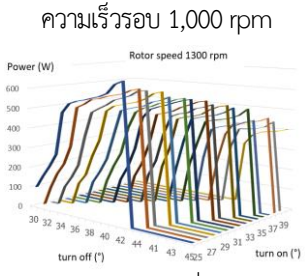

**รูปที่19**กำลังไฟฟ้าด้านออกเมื่อปรับมุมกระตุ้น คงที่

ความเร็วรอบ 1,300 rpm

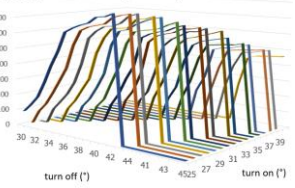

**รูปที่20**กำลังไฟฟ้าด้านออกเมื่อปรับมุมกระตุ้น คงที่

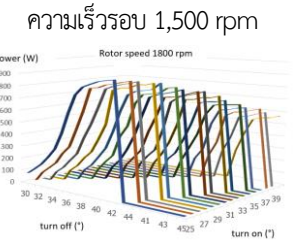

**รูปที่21**กำลังไฟฟ้าด้านออกเมื่อปรับมุมกระตุ้น คงที่ ความเร็วรอบ 1,800 rpm

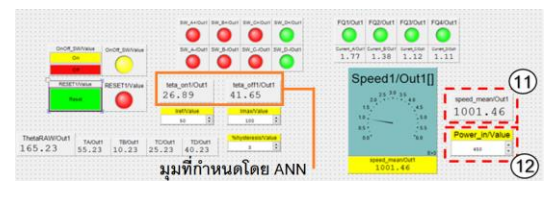

**รูปที่25**กำหนดค่าอินพุตผ่านหน้าจอควบคุม

ทดลองปรับความเร็วรอบให้ได้ 1,000 รอบต่อ นาที กำหนดค่ากำลังไฟฟ้าอินพุตเป็น 450 W ผ่านหน้าจอ ควบคุม ดังแสดงในรูปที่ 25 หมายเลข 11 และ 12 ตามลำดับ ผลที่เกิดขึ้นโครงข่ายประสาทเทียมประมวลผล เอาต์พุตที่ได้คือ มุมนำกระแสและมุมหยุดนำกระแสอยู่ที่ ตำแหน่ง26.89°และ 41.65°ตามลำดับ

ผลการใช้เครื่องมือวัดดังแสดงในรูปที่ 26 กำลังไฟฟ้าที่เอสอาร์จีกำเนิดได้ 450.7 W ใกล้เคียงกับ กำลังไฟฟ้าอินพุต(450 W) เมื่อพิจารณารูปร่างของแรงดัน มีลักษณะ soft choppingถูกต้อง

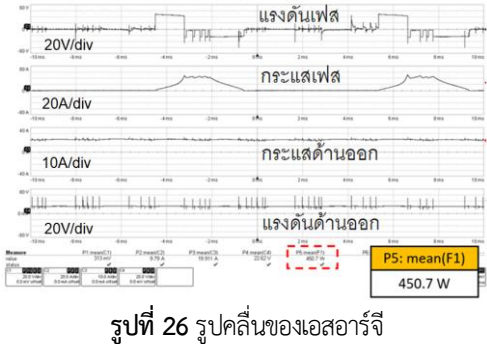

ตารางที่ 2สรุปผลการทดลองเอสอาร์จีกำเนิด กำลังไฟฟ้าโดยใช้มุมกระตุ้นที่เหมาะสม ซึ่งประมวลผลจาก โครงข่ายประสาทเทียม เมื่ออินพุตคือกำลังไฟฟ้าและ ความเร็วรอบโรเตอร์ต่างๆ โดยค่ากำลังไฟฟ้าด้านออกที่ เอสอาร์จีกำเนิดได้จะมีค่าความคลาดเคลื่อนเฉลี่ย 1.76% เมื่อเทียบกับกำลังไฟฟ้าอินพุตที่ต้องการ

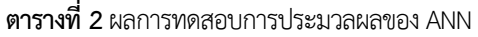

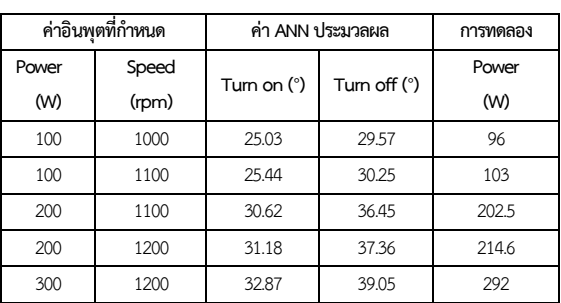

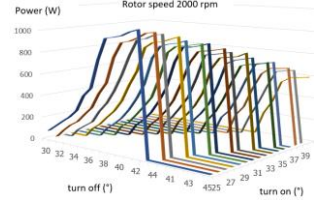

**รูปที่22**กำลังไฟฟ้าด้านออกเมื่อปรับมุมกระตุ้น คงที่ ความเร็วรอบ 2,000 rpm

ชุดข้อมูลที่ได้จากการทดลองถูกนำไปสอนให้ โครงข่ายประสาทเทียม (Artificial Neuron Network : ANN) โดยใช้ฟังก์ชัน nftoolของ MATLAB/Simulink ผล ที่ได้ดังแสดงในรูปที่ 23 โดยอินพุตมี 2 ตัวแปรคือ ความเร็วรอบและกำลังไฟฟ้า ส่วนเอาต์พุตคือมุมกระตุ้น

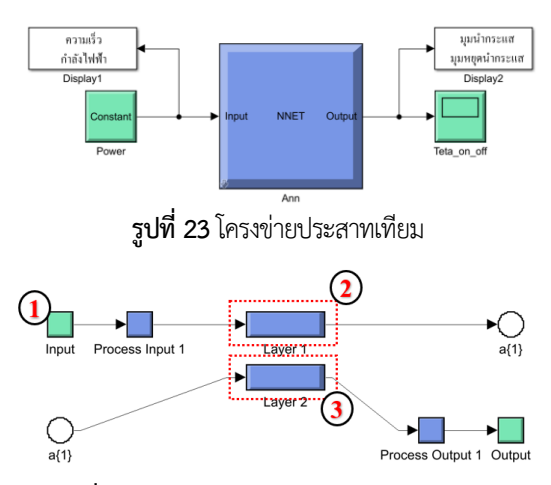

**รูปที่24**องค์ประกอบของโครงข่ายประสาทเทียม โครงข่ายประสาทเทียมที่สร้างขึ้นจะประกอบไป ด้วย 3 ชั้น คือ 1) ชั้นอินพุต 2) ชั้นซ่อนโดยมีจำนวน นิวรอล10ตัวและ 3) ชั้นเอาต์พุตดังแสดงในรูปที่24ใน ส่วนของชั้นซ่อนและชั้นเอาต์พุตจะประกอบไปด้วย ค่าถ่วง น้ำหนัก และค่าไบแอส โดยฟังก์ชั่นที่ใช้ในชั้นซ่อน คือ ไฮเปอร์โบลิก แทนเจน ส่วนชั้นเอาต์พุตจะใช้ฟังก์ชั่น ลิเนียร์

เพื่อป้องกันการกำหนดค่ากำลังไฟฟ้าที่เป็น อินพุตเกินกว่าที่เอสอาร์จีกำเนิดได้จริง ในแต่ละความเร็ว จำเป็นต้องกำหนดเงื่อนไข โดยถ้ามีการกำหนดค่า กำลังไฟฟ้าอินพุตเกินกว่าที่กำเนิดได้จริงผลมุมกระตุ้นจาก โครงข่ายประสาทเทียมจะแสดงค่าเป็นศูนย์

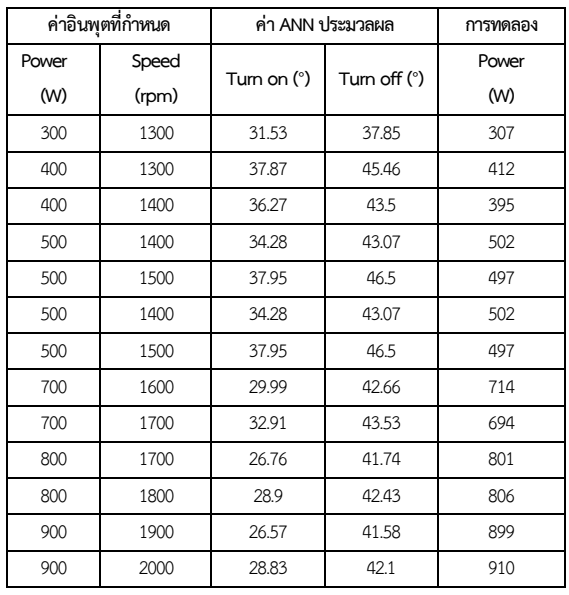

**ตารางที่ 2**ผลการทดสอบการประมวลผลของ ANN (ต่อ)

## **5.สรุป**

งานวิจัยนี้นำเสนอวิธีควบคุมเอสอาร์จีให้กำเนิด กำลังไฟฟ้าด้านออกตามที่กำหนดเมื่อเอสอาร์จีทำงานที่ ความเร็วรอบต่ำ โดยใช้โครงข่ายประสาทเทียมประมวลผล มุมกระตุ้นที่ถูกต้อง โครงข่ายประสาทเทียมที่ใช้เป็นชนิด การเรียนรู้แบบแพร่ย้อนกลับร่วมกับวิธีการฝึกสอน เลเวน เบิรก์-มาร์ควอร์ท อินพุตที่ใช้ในโครงข่ายประสาทเทียมมี 2 ตัวแปร ได้แก่ ความเร็วรอบ และกำลังไฟฟ้า สำหรับ เอาต์พุตที่ต้องการคือมุมกระตุ้น ชุดข้อมูลที่ใช้สอน โครงข่ายประสาทเทียมได้มาจากการทดลอง โดยปรับ ความเร็วรอบให้คงที่ 1,000, 1300, 1500, 1,800 และ 2000 รอบต่อนาที แต่ละความเร็วรอบทำการปรับเปลี่ยน มุมกระตุ้น ณ ตำแหน่งต่างๆ ผลการทดลองทำให้ทราบ ความสามารถในการผลิตกำลังไฟฟ้าได้สูงสุดแต่ละความเร็ว รอบ ข้อมูลที่ได้จากการทดลองนี้ถูกนำมาสร้างโครงข่าย ประสาทเทียม

การทดลองหาความเที่ยงตรงของโครงข่าย ประสาทเทียม กำหนดค่าความเร็วรอบและกำลังไฟฟ้าที่ ต้องการลงไปในโครงข่ายประสาทเทียม เพื่อให้ทำนายมุม กระตุ้น หลังจากได้มุมกระตุ้นนำไปทดลองเพื่อดูผล กำลังไฟฟ้าที่ผลิตได้จริง ผลจาการทดลองกำลังไฟฟ้าที่ เอสอาร์จีกำเนิดได้จะมีค่าความคลาดเคลื่อนเฉลี่ย 1.76% เมื่อเทียบกับกำลังไฟฟ้าที่ต้องการ จะพบว่าวิธีการที่ นำเสนอมีความแม่นยำ แต่จำเป็นต้องมีการทดลองเก็บ

ข้อมูลจำนวนมาก เพื่อนำไปสอนให้โครงข่ายประสาทเทียม ตัวควบคุมระบบคือ dSPACE DS1202 โปรแกรมควบคุม ถูกออกแบบผ่าน MATLAB/Simulink ร่วมกับโปรแกรม ControlDesk ทำให้สามารถประมวลผลแบบทันเวลา (real time) ได้ เมื่อโครงข่ายประสาทเทียมรับอินพุตคือ ความเร็วรอบและกำลังไฟฟ้าที่ต้องการ โครงข่ายประสาท เทียมจะประมวลผลได้มุมกระตุ้นที่ถูกต้อง เพื่อส่งไป ควบคุมสวิตซ์ของวงจรคอนเวอร์เตอร์ทันที ทำให้เอสอาร์จี กำเนิดไฟฟ้าได้ใกล้เคียงกับกำลังไฟฟ้าอินพุตที่กำหนด

## **6.กิตติกรรมประกาศ**

งานวิจัยนี้ได้รับการสนั บสนุนจากคณ ะ วิศวกรรมศาสตร์ศรีราชา มหาวิทยาลัยเกษตรศาสตร์ วิทยาเขตศรีราชา

#### **7. เอกสารอ้างอิง**

- [1] Li G.J. Zhang K, Zhu Z.Q, Jewell G.W. Comparative studies of torque performance improvement for different doubly salient synchronous reluctance machines by current harmonic Injection. IEEE Transactions on Energy Conversion. June 2019;34(2):1094-104.
- [2] Cardenas R, Pena R, Perez M, Clare J, Asher G, Wheeler P. Power smoothing using a flywheel driven by a switched reluctance machine. IEEE Transactions on Industrial Electronics. June 2006;53(4):1086-93.
- [3] Ferreira C.A, Jones S.R, Heglund W.S, Jones W.D. Detailed design of a 30-kW switched reluctance starter/generator system for a gas turbine engine application. IEEE Transactions on Industry Applications. June 1995;31(3):553-61.
- [4] Schofield N, Long S. Generator operation of a switched reluctance starter/ generator at extended speeds. IEEE Transactions on Vehicular Technology. Jan 2009;58(1): 49-56.
- [5] Chen H, Sun C, Wang Q. Analysis of flux-linkage characteristics of switched reluctance linear generator. IEEE Transactions on Applied Supercon-ductivity. June 2014;24(3):5000105-5000105.
- [6] Choi D.A, Byun S.I, Cho Y.H. A study on the maximum power control method of switched reluctance generator for wind Turbine. IEEE Transactions on Magnetics. Jan2014;50(1):4003004-4003004.
- [7] Sikder C, Husain I, Sozer Y. Switched reluctance generator control for optimal power generation with current regulation. IEEE Transactions on Industry Applications. Jan 2014;50(1):590-3.
- [8] Yu S, Zhang F, Lee D.H, Ahn J.W. High efficiency operation of a switched reluctance generator over a wide speed range. Journal of Power Electronics. Jan 2015;15(1):123-30.
- [9] Zan X, Huo Y, Gu J. Optimization research of turn-on angle and turn-off angle based on switched reluctance starter/generator system. IEEE 28th Canadian Conference on Electrical and Computer Engineering (CCECE). 2015:864-9.
- [10] Faiz J, Fazai R. Optimal excitation angles of a high speed switched reluctance generator by efficiency maximization. 12th International Power Electronics and Motion Control Conference. 2006:287-91.
- [11] Viajante G.P, Chaves E.N, Miranda L.C, Freitas M.A.A.d, Queiroz C.A.d, Santos Josemar

A.d, Gomes L.C, Fidelis R.T. Design and implementation of a fuzzy control system applied to a  $6 \times 4$  SRG. IEEE Transactions on Industry Applications. Jan 2021;57(1):528-36.

- [12] Asadi P, Ehsani M, Fahimi B. Design and control characterization of switched reluctance generator for maximum output power. Twenty-First Annual IEEE Applied Power Electronics Conference and Exposition. 2006;1639-44.
- [13] Xiong L, Xu B, Gao H, Xu L. A novel algorithm of switched reluctance generator for maximum power point tracking in wind turbine application. International Conference on Sustainable Power Generation and Supply. 2009:1-5.
- [14] Sozer Y, Torrey D.A. Closed loop control of excitation parameters for high speed switched-reluctance genera-tors. IEEE Transactions on Power Electronics. March 2004;19(2):355-62.
- [15] Babitha S, Kulkarni V, Koujalagi J.P. Vector control based speed and flux estimation in switched reluctance motor using ANN controller. 4th International Conference on Recent Trends on Electronics, Information, Communication & Technology. 2019:10-4.
- [16] Rahmanian E, Akbari H, Sheisi G.H. Maximum Power Point Tracking in Grid Connected Wind Plant by Using Intelligent Controller and Switched Reluctance Generator. IEEE Transac-tions on Sustainable Energy. Jul 2017;8(3):1313-20.
- [17] Miller T.J.E. Electronic Control of switched reluctance machines. Newnes Publisher. 2001.

## **รูปแบบบทความสำหรับ วารสารวิศวกรรมศาสตร์ ราชมงคลธัญบุรี**

ปรกช สิริสุวัณณ์ $^{1^{\ast}}$ , สุมนมาลย์ เนียมหลาง $^{2}$  และกุลยา สาริชีวิน $^{3}$ porakoch.s@en.rmutt.ac.th $^{1^*}$ , sumonman.n@en.rmutt.ac.th $^2$ , kullaya.s@en.rmutt.ac.th $^3$ 

<sup>1</sup>\*ภาควิชาวิศวกรรมอุตสาหการ คณะวิศวกรรมศาสตร์ มหาวิทยาลัยเทคโนโลยีราชมงคลธัญบุรี  $2$ ภาควิชาวิศวกรรมวัสดุและโลหการ คณะวิศวกรรมศาสตร์ มหาวิทยาลัยเทคโนโลยีราชมงคลธัญบุรี  $^3$ ภาควิชาวิศวกรรมโยธา คณะวิศวกรรมศาสตร์ มหาวิทยาลัยเทคโนโลยีราชมงคลธัญบุรี

## **บทคัดย่อ**

บทความนี้กล่าวเกี่ยวกับรูปแบบและวิธีการส่งบทความเพื่อเสนอต่อกองบรรณาธิการวารสารวิศวกรรมศาสตร์ ราชมงคลธัญบุรีผู้ส่งบทความต้องยืดรูปแบบตามบทความนี้อย่างเคร่งครัด บทความใดที่มีรูปแบบไม่ถูกต้องจะถูกส่งคืนเพื่อทำ การแก้ไขก่อนนำส่งผู้ทรงคุณวุฒิประเมินบทความ หากไม่ทำการแก้ไขให้ถูกต้องกองบรรณาธิการจะทำการตัดสิทธิ์การส่ง บทความนี้ ทั้งนี้บทคัดย่อต้องมีทั้งภาษาไทยและภาษาอังกฤษ แต่ละภาษาควรมีเพียงย่อหน้าเดียว และมีความยาวไม่เกิน 300 คำ

**คำสำคัญ:** วิธีการส่งบทความ รูปแบบบทความ ขนาดตัวอักษรรูปแบบตัวอักษรการเว้นบรรทัด

## **Manuscript Preparation Guidelines for the Papers Submitted to Journal of Engineering, RMUTT**

Porakoch Sirisuwan $^{1^*}$ , Sumonman Niamlang $^2$  and Kullaya Saricheewin $^3$ porakoch.s@en.rmutt.ac.th $^{1^*}$ , sumonman.n@en.rmutt.ac.th $^2$ , kullaya.s@en.rmutt.ac.th $^3$ 

<sup>1</sup>\* Department of Industrial Engineering, Faculty of Engineering, Rajamangala University of Technology Thanyaburi <sup>2</sup>Department of Materials and Metallurgical Engineering, Faculty of Engineering, Rajamangala University of Technology Thanyaburi <sup>3</sup>Department of Civil Engineering, Faculty of Engineering, Rajamangala University of Technology Thanyaburi

#### **Abstract**

This article describes a submission procedure and a format of the manuscript for the Journal of Engineering, Rajamangala University of Technology Thanyaburi (JERMUTT). Authors are required to strictly follow the guideline provided hear, otherwise, the manuscript will be returned for proper correction before to be reviewed by two referees who are specialists in that fields. If no completed on this step your manuscript will be rejected and cannot be considered again. So that an abstract should have had only one paragraph. Both Thai and English abstracts are required the length of all should not exceed 300 words.

**Keywords:** submission procedure, manuscript format, font size, font style and blank line

## **1. ข้อกำหนดทั่วไป**

บทความต้องประกอบด้วยส่วนต่าง ๆ ตามลำดับ ต่อไปนี้คือ

- 1. ชื่อเรื่อง/บทความ (Title)
- 2. ชื่อผู้เขียน/อีเมล์(Author, E-mail)
- 3. ที่อยู่ผู้เขียน (Affiliation)
- 4. บทคัดย่อ(Abstract)
- 5. คำสำคัญ (Keywords)
- 6. บทนำ(Introduction)
- 7. เนื้อหา(Text)
- 8.สรุป (Conclusion)
- 9. กิตติกรรมประกาศ(ถ้ามี)
- (Acknowledgements)
- 10. เอกสารอ้างอิง (References)

## **2. คำแนะนำในการเขียนและพิมพ์**

## **คำแนะนำทั่วไป**

2.1.ชื่อเรื่อง/บทความ (Title) มีทั้งภาษาไทยและ ภาษาอังกฤษ ควรสั้นและกระชับแต่ครอบคลุมสาระทั้งเรื่อง สื่อความหมายชัดเจนไม่ควรใช้คำย่อ และวางกึ่งกลาง หน้ากระดาษ

2.2.ชื่อผู้เขียนหลัก (Corresponding Author) และผู้ เขี ยนร่วม (Co-Author) มี ทั้ งภาษาไทยและ ภาษาอังกฤษ ใส่หมายเลขลำดับ (ตัวยก) เรียงตามลำดับ ความสำคัญ โดยใส่เครื่องหมายดอกจัน (\*)ผู้เขียนหลักถัด จากหมายเลขลำดับ (ตัวยก)

2.2.1 E-mail ผู้เขียนเรียงตามลำดับ ชื่อผู้เขียนและ ใส่เครื่องหมาย (\*) ถัดจากหมายเลขลำดับ (ตัวยก) ของผู้เขียนหลัก

2.3. ที่อยู่ผู้เขียน (Affiliation) มีทั้งภาษาไทยและ ภาษาอังกฤษ ไม่ต้องระบุตำแหน่งวิชาการ หรือสถานะของ นักศึกษาใดๆ ทั้งสิ้น

2.4. บทย่อคัด (Abstract) เป็นการสรุปประเด็น เนื้อหาที่เป็นแก่นสำคัญเน้นประเด็นสำคัญของงาน ที่ ต้องการนำเสนอจริงๆ ควรเขียนให้สั้น และกระชับ

2.5.คำสำคัญ (Keywords) ให้ระบุไม่เกิน 3-5 คำ

2.6. บทนำ (Introduction) ส่วนนำจะเป็นส่วนที่ ผู้เขียนจูงใจให้ ผู้อ่านเกิดความสนใจในเรื่องนั้ นๆ วัตถุประสงค์ของงานวิจัย และข้อมูลทางวิชาการ

2.7. เนื้อหา (Text) บทความที่เสนอจะต้องพิมพ์ เป็นภาษาไทย หรือภาษาอังกฤษ ตามรูปแบบที่กำหนด ซึ่ง พร้อมที่จะนำไปถ่ายเพลท เพื่อพิมพ์ออฟเซ็ตได้ทันที

การพิมพ์ให้พิมพ์ลงบนกระดาษ A4 โดยพิมพ์ เป็น 2 คอลัมน์ตามรูปแบบบทความนี้ ขนาดของคอลัมน์ เป็นไปตามที่กำหนดจะต้องพิมพ์ด้วยเครื่องพิมพ์เลเซอร์ที่มี ความละเอียดไม่น้อยกว่า 300 dpi.

ให้พิมพ์โดยไม่เว้นบรรทัด เมื่อจะขึ้นหัวข้อใหม่ ให้เว้นบรรทัด 1 บรรทัด และจะต้องพิมพ์ให้เต็มคอลัมน์ ก่อนที่จะขึ้นคอลัมน์ใหม่ หรือขึ้นหน้าใหม่ ห้ามเว้นที่เหลือ ไว้ว่างเปล่า

การลำดับหัวข้อในส่วนของเนื้อเรื่องนี้ ให้ใส่เลข กำกับโดยให้บทนำเป็นหัวข้อหมายเลข 1 และหากมีการแบ่ง หัวข้อย่อย ก็ใช้เลขระบบทศนิยมกับหัวข้อย่อย เช่น 1.1 เป็นต้น

## **ตารางที่ 1** การตั้งค่าหน้ากระดาษ

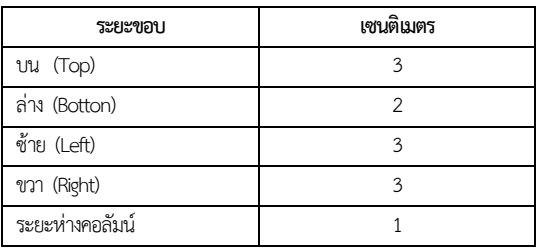

## **ตารางที่ 2**ขนาดตัวอักษรและการเว้นระยะ

พิมพ์บทความภาษาไทยและภาษาอังกฤษด้วยตัวอักษร

รูปแบบ **"TH SarabunPSK"**

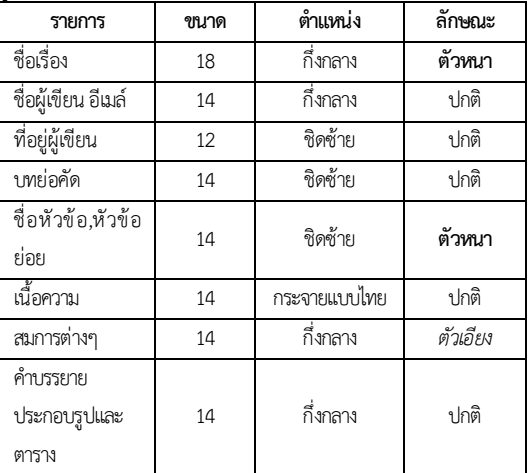

 *a + b = c (1)*

เริ่มเขียนคำอธิบายตั้งแต่บรรทัดนี้

## **2.7.3การจัดการทำตาราง**

ตัวอักษรในตารางจะต้องไม่เล็กกว่าตัวอักษรใน เนื้อเรื่อง ควรตีเส้นกรอบตารางด้วยหมึกดำให้ชัดเจน ตารางทุกตารางจะต้องมีหมายเลข และคำ บรรยายกำกับเหนือตาราง หมายเลขกำกับและคำบรรยายนี้ รวมกันแล้วควรมีความยาวไม่เกิน 2 บรรทัด คำบรรยาย เหนือตารางห้ามใช้คำว่า "แสดง" เช่นเดียวกับกรณีรูปภาพ เพื่อความสวยงามให้เว้นบรรทัดเหนือตาราง 1

บรรทัด และเว้นบรรทัดใต้คำบรรยายรูปภาพ 1 บรรทัด

## **2.7.4 ความยาวของบทความ**

เมื่อรวมทุกส่วนแล้ว บทความไม่ควรจะมีความ ยาวน้อยกว่า 8 หน้า และยาวไม่เกิน 12 หน้า กระดาษ A4

## **2.7.5กรณีบทความภาษาอังกฤษ**

ผู้พิมพ์บทความเป็นภาษาอังกฤษ กรุณาดู คำแนะนำวิธีการพิมพ์บทความภาษาอังกฤษที่แนบมาด้วย

## **2.7.6การส่งบทความ**

ผู้เขียนสามารถส่งต้นฉบับ ทางเว็บไซต์ออนไลน์ ของวารสารวิศวกรรมศาสตร์ ราชมงคลธัญ บุรี https://ph01.tci-thaijo.org/index.php/jermutt

**รูปที่ 1**ความสัมพันธ์ระหว่าง....

รูปลายเส้นจะต้องเป็นเส้นหมึกดำส่วนรูปถ่าย ควรจะเป็นรูปขาวดำที่มีความคมชัด รูปสีอนุโลมให้ใช้ได้ รูปภาพควรจะมีรายละเอียดเท่าที่จำเป็นเท่านั้น เช่น ภาพถ่ายรูปคลื่นจากออสซิลโลสโคปที่ปรากฏให้เป็นเฉพาะ จอภาพ เป็นต้น และเพื่อความสวยงามให้เว้นบรรทัดเหนือ รูปภาพ 1 บรรทัดและเว้นใต้คำบรรยาย 1 บรรทัด

## **2.7.2การเขียนสมการ**

สมการทุกสมการจะต้องมีหมายเลขกำกับอยู่ ภายในวงเล็บและเรียงลำดับที่ถูกต้อง *ควรใช้ตัวพยัญชนะ เอียง*แสดงถึงพารามิเตอร์หรือตัวแปรในสมการ ตำแหน่งของ หมายเลขสมการจะต้องอยู่ชิดขอบด้านขวาของคอลัมน์ เว้น หนึ่งบรรทัดก่อนเขียนสมการ และเว้นหนึ่งบรรทัดหลังเขียน สมการ จัดให้สมการอยู่ตรงกลางคอลัมน์ ดังตัวอย่างนี้

# **ตัวอย่าง**

ใต้ภาพ

หรือ0.5 นิ้ว

หน้ากระดาษ(กว้าง 150 มม.)

สามารถอ่านได้สะดวก

รูป

ห้ามเขียนว่า "รูปที่ 1 แสดงความสัมพันธ์ระหว่าง.." ที่

ถูกต้องควรเป็น "รูปที่ 1 ความสัมพันธ์ระหว่าง.."

ให้จัดเนื้อเรื่องในแต่ละบรรทัดเรียงชิดซ้ายและ

**2.7.1 การจัดทำรูปภาพ** รูปภาพจะต้องมีความกว้างไม่เกิน 70 มม. เพื่อให้

ตัวอักษรทั้งหมดในภาพจะต้องมีขนาดใหญ่

รูปภาพทุกรูปจะต้องมีหมายเลข และคำบรรยาย

คำบรรยายใต้ภาพห้ามใช้คำว่า "แสดง" เช่น

ขวาอย่างสวยงาม เยื้องบรรทัดแรกของย่อหน้า ใช้ 1 แท็บ

ลงในหนึ่งคอลัมน์ได้ หรือกรณีจำเป็นจริงๆ เพื่อรักษา รายละเอียดในภาพ อาจยอมมีให้ความกว้างได้เต็ม

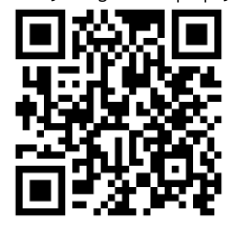

โดยต้องทำการลงทะเบียนเพื่อสมัครสมาชิก วารสารและนำส่งวารสารต้นฉบับในรูปแบบไฟล์

● Word *●* PDF

กรุณาจัดส่งแบบฟอร์มยืนยันการส่งบทความ ทางวิชาการเพื่อลงตีพิมพ์ใน วารสารวิศวกรรมศาสตร์ราช มงคลธัญบุรีมายัง อีเมล์[enjournal@en.rmutt.ac.th](mailto:enjournal@en.rmutt.ac.th) หรือ จั ดส่ งไปรษณี ย์ มายั งกองบรรณ าธิการ วารสาร วิศวกรรมศาสตร์ราชมงคลธัญบุรีมหาวิทยาลัยเทคโนโลยี ราชมงคลธัญบุรี 39 หมู่ 1 ถ.รังสิต-นครนายก ต.คลองหลวง อ.ธัญบุรี จ.ปทุมธานี 12110"จึงจะถือว่า การส่งวารสารนั้น เสร็จสมบูรณ์

หากขั้นตอนการนำส่งวารสารทั้ง 2ขั้นตอน คือ การส่งวารสารทางเว็บไซต์ออนไลน์ และการนำส่งแบบฟอร์ม ยืนยันการส่งบทความมายังอีเมล์ enjournal@en.rmutt.ac.th ไม่ครบถ้วนทั้ง 2 ขั้นตอน บทความนั้นจะถูกส่งคืน และไม่สามารถผ่านการพิจารณาได้

#### **3.สรุป (Conclusion)**

ผู้เขียนบทความกรุณาตรวจสอบบทความอย่าง รอบคอบโดยใช้เวลาอย่างเพียงพอก่อนส่งให้คณะกรรมการ พิจารณา จะทำให้บทความของท่านมีคุณภาพสูง ผ่านการ พิจารณาง่ายขึ้น และหากไม่มีการแก้ไขบทความกลับภายใน ระยะเวลา 3 เดือน หลังจากได้รับบทความกลับคืน บทความ นั้นจะถูกยกเลิกการพิจารณาโดยอัตโนมัติและไม่รับ พิจารณาบทความใดๆ ของผู้เขียนนั้น เป็นระยะเวลา 1 ปี นับตั้งแต่วันครบกำหนดการส่งบทความกลับคืน

#### **4.กิตติกรรมประกาศ (Acknowledgements)**

ขอขอบคุณข้อมูลจาก TCI และผู้เขียนบทความ ทุกท่านที่ให้ความร่วมมือรักษาระเบียบการเขียนบทความ อย่างเคร่งครัด

## **5. เอกสารอ้างอิง(References)**

การอ้างอิงเอกสารใช้ระบบ (Vancouver Style) เรียงตามลำดับ 1,2,3 ตามการใช้งาน โดยใส่ตัวเลขของ เอกสารอ้างอิงไว้ในวงเล็บ เช่น [1] เป็นต้น แล้วรวบรวมไป เขียนอ้างอิง ตามรูปแบบวารสารกำหนด

ในการเขียนเอกสารอ้างอิงผู้เขียนต้องเขียนเป็น ภาษาอังกฤษ ในกรณีแหล่งข้อมูลที่ใช้อ้างอิงมาจากแหล่ง อ้างอิงภาษาไทย เช่น ตำราไทย วารสารไทย เป็นต้น ให้แปล เป็นภาษาอังกฤษ แล้ววงเล็บด้านท้ายชื่อภาษาต้น เช่น (in Thai) ทั้งนี้ผู้เขียนบทความควรใช้แหล่งอ้างอิงที่ได้รับการ ยอมรับกันตามเกณฑ์สากล

#### **ตัวอย่าง(Example)**

[1] Kalsirisilp R, Nadpakdee A, Langkapin J. Performance evaluation of sugarcane grab loader. Journal of Engineering, RMUTT. 2018;16(1):1-12. (in Thai)

## **ตัวอย่างการเขียนเอกสารอ้างอิง (เครื่องหมาย\หมายถึง เว้นวรรค 1 ระยะ) รูปแบบบทความวารสาร**

## **(Articles in Journals)**

[2] Author.\Article Title.\Journal Title.\ Year of Publication;Volume(Issue Number): Pagintion.

#### **ตัวอย่าง(Example)**

- [3 ] Nanthasamroeng N. Application of center of risk gravity in the location analysis for a sitting of emergency medical service vehicles. Journal of Engineering RMUTT. 2011;9(2):21-9. (in Thai)
- [4] Halpern SD, Ubel PA, Caplan AL. Solid-organ transplantation in HIV-infected patients. N Engl J Med. 2002;347(4):284-7.

## **รูปแบบหนังสือและเอกสารเฉพาะเรื่อง**

#### **(Books and Other Monographs)**

- [5] Author.\Title.\Edition.\ Place of Publication: \Publisher;\Year of Publication.
- [6] Author.\Title\[dissertation or master's thesis]. \Place of Publication:\ University; \ Year of Publication.

#### **ตัวอย่าง(Example)**

- [7 ] Murray PR, RoawnrhL KS, Kobayashi GS, Pfaller MA. Medical microbiology. 4th ed. St.Louis: Mosby; 2002.
- [8] Borkowski MM. Infant sleep and feeding: a telephone survey of Hispanic Americans [dissertation]. Mount Pleasant (MI): Central Michigan University; 2002.

## **รูปแบบสื่ออิเล็กทรอนิกส์**

#### **(Electronic Material)**

[9] Author.\ Article Title.\ Journal Title.\[Internet].\ Year of Publication\[cited YY\MM\DD]; Volume(Issue Number):page numbers.\ Availability From:\URL

## **ตัวอย่าง(Example)**

- [10] Siriprasert R. Model development for health screening system in prachinburi province. Journal of Health Science [Internet]. 2010 [cited 2011 Fed 25];19(3):409-21. Available from:http://pubnet.moph.go.th/ pubnet2/e\_doc.php?id=2593(in Thai)
- [11] Abood S. Quality improvement initiative in nursing homes: the ANA acts in an advisory role. Am J Nurs [Internet]. 2002 Jun [cited 2002 Aug 12];102(6): [about 1 p.]. Available from :http://www.nursingworld.org/AJN /2002/june/Wawatch.htmArticle

สามารถดาวน์โหลดรูปแบบบทความ Template ใน รูปแบบ Word และคู่มือการอ้างอิงระบบ (Vancouver Style) ได้ที่

[https://drive.google.com/drive/folders/1jPxtFBwm](https://drive.google.com/drive/folders/1jPxtFBwmeIUTtRwHH3HEFlFuVZXsIOPV?fbclid=IwAR2jborJMi-qbL7KuAYqzW26szVAdslnLg5QrPQSGOPYoBki8MrZ6YuAMPo) [eIUTtRwHH3HEFlFuVZXsIOPV](https://drive.google.com/drive/folders/1jPxtFBwmeIUTtRwHH3HEFlFuVZXsIOPV?fbclid=IwAR2jborJMi-qbL7KuAYqzW26szVAdslnLg5QrPQSGOPYoBki8MrZ6YuAMPo)

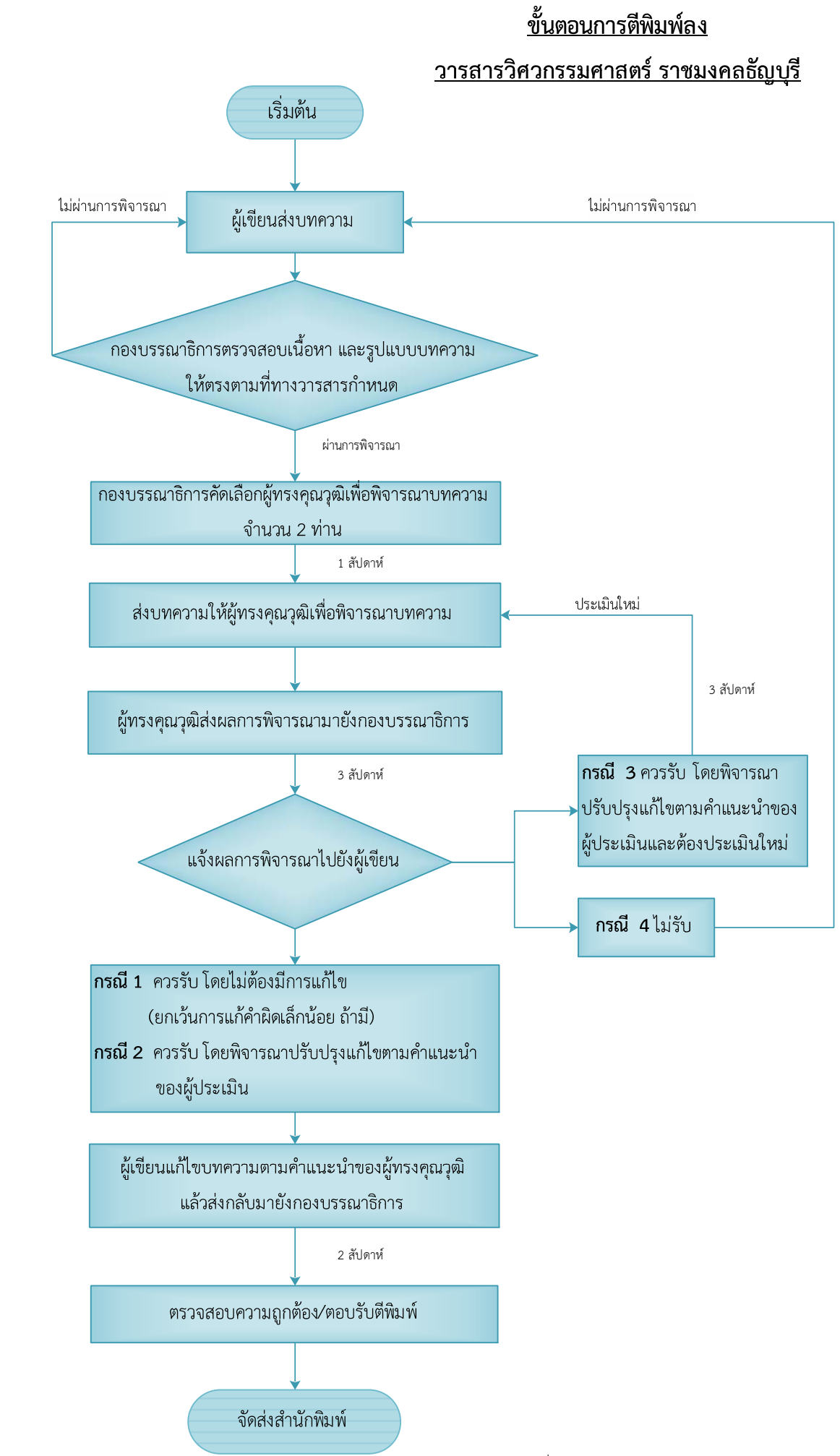

้ <mark>ในกรณีที่ 2 และ3</mark> หลังจากบทความผ่านการพิจารณาจากผู้ทรงคุณวุฒิฯแล้ว ผู้เขียนควรพิจารณาการแก้ไขและส่งบทความกลับมาในระยะเวลาที่กำหนดหากล่าช้าเกิน 90 วัน (นับจากวันแจ้งแก้ไข) ึกองบรรณาธิการขอแจ้งไม่รับพิจารณาบทความโดยอัตโนมัติ และผู้เขียนไม่สามารถส่งบทความเข้าสู่ระบบได้เป็น ระยะเวลา 1 ปี (เนื่องจากมีผลต่อค่าใช่จ่ายในการประเมินบทความ และขาดความต่อ ่ เนื่องในการพิจารณาบทความจากผู้ทรงคุณวุฒิฯ)

<u>หมายเหตุ</u> : รวมระยะเวลาโดยประมาณ 90 วัน หากไม่มีการแก้ไขใดๆเพิ่มเติม

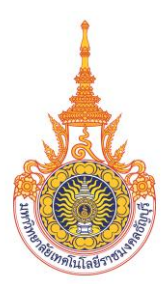

# **ใบสมัครสมาชิกวารสารวิศวกรรมศาสตร์ ราชมงคลธัญบุรี**

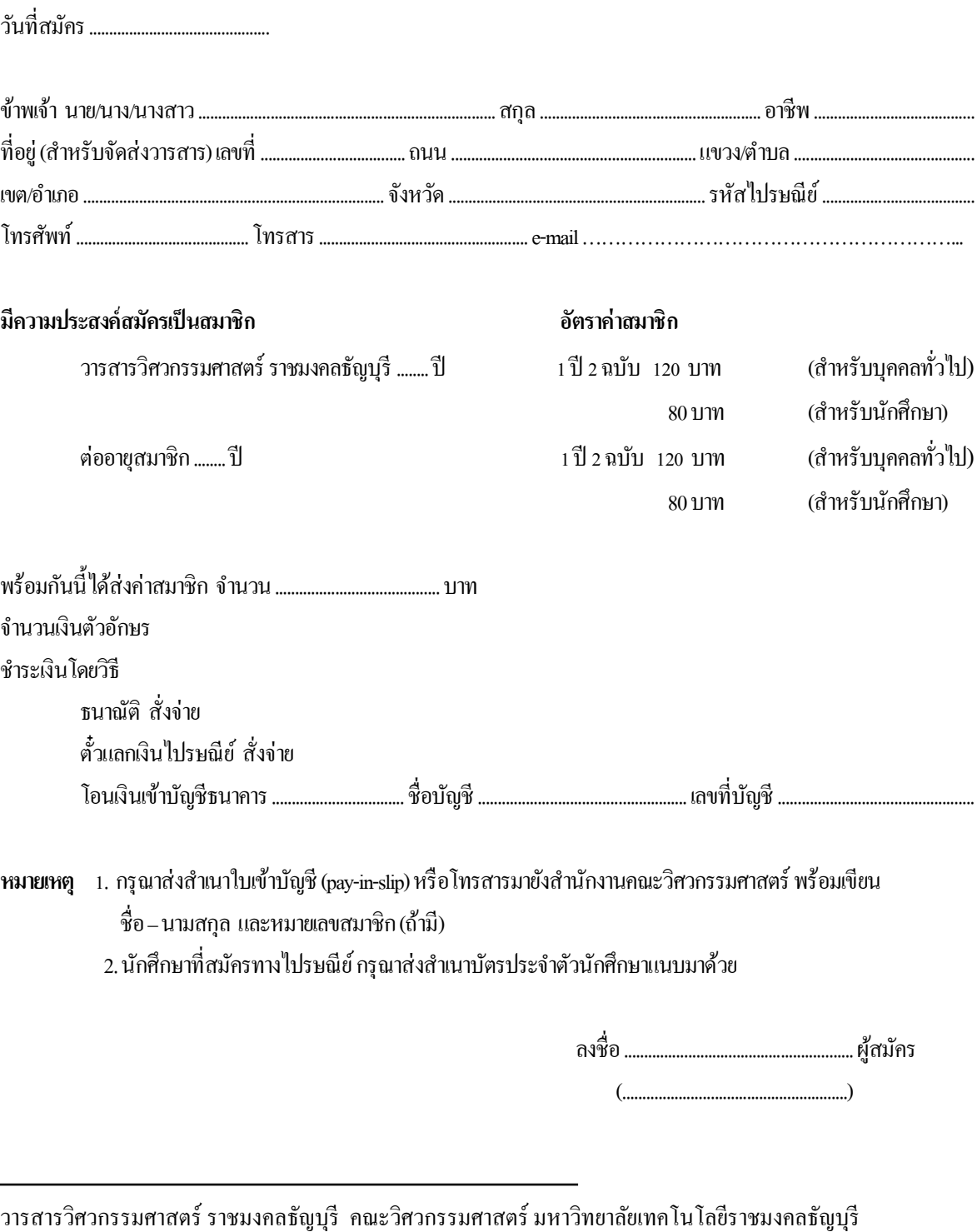

39 หมู่ 1 ถนนรังสิต-นครนายก ตำบลคลองหก อำเภอธัญบุรี จังหวัดปทุมธานี 12110

โทรศัพท์ 0-2549-3493โทรสาร 0-2549-3493 www.engineer.rmutt.ac.th/journal e-mail: enjournal@en.rmutt.ac.th

## **แบบฟอร์มการส่งบทความทางวิชาการ**

## **เพื่อลงตีพิมพ์ในวารสารวิศวกรรมศาสตร์ ราชมงคลธัญบุรี**

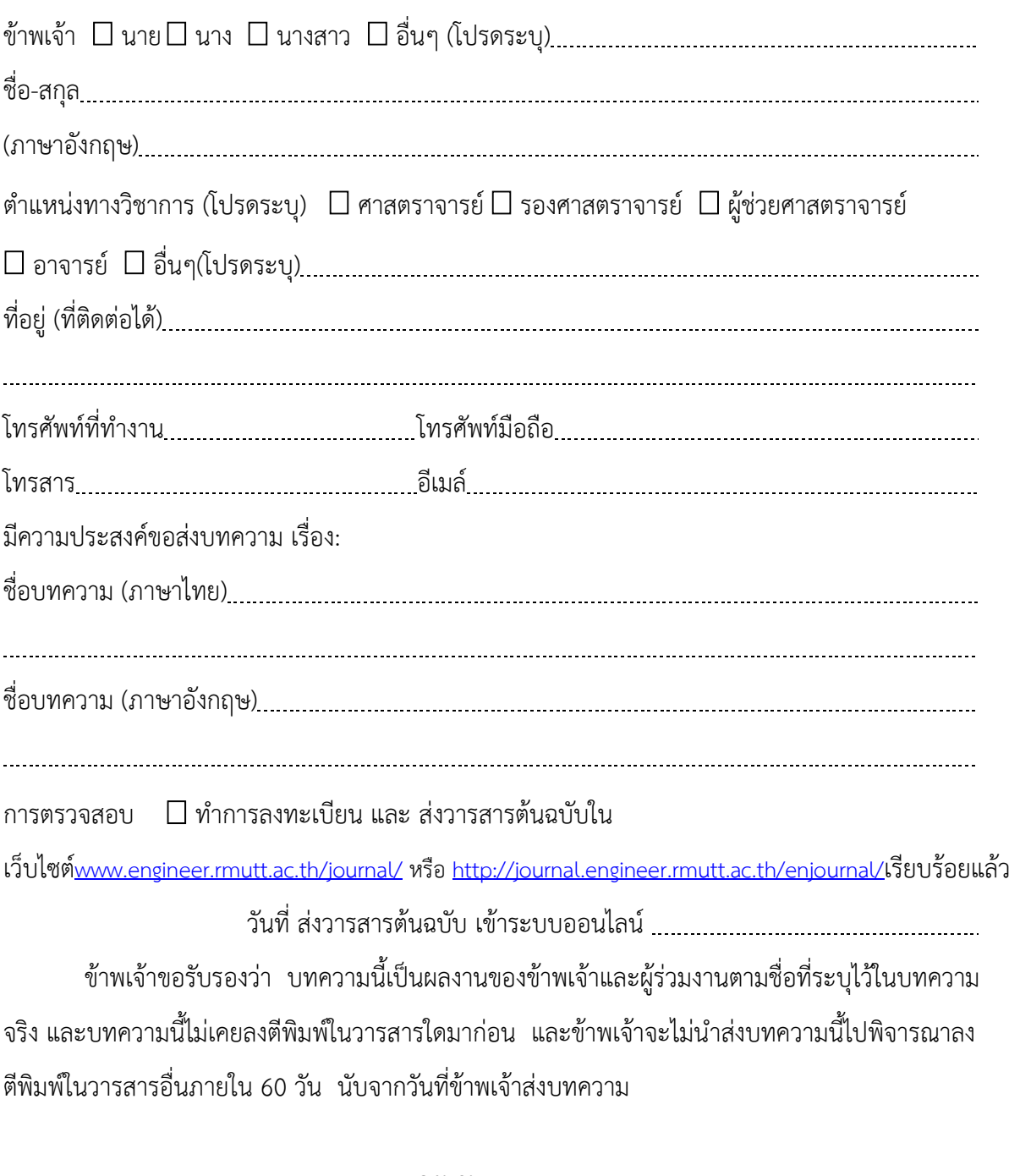

ลงนาม ( ) วันที่ เดือน พ.ศ.

## **TECHNICAL ARTICLE FORM**

## **FOR PUBLISHING ON JOURNAL OF ENGINEERING, RMUTT**

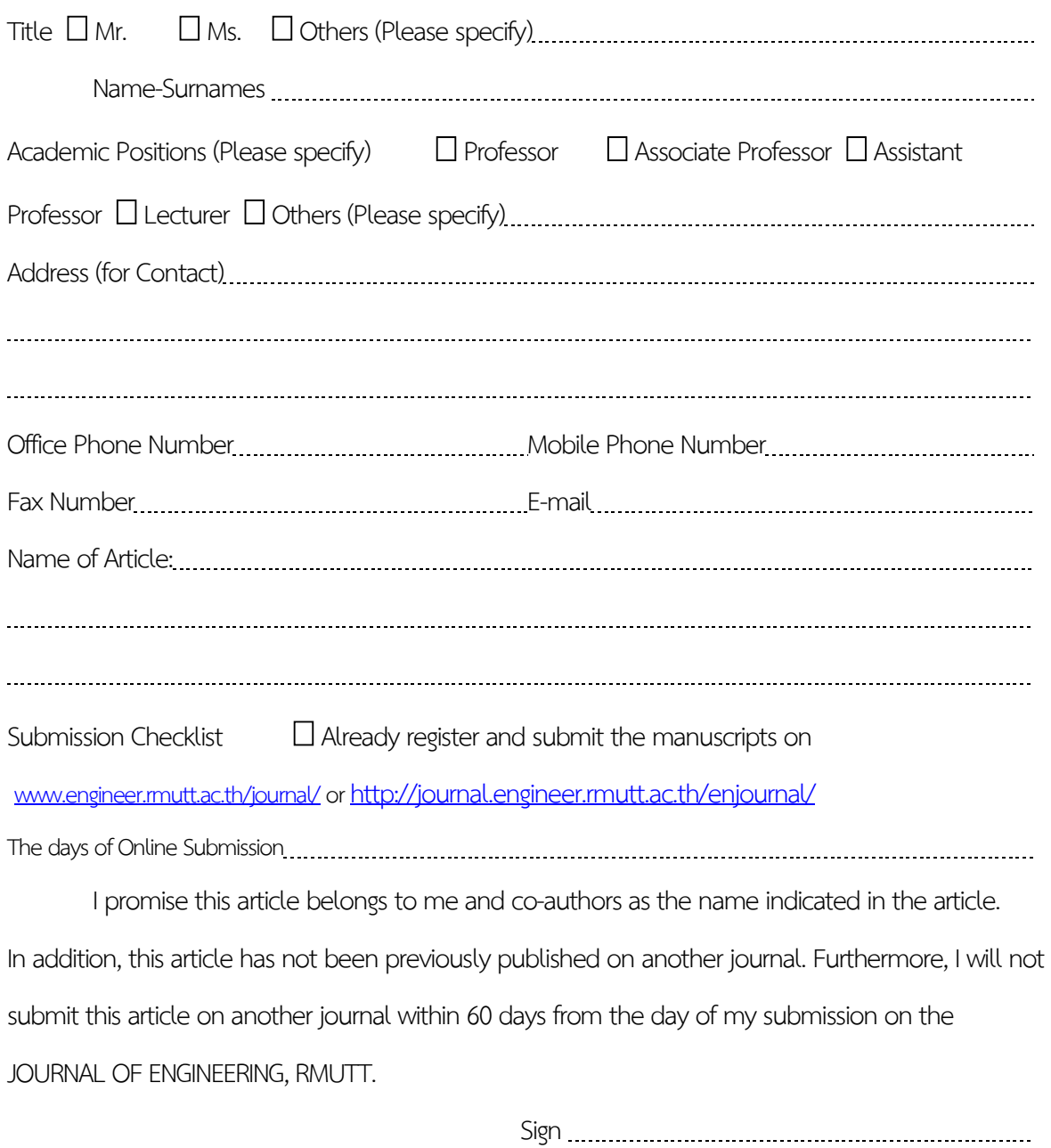

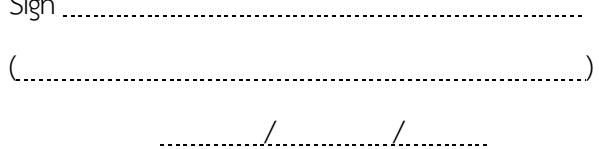